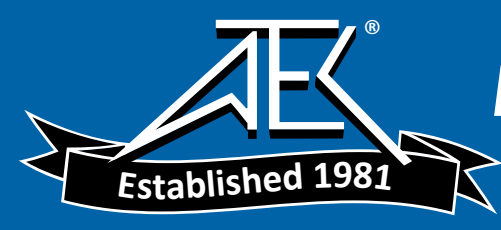

# **Installation and Verification Manual**

**HP 8562A/B High Performance Spectrum Analyzer**

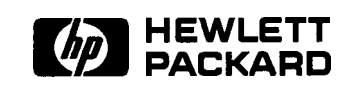

**HP Part No. 08582-90192 Printed in USA August 1992**

#### **Notice.**

The information contained in this document is subject to change without notice.

Hewlett-Packard makes no warranty of any kind with regard to this material, including but not limited to, the implied warranties of merchantability and fitness for a particular purpose. Hewlett-Packard shall not be liable for errors contained herein or for incidental or consequential damages in connection with the furnishing, performance, or use of this material.

@ Copyright Hewlett-Packard Company 1992 All Rights Reserved. Reproduction, adaptation, or translation without prior written permission is prohibited, except as allowed under the copyright laws. 1212 Valley House Drive, Rohnert Park, CA 94928-4999, USA

## **Certification**

Hewlett-Packard Company certifies that this product met its published specifications at the time of shipment from the factory. Hewlett-Packard further certifies that its calibration measurements are traceable to the United States National Institute of Standards and Technology, to the extent allowed by the Institute's calibration facility, and to the calibration facilities of other International Standards Organization members.

### **Regulatory Information**

The specifications and characteristics chapter contains regulatory information.

### **Warranty**

This Hewlett-Packard instrument product is warranted against defects in material and workmanship for a period of one year from date of shipment. During the warranty period, Hewlett-Packard Company will, at its option, either repair or replace products which prove to be defective.

For warranty service or repair, this product must be returned to a service facility designated by HP. Buyer shall prepay shipping charges to HP and HP shall pay shipping charges to return the product to Buyer. However, Buyer shall pay all shipping charges, duties, and taxes for products returned to HP from another country.

HP warrants that its software and firmware designated by HP for use with an instrument will execute its programming instructions when properly installed on that instrument. HP does not warrant that the operation of the instrument, or software, or firmware will be uninterrupted or error-free.

### **Limitation of Warranty**

The foregoing warranty shall not apply to defects resulting from improper or inadequate maintenance by Buyer, Buyer-supplied software or interfacing, unauthorized modification or misuse, operation outside of the environmental specifications for the product, or improper site preparation or maintenance.

NO OTHER WARRANTY IS EXPRESSED OR IMPLIED. HP SPECIFICALLY DISCLAIMS THE IMPLIED WARRANTIES OF MERCHANTABILITY AND FITNESS FOR A PARTICULAR PURPOSE.

### **Exclusive Remedies**

THE REMEDIES PROVIDED HEREIN ARE BUYER'S SOLE AND EXCLUSIVE REMEDIES. HP SHALL NOT BE LIABLE FOR ANY DIRECT, INDIRECT, SPECIAL, INCIDENTAL, OR CONSEQUENTIAL DAMAGES, WHETHER BASED ON CONTRACT, TORT, OR ANY OTHER LEGAL THEORY.

### **Assistance**

*Product maintenance agreements and other customer* assistance *agreements are available for Hewlett-Packard products.*

*For any assistance, contact your nearest Hewlett-Packard Sales and Service Ofice.*

# **Safety Symbols**

The following safety symbols are used throughout this manual. Familiarize yourself with each of the symbols and its meaning before operating this instrument.

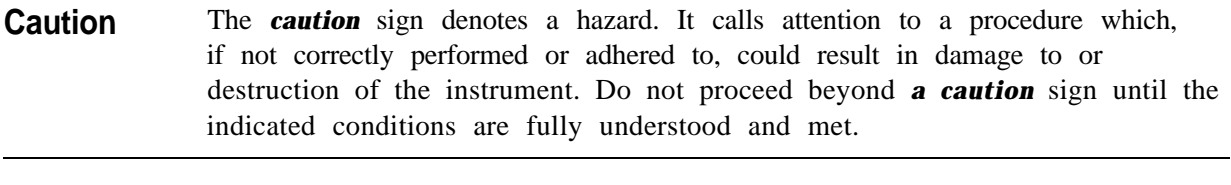

**Warning The** *warning* **sign denotes a hazard. It calls attention to a procedure which, if not correctly performed or adhered to, could result in injury or loss of life. Do not proceed beyond a** *warning* **sign until the indicated conditions are fully understood and met.**

# **General Safety Considerations**

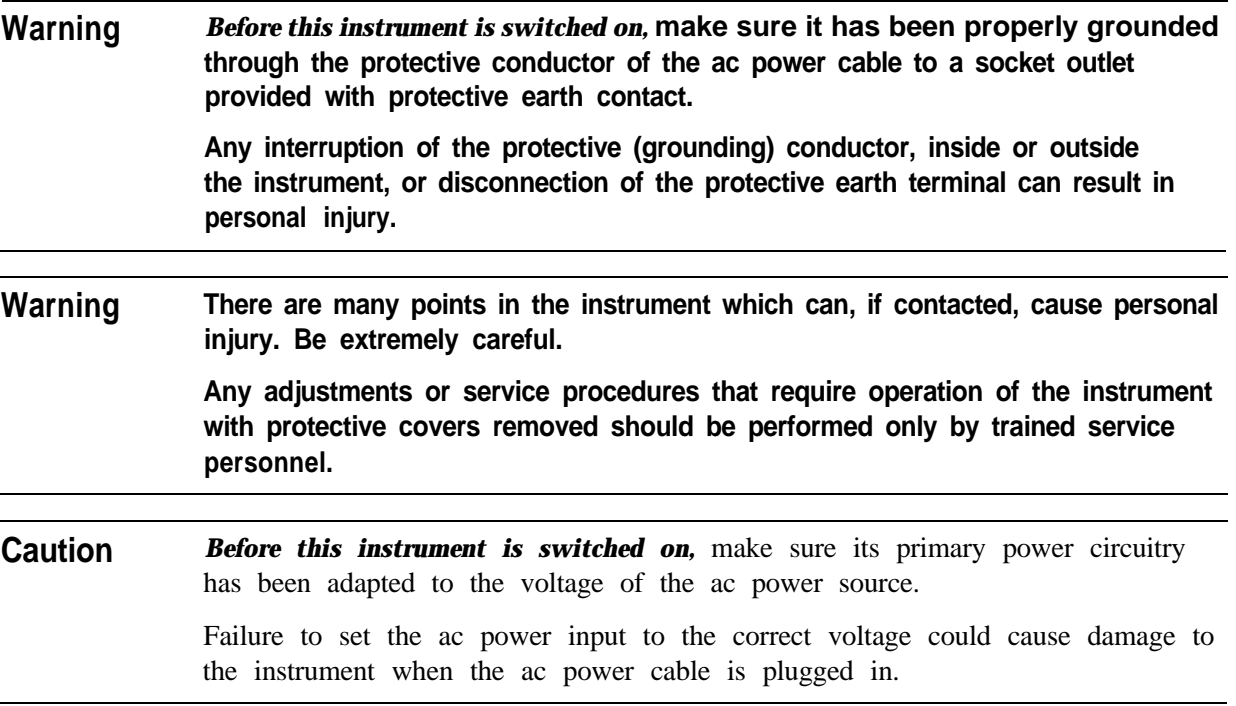

# **HP 8562A/B Documentation Description**

### **Manuals Shipped with Your Analyzer**

#### *HP 8562A/B High Performance Portable Spectrum Analyzer Installation and Verification Manual*

- <sup>n</sup>Tells you how to install the spectrum analyzer.
- <sup>n</sup>Tells you what to do in case of a failure.

#### *HP 8562A/B High Performance Portable Spectrum Analyzer Operating and Programming Manual*

- $\blacksquare$  Tells you how to make measurements with your spectrum analyzer.
- <sup>n</sup>Tells you how to program your spectrum analyzer.
- **n** Describes analyzer features.

#### *HP 8562A/B High Performance Portable Spectrum Analyzer Quick Reference Guide*

nProvides you with a listing of all remote programming commands.

#### **Options**

*HP 8562A/B High Performance Portable Spectrum Analyzer Support Manual (Option 915)* 

**Describes troubleshooting and repair of the analyzer.** 

### **How to Use This Manual**

### **Where to Start**

If you have just received the HP  $8562A/B$  and want to get it ready to use for the first time, skim Chapter 1, "Introducing the HP  $8562A/B$ ," for a brief introduction to the unit and its capabilities. Thoroughly read Chapter 2, "Preparation for Use," and follow its instructions for:

- nitial inspection of the unit.
- **n** Preparing it for use.
- n Performing the Trace Alignment and Reference Level Calibration procedures.

If you need to verify that the unit is operating within its specifications, perform the operation verification tests in Chapter 3, "Performance Tests." Then use the Operating Manual to learn how to use the HP 8562A/B.

If the HP  $8562A/B$  has been in use and you want to verify that it is operating correctly or to solve an apparent problem, perform the Trace Alignment and Reference Level Calibration procedures given in Chapter 2, "Preparation for Use." If you have the necessary test equipment, perform the operation verification tests in Chapter 3, "Performance Tests," to verify that the unit is operating within its specifications.

If there is an apparent problem, read Chapter 4, "Help?", for hints on what may be wrong and how to solve the problem, and instructions for calling HP for additional help.

### **Manual Terms and Conventions**

- Keys that appear on the front panel of the analyzer are (BOXED).
- Keys that appear on the screen are SHADED.
- <sup>n</sup>Other front- and rear-panel controls and adjustments are CAPITALIZED.
- **EXECREEN MESSAGES** are shown as they appear on the analyzer CRT.

# **Printing History**

Each new edition of this manual incorporates all material updated since the previous edition. Manual change sheets may be issued between editions, allowing you to correct or insert ' information in the current edition.

The part number of this manual changes only when a new edition is published. Minor corrections or additions may be made as the manual is reprinted between editions.

# **Contents**

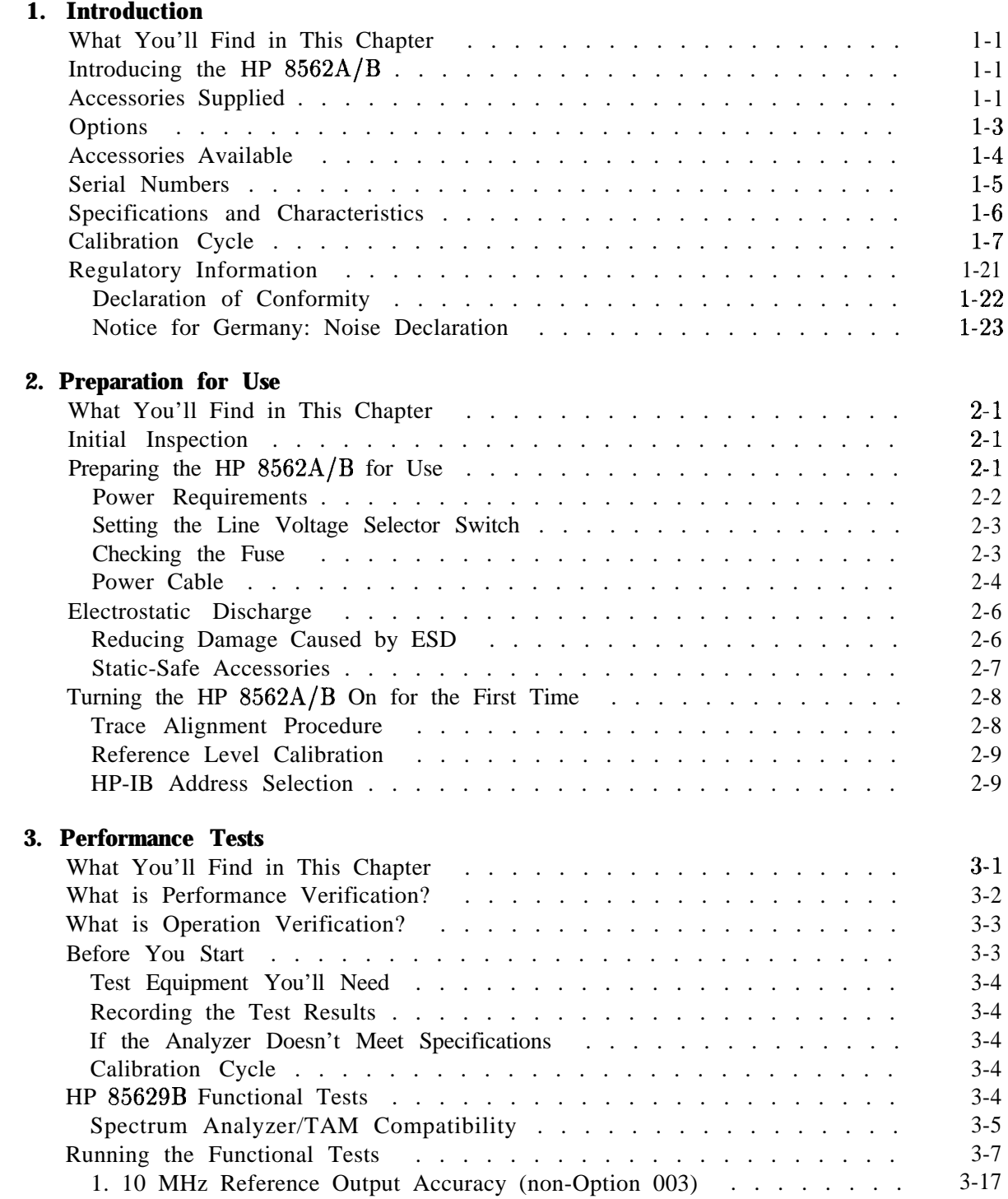

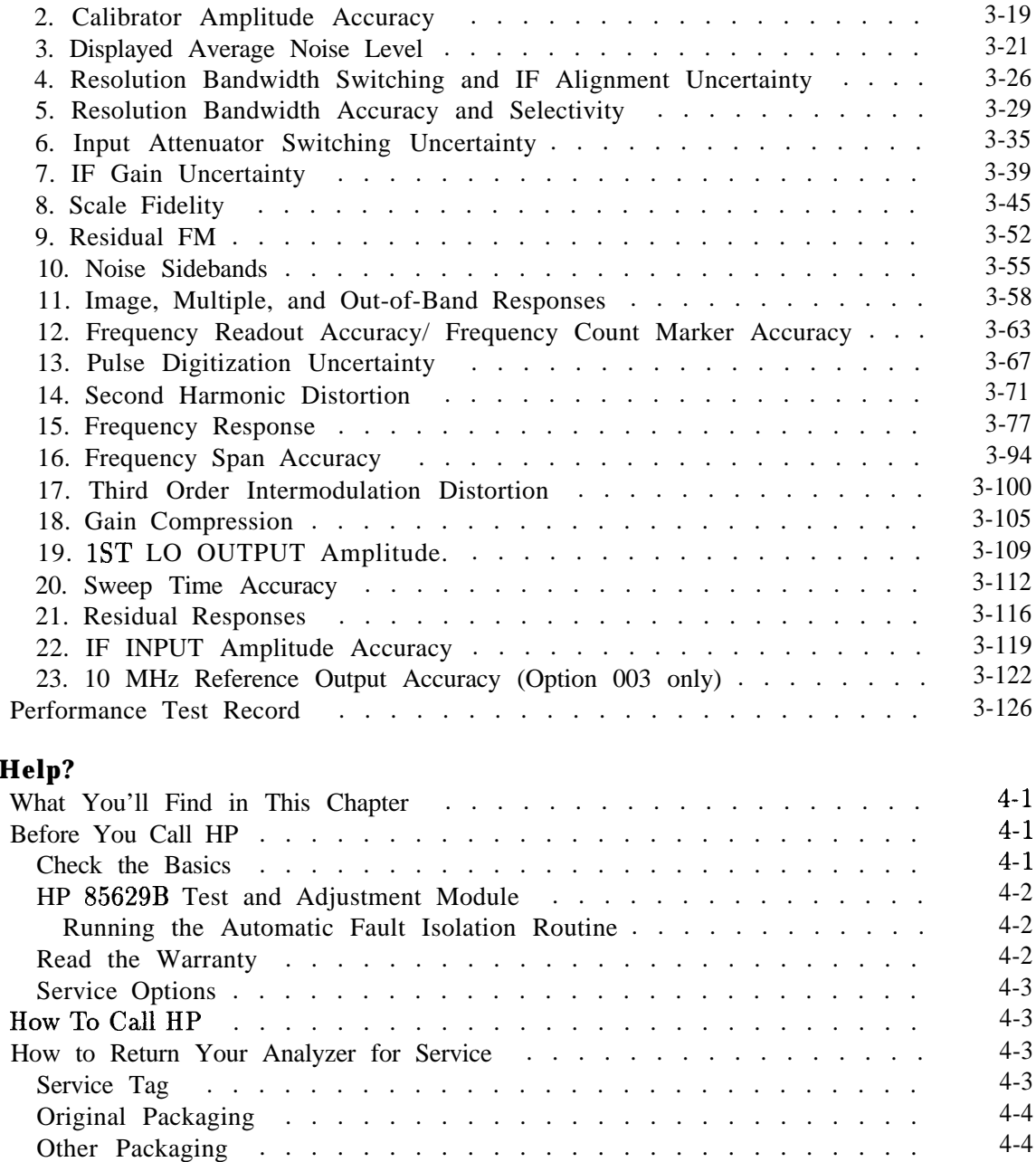

# **A. Error Messages**

4. **Help?**

# **Figures**

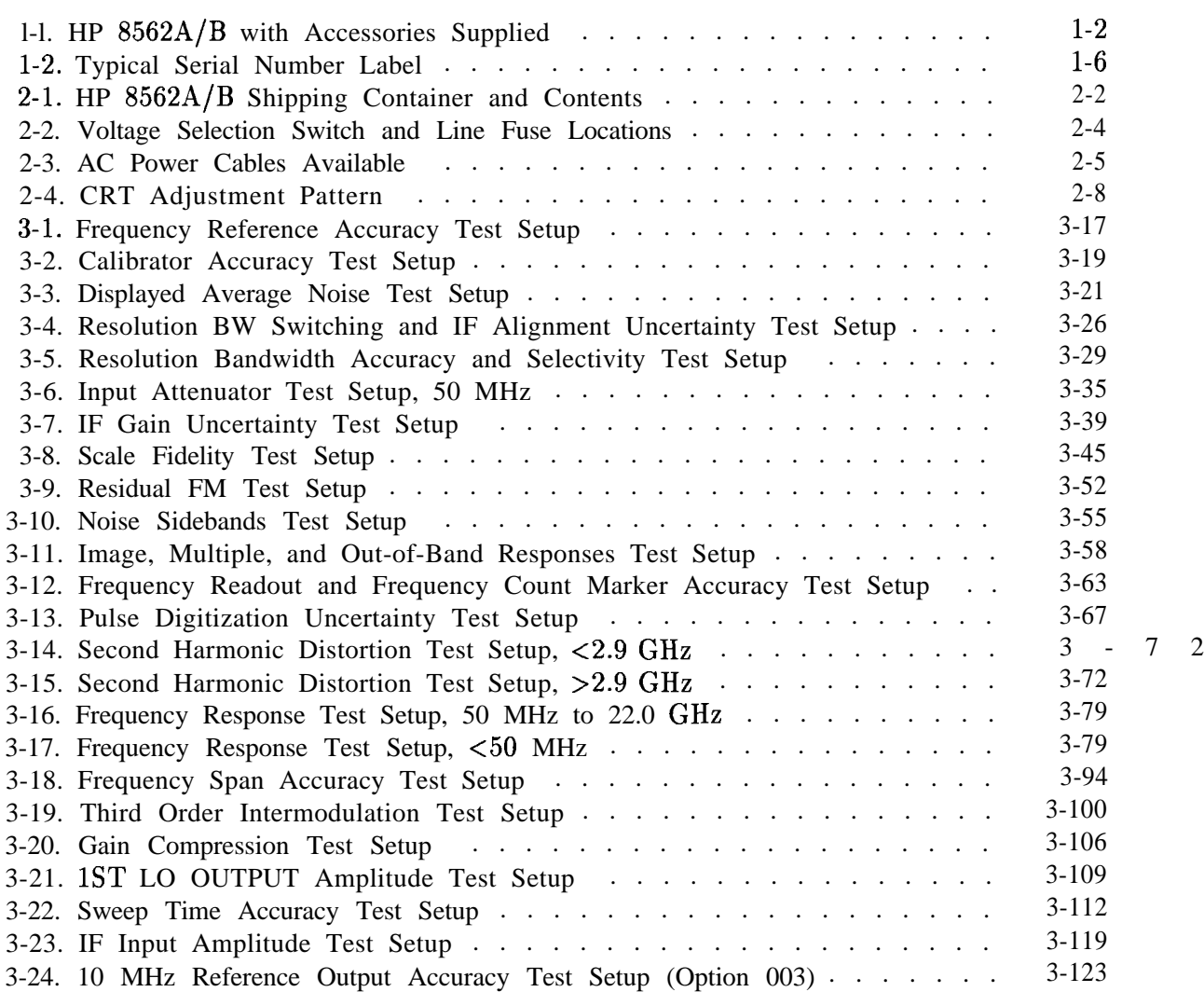

# **Tables**

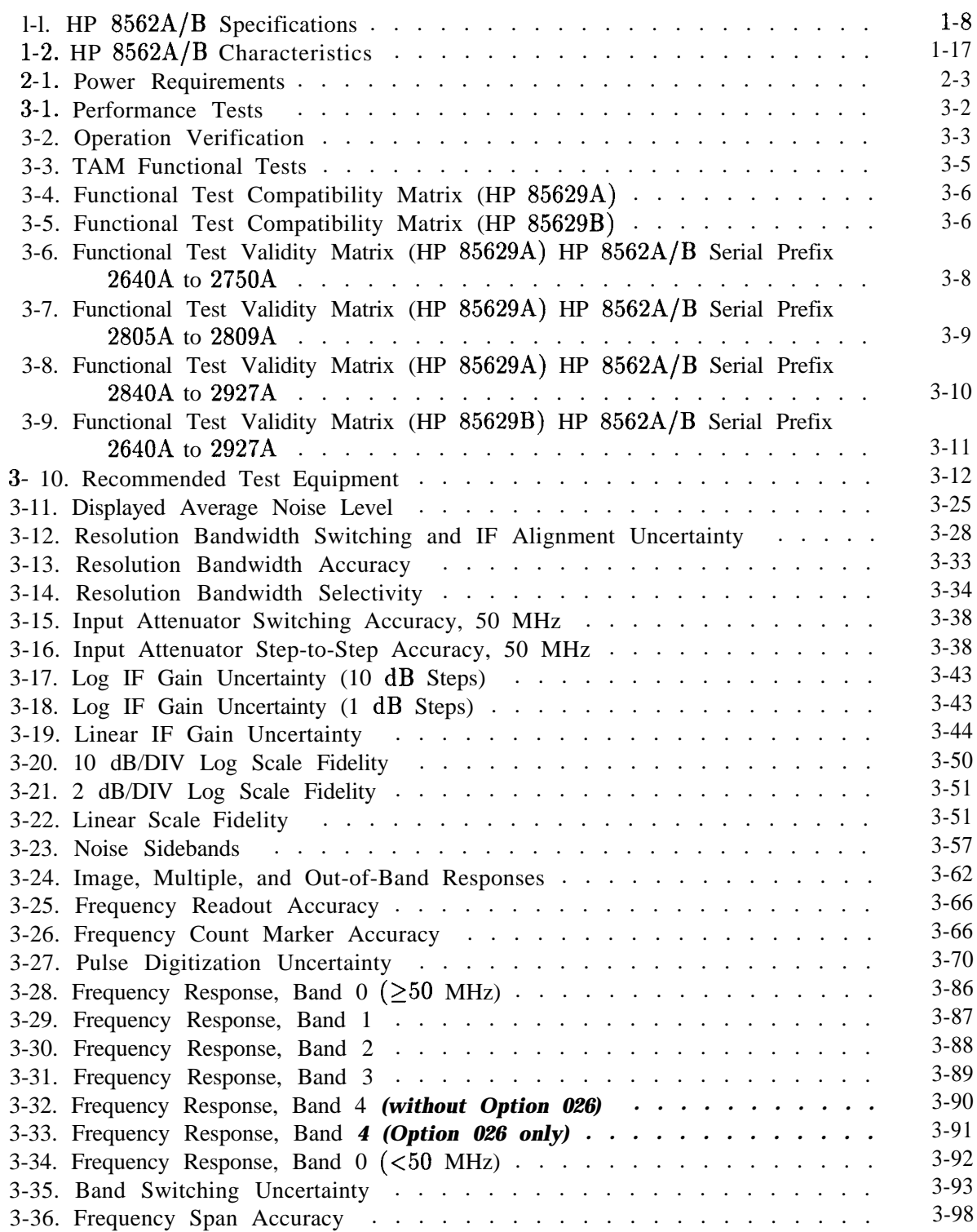

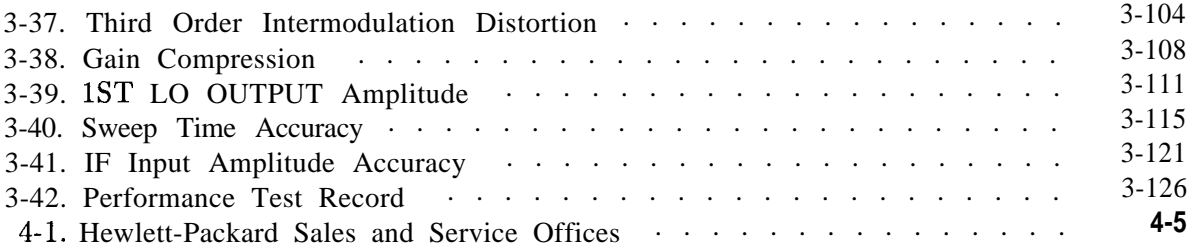

# **Introduction**

# **What You'll Find in This Chapter**

This chapter introduces you to the HP 8562A/B spectrum analyzer and its options and accessories that tailor the unit to your specific needs. To acquaint you with the analyzer's full capabilities, the HP 8562A/B specifications and characteristics are also provided.

## **Introducing the HP 8562AjB**

The HP 8562A/B High Performance Portable Spectrum Analyzer is a small, lightweight test instrument capable of measuring signals from  $-119.9$  dBm to  $+30$  dBm over a frequency range of 9 kHz to 22 GHz *(Option 026: 9 kHz to 26.5 GHz)*. The HP 8562A provides preselection from 2.75 to 22 GHz *(Option* 026: 2.75 *to* 26.5 *GHz),* while the HP 8562B is unpreselected. The frequency range of the analyzer can be extended, unpreselected, to 110 GHz using HP 11970 Series mixers and to 325 GHz using other commercially available mixers.

The HP 8562A/B is a complete, self-contained instrument that needs only an external AC power source for operation. An AC power cable, suitable for use in the country to which the analyzer is originally shipped, is included with the unit.

## **Accessories Supplied**

See Figure 1-1 for a listing of the accessories supplied with your HP  $8562A/B$  spectrum analyzer. See the table below Figure l-l for a listing of accessories supplied with your HP  $8562A/B$ , but not shown in the figure.

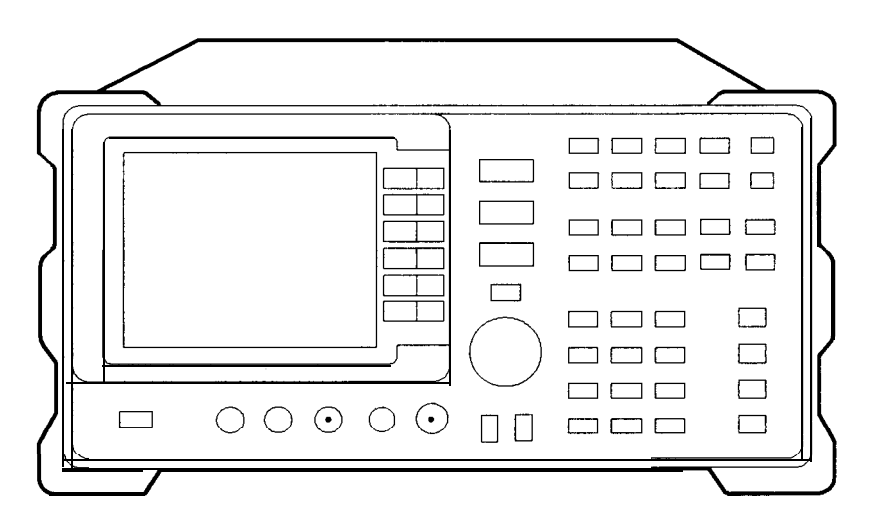

**HP 8562A/B**

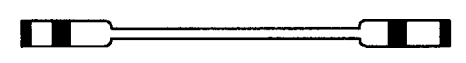

**COAX CABLE BNC HP Part Number 10502A**

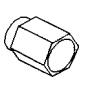

**50 OHM TERMINATION HP Part Number 1810-0118**

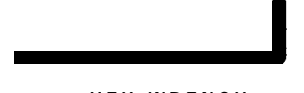

**HEX WRENCH HP Port Number 8710-1755**

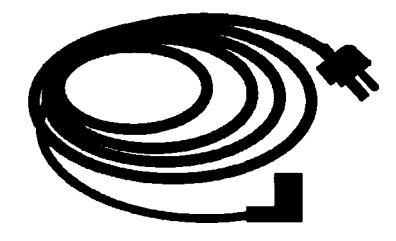

**POWER CORD (Refer to Toble 2-2 for HP Port Number)**

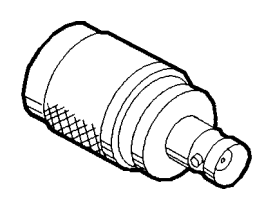

**ADAPTER HP Part Number 1250-0780 (Standard and Option 001)**

**dLlla**

### **Figure l-l. HP 8582A/B with Accessories Supplied**

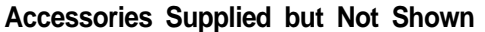

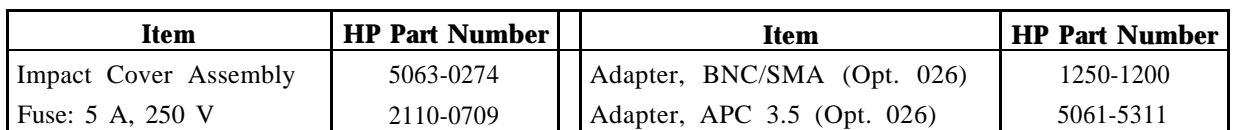

# **Options**

Several options are available to tailor the HP 8562A/B to your needs. Options can be ordered by option number when you order the analyzer. Some of the options are also available as kits that can be ordered and installed after you have received your HP 8562A/B.

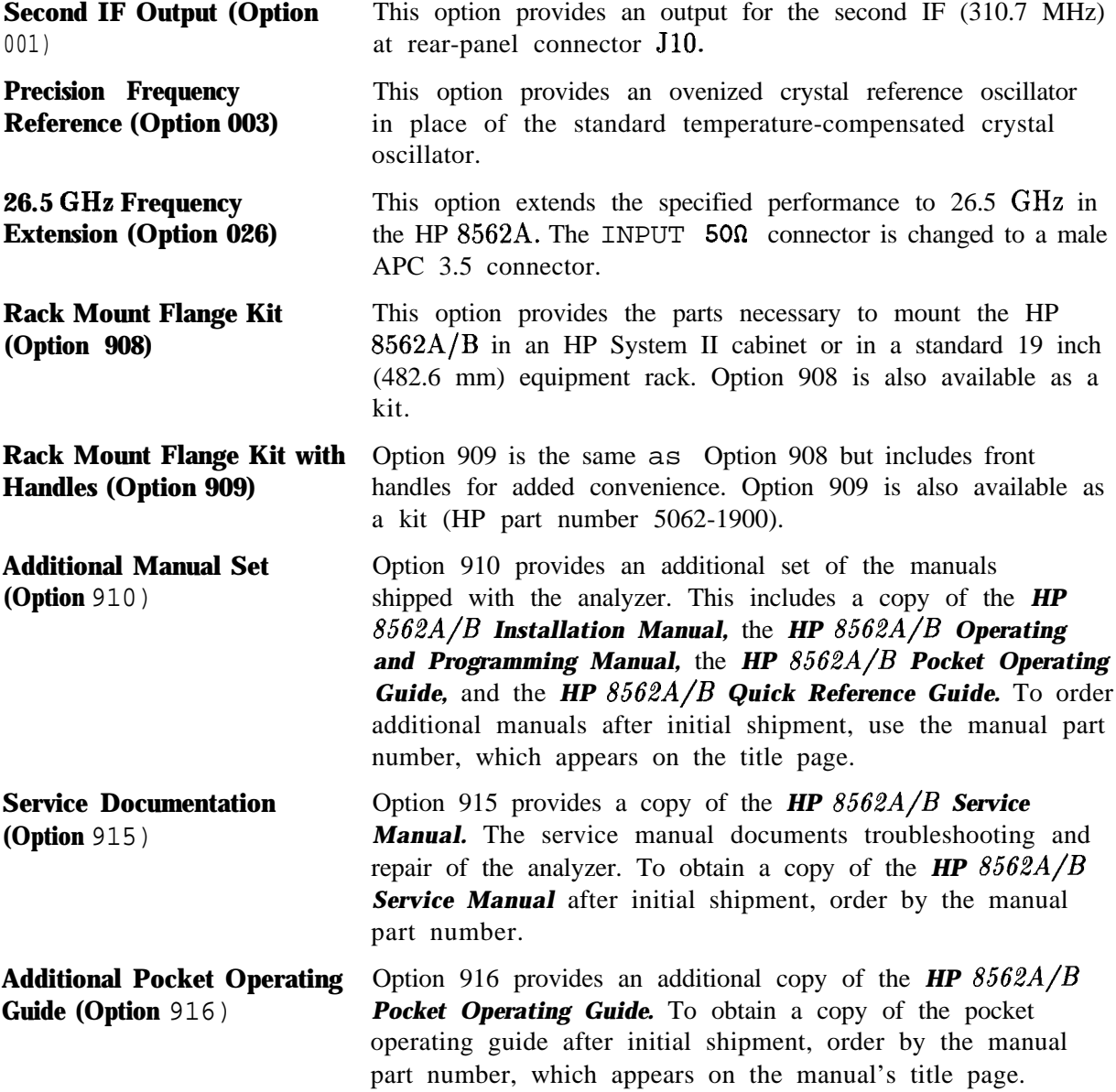

# **Accessories Available**

A number of accessories are available from Hewlett-Packard to help you configure your HP 8562A/B for your specific needs.

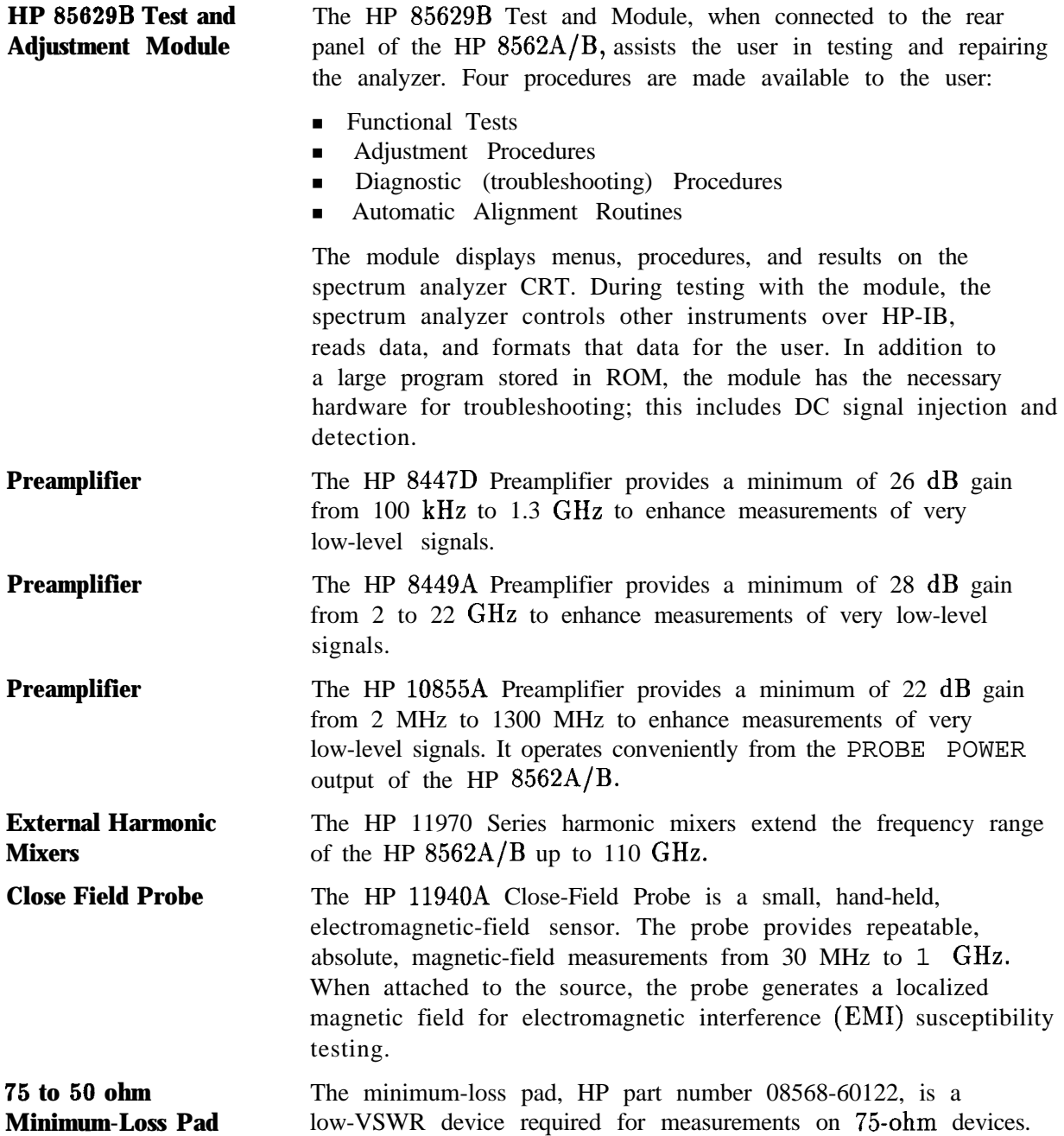

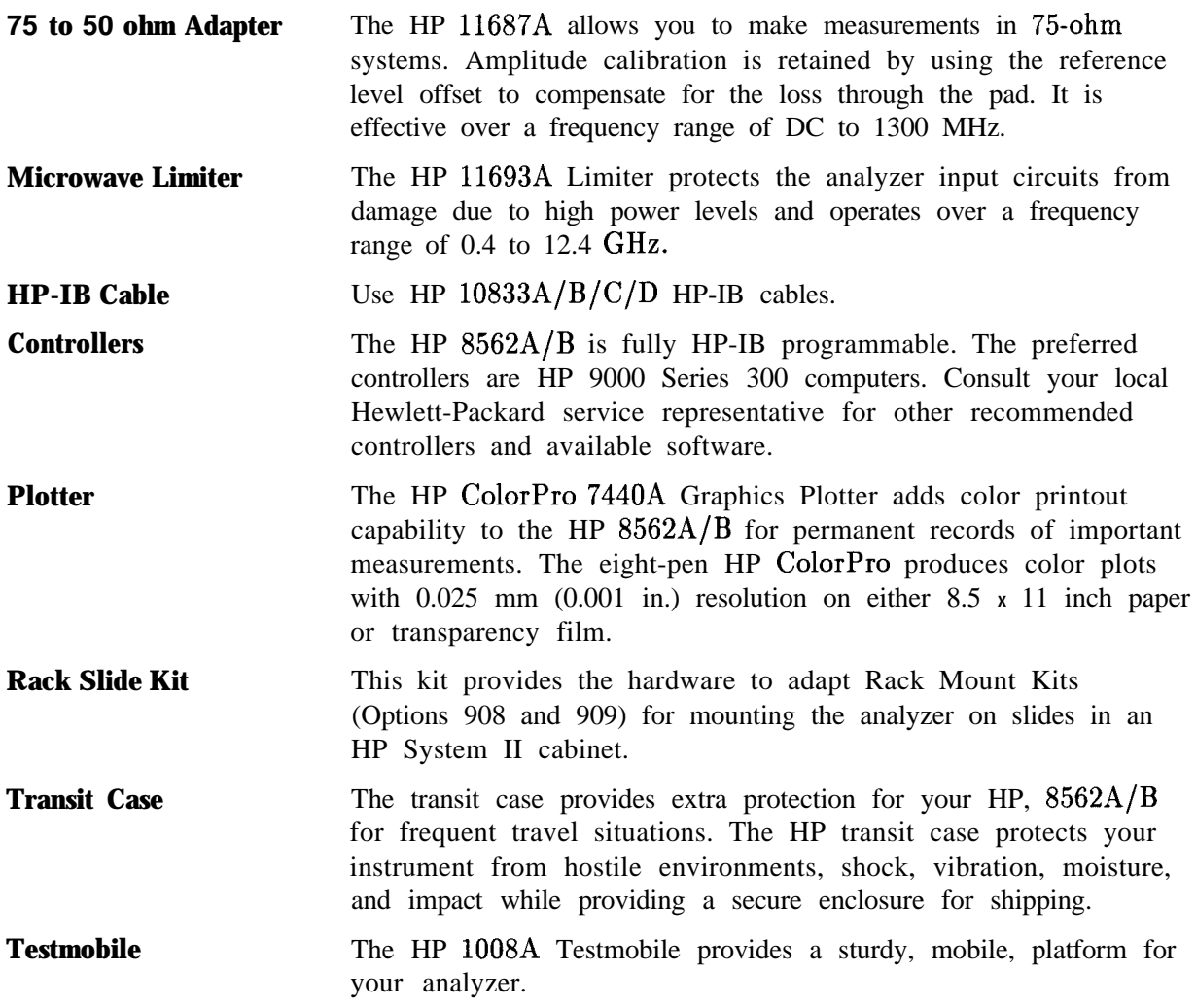

### **Serial Numbers**

Hewlett-Packard makes frequent improvements to its products to enhance their performance, usability, or reliability. HP service personnel have access to complete records of design changes to each type of equipment, based on the equipment's serial number.

Whenever you contact HP about your analyzer, have the complete serial number available to ensure obtaining the most complete and accurate information possible.

A serial number label is attached to the rear of the analyzer. The serial number has two parts: the prefix (the first four numbers and a letter), and the suffix (the last five numbers). See Figure l-2.

The first four numbers of the prefix are a code identifying the date of the last major design change incorporated in your analyzer.

The letter identifies the country in which the unit was manufactured. The five-digit suffix is a sequential number and is different for each unit. Whenever you list the serial number or refer to it in obtaining information about your analyzer, be sure to use the complete number, including the full prefix and the suffix.

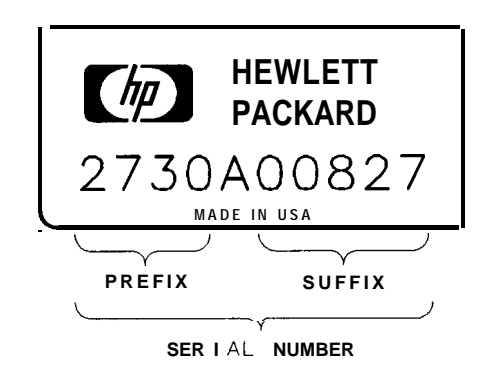

**FORMAT50**

**Figure 1-2. Typical Serial Number Label**

## **Specifications and Characteristics**

Table l-l lists the specifications of the HP 8562A/B. Unless stated otherwise, all specifications describe the analyzer's warranted performance under the following conditions:

- $\blacksquare$  five-minute warmup for ambient conditions
- under autocoupled controls
- $\blacksquare$  preselector peaked at the signal of interest
- $\blacksquare$  digital trace display
- <sup>n</sup>IF ADJ ON
- **n** REF LVL CAL adjusted
- **N** 1ST LO OUTPUT terminated in 50 ohms
- n 2ND IF OUTPUT (Option 001 analyzers) terminated in 50 ohms
- none-year calibration cycle
- nenvironmental requirements met

After a 30-minute warmup at a temperature range of 20" to 30°C, the preselector does not have to be peaked at each signal of interest. Factory preselector peak values are sufficient to meet all specifications. Additionally, after a 20 minute warmup, IF Cal adjustment does not have to be performed for the instrument to meet all specifications.

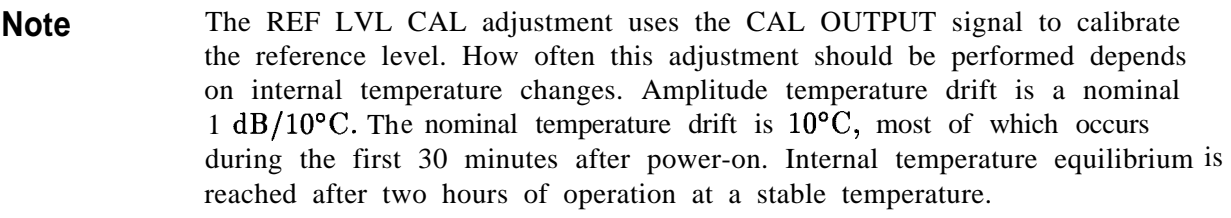

Characteristics provide useful information in the form of typical, nominal, or approximate values for analyzer performance. See Table 1-2 for a list of HP 8562A/B characteristics.

# **Calibration Cycle**

To ensure that the HP 8562A/B meets the specifications listed in Table l-l, the performance verification listed in chapter 3 should be performed every 12 months.

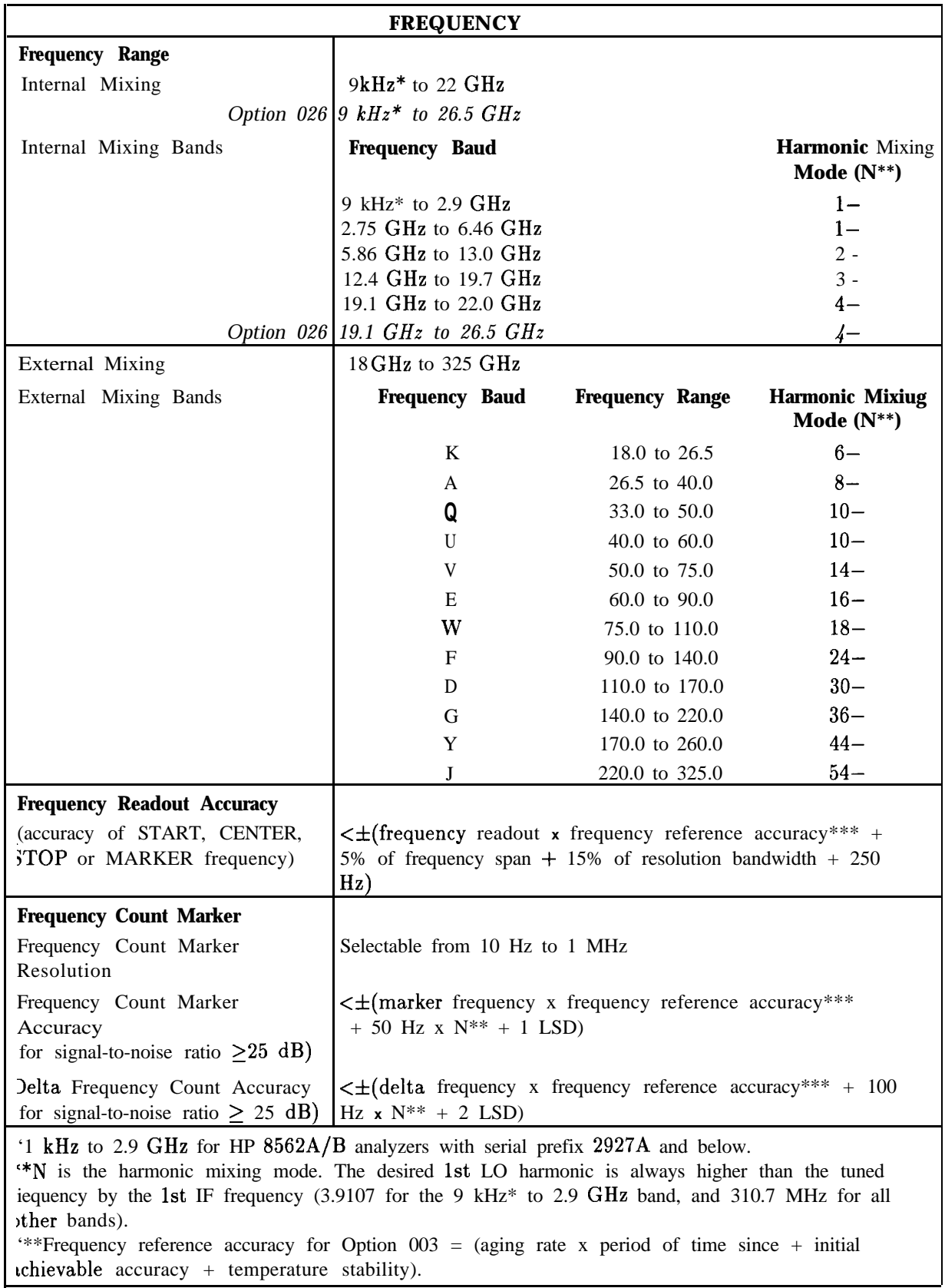

### **Table l-l. HP 6562A/B Specifications**

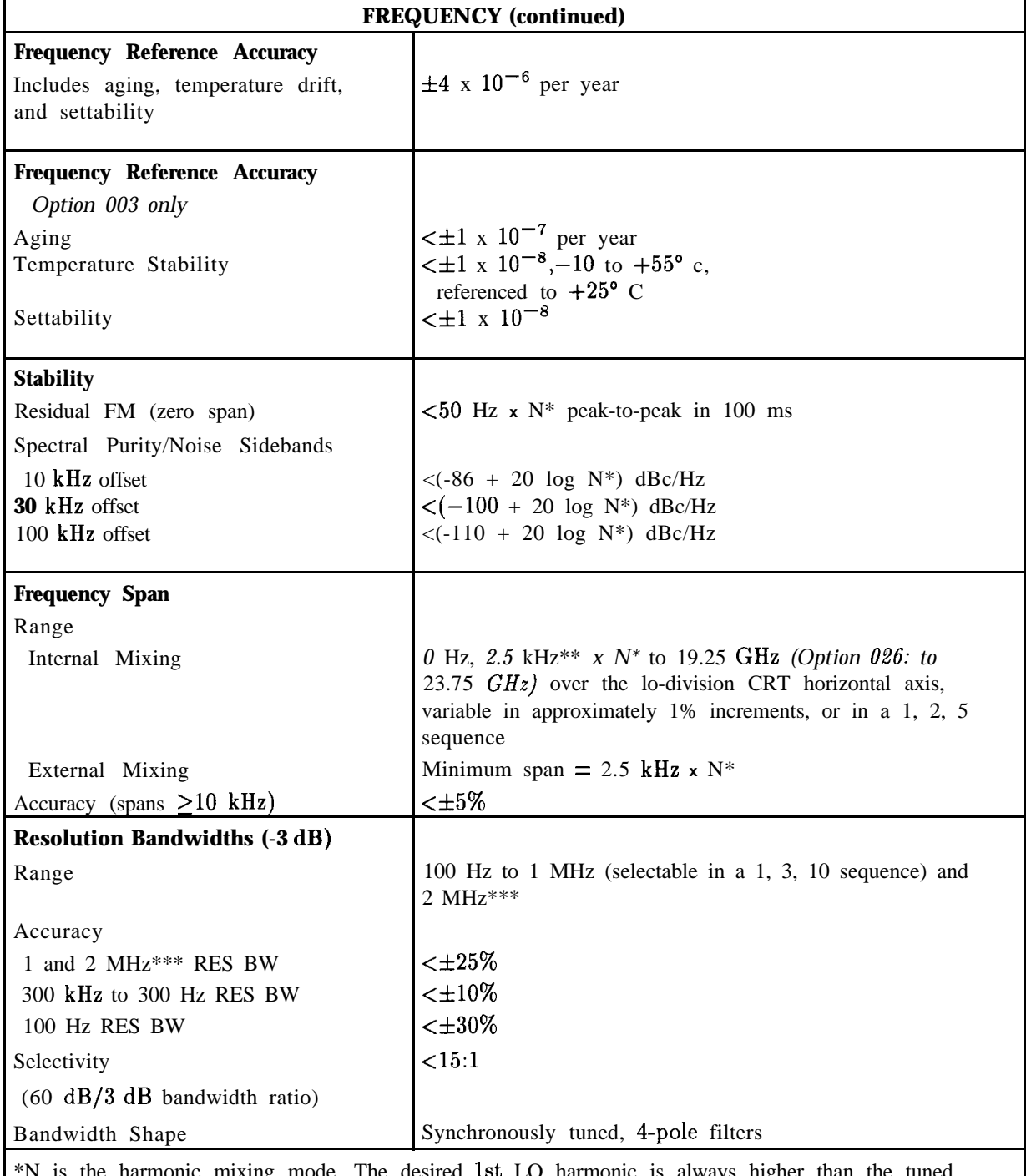

#### **Table 1-1. HP 8582A/B Specifications (2 of 9)**

\*N is the harmonic mixing mode. The desired 1st LO harmonic is always higher than the tuned frequency by the 1st IF frequency (3.9107 GHz for the 9 kHz to 2.9 GHz band, and 310.7 MHz for all other bands. \*\*Minimum span is 10 kHz for analyzers with serial prefix 2724A and below \*\*\*The 2 MHz resolution bandwidth is specified only for HP analyzers with serial prefix 2805A and above, and for HP 8562B analyzers with serial prefix 2809A and above.

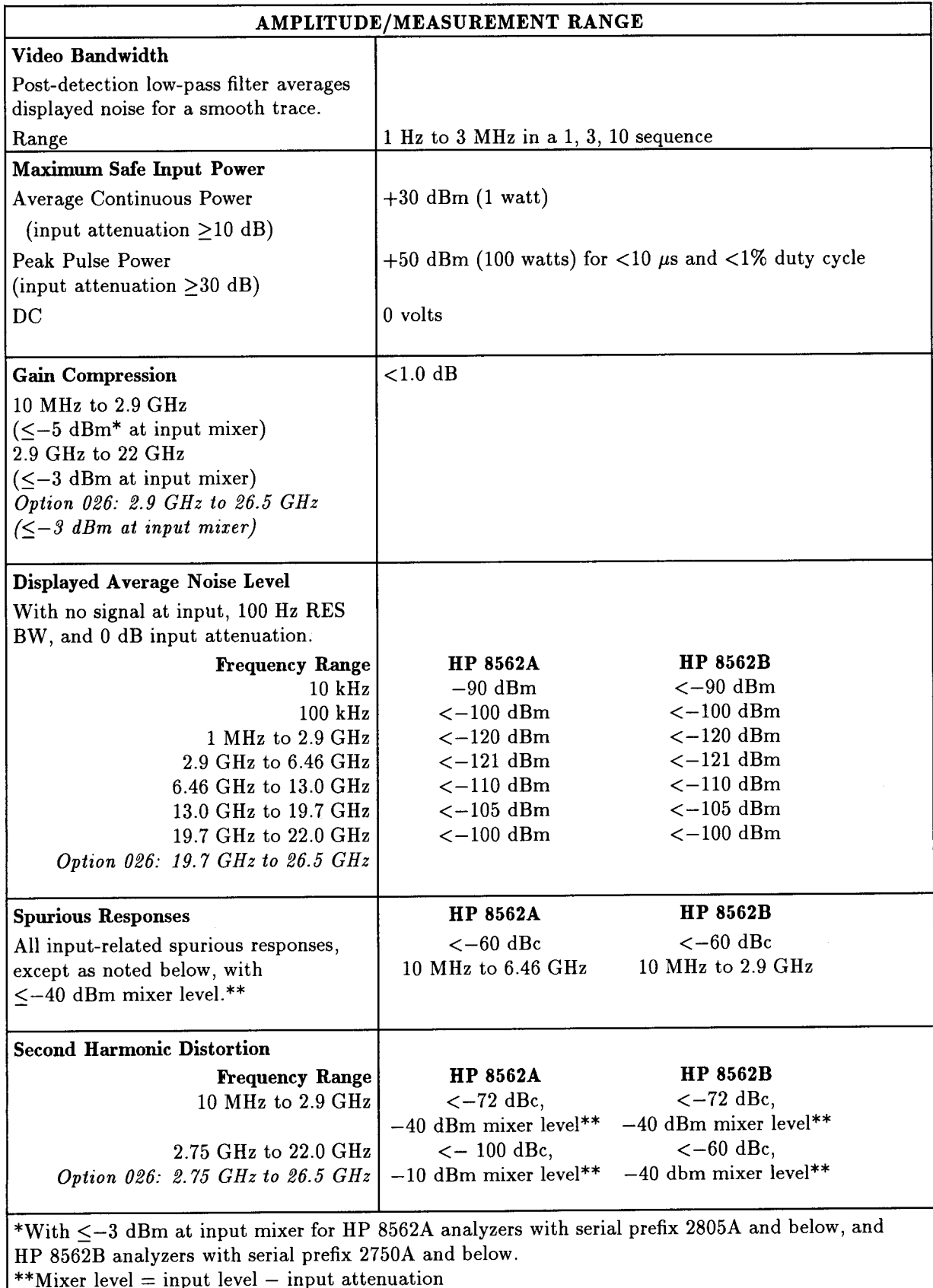

### Table 1-1. HP 8562A/B Specifications (3 of 9)

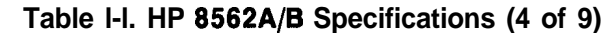

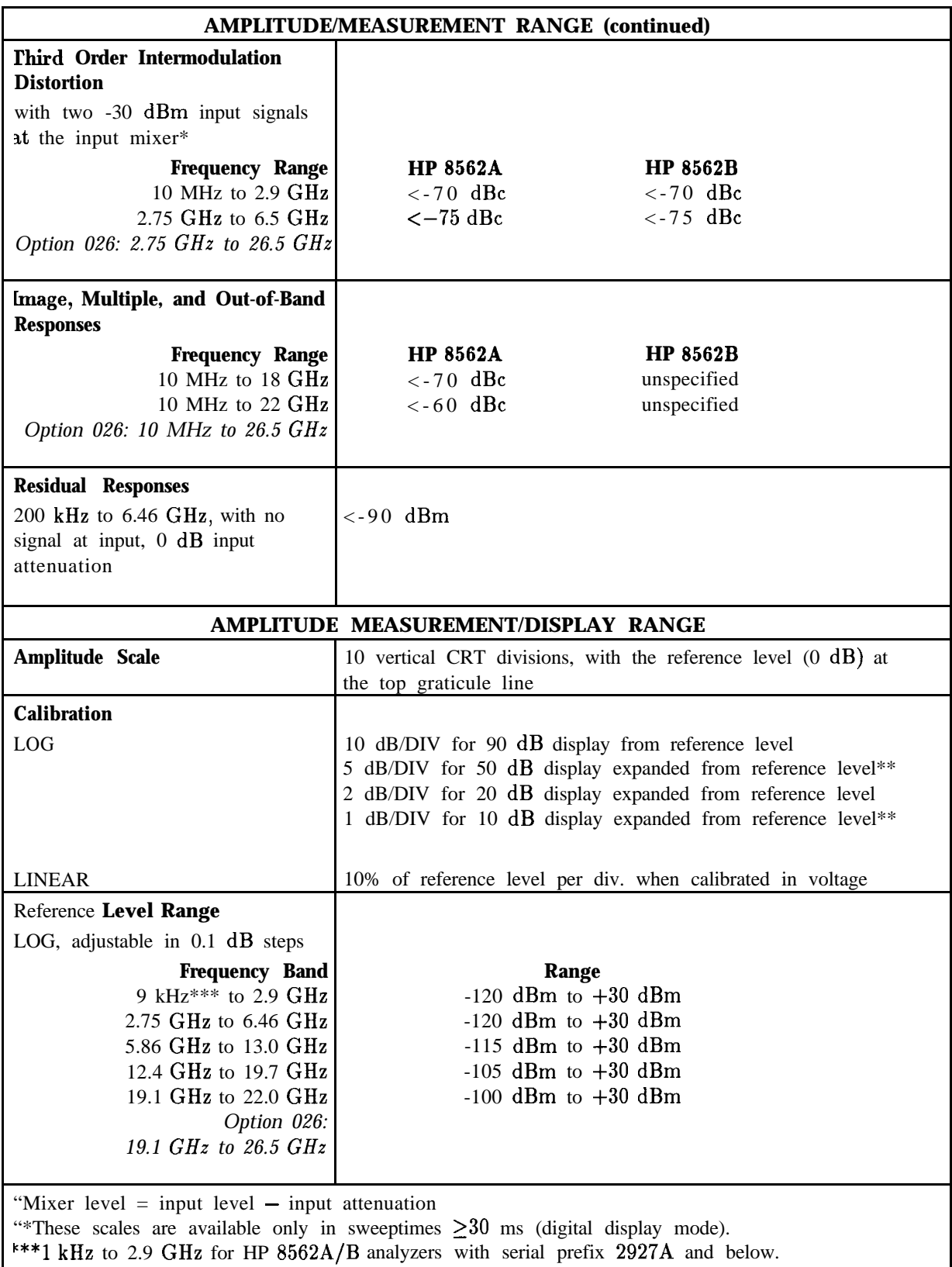

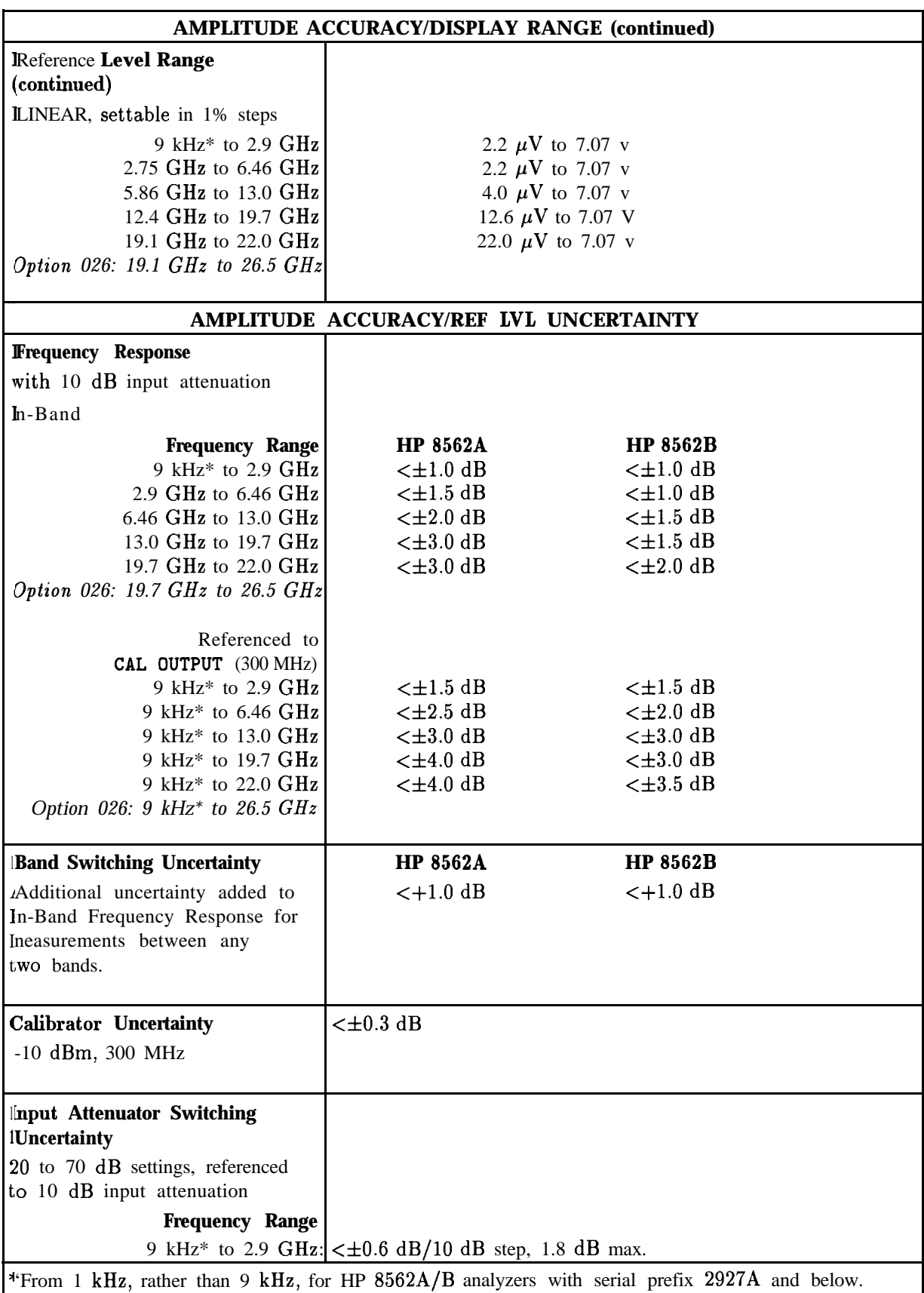

# **Table l-l. HP 8582A/B Specifications (5 of 9)**

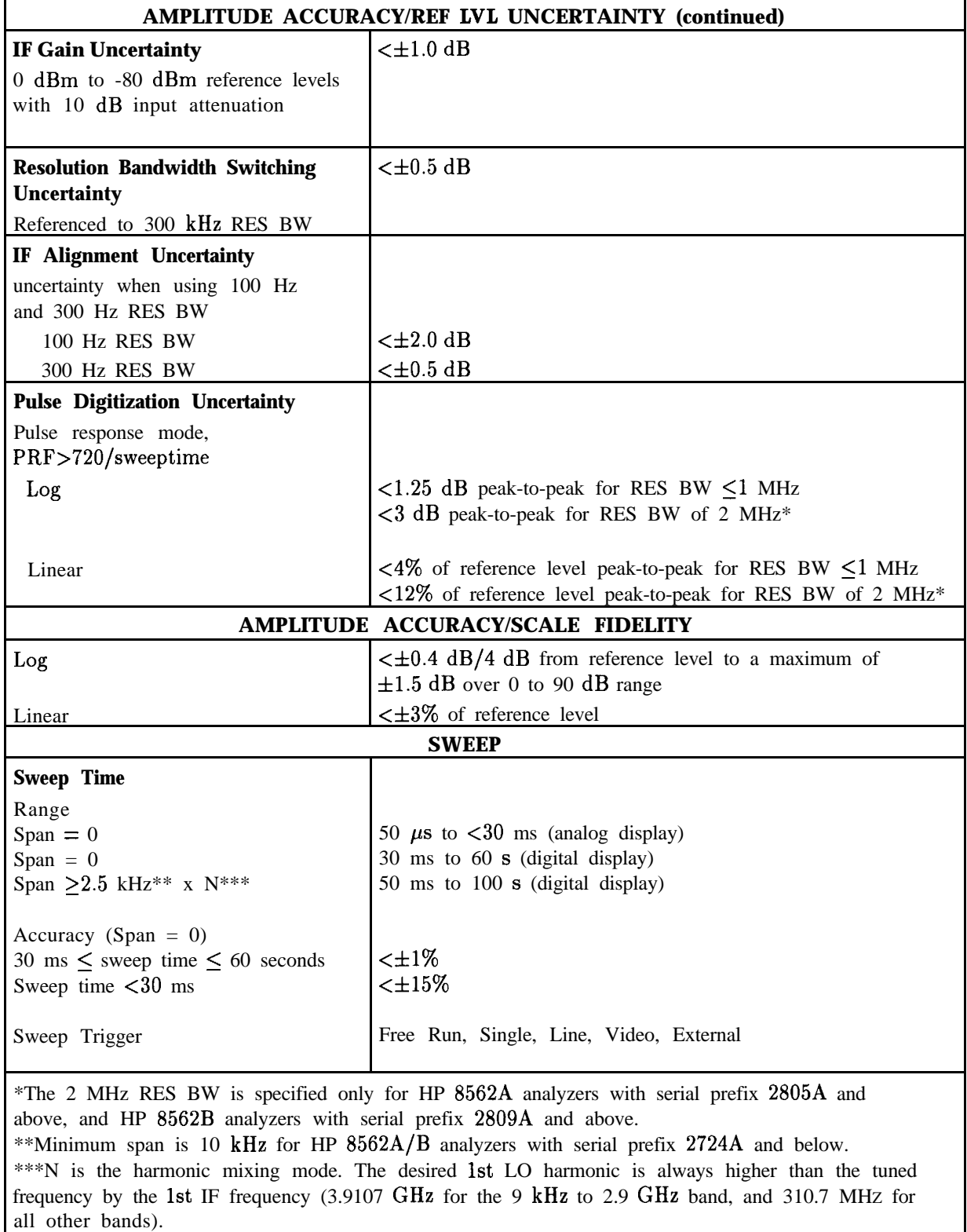

### **Table l-l. HP 8582A/B Specifications (8 of 9)**

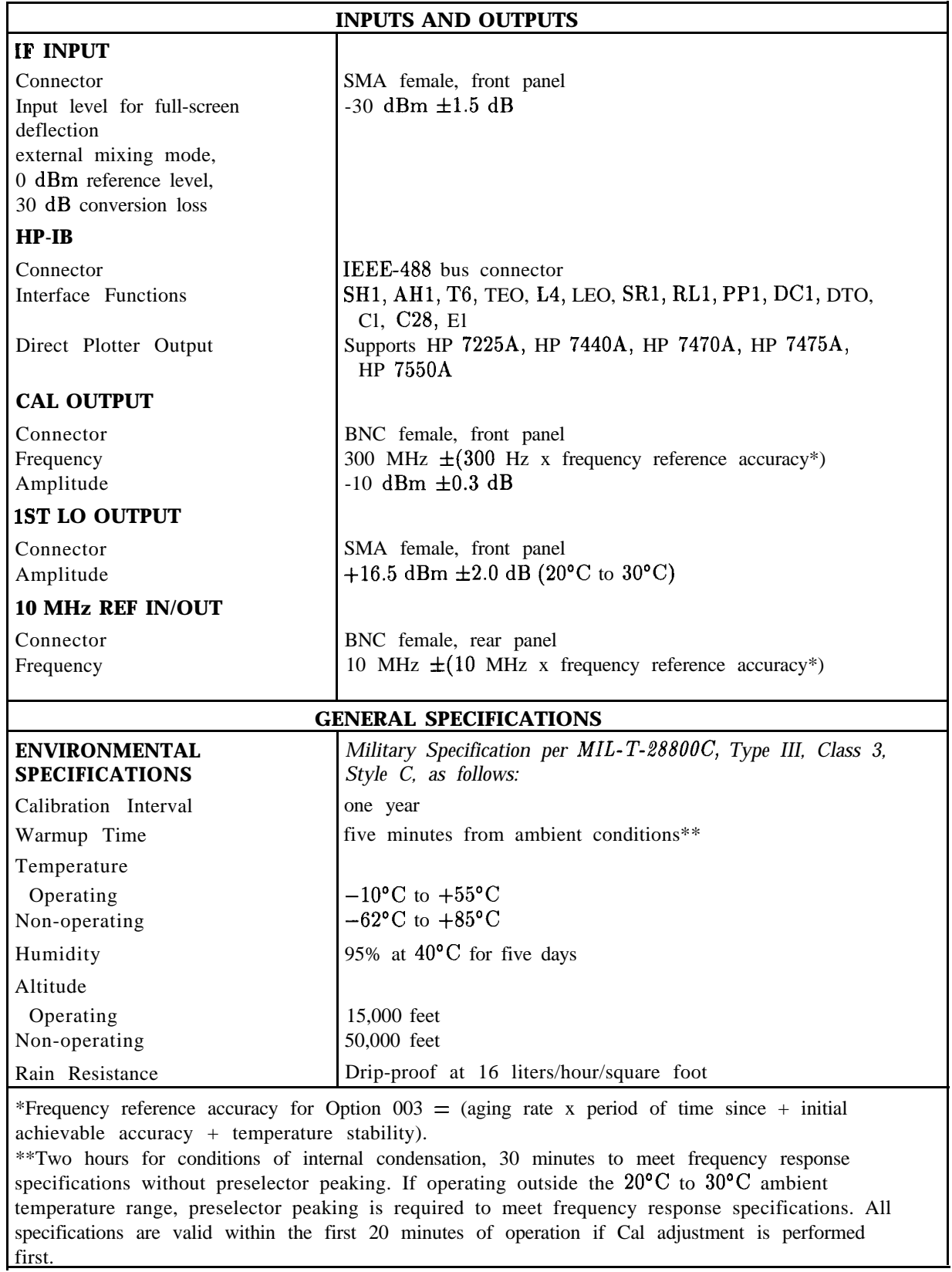

### **Table l-l. HP 8582A/B Specifications (7 of 9)**

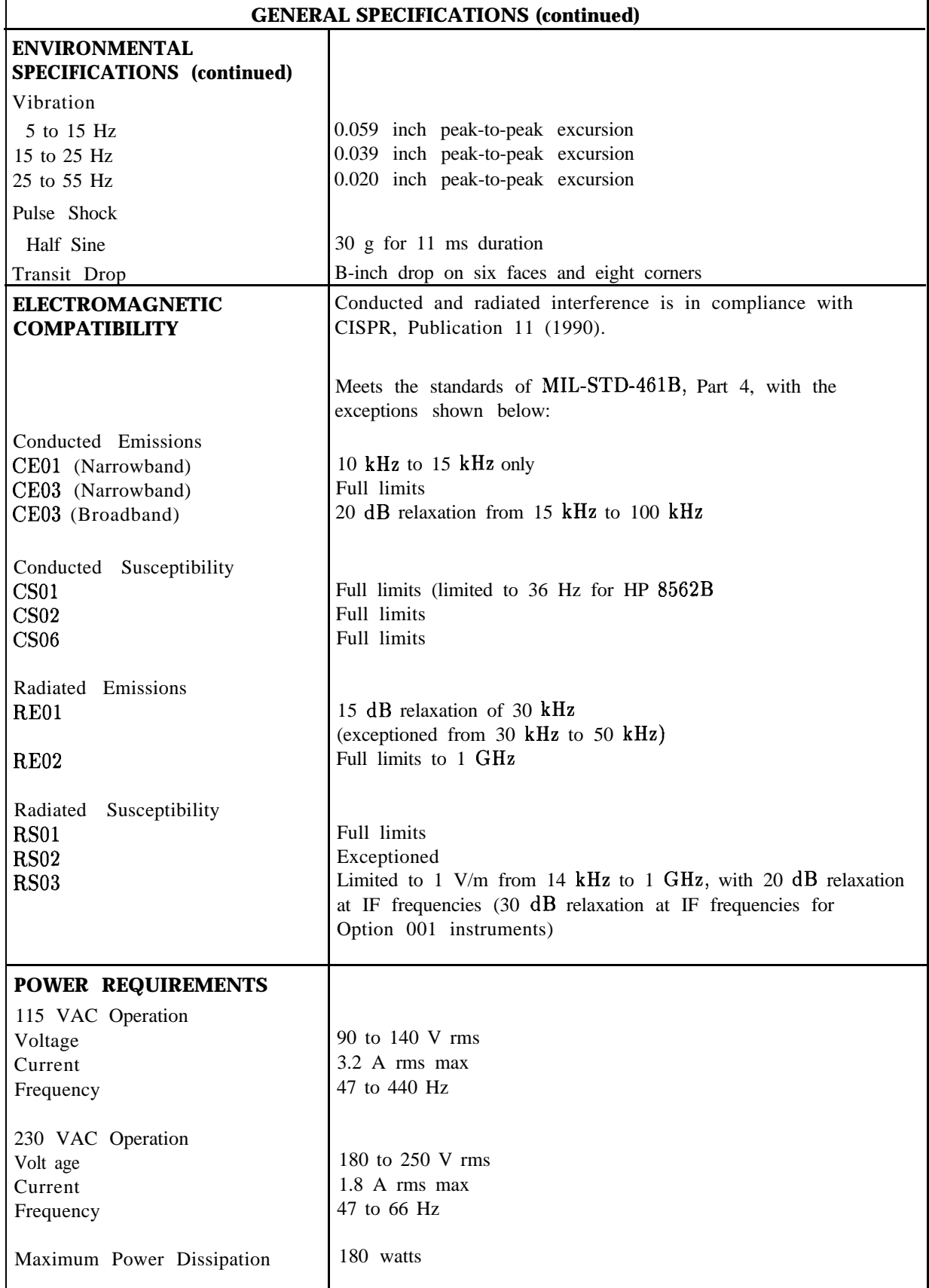

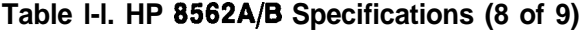

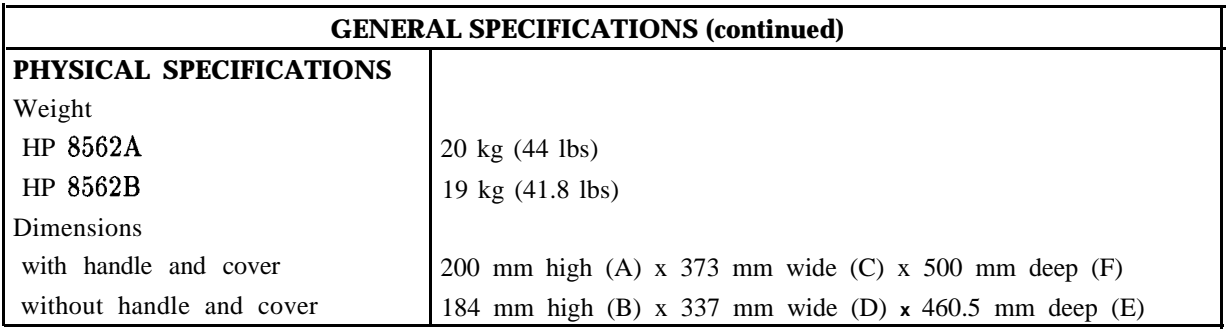

### **Table l-l. HP 8562A/B Specifications (9 of 9)**

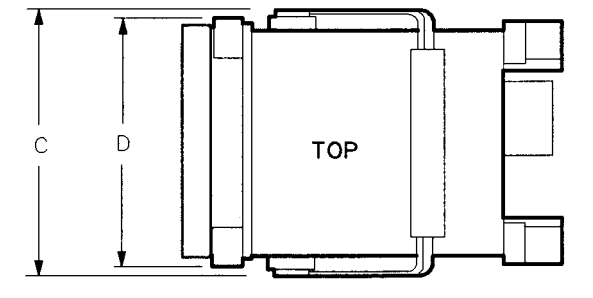

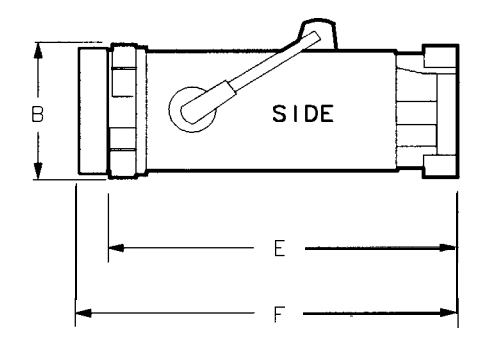

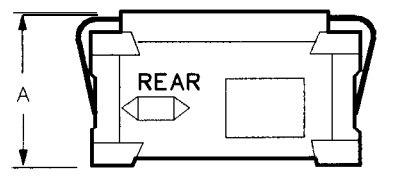

**FORMAT 1**

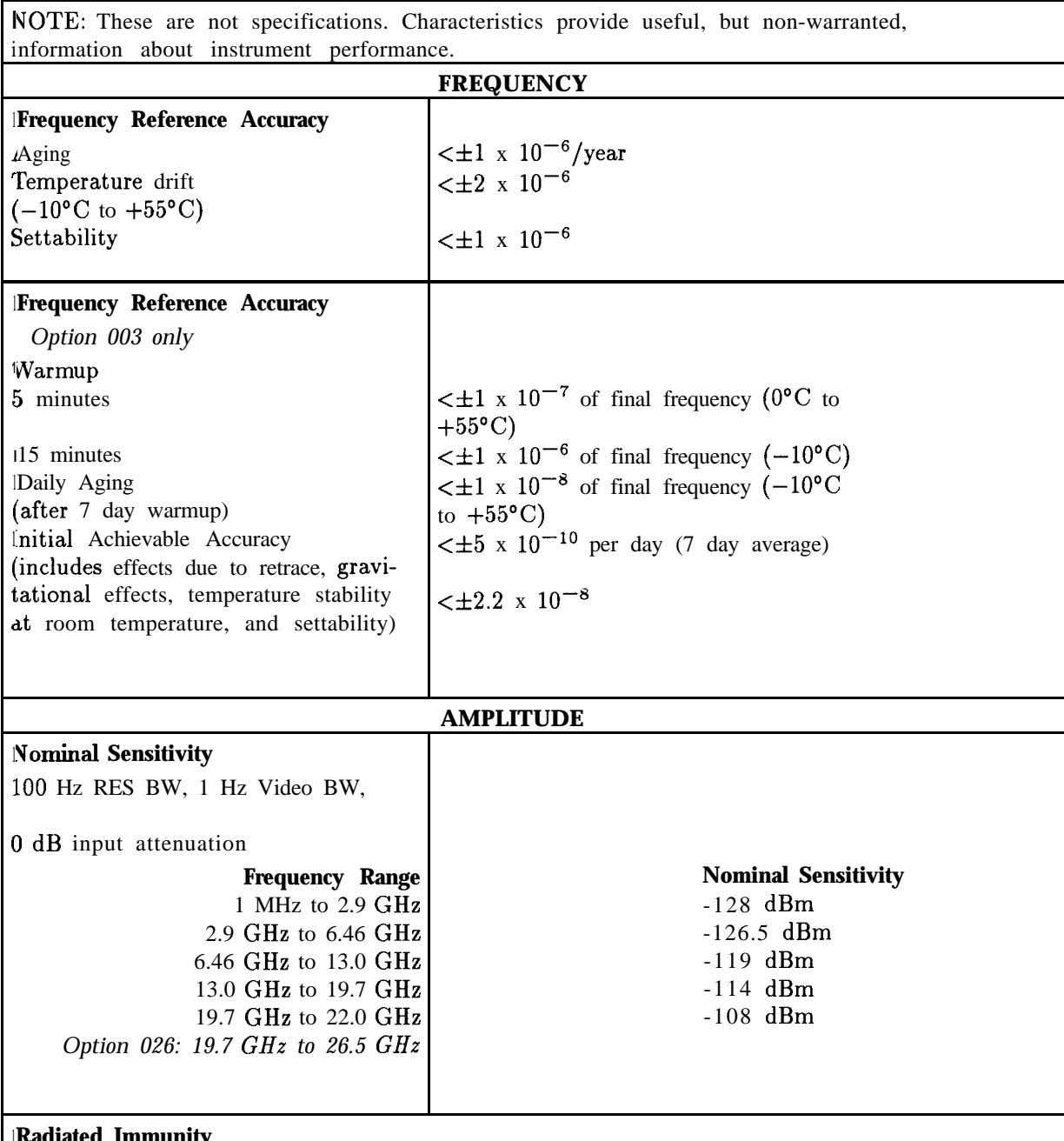

#### **Table 1-2. HP 8582A/B Characteristics**

#### 1 ated Immunity

**1** When tested at 3 V/m according to IEC 801-3/1984, the displayed average noise level will be within specifications over the full immunity test frequency range of 27 MHz to 500 MHz, except fiequencies, the displayed average noise level may be up to -80 dBm. When the analyzer tuned f iequency is identical to the immunity test signal frequency, there may be signals of **up to** at the immunity test frequency of 310.7 MHz  $\pm$  selected resolution bandwidth. At these -90 dBm displayed on the screen.

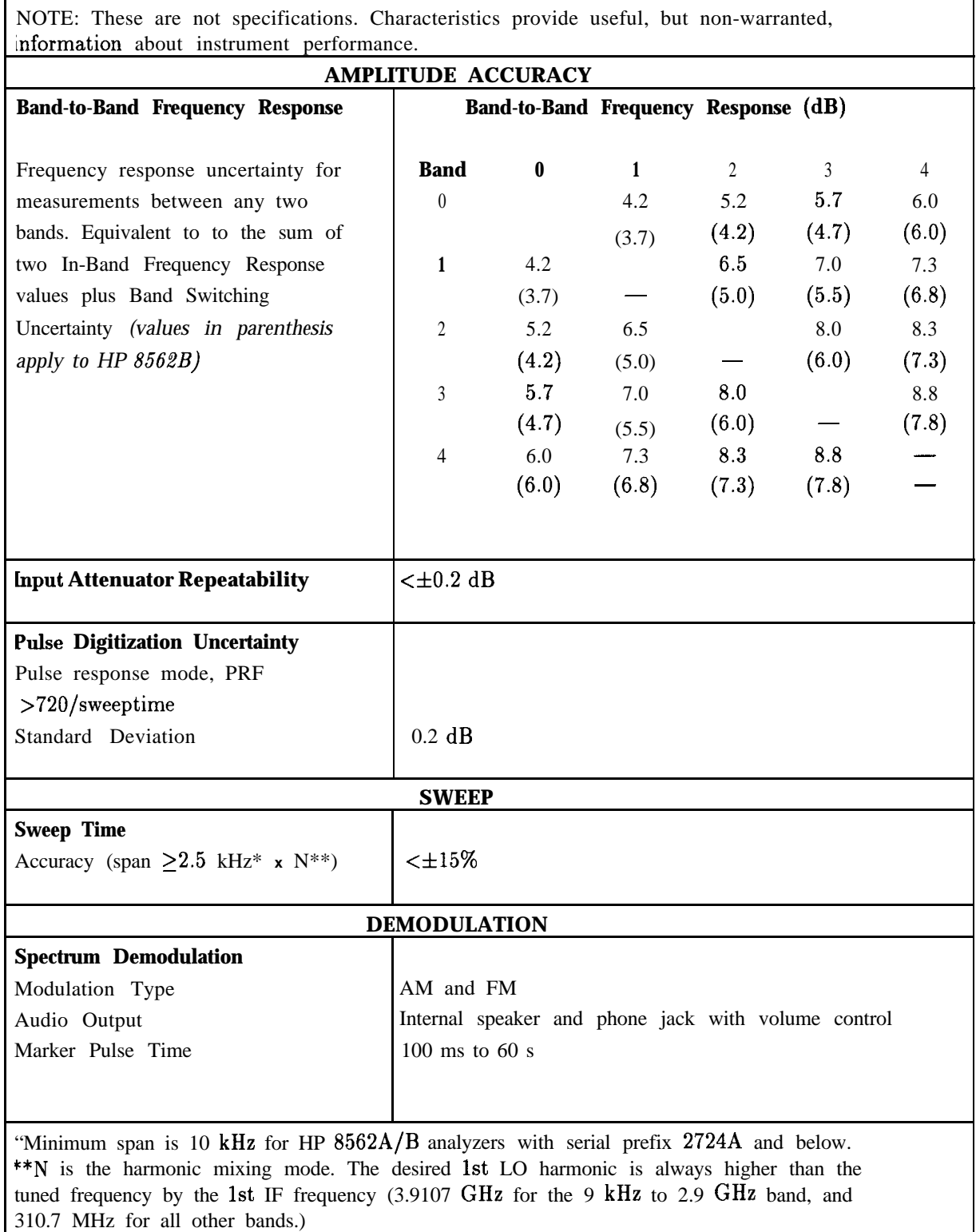

### **Table 1-2. HP 8582A/B Characteristics (2 of 4)**

**1-18 Introduction**

### **Caution** Any electrostatic discharge to the center pins of any of the connectors may cause damage to the associated circuitry (according to IEC 801-2/1991).

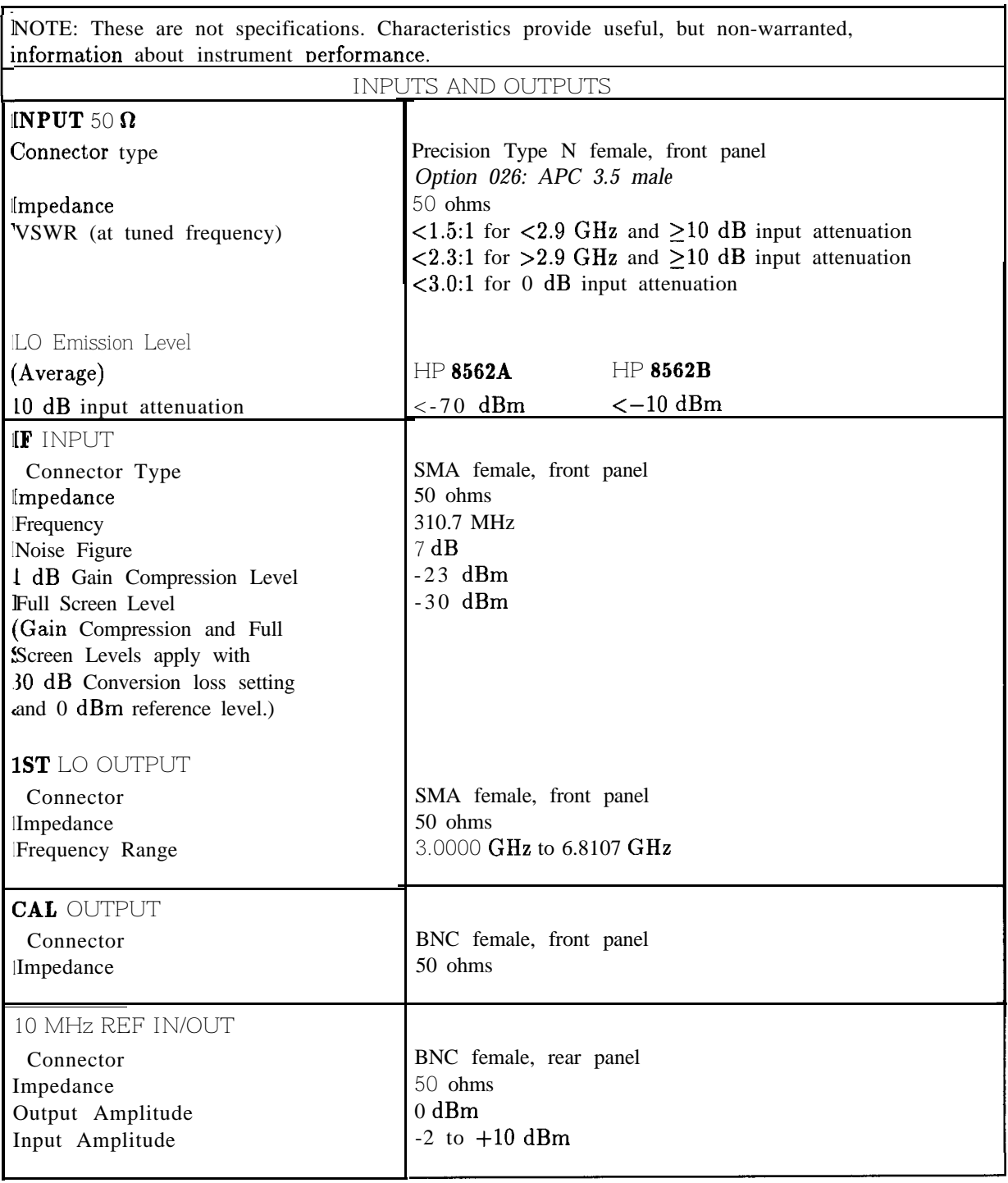

#### **Table 1-2. HP 8562A/B Characteristics (3 of 4)**

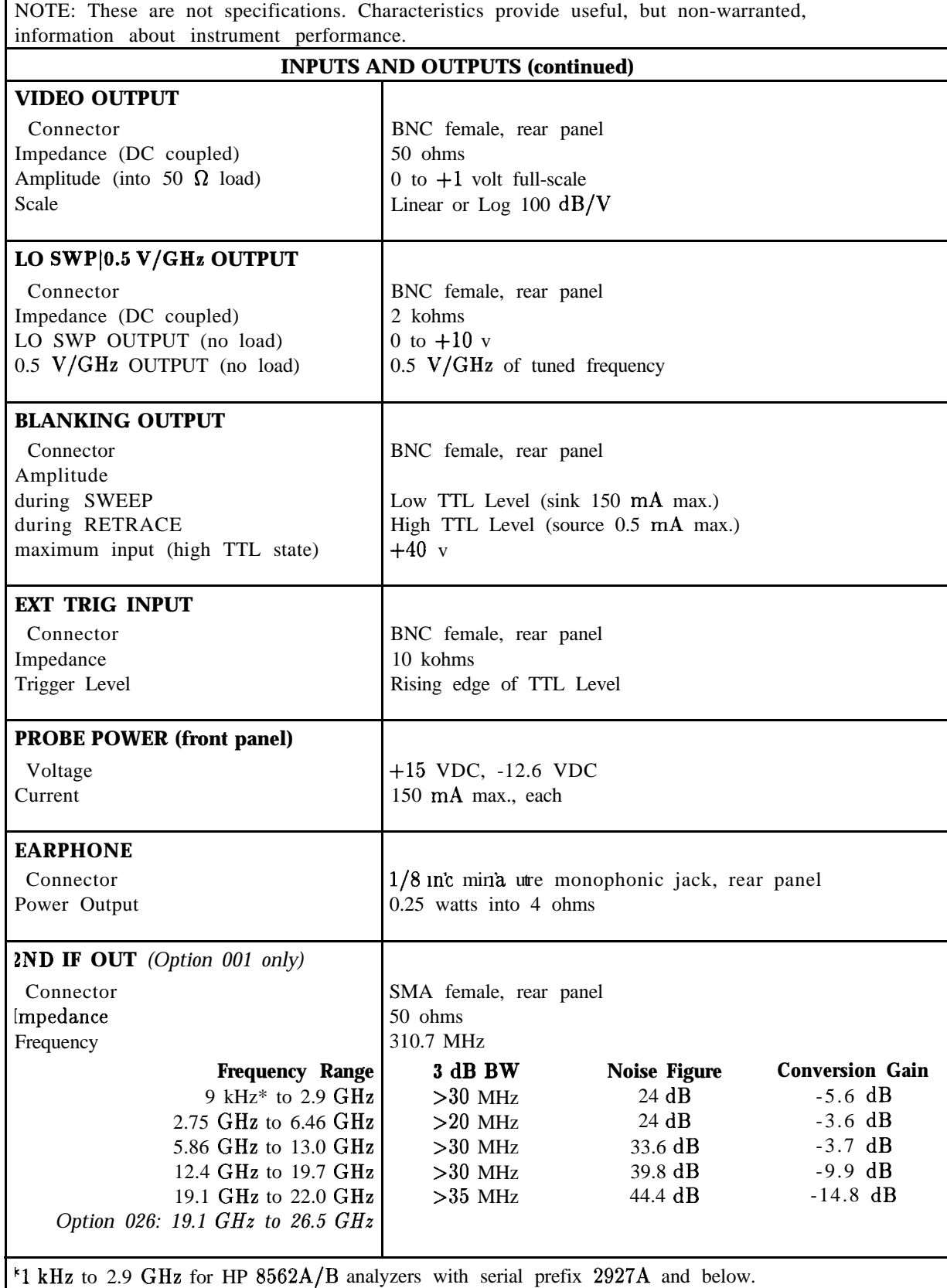

### **Table 1-2. HP 8562A/B Characteristics (4 of 4)**

 $\mathbf{r}$ 

# **Regulatory Information**

The information on the following pages apply to the HP 8560A, HP 8561B, HP 8562A, HP 8562B, and HP 8563A spectrum analyzers.

# **Declaration of Conformity**

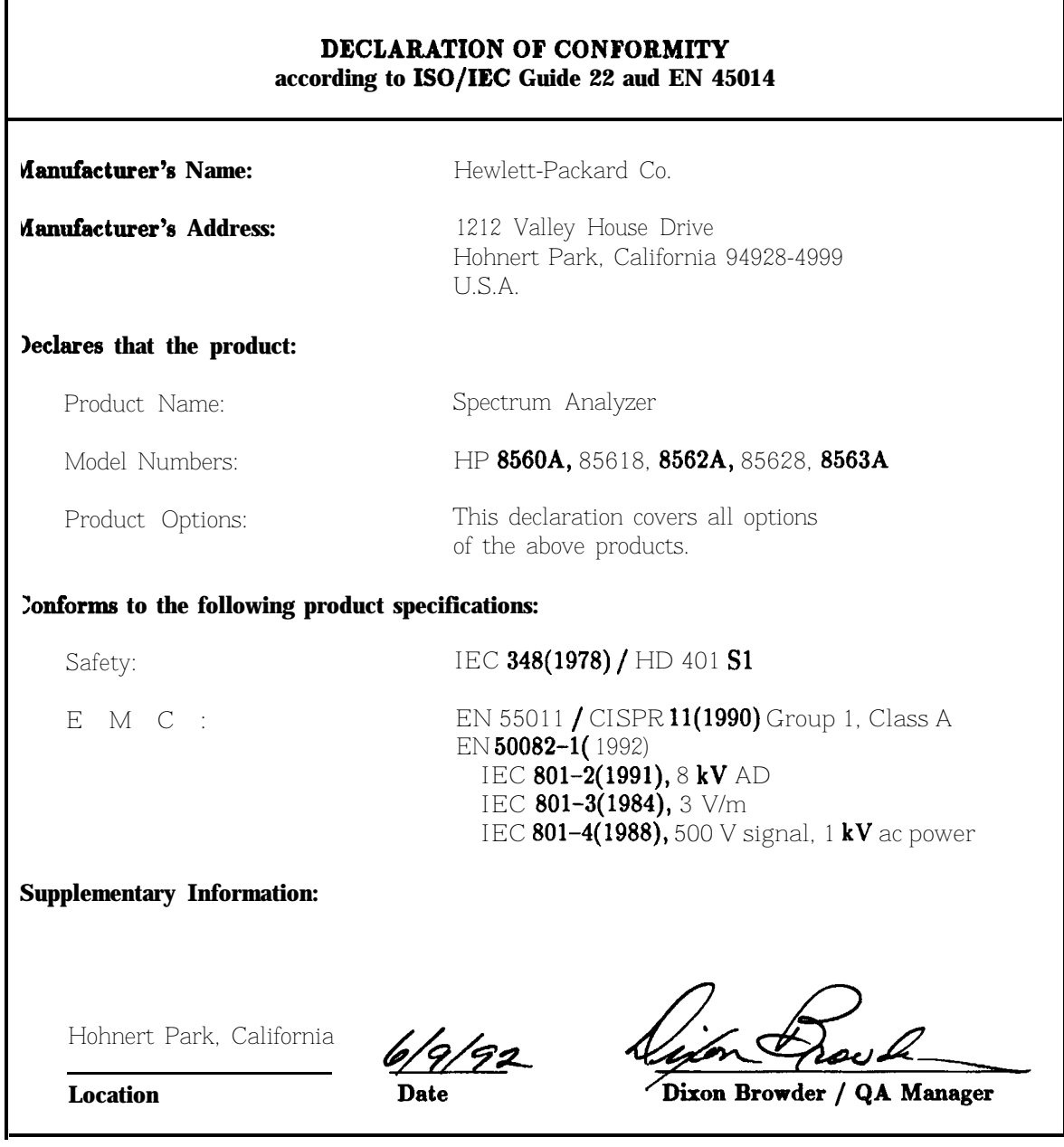

# **Notice for Germany: Noise Declaration**

 $LpA < 70$  dB am Arbeitsplatz (operator position) normaler Betrieb (normal position) nach DIN 45635 T. 19 (per IS0 7779)

# **Preparation for Use**

# **What You'll Find in This Chapter**

This chapter describes the process of getting the HP  $8562A/B$  High Performance spectrum analyzer ready to use. The process includes initial inspection procedures, setting up the unit for the selected AC power source, and performing the trace alignment and reference calibration procedures.

## **Initial Inspection**

Inspect the shipping container for damage. If the shipping container or cushioning material is damaged, keep it until you have verified that the contents are complete and you have tested the analyzer mechanically and electrically.

Contents of the shipment are shown in Figure l-l and Figure 2-l and their accompanying legends. If the contents are incomplete or if the analyzer does not pass the operation verification tests (procedures are provided in Chapter 3), notify the nearest Hewlett-Packard office. If the shipping container is damaged or the cushioning material shows signs of stress, also notify the carrier. Keep the shipping materials for the carrier's inspection. The HP office will arrange for repair or replacement without waiting for a claim settlement.

If the shipping container and cushioning material are in good condition, retain them for possible future use. You may wish to ship the analyzer to another location or to return it to Hewlett-Packard for service. Chapter 4 provides instructions for repackaging and shipping the analyzer.

# **Preparing the HP 8562A/B for Use**

The HP 8562A/B is a portable instrument and requires no physical installation other than connection to a source of AC power. If you want to install your HP 8562A/B in an HP System II cabinet or a standard 19 inch (486.2 mm) equipment rack, complete instructions are provided in the Option 908 and Option 909 Rack Mounting Kits.

**Caution** DO NOT connect AC power until you have verified that the line voltage is correct, the proper fuse is installed, and the line voltage selector switch is properly positioned, as described in the following paragraphs. Damage to the equipment could result.
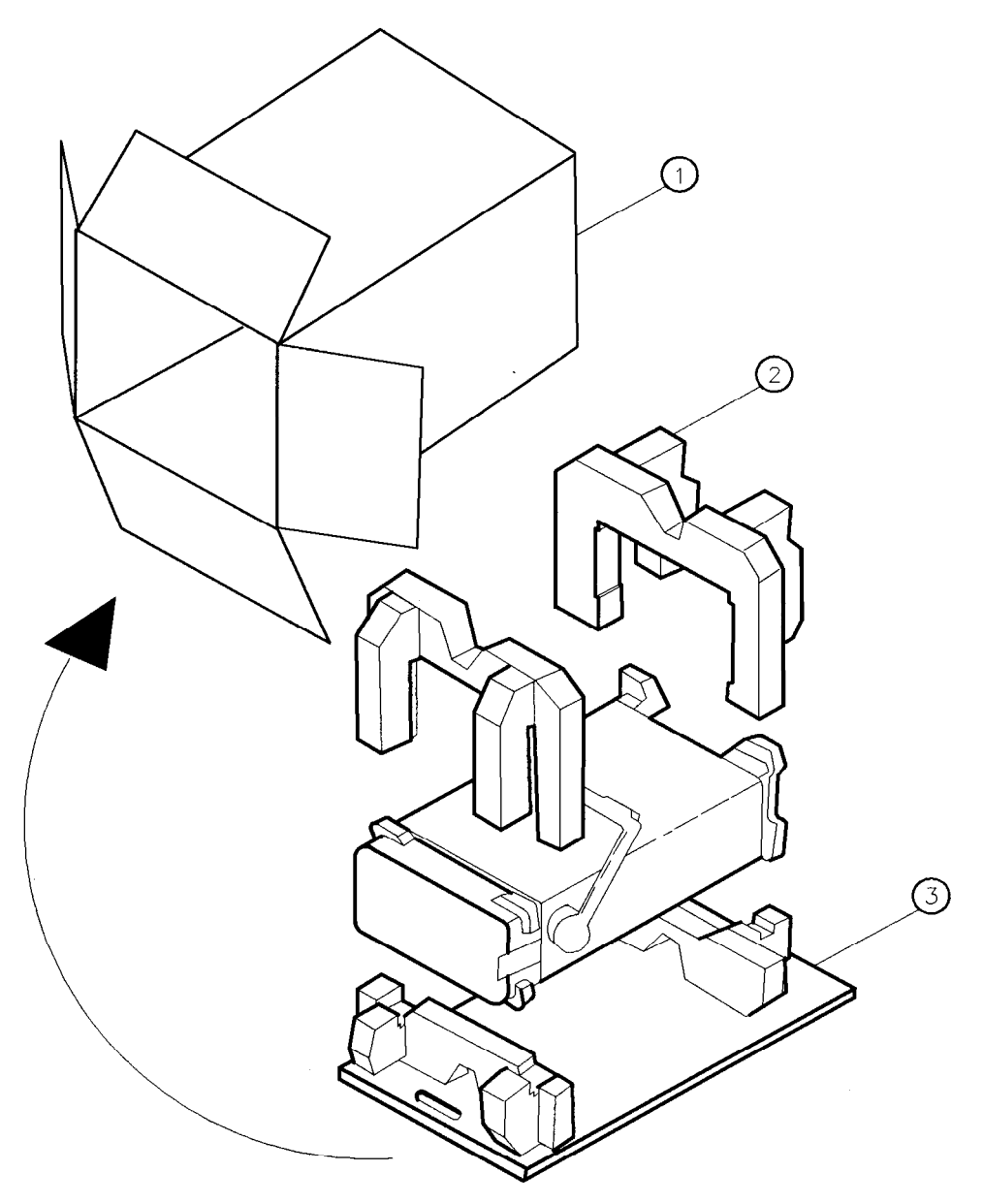

FORMAT69

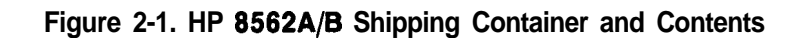

## **Power Requirements**

The power requirements for the HP 8562A/B spectrum analyzer are listed in Table 2-l.

| <b>Line Input</b> | <b>Power Requirements</b> |  |  |
|-------------------|---------------------------|--|--|
| 115 VAC Operating |                           |  |  |
| Line Voltage      | 90-140 V rms              |  |  |
| Current           | $3.2 \text{ A}$ rms max.  |  |  |
| Frequency         | 47-440 Hz                 |  |  |
| 230 VAC Operation |                           |  |  |
| Line Voltage      | 180-280 V rms             |  |  |
| Current           | 1.8 A rms max.            |  |  |
| Frequency         | 47-66 Hz                  |  |  |

**Table 2-1. Power Requirements**

### **Setting the Line Voltage Selector Switch**

**Caution** BEFORE CONNECTING the HP 8562A/B to the power source, you must set the rear-panel voltage selector switch correctly to adapt the HP 8562A/B to the power source. An improper selector switch setting can damage the analyzer when it is turned on.

Set the instrument's rear-panel voltage selector switch to the line voltage range (115 V or 230 V) corresponding to the available AC voltage. See Figure 2-2. Insert a small screwdriver or similar tool in the slot and slide the switch so the proper voltage label is visible.

## **Checking the Fuse**

The type of AC line input fuse will depend on the input line voltage. Use the following fuses:

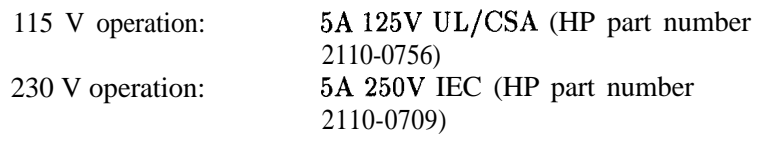

The line fuse is housed in a small container located on the rear-panel power connector. See Figure 2-2. The container provides space for storing a spare fuse, as shown in the figure.

To check the fuse, insert the tip of a screwdriver in the slot at the top of the container and pry gently to remover the container. When installing a new fuse, be sure to place the fuse in the proper position as illustrated in Figure 2-2.

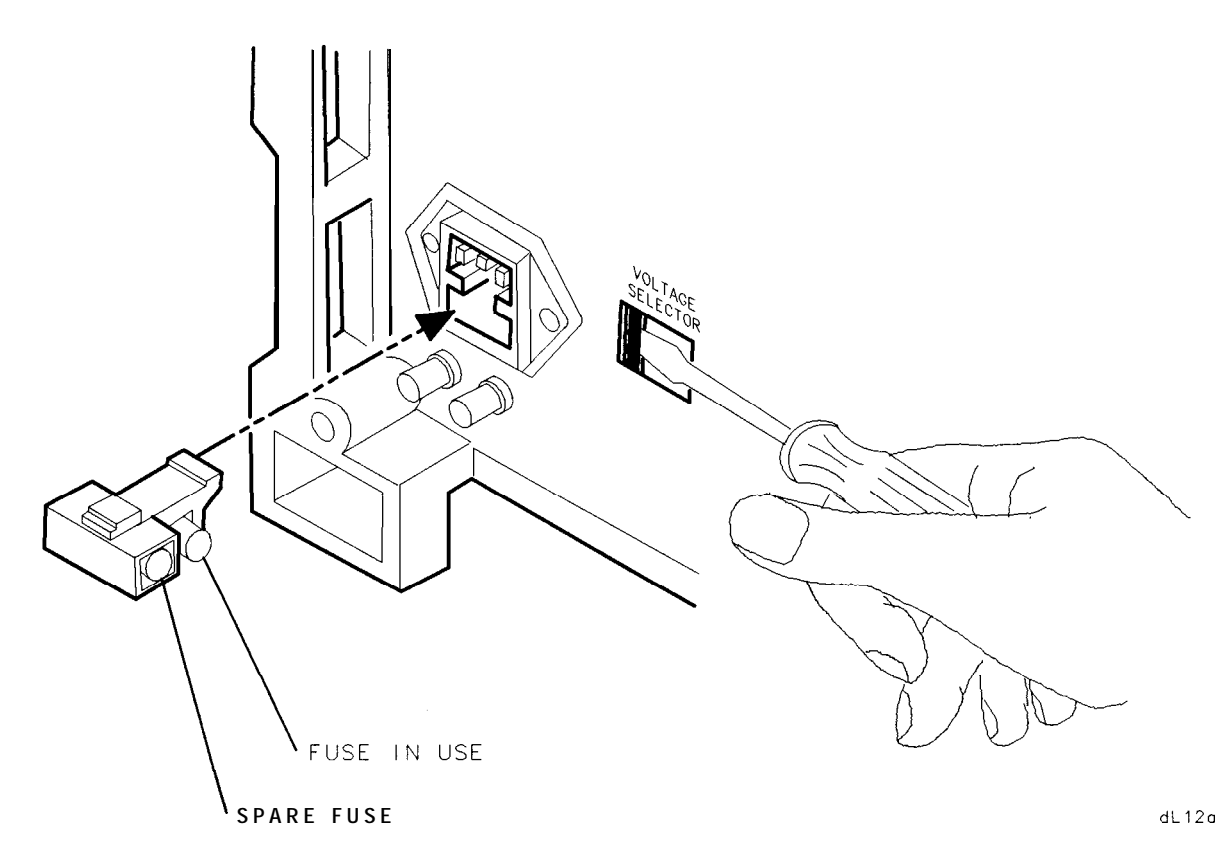

**Figure 2-2. Voltage Selection Switch and Line Fuse Locations**

## **Power Cable**

The HP 8562A/B is equipped with a three-wire power cable, in accordance with international safety standards. When connected to an appropriate power line outlet, this cable grounds the instrument cabinet.

**Warning Failure to ground the instrument properly can result in personal injury. Before turning on the HP 8562A/B, you must connect its protective earth terminals to the protective conductor of the main power cable. Insert the main power cable plug only into a socket outlet that has a protective earth contact. DO NOT defeat the earth-grounding protection by using an extension cable, power cable, or autotransformer without a protective ground conductor. If you are using an auto transformer, make sure its common terminal is connected to the protective earth contact of the power source outlet socket.**

Various power cables are available to connect the HP 8562A/B to the types of AC power outlets unique to specific geographic areas. The cable appropriate for the area to which the analyzer is originally shipped is included in the unit. You can order additional AC power cables for use in different areas. Figure 2-3 lists the available AC power cables, illustrates the plug configurations, and identifies the geographic area in which each cable is appropriate.

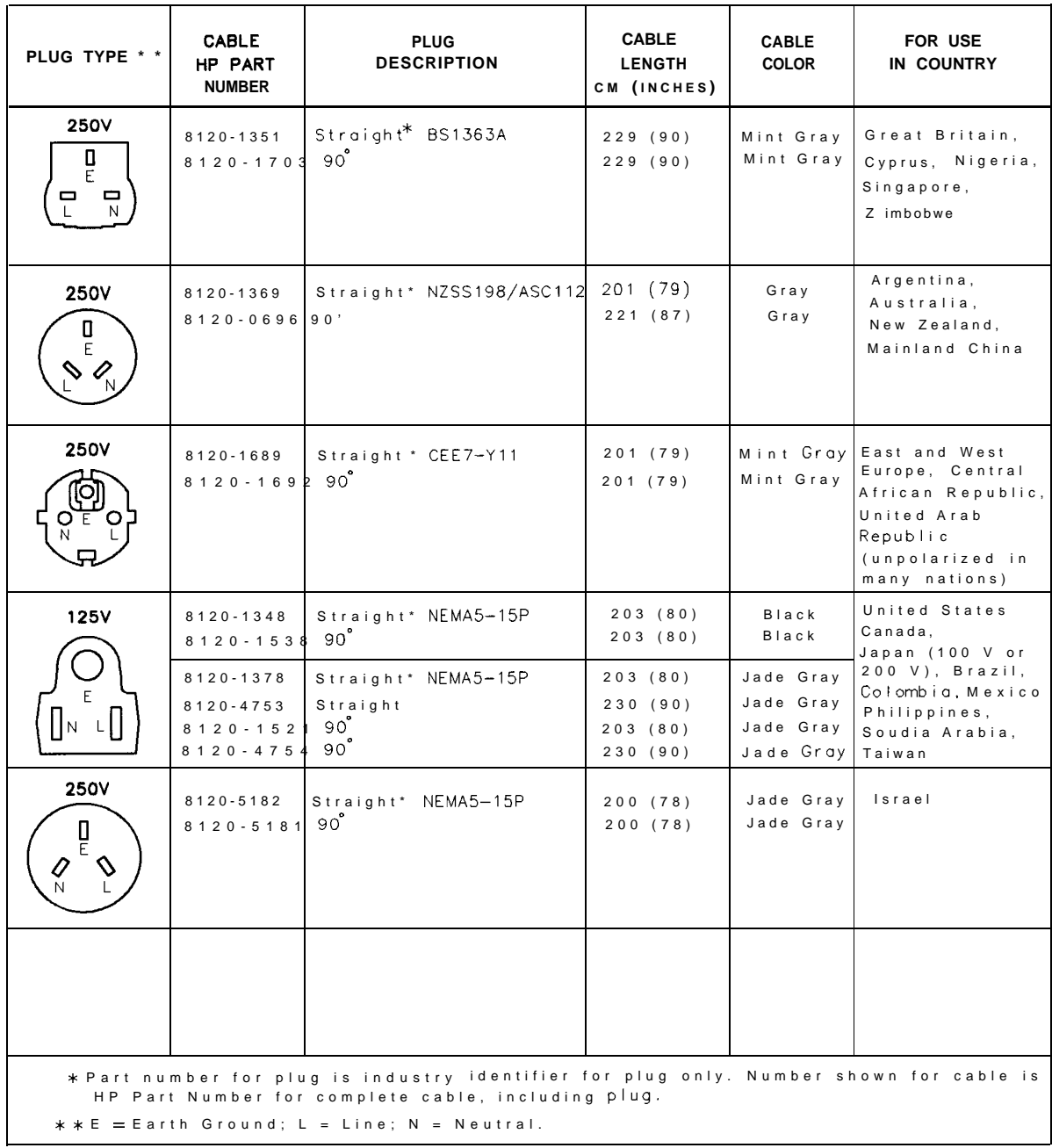

FORMAT80

**Figure 2-3. AC Power Cables Available**

## **Electrostatic Discharge**

Electrostatic discharge (ESD) can damage or destroy electronic components. Therefore, all work performed on assemblies consisting of electronic components should be done at a static-free work station. Figure 1 is an example of a static-safe work station using two types of ESD protection:

- <sup>n</sup>Conductive table mat and wrist strap combination.
- Conductive floor mat and heel-strap combination

These methods may be used together or separately.

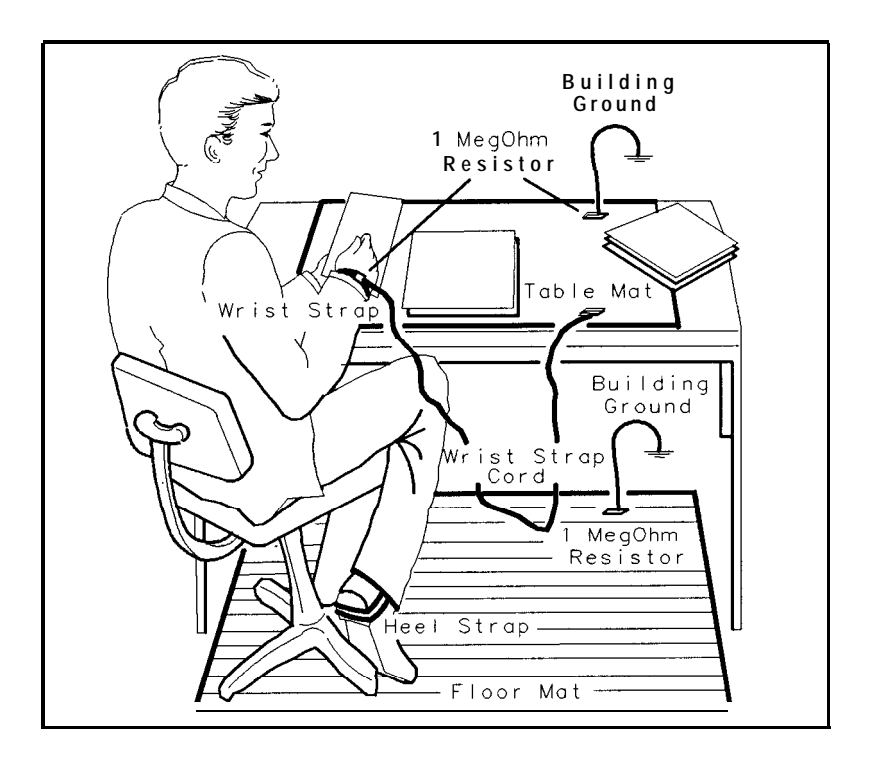

FORMAT46

**Figure 1. Example of a Static-Safe Workstation**

## **Reducing Damage Caused by ESD**

Following are suggestions that may help reduce ESD damage that occurs during testing and servicing operations.

- nBefore connecting any coaxial cable to an analyzer connector for the first time each day, momentarily ground the center and outer connectors of the cable.
- **Personnel should be grounded with a resistor-isolated wrist strap before touching the center** pin of any connector and before removing any assembly from the unit.
- w Be sure all instruments are properly earth-grounded to prevent buildup of static charge.

## **Static-Safe Accessories**

Table 1 lists static-safe accessories that can be obtained from Hewlett-Packard by using the HP part numbers shown.

| <b>Accessory</b>                                                                                                    | <b>Description</b>                                                                                                    | <b>HP Part Number</b> |  |  |  |
|----------------------------------------------------------------------------------------------------|----------------------------------------------------------------------------------------------------|-----------------------|--|--|--|
| Static-control mat and ground<br>wire                                                                                                    | Set includes:                                                                                                    | 9300-0797             |  |  |  |
|                                                                                                    | 3M static-control mat, 0.6 m x 1.2 m<br>$(2 \text{ ft } x 4 \text{ ft})$ ground wire, 4.6 m $(15 \text{ ft})$                |                       |  |  |  |
|                                                                                                    | (The wrist strap and wrist-strap cord are<br>not included. They must be ordered<br>separately.)                              |                       |  |  |  |
| Wrist-strap cord                                                                                                    | $1.5 \text{ m} (5 \text{ ft})$                                                                                               | 9300-0980             |  |  |  |
| Wrist strap                                                                                                    | Black, stainless steel with four adjustable<br>links and 7-mm post-type connector (The<br>wrist-strap cord is not included.) | 9300-1383             |  |  |  |
| ESD heel strap                                                                                                    | Reusable 6 to 12 months                                                                                                    | 9300-1169             |  |  |  |
| Hard-surface static-control mat*                                                                                                    | Large, black, 1.2 m $x$ 1.5 m (4 ft $x$ 5 ft)                                                                                | 92175A                |  |  |  |
|                                                                                                    | Small, black, 0.9 m x 1.2 m (3 ft x 4 ft)                                                                                    | 92175C                |  |  |  |
| Soft-surface static-control mat*                                                                                                    | Brown, 1.2 m x 2.4 m (4 ft x 8 ft)                                                                                           | 92175B                |  |  |  |
| l'abletop static-control mat*                                                                                                    | <b>58</b> cm x 76 cm (23 in x 30 in)                                                                                         | 92175T                |  |  |  |
| Antistatic carpet*                                                                                                    | Small, 1.2 m x 1.8 m (4 ft x 6 ft)<br>natural color<br>russet color                                                          | 92176A<br>92176C      |  |  |  |
|                                                                                                    | Large, 1.2 m $x$ 2.4 m (4 ft $x$ 8 ft)<br>natural color<br>russet color                                                      | 92176B<br>92176D      |  |  |  |
| * These accessories can be ordered either through a Hewlett-Packard Sales Office or through<br>HP DIRECT Phone Order Service. In the USA, the HP DIRECT phone number is<br>(800) 538-8787. Contact your nearest Hewlett-Packard Sales Office for more information<br>about HP DIRECT availability in other countries. |                                                                                                    |                       |  |  |  |

**Table 1. Static-Safe Accessories**

## **Turning the HP 8562A/B On for the First Time**

When you turn your analyzer on for the first time, you should perform the following trace alignment and reference level calibration procedures. The HP-IB address may also be set if needed. Perform the following three steps before continuing with the procedures:

- 1. Press (LINE).
- 2. The analyzer will take about half a minute to perform a series of self-diagnostic and calibration routines. Upon completion of the routines, the screen displays the analyzer's model number (HP 8562A/B) and the firmware date (for example, 880902 indicates September **2,** 1988). Record the firmware date and keep it for reference. If you should ever need to call HP for service or with any questions regarding your analyzer, it will be helpful to have the firmware date readily available.
- 3. Allow the analyzer to warm up for five minutes. See the warmup specification in Table l-l.

## **Trace Alignment Procedure**

#### 1. Press [PRESET) (RECALL) **MORE** CRT ADJ .

- 2. Adjust the rear-panel TRACE ALIGN until the leftmost line of the test pattern is parallel with the CRT bezel. See Figure 2-3.
- 3. Adjust the rear-panel X POSN until the leftmost Q characters and the softkey labels appear just inside the left and right edges of the CRT bezel.
- 4. Adjust the rear-panel Y POSN until the softkey labels align with the appropriate softkeys.
- 5. Press (PRESET) to return the analyzer to normal operation.

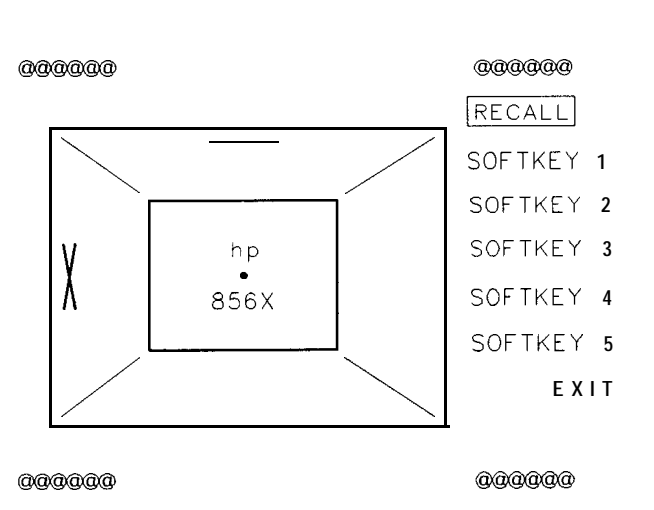

**dL13a**

**Figure 2-4. CRT Adjustment Pattern**

## **Reference Level Calibration**

- 1. Press (PRESEI).
- 2. Connect a **50** ohm coaxial cable (such as HP 10503A) between the front-panel CAL OUTPUT and INPUT 50  $\Omega$  connectors.
- 3. Set the analyzer's center frequency to 300 MHz by pressing [FREQUENCY) **3 © © MHz**).<br>4. Set the analyzer's span to 20 MHz by pressing **SPAN** 2 **© MHz**).
- 
- **5.** Press (PEAK SEARCH).
- 6. Set the analyzer's reference level to -10 dBm by pressing (AMPLITUDE)  $\lceil \cdot \rceil$   $\lceil \cdot \rceil$   $\lceil -d\bar{Bm} \rceil$ .
- 7. Press MORE REF LVL CAL.
- 8. Rotate the analyzer's front-panel knob until the marker (MKR) reads -10.00 dBm  $\pm 0.17$ dB. There is a slight delay in time between the adjusting of the knob and the change in marker value. Notice that the REF LEVEL CAL value displayed on the screen changes.
- 9. Press STORE REF LVL .
- 10. Press (PRESET).

### **HP-IB Address Selection**

- 1. The HP-IB address for the analyzer is preset at the factory to a decimal value of 18.<br>Valid address values range from 0 to 30. To view the HP-IB address, press (PRESET) HP-IB ADDRESS.
- 2. To change the address value, enter the new address number using the front-panel data keys, and terminate the entry by pressing a units key. For example, enter an address of 18 by pressing (PRESET) HP-IB ADDRESS  $\Omega$   $\Omega$  (Hz) **STORE HPIB** ADR.

#### **3.** Press (PRESET).

When the trace alignment and reference level calibration procedures have been completed successfully, the analyzer is ready for normal operation.

# **Performance Tests**

# **What You'll Find in This Chapter**

This chapter contains 23 procedures that test the electrical performance of the HP 8562A/B spectrum analyzer against the specifications in Table l-l. None of the test procedures requires removing the cover of the spectrum analyzer. This chapter also provides instructions on using the HP 85629B functional tests.

## **What is Performance Verification?**

The highest-level testing, called **performance verification,** verifies that analyzer performance is within all specifications of Table l-l. It is time-consuming and requires extensive test equipment. Performance verification consists of all the performance tests. Table 3-l is a complete listing of those tests.

| Test<br>Number | Test Name                                                                                                    |
|----------------|----------------------------------------------------------------------------------------------------|
| $1*$           | 10 MHz Reference Output Accuracy (non-Option 003)                                                                                                    |
| $\overline{2}$ | Calibrator Amplitude Accuracy                                                                                                    |
| 3              | Displayed Average Noise Level                                                                                                    |
| 4              | Resolution Bandwidth Switching and IF Alignment Uncertainty                                                                                                 |
| 5              | Resolution Bandwidth Accuracy and Selectivity                                                                                                    |
| 6              | Input Attenuator Switching Uncertainty                                                                                                    |
| 7              | IF Gain Uncertainty                                                                                                    |
| 8              | Scale Fidelity                                                                                                    |
| 9              | Residual FM                                                                                                    |
| 10             | Noise Sidebands                                                                                                    |
| 11             | Image, Multiple, and Out-of-Band Responses                                                                                                    |
| 12             | Frequency Readout Accuracy/Frequency Count Marker Accuracy                                                                                                  |
| 13             | Pulse Digitization Uncertainty                                                                                                    |
| 14             | Second Harmonic Distortion                                                                                                    |
| 15             | Frequency Response                                                                                                    |
| 16             | Frequency Span Accuracy                                                                                                    |
| 17             | Third Order Intermodulation Distortion                                                                                                    |
| 18             | Gain Compression                                                                                                    |
| 19             | 1ST LO OUTPUT Amplitude                                                                                                    |
| 20             | Sweep Time Accuracy                                                                                                    |
| 21             | Residual Responses                                                                                                    |
| 22             | IF Input Amplitude Accuracy                                                                                                    |
| $23*$          | 10 MHz Reference Output Accuracy (Option 003 only)                                                                                                    |
| is installed.  | "Perform test number 1 if the spectrum analyzer does not have Option 003,<br>Precision Frequency Reference, installed. Perform test number 23 if Option 003 |

**Table 3-1. Performance Tests**

## **What is Operation Verification?**

**Operation verification** consists of a subset of the performance tests that test only the most critical specifications of the analyzer. It requires much less time and equipment than performance verification, and is recommended for verification of overall instrument operation, either as part of incoming inspection or after repair. Table 3-2 lists the performance tests used for operation verification.

| <b>Test</b><br><b>Number</b> | <b>Test Name</b>                                            |
|------------------------------|-------------------------------------------------------------|
|                              | 10 MHz Reference Output Accuracy (except Option 003)        |
| 2                            | Calibrator Amplitude Accuracy                               |
| 3                            | Displayed Average Noise Level                               |
| 4                            | Resolution Bandwidth Switching and IF Alignment Uncertainty |
| 5                            | Resolution Bandwidth Accuracy and Selectivity               |
| 6                            | Input Attenuator Switching Uncertainty                      |
| 7                            | IF Gain Uncertainty                                         |
| 8                            | <b>Scale Fidelity</b>                                       |
| 9                            | <b>Residual FM</b>                                          |
| 10                           | Noise Sidebands                                             |
| 12                           | Frequency Readout Accuracy/Frequency Count Marker Accuracy  |
| 14                           | Second Harmonic Distortion                                  |
| 15                           | <b>Frequency Response</b>                                   |
| 16                           | Frequency Span Accuracy                                     |

**Table 3-2. Operation Verification**

## **Before You Start**

There are three things you must do before starting performance verification or operation verification:

- 1. Switch the analyzer on and let it warm up in accordance with warmup specifications in Table l-l.
- 2. After the analyzer has warmed up as specified, perform "Trace Alignment Procedure and Reference Level Calibration" in Chapter 2, "Preparation for Use."
- 3. Read the rest of this section before you start any of the tests.

### **Test Equipment You'll Need**

Table 3-10 lists the recommended test equipment for the performance tests. Any equipment that meets the critical specifications given in the table can be substituted for the recommended model(s). The table also lists the recommended equipment for the analyzer's adjustment procedures, which are located in the support documentation. Test equipment required for performance tests is indicated by a "P" in the "Use" column.

## **Recording the Test Results**

Record the test results in table 3-7, "Performance Test Record," located at the end of this chapter. The table lists test specifications and acceptable limits. We recommend you make a copy of this table, record the complete test results on the copy, and keep the copy for your calibration test record. This record could prove invaluable in tracking gradual changes in test results over long periods of time.

## **If the Analyzer Doesn't Meet Specifications**

If the analyzer doesn't meet one or more of the specifications, complete any remaining tests and record all test results on a copy of the test record. Then refer to Chapter 4, "Help?," for instructions on how to solve the problem. If an error message is displayed, press (PRESET) and select REALIGN LO  $\&$  IF. If the error message persists after the automatic RF, LO, and IF adjustments are completed, refer to Chapter 4 and to Appendix A, "Error Messages."

## **Calibration Cycle**

To ensure that the HP 8562A/B spectrum analyzer meets the specifications listed in Table l-l, performance verification should be performed every 12 months.

## **HP 65629B Functional Tests**

The HP 85629B Test and Adjustment Module (TAM) can be used to perform several automatic functional tests on the HP  $8562A/B$  spectrum analyzer. These tests provide increased confidence in analyzer operation while requiring very little equipment or operator attention. Hard-copy results are possible with an HP-IB printer. Because these functional tests have greater measurement uncertainties than their related performance tests, they shoulc not be used as part of a calibration. The greater measurement uncertainties in the functional tests are a result of the limited set of test equipment.

Table 3-3 lists the functional tests, their corresponding performance tests, and the types of test equipment required for each test. The recommended test equipment for the functional tests is indicated in Table 3-10 by the letter "M" in the "Use" column.

| <b>Functional Tests</b>       | Corresponding<br><b>Performance Test</b> | <b>Equipment</b><br><b>Required</b> |
|-------------------------------|------------------------------------------|-------------------------------------|
|                               |                                          |                                     |
|                               |                                          |                                     |
| Noise Sidebands               | 10                                       | None                                |
| Residual FM                   | 9                                        | None                                |
| IF Gain Uncertainty           |                                          | Source                              |
| Scale Fidelity                | 8                                        | Source                              |
| Input Attenuator Accuracy     | 6                                        | Source                              |
| Frequency Marker Accuracy     | 12                                       | Source                              |
| Image, Mult, Out-of-Band Resp | 11                                       | Source                              |
| RES BW Accy and Selectivity   | 4, 5                                     | Source, 20 dB Pad                   |
| 2nd Harmonic Distortion       | 14                                       | Source, 50 MHz LPF                  |
| Frequency Span Accuracy       | 16                                       | Source                              |
| Gain Compression              | 18                                       | Source                              |
| T. 0. I. Distortion           | 17                                       | Source                              |
| Frequency Response            | 15                                       | Source, Power Meter                 |
| 1ST LO OUTPUT Amplitude       | 19                                       | Power Meter                         |
| Displayed Average Noise Level | 3                                        | $50\Omega$ Termination              |
| Residual Responses            | 21                                       | $50\Omega$ Termination              |

**Table 3-3. TAM Functional Tests**

## **Spectrum Analyzer/TAM Compatibility**

Table 3-4 and Table 3-5 list the compatibility rating of each analyzer serial prefix for each TAM firmware revision. A rating of 10 indicates that the analyzer and the TAM are fully compatible. If the rating is less than ten, the TAM still can be used, but the results of one or more of the tests will be invalid. Refer to Table 3-6 through Table 3-9 to determine which tests are valid for a particular TAM firmware revision. Make sure the analyzer's serial prefix matches the serial prefix listed in the table. New tables will be provided for analyzers with serial prefixes not listed on this manual's title page.

| HP $8562A/B$<br>Serial Prefix(es)                                                                                                    | Compatibility Rating*<br>HP 85629A Firmware Revision |                |                |    |    |    |   |          |  |
|----------------------------------------------------------------------------------------------------|------------------------------------------------------|----------------|----------------|----|----|----|---|----------|--|
|                                                                                                    | A                                                    | B              | C              | D  | E  | F  | G | $\bf{H}$ |  |
| 2642A to 2750A (A)                                                                                                    | 10                                                   | 10             | 10             | 10 | 10 | 10 |   |          |  |
| 2640A to 2750A (B)                                                                                                    | 10                                                   | 10             | 10             | 10 | 10 | 10 |   |          |  |
| 2805A, 2809A (A)                                                                                                    | 9                                                    | 9              | 9              | 10 | 10 | 10 |   |          |  |
| 2809A(B)                                                                                                    | 9                                                    | 9              | 9              | 10 | 10 | 10 |   |          |  |
| 2840A to 2929A (A)                                                                                                    | 7                                                    | 7              | 7              | 8  | 8  | 8  |   |          |  |
| 2840A to 2929A (B)                                                                                                    | $\overline{7}$                                       | $\overline{7}$ | $\overline{7}$ | 8  | 8  | 8  |   |          |  |
|                                                                                                    |                                                      |                |                |    |    |    |   |          |  |
| *Compatibility is rated on a scale of 1 to 10 (0 = incompatible; 10 = fully compatible).<br>$(A)$ identifies serial prefixes for HP 8562A analyzers.<br>(B) identifies serial prefixes for HP 8562B analyzers. |                                                      |                |                |    |    |    |   |          |  |

**Table 3-4. Functional Test Compatibility Matrix (HP 85829A)**

| HP $8562A/B$<br>Serial Prefix(es)                                                                                                    |                                           | Compatibility Rating*<br>HP 85629B Firmware Revision |  |  |  |  |  |   |  |
|----------------------------------------------------------------------------------------------------|-------------------------------------------|------------------------------------------------------|--|--|--|--|--|---|--|
|                                                                                                    | F<br>G<br>Е<br>$\mathbf C$<br>D<br>B<br>A |                                                      |  |  |  |  |  | H |  |
| 2642A to 2929A (A)                                                                                                    | 10                                        | 10                                                   |  |  |  |  |  |   |  |
| 2640A to 2929A (B)                                                                                                    | 10                                        | 10                                                   |  |  |  |  |  |   |  |
|                                                                                                    |                                           |                                                      |  |  |  |  |  |   |  |
|                                                                                                    |                                           |                                                      |  |  |  |  |  |   |  |
|                                                                                                    |                                           |                                                      |  |  |  |  |  |   |  |
|                                                                                                    |                                           |                                                      |  |  |  |  |  |   |  |
|                                                                                                    |                                           |                                                      |  |  |  |  |  |   |  |
| *Compatibility is rated on a scale of 1 to 10 (0 = incompatible; $10 =$ fully compatible).<br>(A) identifies serial prefixes for HP 8562A analyzers.<br>$(B)$ i that the serial prefixes for HP 8562B analyzers. |                                           |                                                      |  |  |  |  |  |   |  |

**Table 3-5. Functional Test Compatibility Matrix (HP 858298)**

## **Running the Functional Tests**

Connect the TAM to the rear panel of the HP  $8562A/B$  spectrum analyzer. The HP  $8562A/B$ should be allowed to warm up for at least five minutes before running any functional test. Perform the following steps to run the tests:

- 1. Perform a REF LVL CAL (reference level calibration), as described in Chapter 2, before continuing.
- 2. Press (MODULE) to select the TAM's main menu. If any error message appears, refer to the "Error Messages" section of the *Test and Adjustment Module Supplement.* Error messages will be displayed either in the lower right corner of the CRT, on the bottom line of the main menu, or in the active function area.
- 3. Press COHFIC to enter the configuration menu. Verify that the TAM is properly configured and that any test equipment is properly connected to the HP-IB. Refer to the "System Configuration Menu" section of the *Test and Adjustment Module Supplement* for more information on configuring external test equipment. If a printer is configured and available, Functional Test results will be sent to the printer instead of to the screen. If everything is properly configured, return to the main menu and press TEST.
- 4. Pressing ALL TEST executes all the tests listed, in the order shown. If only one test is to be performed, rotate the knob until the arrow points to the desired test and press EXECUTE.
- 5. REPEAT can be used to find suspected intermittent problems. If a printer is configured and connected to HP-IB, REPEAT will perform the selected test continuously until ABORT is pressed. The results will be sent to the printer. If a printer is not available, the REPEAT test mode will pause at the end of each execution of the test to display the results. Testing will continue after pressing RETURN . This sequence will continue until ABORT is pressed.

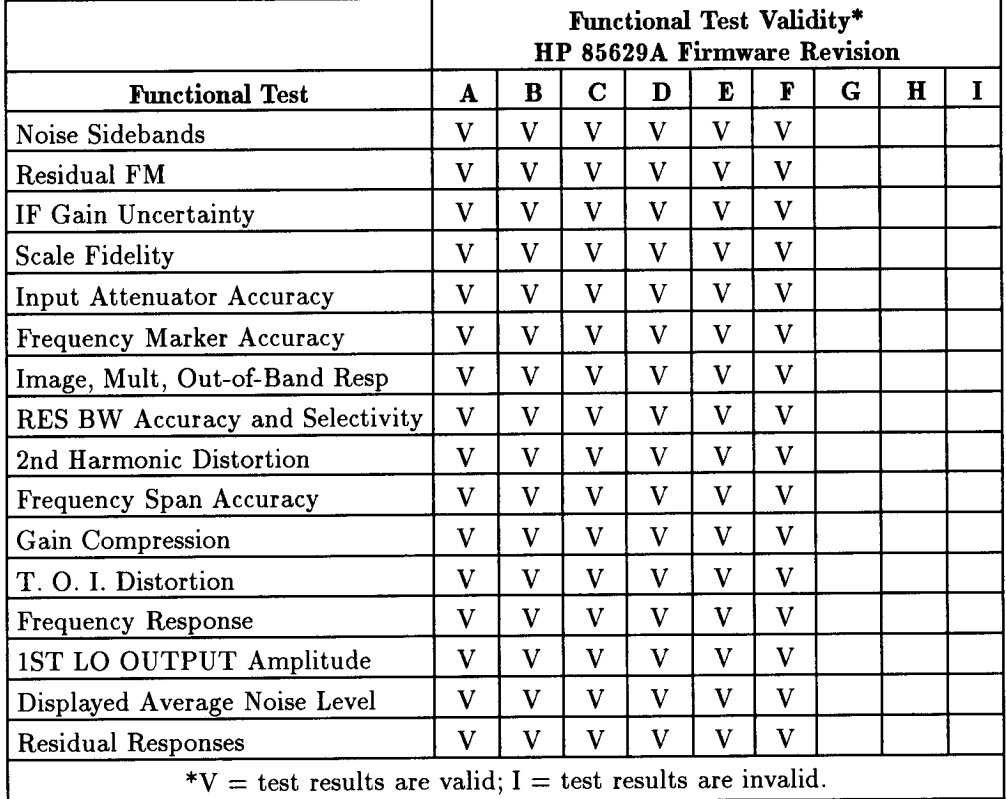

### **Table 3-6.** Functional Test Validity Matrix (HP 85629A) HP 8562A/B Serial Prefix 2640A to 2750A

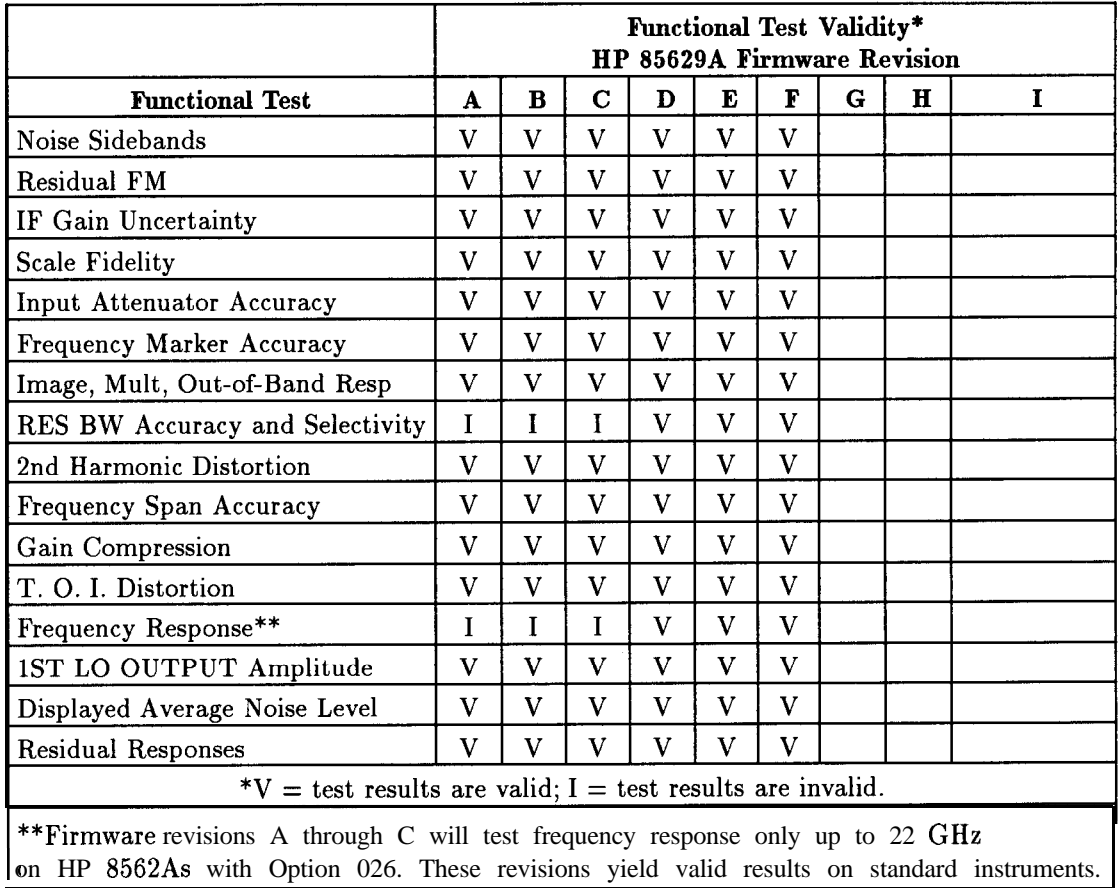

### **Table 3-7. Functional Test Validity Matrix (HP 85829A) HP 8582A/B Serial Prefix 2805A to 2809A**

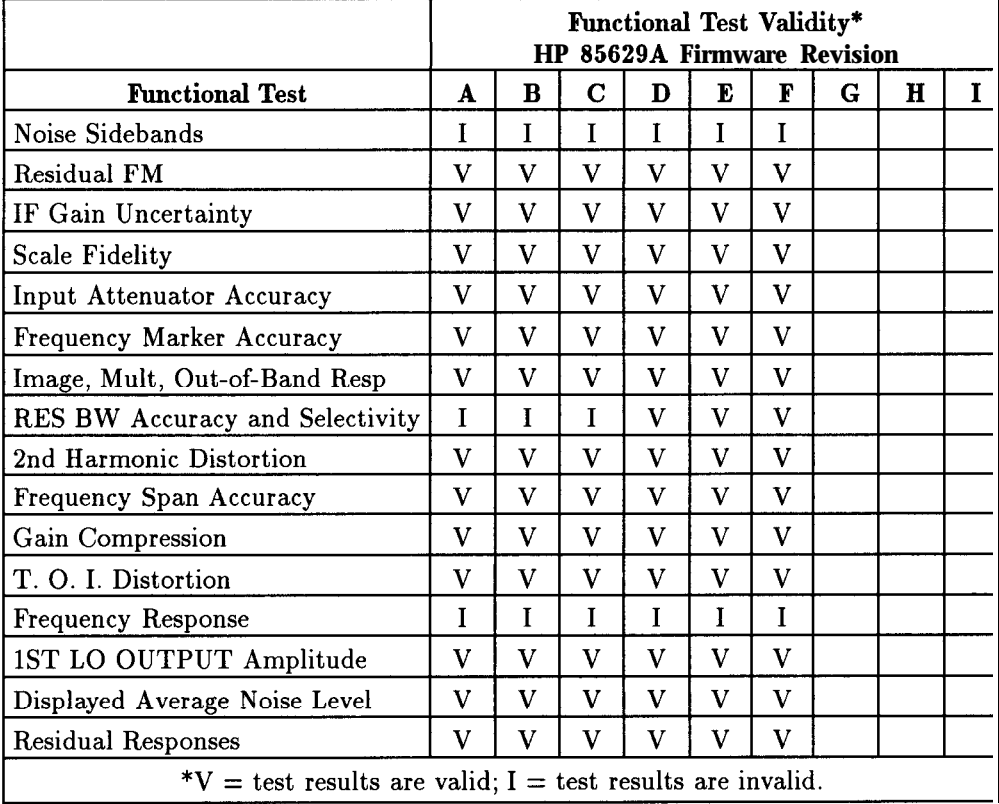

## **Table 3-8. Functional Test Validity Matrix (HP 85829A) HP 8582A/B Serial Prefix 2840A to 2927A**

|                                                              |   |              |             | <b>Functional Test Validity*</b><br>HP 85629B Firmware Revision |    |   |   |   |   |
|--------------------------------------------------------------|---|--------------|-------------|-----------------------------------------------------------------|----|---|---|---|---|
| <b>Functional Test</b>                                       | A | $\mathbf{B}$ | $\mathbf C$ | D                                                               | F. | F | G | H | T |
| Noise Sidebands                                              | V | V            | V           |                                                                 |    |   |   |   |   |
| Residual FM                                                  | V | v            | V           |                                                                 |    |   |   |   |   |
| IF Gain Uncertainty                                          | V | v            | V           |                                                                 |    |   |   |   |   |
| <b>Scale Fidelity</b>                                        | V | v            | v           |                                                                 |    |   |   |   |   |
| v<br>Input Attenuator Accuracy<br>V<br>V                     |   |              |             |                                                                 |    |   |   |   |   |
| Frequency Marker Accuracy                                    | V | v            | v           |                                                                 |    |   |   |   |   |
| Image, Mult, Out-of-Band Resp                                | V | v            | V           |                                                                 |    |   |   |   |   |
| RES BW Accuracy and Selectivity                              | V | v            | v           |                                                                 |    |   |   |   |   |
| 2nd Harmonic Distortion                                      | V | V            | V           |                                                                 |    |   |   |   |   |
| Frequency Span Accuracy                                      | V | V            | V           |                                                                 |    |   |   |   |   |
| Gain Compression                                             | V | $\mathbf{V}$ | V           |                                                                 |    |   |   |   |   |
| T. O. I. Distortion                                          | V | V            | V           |                                                                 |    |   |   |   |   |
| Frequency Response                                           | V | v            | V           |                                                                 |    |   |   |   |   |
| 1ST LO OUTPUT Amplitude                                      | v | $\mathbf v$  | V           |                                                                 |    |   |   |   |   |
| Displayed Average Noise Level                                | V | v            | V           |                                                                 |    |   |   |   |   |
| <b>Residual Responses</b><br>v<br>v                          |   |              |             |                                                                 |    |   |   |   |   |
| $*V$ = test results are valid; I = test results are invalid. |   |              |             |                                                                 |    |   |   |   |   |

**Table 3-9. Functional Test Validity Matrix (HP 858298) HP 8582A/B Serial Prefix 2840A to 2927A**

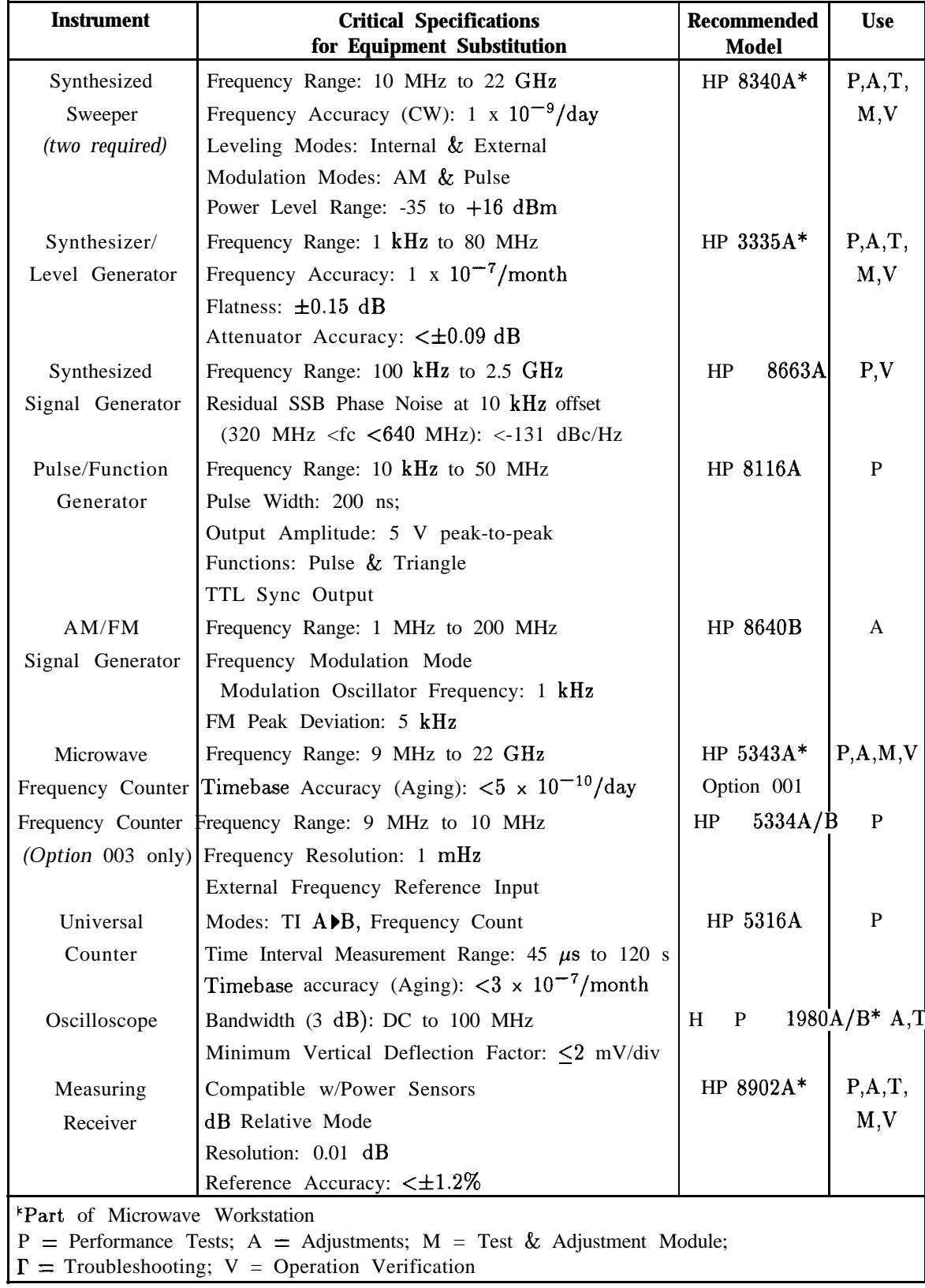

### **Table 3-10. Recommended Test Equipment**

| <b>Instrument</b>              | <b>Critical Specifications</b><br>for Equipment Substitution                                                                    | Recommended<br>Model | <b>Use</b> |
|--------------------------------|----------------------------------------------------------------------------------------------------|----------------------|------------|
| Power Sensor                   | Frequency Range: 50 MHz to 22 GHz                                                                                               | HP 8485A*            | P, A, T    |
|                                | Maximum SWR:                                                                                                    |                      | M, V       |
|                                | 1.15 (50 to 100 MHz)                                                                                                    |                      |            |
|                                | 1.10 (100 MHz to $2 \text{ GHz}$ )                                                                                              |                      |            |
|                                | 1.15 $(2.0 \text{ to } 6.5 \text{ GHz})$                                                                                        |                      |            |
|                                | 1.20 $(12.4 \text{ to } 18 \text{ GHz})$                                                                                        |                      |            |
|                                | 1.25 (18 to 22 GHz)                                                                                                    |                      |            |
| Power Sensor                   | Frequency Range: 250 MHz to 350 MHz                                                                                             | HP 8484A             | P, A       |
|                                | Power Range: 100 nW to 10 $\mu$ W                                                                                               |                      |            |
|                                | Maximum SWR: 1.15 (250 to 350 MHz)                                                                                              |                      |            |
| Power Sensor                   | Frequency Range: 100 kHz to 2.9 GHz                                                                                             | HP 8482A*            | P, A, T    |
|                                | Maximum SWR:                                                                                                    |                      | M, V       |
|                                | 1.1 (1 MHz to 2.0 GHz)                                                                                                    |                      |            |
|                                | 1.30 (2.0 GHz to 2.9 GHz)                                                                                                    |                      |            |
| Amplifier                      | Frequency Range: 2.0 to 8.0 GHz                                                                                                 | HP 119 '5A           | P          |
|                                | Minimum Output Power (Leveled)                                                                                                  |                      |            |
|                                | 2.0 to 8.0 GHz: $+16$ dBm                                                                                                    |                      |            |
|                                | Output SWR (Leveled): <1.7                                                                                                    |                      |            |
| Digital Voltmeter              | Range: $-15$ VDC to $+120$ VDC                                                                                                  | HP 3456A*            | A          |
|                                | Accuracy: $\leq \pm 1$ mV on 10 V Range                                                                                         |                      |            |
|                                | Input Impedance: $>1$ M $\Omega$                                                                                                |                      |            |
| DVM Test Leads                 | $>36$ inches, alligator clips, probe tips                                                                                       | HP 34118A            | A, T       |
| 10 dB Step                     | Attenuation Range: 30 dB                                                                                                    | $HP$ 355 $D$         | P, V       |
| Attenuator                     | Frequency Range: DC to 80 MHz                                                                                                   |                      |            |
|                                | Connectors: BNC (f)                                                                                                    |                      |            |
| 1 dB Fixed                     | Attenuation Range: 12 dB                                                                                                    | <b>HP 355C</b>       | P, V, A    |
| Attenuator                     | Frequency Range: DC to 80 MHz                                                                                                   |                      |            |
|                                | Connectors: BNC (f)                                                                                                    |                      |            |
| "Part of Microwave Workstation | P = Performance Tests; A = Adjustments; M = Test & Adjustment Module;<br>$\Gamma$ = Troubleshooting; V = Operation Verification |                      |            |

**Table 3-10. Recommended Test Equipment (continued)**

| <b>Instrument</b>                 | <b>Critical Specifications</b><br>for Equipment Substitution          | <b>Recommended</b><br><b>Model</b> | <b>Use</b> |
|-----------------------------------|-----------------------------------------------------------------------|------------------------------------|------------|
| 20 dB Fixed                       | Frequency Range: DC to 6.5 GHz                                        | HP 8491B                           | P, V       |
| Attenuator                        | Attenuation Accuracy: $\lt \pm 1$ dB                                  | Option 020                         |            |
|                                   | Maximum SWR: 1.2 (DC to 6.5 GHz)                                      |                                    |            |
| 10 dB Fixed                       | Frequency Range: DC to 6.5 GHz                                        | HP<br>8491BI                       | P.V        |
| Attenuator                        | Attenuation Accuracy: $\lt\pm 0.6$ dB                                 | Option 010                         |            |
|                                   | Maximum SWR: 1.2 (DC to 6.5 GHz)                                      |                                    |            |
|                                   | Signature Multimeter Clock Frequency >10 MHz                          | HP $5005A/B$                       |            |
|                                   | Reference Attenuator Supplied with HP 8484A                           | 11708A<br>HP                       | P, A       |
| Termination                       | Frequency Range: DC to 22 GHz                                         | HP 909D                            | P,M,V      |
|                                   | Impedance: 50 $\Omega$                                                |                                    |            |
|                                   | Maximum SWR: <1.22                                                    |                                    |            |
|                                   | Connector: APC 3.5                                                    |                                    |            |
| Low-Pass Filter                   | Cutoff Frequency: 50 MHz                                              | 0955-0306                          | P,M,V      |
|                                   | Rejection at 80 MHz: $>50$ dB                                         |                                    |            |
| Low-Pass Filter                   | Cutoff Frequency: 4.4 GHz                                             | 11689A<br>HP                       | P, V       |
| (two required)                    | Rejection at 5.5 GHz: $>40$ dB                                        |                                    |            |
| Directional                       | Frequency Range: 1.7 to 22 GHz                                        | 0955-0125                          | P          |
| Coupler                           | Coupling: 16.0 dB (nominal)                                           |                                    |            |
|                                   | Maximum Coupling Deviation: $\pm 1$ dB                                |                                    |            |
|                                   | Directivity: 14 dB minimum                                            |                                    |            |
|                                   | Flatness: 0.75 dB maximum                                             |                                    |            |
|                                   | VSWR: $<$ 1.45                                                        |                                    |            |
|                                   | Insertion Loss: $<$ 1.3 dB                                            |                                    |            |
| Power Splitter                    | Frequency Range: 1 kHz to 22 GHz                                      | $HP$ 11667B $P$ , A, M, V          |            |
|                                   | Insertion Loss: 6 dB (nominal)                                        |                                    |            |
|                                   | Output Tracking: <0.25 dB                                             |                                    |            |
|                                   | Equivalent Output SWR: <1.22                                          |                                    |            |
| Product Support Kit No Substitute |                                                                       | $08562 - 60011$                    | A          |
|                                   | P = Performance Tests; A = Adjustments; M = Test & Adjustment Module; |                                    |            |
|                                   | $\Gamma$ = Troubleshooting; V = Operation Verification                |                                    |            |

**Table 3-10. Recommended Test Equipment (continued)**

| <b>Instrument</b>     | <b>Critical Specifications</b><br>for Equipment Substitution                                                                    | Recommended<br><b>Model</b> | <b>Use</b>   |  |  |  |  |
|-----------------------|----------------------------------------------------------------------------------------------------|-----------------------------|--------------|--|--|--|--|
| Adapter               | Type $N(f)$ to BNC $(m)$                                                                                                    | 1250-1477                   | A            |  |  |  |  |
| Adapter               | Type $N$ (m) to BNC (f)                                                                                                    | 1250-1476                   | P, V         |  |  |  |  |
| (three required)      |                                                                                                    |                             |              |  |  |  |  |
| Adapter               | Type $N$ (f) to BNC (f)                                                                                                    | 1250-1474                   | P, V         |  |  |  |  |
| Adapter               | Type $N$ (f) to APC 3.5 (m)                                                                                                    | 1250-1750                   | $\mathbf{A}$ |  |  |  |  |
| Adapter               | Type $N$ (m) to APC 3.5 (m)                                                                                                    | 1250-1743                   | P, A, M, V   |  |  |  |  |
| (two required)        |                                                                                                    |                             |              |  |  |  |  |
| Adapter               | Type $N$ (m) to APC 3.5 (f)                                                                                                    | 1250-1744                   | P, A, V      |  |  |  |  |
| Adapter               | Type $N$ (f) to APC 3.5 (f)                                                                                                    | 1250-1745                   | P, V         |  |  |  |  |
| (two required)        |                                                                                                    |                             |              |  |  |  |  |
| Adapter               | Type $N$ (m) to SMA (f)                                                                                                    | 1250-1250                   | P, V         |  |  |  |  |
| (two required)        |                                                                                                    |                             |              |  |  |  |  |
| Adapter               | Type $N$ (f) to SMA (f)                                                                                                    | 1250-1772                   | P, A         |  |  |  |  |
| Adapter               | BNC (f) to BNC (f)                                                                                                    | 1250-0059                   | $\mathbf{A}$ |  |  |  |  |
| Adapter               | BNC Tee $(m)$ $(f)$ $(f)$                                                                                                    | 1250-1781                   | P, A, M, V   |  |  |  |  |
| Adapter               | BNC (f) to SMA (m)                                                                                                    | 1250-1200                   | P,A,V        |  |  |  |  |
| Adapter               | BNC (f) to Dual Banana Plug                                                                                                    | 1251-2816                   | $\mathbf{A}$ |  |  |  |  |
| Adapter               | APC 3.5 (f) to APC 3.5 (f)                                                                                                    | 5061-5311                   | P, A, M, V   |  |  |  |  |
| (two required)        |                                                                                                    |                             |              |  |  |  |  |
| RF Cable,             | Connectors: SMA (m)                                                                                                    | 11975-20002                 | $\mathbf{P}$ |  |  |  |  |
| Semi-rigid $50\Omega$ | Length: $6$ in. to $8$ in.                                                                                                    |                             |              |  |  |  |  |
| Test Cable            | Connectors: BNC (m) to SMB (f)                                                                                                  | 85680-60093                 | A, M         |  |  |  |  |
|                       | Length: $\geq 61$ cm (24 in.)                                                                                                   |                             |              |  |  |  |  |
| Cable, RG-214/U       | Connectors: Type N (m)                                                                                                    | HP 11500A                   | P, V         |  |  |  |  |
|                       | Length: $\geq 91$ cm (36 in.)                                                                                                   |                             |              |  |  |  |  |
|                       | Cable, 50 $\Omega$ Coaxial Connectors: BNC (m)                                                                                  | HP 10503A                   | P,A,V        |  |  |  |  |
| $(five$ required)     | Length: $\geq$ 122 cm (48 in.)                                                                                                  |                             |              |  |  |  |  |
| Cable, HP-IB          | Required w/Performance Test Software                                                                                            | HP 10833B                   | P, A, M      |  |  |  |  |
| $(12$ required)       | Required w/HP 85629B Test & Adjustment Module                                                                                   |                             |              |  |  |  |  |
|                       | Length: $2 \text{ m}$ (6.6 ft.)                                                                                                 |                             |              |  |  |  |  |
|                       | P = Performance Tests; A = Adjustments; M = Test & Adjustment Module;<br>$\Gamma$ = Troubleshooting; V = Operation Verification |                             |              |  |  |  |  |

**Table 3-10. Recommended Test Equipment (continued)**

| <b>Instrument</b> | <b>Critical Specifications</b><br>for Equipment Substitution          | <b>Recommended Use</b><br>Model |                |  |  |  |  |
|-------------------|-----------------------------------------------------------------------|---------------------------------|----------------|--|--|--|--|
| Cable             | Frequency Range: 10 kHz to 26.5 GHz                                   | 8120-4921                       | P, A, M, V     |  |  |  |  |
| (two required)    | Maximum SWR: $<$ 1.4 at 22 GHz                                        |                                 |                |  |  |  |  |
|                   | Maximum Insertion Loss: 2 dB                                          |                                 |                |  |  |  |  |
|                   | Connectors: APC $3.5 \,$ (m), both ends                               |                                 |                |  |  |  |  |
|                   | Length: $\geq 91$ cm (36 in.)                                         |                                 |                |  |  |  |  |
| Controller        | Required to run Operation Verification Software                       | HP 9816A,                       | V              |  |  |  |  |
|                   | No substitute.                                                        | HP 9836A/C,                     |                |  |  |  |  |
|                   |                                                                       | or HP 310                       |                |  |  |  |  |
|                   | Spectrum Analyzer Frequency Range: 1 MHz to 7 GHz                     | P<br>H                          | $8566A/B$ A, T |  |  |  |  |
| Power Supply      | Output Voltage: $>24$ VDC                                             | HP 6114A                        | A              |  |  |  |  |
|                   | Output Voltage Accuracy: $\leq \pm 0.2$ V                             |                                 |                |  |  |  |  |
| Tuning Tool       | N/A                                                                   | 8710-1010                       | A              |  |  |  |  |
|                   | P = Performance Tests; A = Adjustments; M = Test & Adjustment Module; |                                 |                |  |  |  |  |
|                   | $\Gamma$ = Troubleshooting; V = Operation Verification                |                                 |                |  |  |  |  |

**Table 3-10. Recommended Test Equipment (continued)**

## **1. 10 MHz Reference Output Accuracy (non-Option 003)**

**Note** This test applies only to spectrum analyzers not equipped with Option 003, Precision Frequency Reference. For spectrum analyzers with Option 003, refer to test 23.

## **Specification**

Frequency:  $\lt 44 \times 10^{-6}$ year

#### **Related Adjustment**

10 MHz Frequency Reference Adjustment (TCXO)

#### **Description**

The 10 MHz reference signal is measured for frequency accuracy by measuring the frequency of the 300 MHz CAL OUTPUT signal. The CAL OUTPUT signal is referenced to the 10 MHz reference. Measuring the CAL OUTPUT signal yields higher resolution than measuring the 10 MHz reference directly.

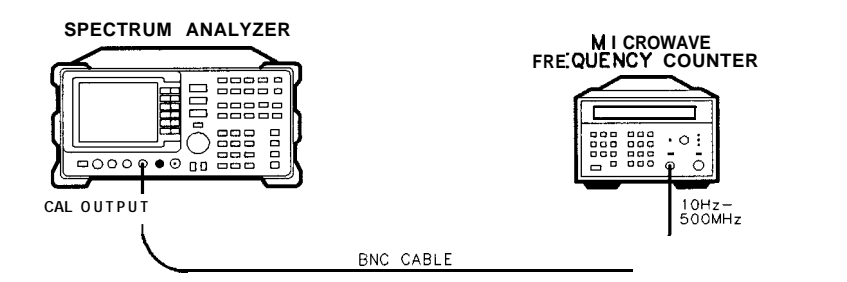

**dL14a**

**Figure 3-1. Frequency Reference Accuracy Test Setup**

## **Equipment**

Microwave Frequency Counter . . . . . . . . . . . . . . . . . . . . . . . . . . . . . . . . . . . . HP 5343A

#### **Cable**

BNC,122cm(48in) . . . . . . . . . . . . . . . . . . . . . . . . . . . . . . . . . . . . . . . . . . . HP 10503A

### **Procedure**

1. Connect the equipment as shown in Figure 3-l.

2. Set the HP 5343A controls as follows:

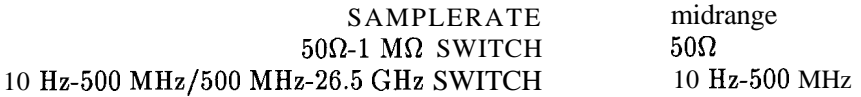

**Note** The HP 5343A should have either an Option 001 timebase or should be connected to a house standard with an aging rate better than  $5 \times 10^{-10}$ day.

3. On the HP 8562A/B, press [PRESET).

- **Note** The HP 8562A/B spectrum analyzer must be allowed to warm up for at least ten minutes with the frequency reference set to INTERNAL. If the HP 8562A/B has warmed up, but the frequency reference has been set to EXTERNAL, wait at least five minutes after pressing (PRESET) before proceeding with step 4.
- 4. Wait for the frequency counter to settle. This may take two or three gate times.
- 5. Read the frequency counter display. The frequency should be within the following limits  $(\pm 4$  ppm with standard timebase):

299.998800 MHz  $\le$  \_\_\_\_\_\_\_\_\_\_\_\_\_\_\_\_\_\_\_\_\_\_\_  $\le$  300.001200 MHz

**Note** The frequency reading will be invalid if any error message is displayed, especially a synthesizer-related error message.

## **2. Calibrator Amplitude Accuracy**

### **Specification**

Amplitude:  $-10$  dBm  $\pm 0.3$  dB

### **Related Adjustment**

Calibrator Amplitude Adjustment

### **Description**

The amplitude accuracy of the CAL OUTPUT signal is checked for -10 dBm  $\pm 0.3$  dB. Performing the appropriate 10 MHz Reference Output Accuracy Test is sufficient for checking the calibrator frequency accuracy, since the calibrator frequency is a function of the 10 MHz reference.

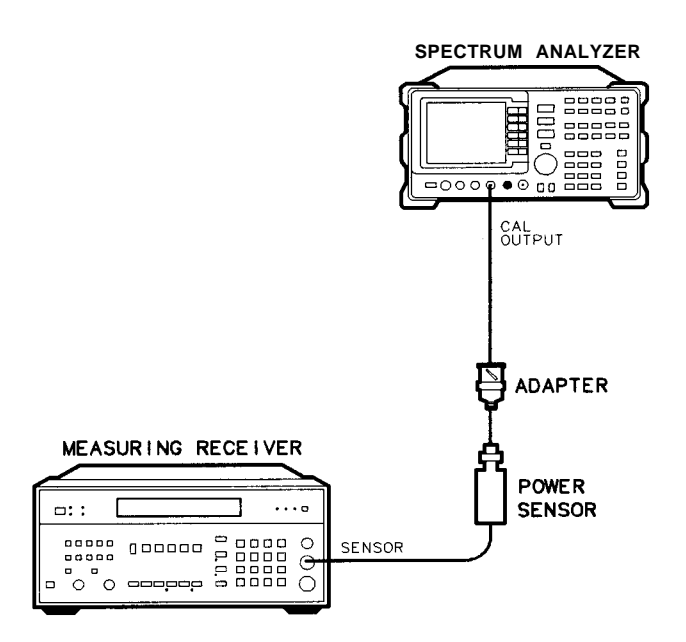

**dL15a**

**Figure 3-2. Calibrator Accuracy Test Setup**

### **2. Calibrator Amplitude Accuracy**

## **Equipment**

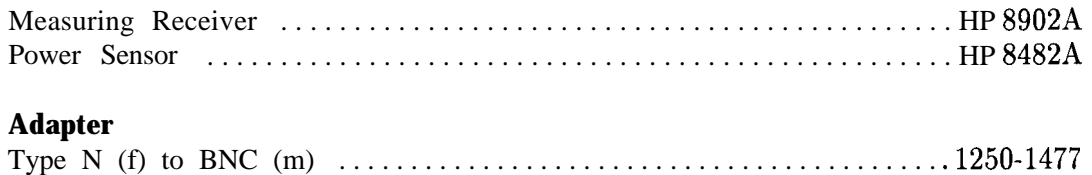

## **Procedure**

- 1. Zero the HP 8902A and calibrate the HP 8482A power sensor at 300 MHz as described in the *HP 8902A Operation* Manual. Enter the power sensor's 300 MHz calibration factor into the HP 8902A.
- 2. Connect the power sensor through an adapter directly to the CAL OUTPUT connector. Read the power meter display. The power level should be within the following limits  $(\pm 0.3 \text{ dB})$ :

 $-10.3$  dBm  $\le$  \_\_\_\_\_\_\_\_\_\_\_\_\_\_\_\_\_\_\_  $\le -9.7$  dBm

## **3. Displayed Average Noise Level**

### **Specification**

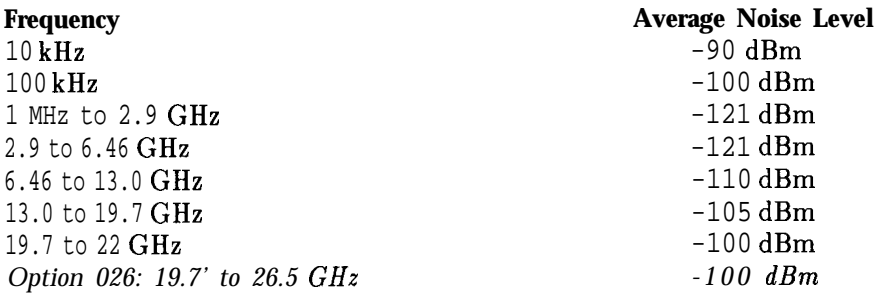

### **Related Adjustment**

Frequency Response Adjustment

### **Description**

This test measures the displayed average noise level in all five frequency bands. The HP 8562A/B spectrum analyzer's input is terminated in 50 ohms. In Band 0, the test first measures the average noise at 10 and 100 kHz in zero span. For the rest of Band 0, and for all the remaining bands, the test tunes the analyzer frequency across the band, uses the marker to locate the frequency with the highest response, then reads the average noise in zero span.

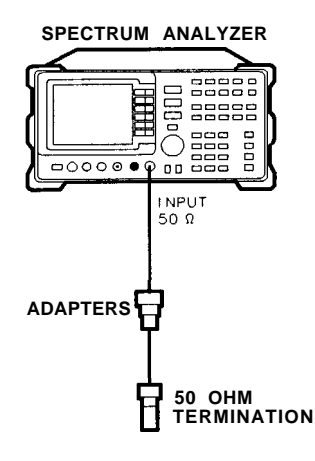

**dL16o**

**Figure 3-3. Displayed Average Noise Test Setup**

#### **3. Displayed Average Noise Level**

## **Equipment**

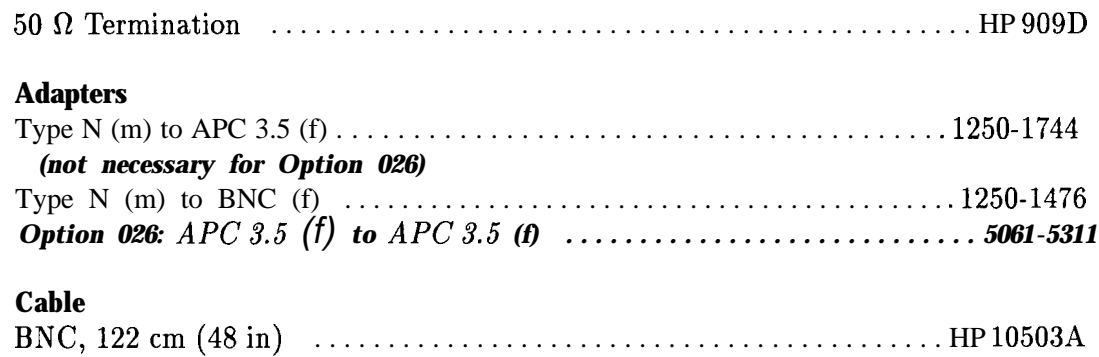

## **Procedure**

#### **Displayed Average Noise, Band 0**

1. Connect CAL OUTPUT to INPUT 50 $\Omega$ . On the HP 8562A/B, press (PRESET). Set the controls as follows:

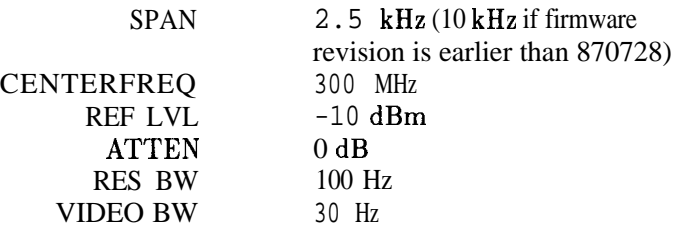

- 2. Press MARKER ON [PEAK SEARCH) (AMPLITUDE) MORE REF LVL CAL.
- 3. Use the knob or step keys to adjust the REF LVL CAL number until the MKR amplitude is -10.00 dBm  $\pm 0.17$  dB.
- 4. Connect the HP 909D 50 $\Omega$  termination to the HP 8562A/B INPUT 50 $\Omega$  as shown in Figure 3-3.
- 5. On the HP 8562A/B, press (AMPLITUDE). Set REF LVL to -50 dBm.<br>Press (FREQUENCY). Set the controls as follows:

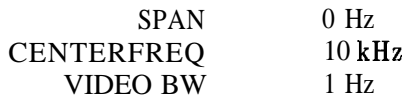

6. Press ITRIG) SINGLE SINGLE MARKER (ON. Read the marker amplitude and record it in Table 3-11 as the Displayed Average Noise Level at 10 kHz.

7. Change the HP 8562A/B center frequency to 99 kHz and press [TRIG) SINGLE.

- **Note** A residual response exists at 100 kHz. Tuning to 99 kHz avoids this response being displayed, while yielding a displayed average noise reading worse than the noise at 100 kHz.
- 8. Read the marker amplitude displayed at the upper right corner of the screen and record it in Table 3-11 as the Displayed Average Noise Level at 100 kHz.
- 9. Set the HP 8562A/B controls as follows:

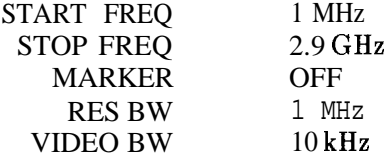

- 10. Trigger a single sweep and press MARKER (ON) **MKRNOISE** ON . Use the front-panel knob to move the marker to the highest average noise level.
- 11. Press (MKR) MARKER CF (SPAN) ZERO SPAN MARKER (OFF). Set RES BW to 100 Hz and VIDEO BW to 1 Hz.
- 12. Press [TRIG) SINGLE MARKER (ON).
- 13. Read the marker amplitude and record the amplitude in Table 3-11 as the Displayed Average Noise Level from 1 MHz to 2.9 GHz.

#### **Displayed Average Noise, Band 1**

14. Set the HP 8562A/B controls as follows:

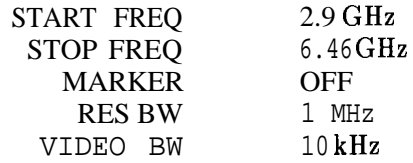

- 15. Repeat steps 10 through 12.
- 16. Read the marker amplitude and record the amplitude in Table 3-11 as the Displayed Average Noise Level from 2.9 GHz to 6.46 GHz.

#### **3. Displayed Average Noise Level**

#### **Displayed Average Noise, Band 2**

17. Set the HP 8562A/B controls as follows:

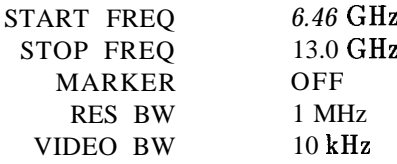

- 18. Repeat steps 10 through 12.
- 19. Read the marker amplitude and record the amplitude in Table 3-11 as the Displayed Average Noise Level from 6.46 GHz to 13.0 GHz.

#### **Displayed Average Noise, Band 3**

20. Set the HP 8562A/B controls as follows:

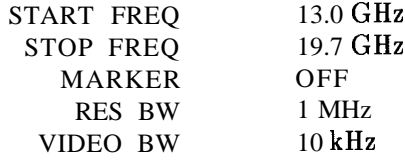

- 21. Repeat steps 10 through 12.
- 22. Read the marker amplitude and record the amplitude in Table 3-11 as the Displayed Average Noise Level from 13.0 GHz to 19.7 GHz.

#### **Displayed Average Noise, Band 4**

23. Set the HP  $8562A/B$  controls as follows:

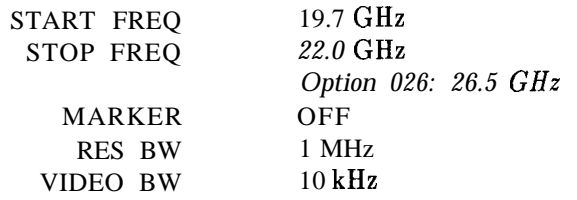

- 24. Repeat steps 10 through 12.
- 25. Read the marker amplitude and record the amplitude in Table 3-11 as the Displayed Average Noise Level from 19.7 GHz to 22.0 GHz. *(Option 026: 19.7 GHz to 26.5 GHz.)*

| Frequency                           | <b>Displayed Average</b><br>Noise Level | <b>Specification</b><br>(dBm) |                 | <b>Measurement</b><br><b>Uncertainty</b> |
|-------------------------------------|-----------------------------------------|-------------------------------|-----------------|------------------------------------------|
|                                     |                                         | <b>HP 8562A</b>               | <b>HP 8562B</b> |                                          |
| 10kHz                               | dBm                                     | $-90$                         | $-90$           | $+1.74/-1.98$ dB                         |
| $100$ kHz                           | dBm                                     | $-100$                        | $-100$          | $+1.74/-1.98$ dB                         |
| 1 MHz to $2.9$ GHz                  | dBm                                     | $-121$                        | $-121$          | $+1.74/-1.98$ dB                         |
| $2.9$ GHz to 6.46 GHz               | dBm                                     | $-121$                        | $-121$          | $+1.74/-1.98$ dB                         |
| 6.46GHz to 13.0 GHz                 | dBm                                     | $-110$                        | $-110$          | $+1.74/-1.98$ dB                         |
| 13.0 GHz to 19.7 GHz                | dBm                                     | $-105$                        | $-105$          | $+1.74/-1.98$ dB                         |
| 19.7 GHz to 22.9 GHz                | dBm                                     | $-100$                        | $-100$          | $+1.74/-1.98$ dB                         |
| Option 026:<br>19.7 GHz to 26.5 GHz |                                         |                               |                 |                                          |

**Table 3-11. Displayed Average Noise Level**

## **4. Resolution Bandwidth Switching and IF Alignment Uncertainty**

## **Specification**

Resolution Bandwidth Switching Uncertainty: 100 Hz to 2 MHz RES BW:  $\lt\pm 0.5$  dB (referenced to 300 kHz RES SW)

IF Alignment Uncertainty (additional uncertainty with narrow resolution bandwidths):

**300** Hz RES BW:  $\lt$   $\pm 0.5$  dB

100 Hz RES BW:  $\lt\pm2$  dB

### **Related Adjustment**

There is no related adjustment procedure for this performance test.

### **Description**

This test utilizes the CAL OUTPUT signal for measuring the switching uncertainty and IF alignment uncertainty between resolution bandwidths. At each resolution bandwidth setting, the displayed amplitude variation of the signal is measured. All measurements are referenced to the 300 kHz bandwidth.

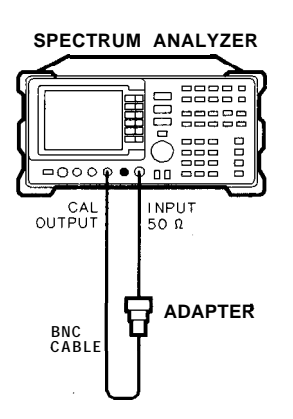

**dL17a**

### **Figure 3-4. Resolution BW Switching and IF Alignment Uncertainty Test Setup**

**Note** The 2 MHz RES BW setting is specified only for HP 8562A analyzers with serial prefix 2805A and above, and for HP 8562B analyzers with serial prefix 2809A and above. On earlier units, the widest specified RES BW setting is 1 MHz.

## **Equipment**

## **Adapters** Type N (m) to BNC (f) . . . . . . . . . . . . . . . . . . . . . . . . . . . . . . . . . . . . . . . . . . .1250-1476 *Option 026: Type N (f) to APC 3.5 (f) . . . . . . . . , . . . . . . . . . . . . . . . . . . . . 1250-1745* **Cable** BNC,122cm(48in) . . . . . . . . . . . . . . . . . . . . . . . . . . . . . . . . . . . . . . . . . . . HP 10503A

## **Procedure**

#### **Setting the Reference**

- 1. Connect the HP 8562A/B CAL OUTPUT to the INPUT 50R as shown in Figure 3-4.
- 2. Press (PRESET) (AMPLITUDE) MORE IF ADJUST FULL IF ADJ .

Wait for the IF ADJUST STATUS message to disappear, and set the instrument controls as follows:

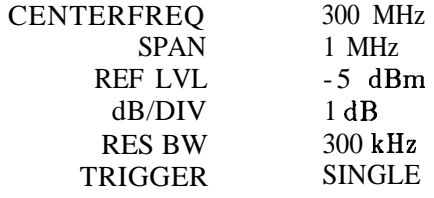

3. Press (AMPLITUDE) MORE IF ADJUST IF ADJ OFF (TRIG) SINGLE (PEAK SEARCH] MARKER DELTA.

**4. Resolution Bandwidth Switching and IF Alignment Uncertainty**

#### **Measuring Switching Uncertainty**

- 4. Set frequency SPAN and RES BW to the values listed in the second row of Table 3-12. *(SPAN 10 MHz, RES BW 2 MHz for HP 8562A analyzers with serial prefix 2805A and above, and for HP 8562B analyzers with serial prefix 2809A and above; SPAN 5 MHz, RES B W 1 MHz for HP 8562A/B analyzers with serial prefixes below 275OA.)*
- 5. Press (AMPLITUDE) MORE IF ADJUST AD.? CURR IF STATE.

Wait for the IF ADJUST STATUS message to disappear. Press (TRIG) SINGLE [PEAK SEARCH). Record the **A** MKR amplitude in the Actual **A** MKR Reading column of Table 3-12. The **A** MKR reading should be within the limits shown.

6. Repeat step 5 for each set of frequency span and RES BW settings in Table 3-12.

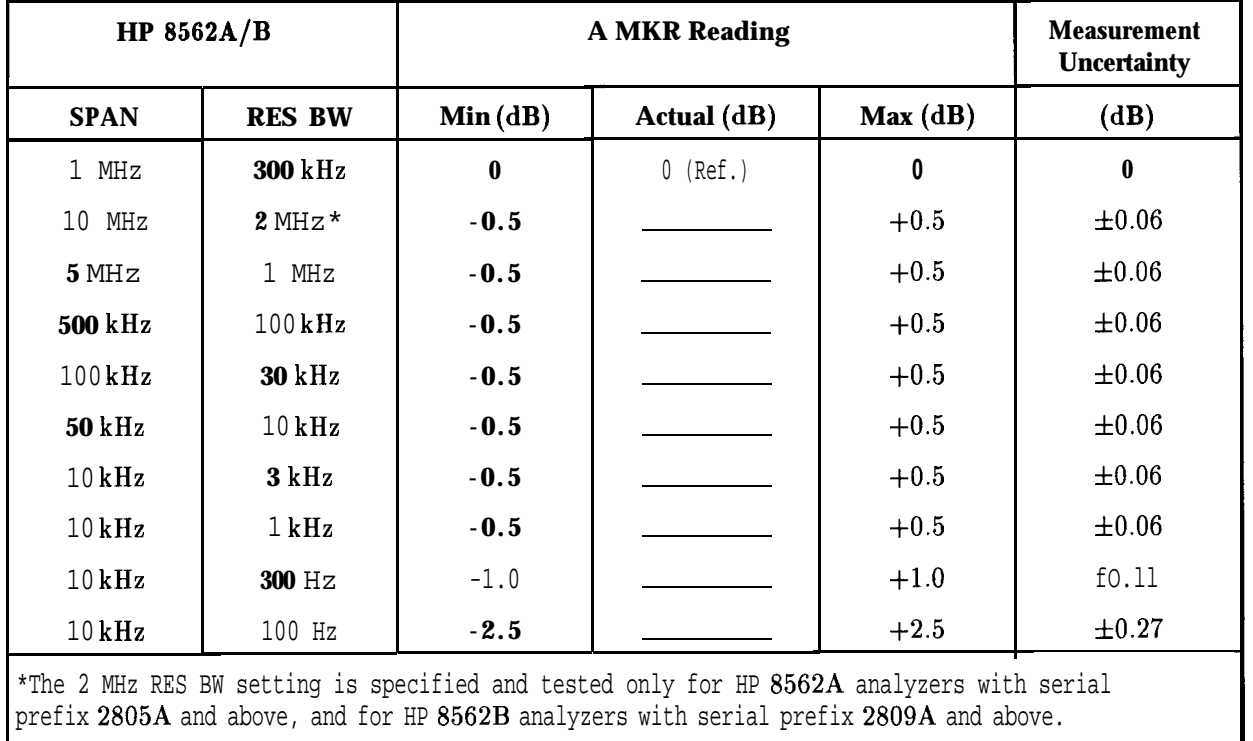

#### **Table 3-12. Resolution Bandwidth Switching and IF Alignment Uncertainty**
## **Specification**

Accuracy: 100 Hz RES BW:  $\lt$  $\pm30\%$ 300 Hz to 300 kHz RES BW:  $\leq \pm 10\%$ 1 MHz and 2 MHz RES BW:  $\leq \pm 25\%$ 

**Note** The 2 MHz RES BW setting is specified and tested only for HP 8562A analyzers with serial prefix 2805A and above, and for HP 8562B analyzers with serial prefix 2809A and above.

Selectivity (60 dB BW/3 dB BW):  $\langle 15:1 \rangle$ 

### **Related Adjustment**

There is no related adjustment procedure for this performance test.

### **Description**

The accuracy of each of the HP  $8562A/B$  spectrum analyzer's 3 dB resolution bandwidths is measured. The 60 dB bandwidths are then determined and the results used to calculate the selectivity for each bandwidth (selectivity =  $60$  dB BW/3 dB SW). A frequency synthesizer, phase-locked to the spectrum analyzer's 10 MHz reference, provides a 40 MHz test signal.

The 2 MHz resolution bandwidth is specified and tested only for HP 8562A spectrum analyzers with serial prefix 2805A and above, and for HP 8562B spectrum analyzers with serial prefix 2809A and above.

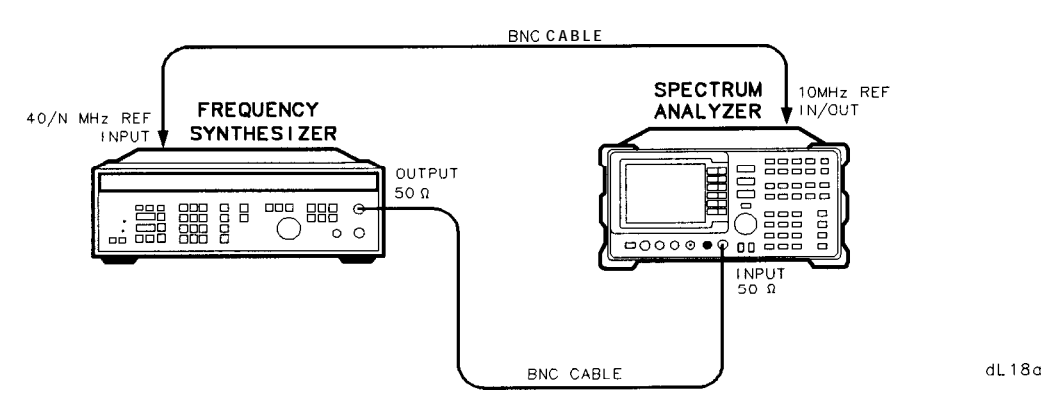

**Figure 3-5. Resolution Bandwidth Accuracy and Selectivity Test Setup**

### **Equipment**

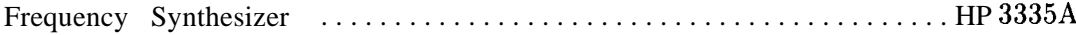

#### **Adapters**

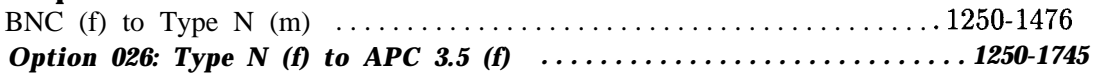

### **Cable**

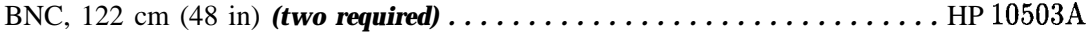

## **Procedure**

#### **Resolution Bandwidth Accuracy**

- 1. Connect the equipment as shown in Figure 3-5. The HP 8562A/B provides the frequency reference for the HP 3335A.
- 2. Set the HP 3335A controls **as** follows:

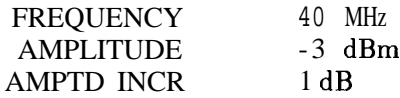

3. On the HP 8562A/B, press: (PRESET) (AMPLITUDE] MORE IF ADJUST IF AD3 OFF.

Set the controls as follows:

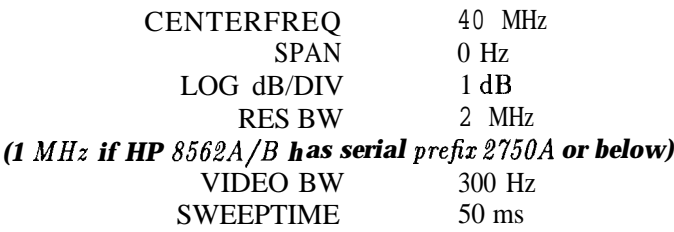

4. Adjust the HP 3335A output amplitude to place the signal two to three divisions  $(2 \text{ dB to } 3 \text{ dB})$  below the reference level. Set the HP 3335A AMPTD INCR to 3 dB. 5. On the HP 8562A/B, press: (AMPLITUDE) MORE IF ADJUST ADJ CURR IF STATE.

Wait for the IF ADJUST STATUS message to disappear before continuing.

- 6. On the HP  $8562A/B$ , press  $SPAN$  **ZERO** SPAN.
- 7. Adjust the HP 3335A frequency to peak the signal amplitude displayed on the HP 8562A/B.

**Note** Several minor peaks might be observed when finding the peak signal amplitude for the 2 MHz RES BW setting. Be sure the peak found is the peak with the highest amplitude.

- 8. On the HP  $3335A$ , press  $\overline{(AMPLITUDE)}$  INCR  $\overline{v}$ .
- 9. On the HP  $8562A/B$ , press MARKER  $\overline{ON}$  MARKER DELTA.
- 10. On the HP 3335A, press  $\Box$ .
- 11. Increase the HP 3335A frequency until the HP  $8562A/B$  A MKR reads 0 dB  $\pm 0.02$  dB. In Table 3-13, record the HP 3335A frequency as the Upper 3 dB Frequency for the current RES BW setting.
- 12. Decrease the HP 3335A frequency until the peak of the signal is found. Decrease the frequency further until the A MKR again reads 0 dB  $\pm 0.02$  dB. In Table 3-13, record the HP 3335A frequency as the Lower 3 dB Frequency for the current RES BW setting.
- 13. Subtract the Lower 3 dB Frequency from the Upper 3 dB Frequency. Record the result as the Actual 3 dB Bandwidth in Table 3-13, and as the 3 dB Bandwidth in Table 3-14, for the current RES BW setting. The bandwidth should be within the limits shown in Table 3-13.
- 14. Set the HP 3335A frequency to 40 MHz.
- 15. On the HP  $8562A/B$ , press MARKER (OFF).
- 16. Repeat steps 5 through 15 for the rest of the RES BW settings listed in the first column of Table 3-13. For RES BW settings of 10 kHz and below, change the VIDEO BW to 1 Hz.

#### **Resolution Bandwidth Selectivity**

17. Set the HP 8562A/B controls as follows:

RES BW *2* MHz *(1 MHz if HP 8562A/B has serial prefix 2750A or below)* LOG dB/DIV 10 dB VIDEO BW *300* Hz

18. Set the HP 3335A as follows:

```
AMPIJTUDE -3 dBmAMPTD INCR 60 dB
```
19. On the HP 8562A/B, press: (AMPLITUDE) MORE IF ADJUST ADJ CURR IF STATE.

Wait for the IF ADJUST STATUS message to disappear before continuing.

20. Adjust the HP 3335A frequency for peak signal amplitude on the HP 8562A/B display.

**Note** Several minor peaks might be observed when finding the peak signal amplitude for the 2 MHz RES BW setting. Be sure the peak found is the peak with the highest amplitude.

- 21. On the HP 3335A, press INCR  $\boxed{\mathbf{r}}$ .
- 22. On the HP 8562A/B, press MARKER ION) **MARKER** DELTA.
- 23. On the HP 3335A, press INCR  $\boxed{\triangle}$ .
- 24. Increase the HP 3335A frequency until the HP  $8562A/B$  A MKR reads 0 dB  $\pm 0.2$  dB. In Table 3-14, record the HP 3335A frequency as the Upper 60 dB Frequency for the current RES BW setting.
- 25. Decrease the HP 3335A frequency until the peak signal amplitude is reached. Decrease the frequency further until the HP 8562A/B A MKR again reads 0 dB  $\pm$ 0.2 dB. In Table 3-14, record the HP 3335A frequency as the Lower 60 dB Frequency for the current RES BW setting.
- 26. Subtract the Lower 60 dB Bandwidth from the Upper 60 dB Frequency. Record the result as the 60 dB Bandwidth in Table 3-14 for the current RES BW setting.
- 27. Divide the 60 dB Bandwidth by the 3 dB Bandwidth and record the result as the Actual Shape Factor in Table 3-14 for the current RES BW setting. The Actual Shape Factor should be less than the limit shown in Table 3-14.
- 28. On the HP  $3335A$ , press (FREQUENCY)  $\left( \text{A} \right)$   $\left( \text{MHz} \right)$ .
- 29. On the HP  $8562A/B$ , press MARKER  $[OF]$ .
- 30. Repeat steps 19 through 29 for the rest of the RES BW settings listed in Table 3-14. For RES BW settings of 10 kHz and below, change the VIDEO BW to 1 Hz.

| <b>RES BW</b><br><b>Setting</b> | <b>HP 3335A Frequency</b>                                                                                                    |            | 3 dB Bandwidth |        |            | <b>Measurement</b><br><b>Uncertainty</b> |
|---------------------------------|----------------------------------------------------------------------------------------------------|------------|----------------|--------|------------|------------------------------------------|
|                                 | <b>Upper 3 dB</b>                                                                                                    | Lower 3 dB | Min            | Actual | Max        |                                          |
|                                 |                                                                                                    |            |                |        |            |                                          |
| $2 MHz*$                        |                                                                                                    |            | 1.5 MHz        |        | $2.5$ MHz  | $+13.6/-14$ kHz                          |
| 1 MHz                           |                                                                                                    |            | 750 kHz        |        | $1.25$ MHz | $+6.8/-7.0$ kHz                          |
| 300 kHz                         |                                                                                                    |            | $270$ kHz      |        | 330 kHz    | $+2.04/-2.1$ kHz                         |
| $100 \text{ kHz}$               |                                                                                                    |            | 90 kHz         |        | $110$ kHz  | $+680/-700$ Hz                           |
| $30$ kHz                        |                                                                                                    |            | $27$ kHz       |        | 33 kHz     | $+204/ - 210$ Hz                         |
| $10$ kHz                        |                                                                                                    |            | $9$ kHz        |        | $11$ kHz   | $+68/-70$ Hz                             |
| 3 kHz                           |                                                                                                    |            | $2.7$ kHz      |        | $3.3$ kHz  | $+20.4/-21$ Hz                           |
| $1$ kHz                         |                                                                                                    |            | 900 Hz         |        | $1.1$ kHz  | $+6.8/-7.0$ Hz                           |
| 300 Hz                          |                                                                                                    |            | 270 Hz         |        | 330 Hz     | $+2.04/-2.1$ Hz                          |
| 100 Hz                          |                                                                                                    |            | 70 Hz          |        | 130 Hz     | $+0.68/-0.7$ Hz                          |
|                                 | "The 2 MHz RES BW setting is specified and tested only for HP 8562A analyzers with serial prefix<br>2805A and above, and for HP 8562B analyzers with serial prefix 2809A and above. |            |                |        |            |                                          |

**Table 3-13. Resolution Bandwidth Accuracy**

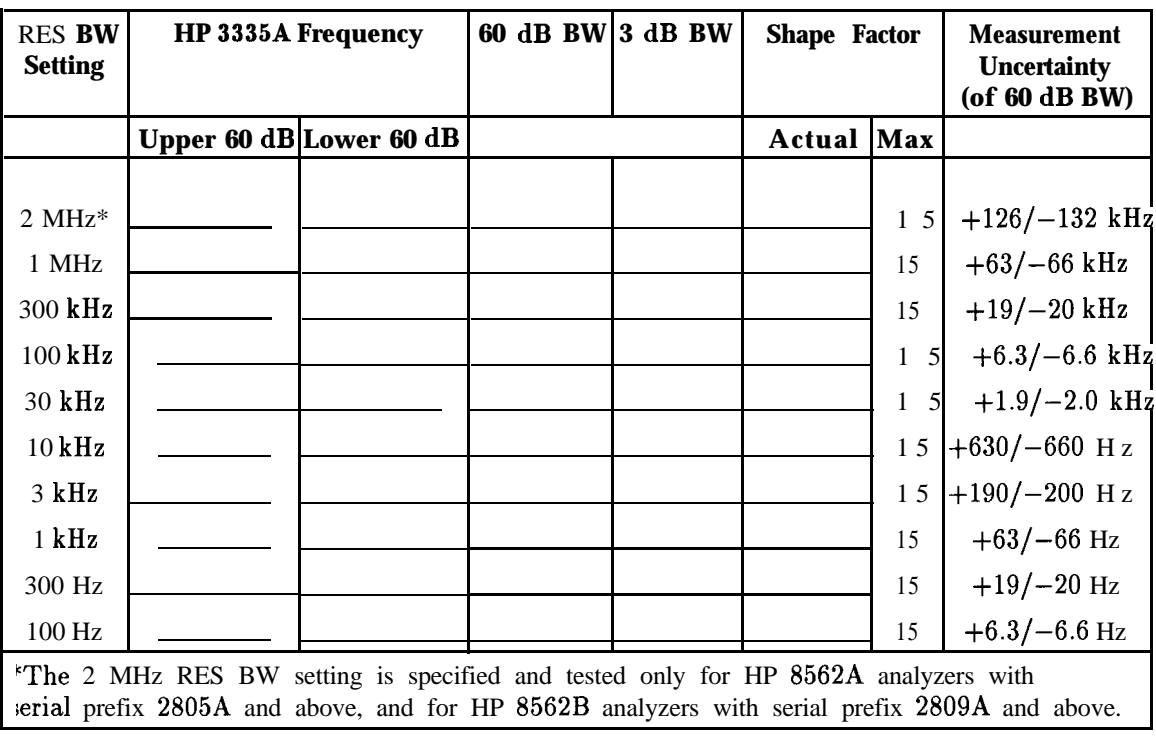

## **Table 3-14. Resolution Bandwidth Selectivity**

# **6. Input Attenuator Switching Uncertainty**

### **Specification**

Switching Uncertainty (referenced to 10 dB input attenuation, for 20 to 70 dB settings): 10 kHz<sup>\*</sup> to 2.9 GHz:  $\langle \pm 0.6 \text{ dB}/10 \text{ dB} \rangle$  step to a maximum of  $\pm 1.8 \text{ dB}$ 

### **Related Adjustment**

There is no related adjustment procedure for this performance test.

### **Description**

This test measures the input attenuator's switching uncertainty and step-to-step accuracy . over the full 70 dB range at 50 MHz. The frequency synthesizer is phase-locked to the HP 8562A/B spectrum analyzer's 10 MHz reference. Switching uncertainty is referenced to the 10 dB attenuator setting. The attenuator in the synthesizer/level-generator is the measurement standard. Step-to-step accuracy is calculated from switching uncertainty data.

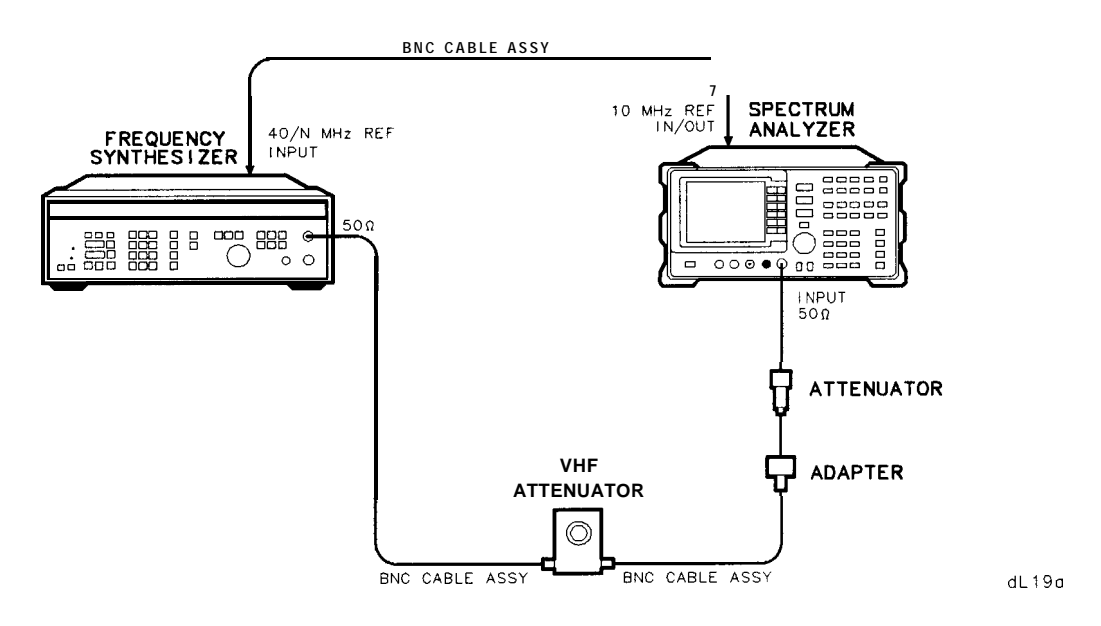

**Figure 3-6. Input Attenuator Test Setup, 50 MHz**

\*l kHz to 2.9 GHz for HP 8562A/B spectrum analyzers with serial prefix 2929A and below.

#### **6. Input Attenuator Switching Uncertainty**

### **Equipment**

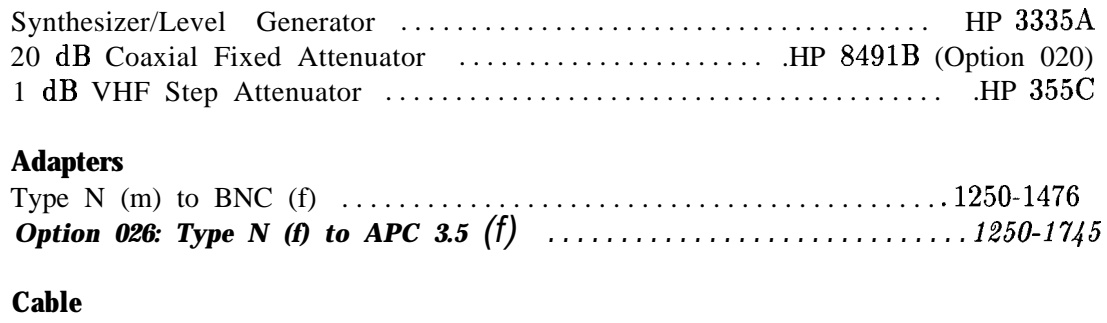

BNC, 122 cm (48 in) *(three required) . . . . . . . . . . . . . . . . . . . . . . . . . . . . .* HP 10503A

### **Procedure**

#### **Attenuator Switching Uncertainty**

- 1. Connect the equipment as shown in Figure 3-6. The HP 8562A/B provides the frequency reference for the HP 3335A.
- 2. Set the HP 3335A controls as follows:

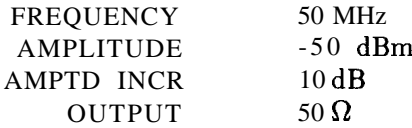

3. On the HP  $8562A/B$  spectrum analyzer, press (PRESET) REALIGN LO  $\ddot{\mathbf{x}}$  IF. Set the controls as follows:

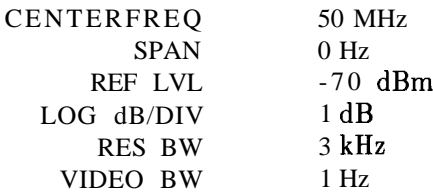

- 4. Set the HP 355C to 0 dB.
- 5. Adjust the HP 355C Step Attenuator to place the peak of the signal two to three divisions below the HP  $8562A/B$  reference level.
- 6. On the HP 8562A/B, press TRIG SINGLE SINGLE. Wait for a new sweep to finish. Press MARKER (ON) MARKER DELTA.
- 7. Set the HP 3335A amplitude to -40 dBm as indicated in row 2 of Table 3-15. Press  $(AMPLITUDE)$   $(4)$   $(0)$   $(-dBm)$ .
- 8. On the HP 8562A/B, set:  $(MPLITUDE)$  REF LVL  $\left[6\right]$   $\left[0\right]$   $\left[-dBm\right]$ **ATTEN**  $(2)$   $(0)$   $(d)$  as indicated in row 2 of Table 3-15.
- **3-36 Performance Tests**
- 9. On the HP  $8562A/B$ , press  $TRIG$  SINGLE. Wait for a sweep to finish. Record the A MKR amplitude in Table 3-15 as the Actual A MKR Reading. The A MKR amplitude reading should be within the limits shown.
- 10. Repeat steps 7 through 9 for each row of instrument settings in Table 3-15.
- 11. Calculate the Step-to-Step Accuracy as described in the following steps and record the results in Table 3-16. Step-to-Step Accuracy should be within the limits shown in Table 3-16.

#### **Step-to-Step Accuracy Calculation**

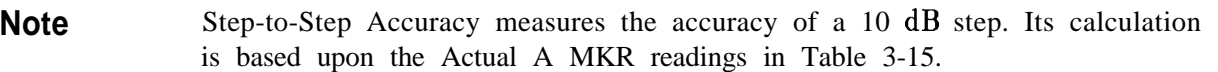

12. For the 20 dB ATTEN setting, subtract 10 dB from the Actual A MKR Reading, to obtain the Step-to-Step Accuracy:

```
20 dB ATTEN: Step-to-step Accuracy = Actual A MKR Reading -10 dB
```
13. For the 30, 40, 50, 60, and 70 dB ATTEN settings, subtract the previous Actual A MKR Reading from the correct Actual A MKR Reading. Subtract 10 dB from that result, to obtain the Step-to-Step Accuracy:

Accuracy = (Current Actual A MKR - Previous Actual A MKR) - 10  $dB$ 

### **6. Input Attenuator Switching Uncertainty**

| <b>HP 3335A</b><br>Amplitude | <b>REF LVL</b> | HP $8562A/B$ HP $8562A/B$<br><b>ATTEN</b> |           | <b>A MKR Reading</b>                  |           |
|------------------------------|----------------|-------------------------------------------|-----------|---------------------------------------|-----------|
| (dBm)                        | (dBm)          | (dB)                                      |           | Min (dB) Actual (dB) $\vert$ Max (dB) |           |
| $-50$                        | $-70$          | 10                                        | $0$ (Ref) | (Ref)<br>0                            | $0$ (Ref) |
| $-40$                        | $-60$          | 20                                        | $+8.2$    |                                       | $+11.8$   |
| $-30$                        | $-50$          | 30                                        | $+18.2$   |                                       | $+21.8$   |
| $-20$                        | $-40$          | 40                                        | \$28.2    |                                       | $+31.8$   |
| $-10$                        | $-30$          | 50                                        | $+38.2$   |                                       | $+41.8$   |
| 0                            | $-20$          | 60                                        | $+48.2$   |                                       | $+51.8$   |
| $+10$                        | $-10$          | 70                                        | $+58.2$   |                                       | $+61.8$   |

**Table 3-15. Input Attenuator Switching Accuracy, 50 MHz**

**Table 3-16. Input Attenuator Step-to-Step Accuracy, 50 MHz**

| <b>HP 3335A</b><br>Amplitude | HP $8562A/B$<br><b>REF LVL</b> | <b>HP 8562A/B</b><br><b>ATTEN</b> | <b>Step-to-Step</b><br><b>Accuracy</b> |                   | <b>Measurement</b><br><b>Uncertainty</b> |
|------------------------------|--------------------------------|-----------------------------------|----------------------------------------|-------------------|------------------------------------------|
| (dBm)                        | (dBm)                          | (dB)                              | Actual (dB)                            | Spec(dB)          | (d <b>B</b> )                            |
| $-50$                        | $-70$                          | 10                                | $0$ (Ref)                              | (Ref)<br>$\theta$ | $0$ (Ref)                                |
| $-40$                        | $-60$                          | 20                                |                                        | 0.6               | $\pm 0.178$                              |
| $-30$                        | $-50$                          | 30                                |                                        | 0.6               | $\pm 0.178$                              |
| $-20$                        | $-40$                          | 40                                |                                        | 0.6               | $+0.178$                                 |
| $-10$                        | $-30$                          | 50                                |                                        | 0.6               | ±0.178                                   |
| $\theta$                     | $-20$                          | 60                                |                                        | 0.6               | $\pm 0.178$                              |
| $+10$                        | $-10$                          | 70                                |                                        | 0.6               | ±0.178                                   |

 $\epsilon$ 

# **7. IF Gain Uncertainty**

## **Specification**

 $\leq \pm 1.0$  dB, reference levels 0 dBm to -80 dBm with 10 dB input attenuation

## **Related Adjustment**

IF Amplitude Adjustment

## **Description**

This test measures the log (10  $\text{dB}$  and 1  $\text{dB}$ ) and linear IF gain uncertainties. A 0  $\text{dBm}$  signal is displayed near the reference level for each test. The input signal level is decreased as the HP 8562A/B spectrum analyzer's reference level is decreased (IF gain increased). Since the signal level decreases in accurate steps, any error between the reference level and the signal level is caused by the analyzer's IF gain. The frequency synthesizer is phase-locked to the spectrum analyzer's 10 MHz reference.

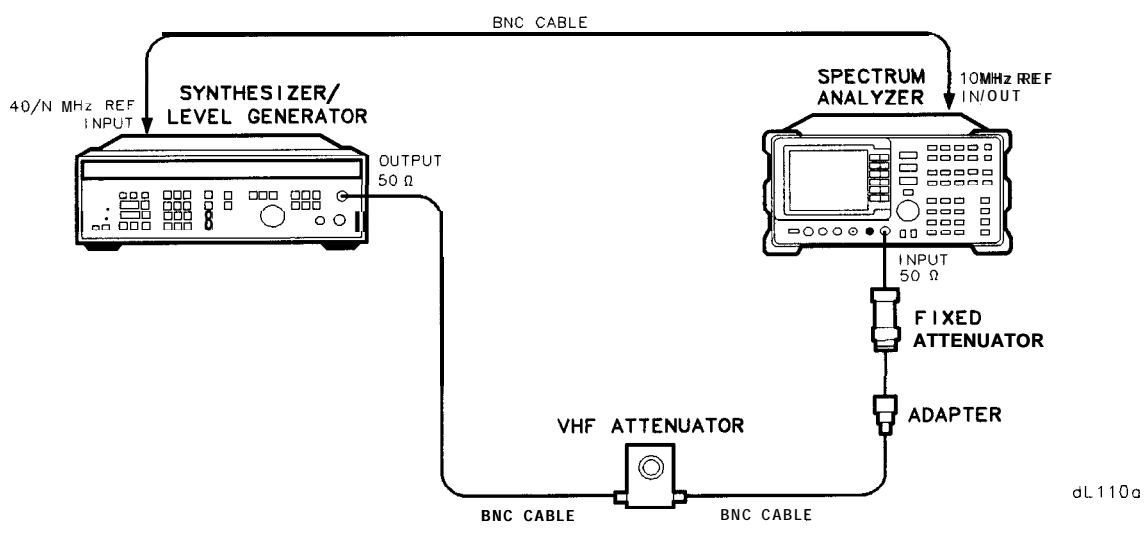

**Figure 3-7. IF Gain Uncertainty Test Setup**

## **Equipment**

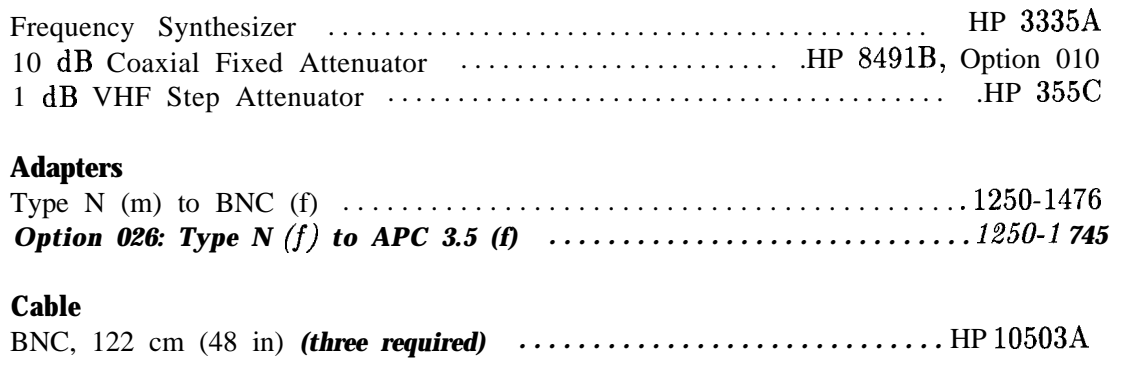

### **Procedure**

1. Connect the equipment as shown in Figure 3-7. The HP 8562A/B spectrum analyzer provides the frequency reference for the HP 3335A.

#### **Log Gain Uncertainty (10 dB Steps)**

2. Set the HP 3335A controls as follows:

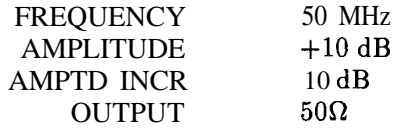

3. On the HP  $8562A/B$ , press (PRESET) REALIGN LO  $\&$  IF. Set the controls as follows:

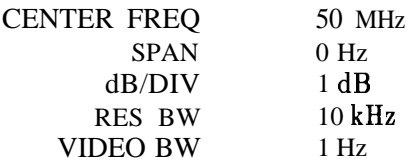

- 4. Set the HP 355C to 0 dB attenuation.
- 5. On the HP 8562A/B, press MARKER (ON).
- 6. Adjust the HP  $355C$  to place the signal 2 or 3 dB (two to three divisions) below the HP 8562A/B reference level.
- 7. On the HP  $8562A/B$ , press: (TRIG) SINGLE SINGLE MARKER (ON) MARKEX DELTA .
- 8. On the HP 3335A, press (AMPLITUDE].
- 9. On the HP 3335A, press INCR  $\boxed{\mathbf{v}}$ .
- 10. Set HP 8562A/B reference level:  $[AMPLITUDE]$  REF LVL  $[1]$   $[0]$   $(-dBm]$  (TRIG) SINGLE.
- 11. Record the HP 8562A/B A MKR amplitude reading in Table 3-17 as the Actual A MKR Reading. The A MKR reading should be within the limits shown.
- 12. Repeat steps 9 through 11 for the remaining HP 8562A/B REF LVL settings listed in Table 3-17.

#### **Log Gain Uncertainty (1 dB Steps)**

13. On the HP 3335A, press:  $(AMPLITUDE)$   $(1)$   $(0)$   $(+dBm)$ **(AMPTD INcR) (TJ (dB.**

14. Set the HP 8562A/B controls as follows:

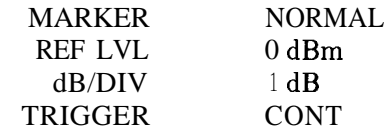

- 15. Adjust the HP 355C to place the signal 2 to 3 dB (two to three divisions) below the HP 8562A/B reference level.
- 16. On the HP 8562A/B, press: **TRIG)** SINGLE SINGLE MARKER ON) MARKER DELTA.
- 17. On the HP  $3335A$ , press  $[AMPLITUDE]$ .
- 18. On the HP 3335A, press INCR  $\boxed{\mathbf{v}}$ .
- 19. On the HP  $8562A/B$ , press:  $(AMPLITUDE)$   $\bigtriangledown$   $TRIG$  SINGLE.
- 20. Record the HP 8562A/B A MKR amplitude reading in Table 3-18 as the Actual A MKR Reading. The A MKR reading should be within the limits shown.
- 21. Repeat steps 18 through 20 for the remaining HP 8562A/B REF LVL settings listed in Table 3- 18.

#### **Linear Gain Uncertainty**

22. On the HP 3335A, press:  $(AMPLITUDE)$  $(1)$  $(0)$  $(+dBm)$  $(AMPTDINCR)$  $(1)$  $(0)$  $(dB)$ .

23. Set the HP 8562A/B controls as follows:

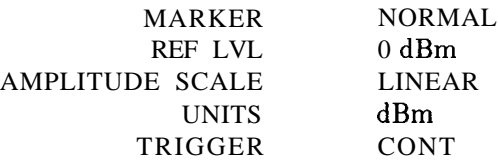

- 24. Adjust the HP 355C to place the signal two to three divisions below the HP 8562A/B reference level. The marker should read between -2 dBm and -3 dBm.
- 25. On the HP  $8562A/B$ , press: ITRIG) SIlCLE SINGLE MARKER [ON) MARKER DELTA .
- 26. On the HP 3335A, press (AMPLITUDE).
- 27. On the HP 3335A, press INCR  $\boxed{\mathbf{v}}$ .
- 28. Set HP 8562A/B REF LVL to -10 dBm.
- 29. On the HP  $8562A/B$ , press  $TRIG$  SINGLE.
- 30. Record the HP 8562A/B A MKR amplitude reading in Table 3-19 as the Actual A MKR Reading. The A MKR reading should be within the limits shown.
- 31. Repeat steps 27 through 30 for the remaining HP 8562A/B REF LVL settings listed in Table 3- 19.
- 32. In Table 3-17, locate the Actual A MKR Reading with the greatest deviation from its corresponding REF LVL setting. Subtract the REF LVL setting from that A MKR reading, and record the result here:

Maximum Log IF Gain Uncertainty (10 dB Steps): \_\_\_\_\_\_\_\_\_ dB

33. In Table 3-18, locate the Actual A MKR reading with the greatest deviation from its corresponding REF LVL setting. Subtract the REF LVL setting from that A MKR reading, and record the result here:

Maximum Log IF Gain Uncertainty (1 dB Steps): \_\_\_\_\_\_\_\_ dB

34. In Table 3-19, locate the Actual A MKR reading with the greatest deviation from its corresponding REF LVL setting. Subtract the REF LVL setting from that A MKR reading, and record the result here:

Maximum Linear Gain Uncertainty: \_\_\_\_\_\_\_\_\_ dB

| HP 8562A/B<br><b>REF LVL</b> | <b>HP 3335A</b><br>Amplitude | A MKR Reading | <b>Measurement</b><br><b>Uncertainty</b> |                             |                 |
|------------------------------|------------------------------|---------------|------------------------------------------|-----------------------------|-----------------|
| (dBm)                        | (dBm)                        | Miu(dB)       | Actual(dB)                               | $\mathbf{Max}(\mathbf{dB})$ | (dB)            |
| 0                            | $+10$ (Ref)                  | $\bf{0}$      | (Ref)<br>$\overline{0}$                  | 0                           | $\pm 0.035$     |
| $-10$                        | $\theta$                     | $-11$         |                                          | $-9$                        | ±0.035          |
| $-20$                        | $-10$                        | $-21$         |                                          | $-19$                       | $\pm 0.035$     |
| $-30$                        | $-20$                        | $-31$         |                                          | $-29$                       | $\pm 0.035$     |
| $-40$                        | $-30$                        | $-41$         |                                          | $-39$                       | $+0.038/-0.039$ |
| $-50$                        | $-40$                        | $-51$         |                                          | $-49$                       | $+0.038/-0.039$ |
| $-60$                        | $-50$                        | $-61$         |                                          | $-59$                       | $+0.093/-0.095$ |
| $-70$                        | $-60$                        | $-71$         |                                          | $-69$                       | $+0.093/-0.095$ |
| $-80$                        | $-70$                        | $-81$         |                                          | $-79$                       | $+0.093/-0.095$ |

**Table 3-17. Log IF Gain Uncertainty (10 dB Steps)**

**Table 3-18. Log IF Gain Uncertainty (1 dB Steps)**

| HP $8562A/B$<br><b>REF LVL</b> | <b>HP 3335A</b><br><b>Amplitude</b> | <b>A MKR Reading</b> | <b>Measurement</b><br><b>Uncertainty</b> |              |             |
|--------------------------------|-------------------------------------|----------------------|------------------------------------------|--------------|-------------|
| (dBm)                          | (dBm)                               | Min(dB)              | Actual $(dB)$                            | Max $(dB)$   | (dB)        |
| $\mathbf 0$                    | $+10$ (Ref)                         | $\mathbf 0$          | $0$ (Ref)                                | $\mathbf{0}$ | $\pm 0.035$ |
| $-1$                           | $+9$                                | $-2$                 |                                          | $\bf{0}$     | ±0.035      |
| $-2$                           | $+8$                                | $-3$                 |                                          | $-1$         | $\pm 0.035$ |
| $-3$                           | $+7$                                | $-4$                 |                                          | $-2$         | ±0.035      |
| $-4$                           | $+6$                                | $-5$                 |                                          | $-3$         | ±0.035      |
| $-5$                           | $+5$                                | - 6                  |                                          | $-4$         | ±0.035      |
| $-6$                           | $+4$                                | $-7$                 |                                          | $-5$         | $\pm 0.035$ |
| $-7$                           | $+3$                                | $-8$                 |                                          | $-6$         | $\pm 0.035$ |
| $-8$                           | $+2$                                | $-9$                 |                                          | $-7$         | $\pm 0.035$ |
| $-9$                           | $+1$                                | $-10$                |                                          | $-8$         | $\pm 0.035$ |
| $-10$                          | $\mathbf 0$                         | $-11$                |                                          | $-9$         | $\pm 0.035$ |
| $-11$                          | $-1$                                | $-12$                |                                          | $-10$        | $\pm 0.035$ |
| $-12$                          | $-2$                                | $-13$                |                                          | $-11$        | $\pm 0.035$ |

| HP $8562A/B$ HP 3335A<br><b>REF LVL Amplitude</b> |                     | <b>A MKR Reading</b> | <b>Measurement</b><br><b>Uncertainty</b> |         |                 |
|---------------------------------------------------|---------------------|----------------------|------------------------------------------|---------|-----------------|
| (dBm)                                             | (dB <sub>i</sub> m) | Min(dB)              | Actual $(dB)$                            | Max(dB) | (dB)            |
| $\mathbf{0}$                                      | $+10$ (Ref)         | $\theta$             | $0$ (Ref)                                | 0       | $\pm 0.038$     |
| $-10$                                             | $\theta$            | $-11$                |                                          | - 9     | $\pm 0.038$     |
| $-20$                                             | $-10$               | $-21$                |                                          | $-19$   | $\pm 0.038$     |
| $-30$                                             | $-20$               | $-31$                |                                          | $-29$   | ±0.038          |
| $-40$                                             | $-30$               | $-41$                |                                          | $-39$   | $\pm 0.041$     |
| $-50$                                             | $-40$               | $-51$                |                                          | $-49$   | $+0.041$        |
| $-60$                                             | $-50$               | $-61$                |                                          | $-59$   | $+0.094/-0.097$ |
| $-70$                                             | $-60$               | $-71$                |                                          | $-69$   | $+0.094/-0.097$ |
| $-80$                                             | $-70$               | $-81$                |                                          | $-79$   | $+0.094/-0.097$ |

**Table 3-18. Linear IF Gain Uncertainty**

## 8. Scale Fidelity

### **Specification**

Log Scale Fidelity:  $\langle \pm 0.4 \text{ dB}/4 \text{ dB} \rangle$  to a maximum of  $\pm 1.5$  dB over 0 to 90 dB range Linear Scale Fidelity: < $\pm 3\%$  of Reference Level

## **Related Adjustment**

IF Amplitude Adjustment

## **Description**

The 10 dB, 2 dB, and linear scales are tested for fidelity.  $A - 10$  dBm signal is displayed at the reference level for each scale. As the input signal level is decreased, the displayed signal level is compared to the reference level. The test also measures the incremental step errors. The frequency synthesizer is phase-locked to the HP 8562A/B spectrum analyzer's 10 MHz reference.

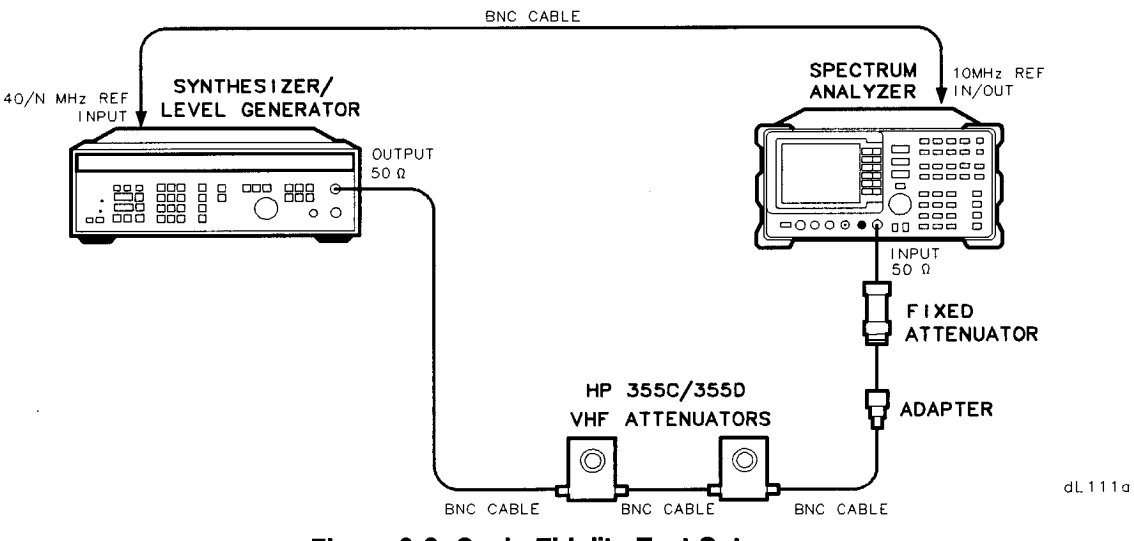

Figure 3-8. Scale Fidelity Test Setup

### **8. Scale Fidelity**

## **Equipment**

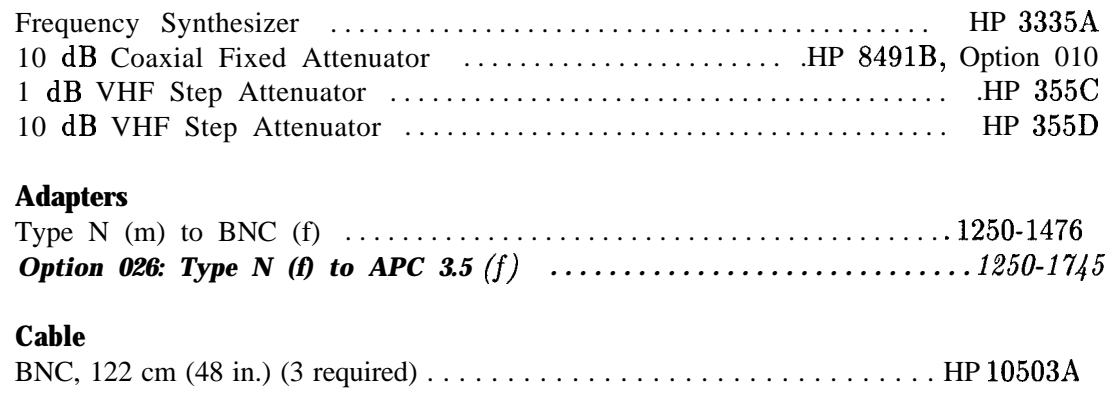

## **Procedure**

- 1. Connect the equipment as shown in Figure 3-8. The HP 8562A/B spectrum analyzer provides the frequency reference for the HP 3335A.
- 2. Set the HP 3335A controls as follows:

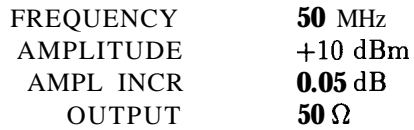

3. On the HP  $8562A/B$ , press (PRESET) REALIGN LO  $\bar{x}$  IF. Set the controls as follows:

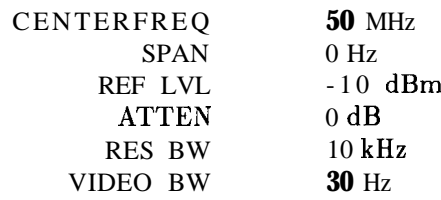

- 4. Set the HP 355C and the HP 355D to 0 dB.
- 5. On the HP 8562A/B, press MARKER [ON.
- 6. Adjust the HP 355C and the HP 355D until the HP 8562A/B marker reads between -10 dBm and -11 dBm.

#### **10 dB/DIV Log Scale**

- 7. On the HP 3335A, press (AMPLITUDE) and use INCR  $\left(\bigwedge_{i=1}^{\infty} a_i \right)$  to adjust the amplitude until the HP 8562A/B marker reads exactly -10.00 dBm.
- 8. On the HP 3335A, set AMPL INCR to 4 dB, and press (AMPLITUDE).
- 9. On the HP 8562A/B, press: [TRIG) SIXGLE SINGLE MARKER (ON) *MARKER* DELTA.
- 10. Using INCR  $\overline{(\mathbf{v})}$ , set the HP 3335A amplitude to the next value listed in Table 3-20. Set AMPTD INCR to 2 dB before setting the HP 3335A amplitude to the last power level. On the HP  $8562A/B$ , press (TRIG) SINGLE. Record the A MKR amplitude reading in Table 3-20, column 4. The A MKR amplitude should be within the limits shown. Repeat this step for each HP 3335A setting.
- 11. For each A MKR reading, subtract the previous A MKR reading. Add 4 dB to this number and record the result as the Incremental Error in Table 3-20. The Incremental Error should not exceed  $\pm 0.4$  dB:

Incremental Error = current A MKR - previous A MKR + 4 dB

For the last step:

Incremental Error = current A MKR – previous A MKR + 2  $dB$ 

#### **2 dB/DIV Log Scale**

12. Set the HP 8562A/B controls as follows:

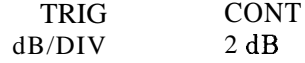

13. Set the HP 3335A controls as follows:

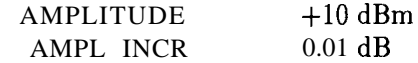

- 14. On the HP  $8562A/B$ , press MARKER **(ON)** MARKER NORMAL.
- 15. Adjust the HP 355C and the HP 355D until the HP 8562A/B marker reads between -10 dBm and -11 dBm.
- 16. On the HP 3335A, press (AMPLITUDE). Use the HP 3335A INCR keys to adjust the amplitude until the HP 8562A/B marker reads exactly -10.00 dBm.
- 17. Set the HP 3335A AMPL INCR to 4 dB, and press (AMPLITUDE).
- 18. On the HP 8562A/B, press: **TRIG) SINGLE SINGLE MARKER ON MARKER DELTA.**

#### **8. Scale Fidelity**

- 19. Set the HP 3335A amplitude to the next value listed in Table 3-21, using INCR  $\boxed{\mathbf{v}}$ . Set the AMPTD INCR to 2 dB before setting the HP 3335A amplitude to the last power level.
- 20. On the HP 8562A/B, press (TRIG) SINGLE. Record the A MKR amplitude reading in Table 3-21, column 4. The A MKR amplitude should be within the limits shown. Repeat this step for each HP 3335A setting.
- 21. For each A MKR reading in Table 3-21, subtract the previous A MKR reading. Add 4 dB to this number and record the result as the Incremental Error in Table 3-21. The Incremental Error should not exceed  $\pm 0.4$  dB:

Incremental Error = current A MKR - previous A MKR + 4  $dB$ 

For the last step:

Incremental Error = current A MKR – previous A MKR + 2 dB

#### **Linear Scale**

22. Set the HP 8562A/B controls as follows:

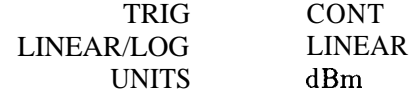

23. Set the HP 3335A controls as follows:

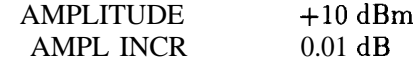

- 24. On the HP  $8562A/B$ , press MARKER (ON) MARKER NORMAL.
- 25. Adjust the HP 355C and the HP 355D until the HP 8562A/B marker reads between -10 dBm and -11 dBm.
- 26. On the HP 3335A, press  $\overline{[A\text{MPLITIDE}]}$  and use INCR  $\overline{[A]}$  and  $\overline{[F]}$  to adjust the HP 3335A amplitude until the HP  $8562A/B$  marker reads exactly -10.00 dBm.
- 27. On the HP  $3335A$ , set AMPL INCR to 2 dB and press  $(AMPL)$ .
- 28. On the HP  $8562A/B$ , press: ITRIG) SINGLE SINGLE MARKER (ON) MARKER DELTA.
- 29. Set the HP 3335A amplitude to the next value listed in Table 3-22, using INCR  $\overline{\mathbf{v}}$ .
- 30. On the HP 8562A/B, press (TRIG) SINGLE. Record the A MKR amplitude reading in Table 3-22, column 4. The A MKR amplitude should be within the limits shown. Repeat this step for each HP 3335A setting.

31. In Table 3-20, locate the Actual A MKR Reading with the greatest deviation from its corresponding "(nominal) dB from REF LVL." Add the dB from REF LVL to the Actual A MKR Reading, and record the result here:

Maximum Cumulative 10 dB Log Scale Fidelity: \_\_\_\_\_\_\_\_\_ dB

32. Also in Table 3-20, locate the Incremental Error with the greatest deviation from 0 dB, and record it here:

Maximum 10 dB Log Scale Incremental Error: dB

33. In Table 3-21, locate the Actual A MKR Reading with the greatest deviation from its corresponding "(nominal) dB from REF LVL." Add the dB from REF LVL to the Actual A MKR Reading, and record the result here:

Maximum Cumulative 2 dB Log Scale Fidelity: \_\_\_\_\_\_\_\_ dB

34. Also in Table 3-21, locate the Incremental Error with the greatest deviation from 0 dB, and record it here:

Maximum 2 dB Log Scale Incremental Error: \_\_\_\_\_\_\_\_ dB

## **8. Scale Fidelity**

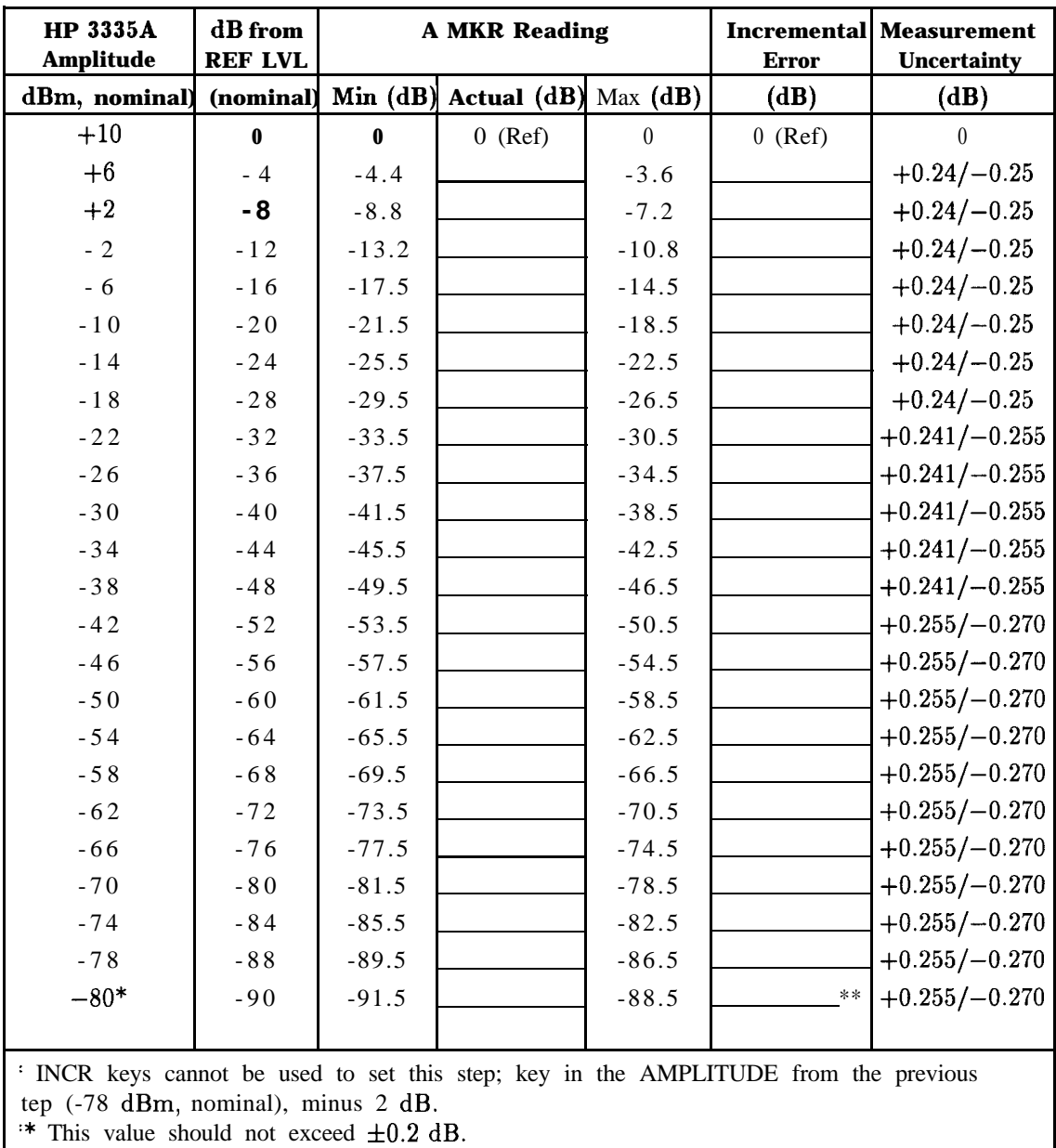

## **Table 3-20. 10 dB/DIV Log Scale Fidelity**

## **8. Scale Fidelity**

| <b>HP 3335A</b><br><b>Amplitude</b>                          | dB from<br><b>REF LVL</b> | <b>A MKR Reading</b> |           |          | Error         | <b>Incremental   Measurement</b><br><b>Uncertainty</b> |
|--------------------------------------------------------------|---------------------------|----------------------|-----------|----------|---------------|--------------------------------------------------------|
| (dBm, nominal) (nominal) Min $(dB)$ Actual $(dB)$ Max $(dB)$ |                           |                      |           |          | (d <b>B</b> ) | (dB)                                                   |
| $+10$                                                        | $\theta$                  | $\theta$             | $0$ (Ref) | $\Omega$ | $0$ (Ref)     | $\theta$                                               |
| $+6$                                                         | 4                         | $-4.4$               |           | $-3.6$   |               | $\pm 0.06$                                             |
| $+2$                                                         | 8                         | $-8.8$               |           | $-7.2$   |               | $\pm 0.06$                                             |
| $-2$                                                         | 12                        | $-13.2$              |           | $-10.8$  |               | $\pm 0.06$                                             |
| $-6$                                                         | 16                        | $-17.5$              |           | $-14.5$  |               | $\pm 0.06$                                             |
| $-8$                                                         | 18                        | $-19.5$              |           | $-16.5$  |               | $\pm 0.06$                                             |

**Table 3-21. 2 dB/DIV Log Scale Fidelity**

**Table 3-22. Linear Scale Fidelity**

| <b>HP 3335A</b><br><b>Amplitude</b> | dB from<br><b>REF LVL</b> | 1 MKR Reading | <b>Measurement</b><br>Uncertainty   |          |                 |
|-------------------------------------|---------------------------|---------------|-------------------------------------|----------|-----------------|
| (dBm,nominal)                       | (nominal)                 |               | Min $(dB)$ Actual $(dB)$ Max $(dB)$ |          | (d <b>B</b> )   |
| $+10$                               | $\bf{0}$                  | 0             | $0$ (Ref)                           | 0        | $\bf{0}$        |
| $+8$                                | $\overline{2}$            | $-2.33$       |                                     | $-1.68$  | $+0.033/-0.033$ |
| $+6$                                | $\overline{4}$            | $-4.42$       |                                     | $-3.60$  | $+0.034/-0.034$ |
| $+4$                                | 6                         | $-6.54$       |                                     | $-5.50$  | $+0.037/-0.037$ |
| $+2$                                | 8                         | $-8.68$       |                                     | $-7.37$  | $+0.041/-0.041$ |
| $\theta$                            | 10                        | $-10.87$      |                                     | $-9.21$  | $+0.046/-0.047$ |
| $-2$                                | 12                        | $-13.10$      |                                     | $-11.02$ | $+0.054/-0.054$ |
| $-4$                                | 14                        | $-15.42$      |                                     | $-12.78$ | $+0.064/-0.065$ |
| $-6$                                | 16                        | $-17.82$      |                                     | $-14.49$ | $+0.078/-0.079$ |
| $-8$                                | 18                        | $-20.36$      |                                     | $-16.14$ | $+0118/-0.12$   |

# **9. Residual FM**

### **Specification**

Residual FM: <50 Hz x N peak-to-peak in 100 ms in zero span

**Note** N is the harmonic mixing mode

### **Related Adjustment**

There is no related adjustment for this performance test.

### **Description**

The Residual FM Test measures the inherent short-term instability of the HP 8562A/B spectrum analyzer's local oscillator system. The analyzer is placed in zero span. A stable signal is applied to the input, and slope-detected on the linear portion of the IF bandwidth filter skirt. Any instability in the LO system transfers to the IF signal in the mixing process. The test determines the slope of the IF filter in  $\text{Hz}/\text{dB}$ , then measures the signal amplitude variation caused by the residual FM. Multiplying these two values gives the residual FM in Hz.

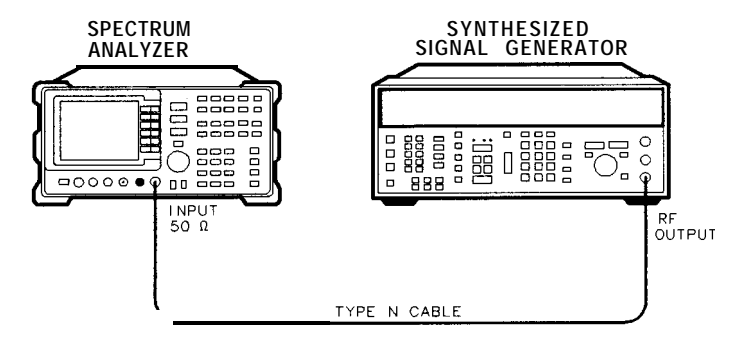

**Figure 3-9. Residual FM Test Setup**

dL112a

## **Equipment**

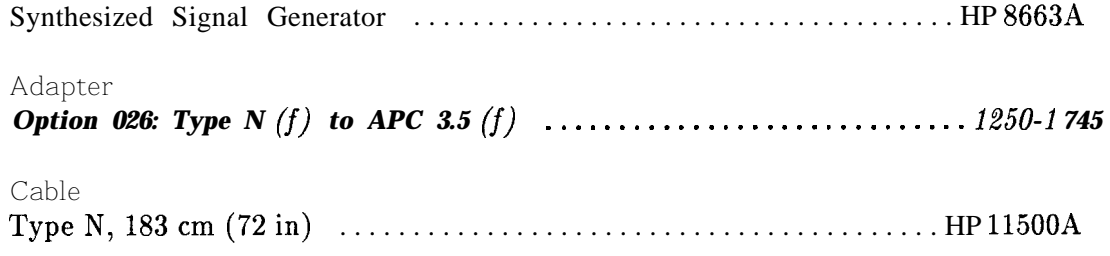

## **Procedure**

### **Determining the IF Filter Slope**

1. Connect the equipment as shown in Figure 3-9.

2. Set the HP 8663A controls as follows:

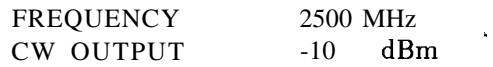

3. On the HP 8562A/B, press (PRESET], and set the controls as follows:

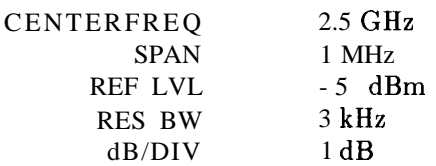

- 4. On the HP  $8562A/B$ , press: **(PEAK SEARCH) SIG&% TAK ON IsPAN @ @ IkHz] MARKER LOFF)** (PEAK SEARCH) STONAL THE UN (SPAN) [1] (0) (KHz) MARKER (OFF)<br>(BW) (1) (kHz) (PEAK SEARCH) (MKR) MARKER B CF MARKER & REF LVL **(BW) (1) (kHz) PEAK SEARCH) MARK D) MARKER**<br>TRIG) SINGLE (PEAK SEARCH<u>) M</u>ARKER DELTA.
- 5. Rotate the HP 8562A/B data entry knob counterclockwise until the A MKR reads  $-1$  dB  $\pm 0.1$  dB. Press MARKER DELTA. Rotate the data entry knob counterclockwise until the A MKR reads  $-4$  dB  $\pm 0.1$  dB.
- 6. Divide the A MKR frequency in Hz by the A MKR amplitude in dB to obtain the slope of the RES BW filter. (For example, if the A MKR frequency is 380 Hz and the A MKR amplitude is  $3.92$  dB, the slope would equal 97 Hz/dB.) Record the result here:

Slope: Hz/dB

### **Measuring the Residual FM**

7. On the HP  $8562A/B$ , press: MARKER **loFF) [PEAK SEARCH)** MARKER DELTA.

Rotate the data entry knob counterclockwise until the A MKR reads -3 dB fO.l dB.

8. On the HP 8562A/B, press:  $(MKR)$  MARKER NORMAL MARKER  $\triangleright$  CF (SPAN) ZERO SPAN.

Set sweep time to 100 ms. Press (TRIG) SINGLE.

- **Note** The displayed trace should be about three divisions below the reference level. If it is not, press CONT  $[FREQUENCY]$ , then use the data entry knob to place the displayed trace about three divisions below the reference level. Press (TRIG) SINGLE, then continue with step 9.
- 9. On the HP 8562A/B, press **(PEAK SEARCH]** MARKER DELTA. Rotate the data entry knob to position the active marker at the lowest point on the displayed trace. Read the A MKR amplitude, take its absolute value, and record the result here as the Deviation:

Deviation: \_\_\_\_\_\_\_\_\_\_\_\_ dB

10. Calculate the Residual FM by multiplying the Slope recorded in step 6 by the Deviation recorded in step 9. The Residual FM should be less than 50 Hz. Record the result here:

Residual FM : \_\_\_\_\_\_\_\_\_\_\_ Hz

# 10. Noise Sidebands

## **Specification**

Noise Sidebands:

 $\langle$  (-86 + 20 Log N) dBc/Hz at  $\pm$ 10 kHz offset  $\langle$  (-100 + 20 Log N) dBc/Hz at  $\pm 30$  kHz offset  $<$ (-110 + 20 Log N) dBc/Hz at  $\pm$ 100 kHz offset

## **Related Adjustment**

There is no related adjustment procedure for this performance test.

## **Description**

The noise sidebands of a 2.5 GHz, -10 dBm signal are measured at offsets of 10 kHz, 30 kHz, and 100 kHz from the carrier with a 1 kHz resolution bandwidth.

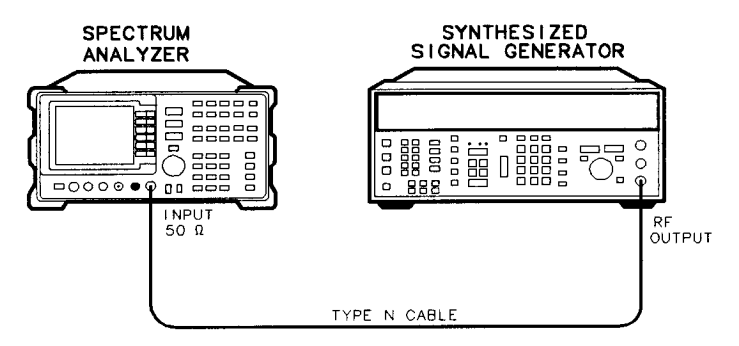

 $dL$ 113 $d$ 

 $\epsilon$ 

Figure 3-10. Noise Sidebands Test Setup

## **Equipment**

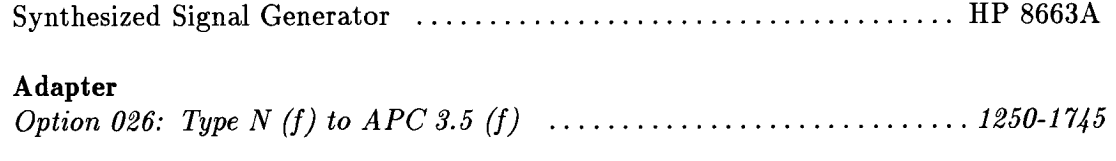

### Cable

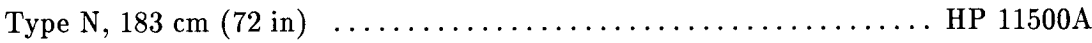

## **Procedure**

1. Connect the equipment as shown in Figure 3-10.

2. Set the HP 8663 controls as follows:

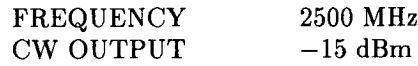

#### **10. Noise Sidebands**

3. On the HP 8562A/B, press [PRESET). Set the controls as follows:

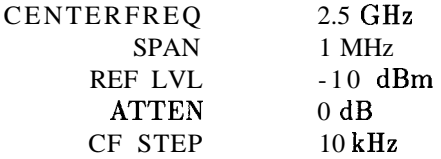

4. On the HP 8562A/B, press: (PEAK SEARCH) SIG TRK ON  $(SPAN)$   $(1)$   $(0)$   $(kHz)$ .

Wait for the completion of two sweeps, then press: MARKER (ON) SIG TRK OFF

 $(BW)$  RES BW  $(1)(kHz)$ **SPAN** ZERO **SPAN**  $\boxed{BW}$  VIDEO BW  $\boxed{1}$   $\boxed{Hz}$ .

- 5. Adjust the HP 8663A amplitude as necessary to place the peak of the signal at the HP 8562A/B reference level.
- 6. On the HP  $8562A/B$ , press: (TRIG) SINGLE SINGLE.

Wait for completion of the sweeps, then press: MARKER (ON) MKR NOISE ON MARKER DELTA.

7. On the HP  $8562A/B$ , press: (FREQUENCY)@ ITRIG) SINGLE.

Wait for completion of the sweep, then record the A MKR amplitude in Table 3-23, column 2, as Single Sideband Noise for  $+10$  kHz offset.

- 8. On the HP 8562A/B, press  $\overline{(FREQUENCY)}$   $\overline{(V)}$ .
- 9. On the HP 8562A/B, press (TRIG) SINGLE.

Wait for completion of the sweep, then record the A MKR amplitude in Table 3-23, column 2, as the Single Sideband Noise for -10 kHz offset.

- 10. On the HP  $8562A/B$ , press  $\Box$ .
- 11. Repeat steps 6 through 10 for a center frequency step of 30 kHz. Record the A MKR amplitudes in Table 3-23, column 2, as Single Sideband Noise for  $+30$  kHz and  $-30$  kHz.
- 12. Press  $\bigcirc$ .
- 13. Repeat steps 6 through 10 for a center frequency step of 100 kHz. record the A MKR amplitudes in Table 3-23, column 2, as Single Sideband Noise for  $+100$  kHz and -100 kHz.

### **10. Noise Sidebands**

| <b>Offset</b> | <b>A MKR Reading</b> | <b>Measurement</b><br><b>Uncertainty</b> |               |
|---------------|----------------------|------------------------------------------|---------------|
| (kHz)         | Actual $(dBc/Hz)$    | Max (dBc/Hz)                             | (dB)          |
|               |                      |                                          |               |
| $+10$         |                      | $-86$                                    | $+1.51/-1.53$ |
| $-10$         |                      | $-86$                                    | $+1.51/-1.53$ |
| $+30$         |                      | $-100$                                   | $+1.51/-1.53$ |
| $-30$         |                      | $-100$                                   | $+1.51/-1.53$ |
| $+100$        |                      | $-110$                                   | $+1.51/-1.53$ |
| $-100$        |                      | $-110$                                   | $+1.51/-1.53$ |
|               |                      |                                          |               |

**Table 3-23. Noise Sidebands**

# **11. Image, Multiple, and Out-of-Band Responses**

## **Specification**

Image, Multiple, and Out-of-Band Responses: <18 GHz: <-70 dBc **<22** GHz: <-60 dBc *Option 026: ~26.5 GHz: <sup>&</sup>lt; - 60 dBc*

## **Related Adjustment**

YTF Adjustment (HP 8562A)

## **Description**

**This performance test applies only to HP 8562A analyzers.** Image, multiple, and out-of-band responses are tested in each of the five frequency bands.

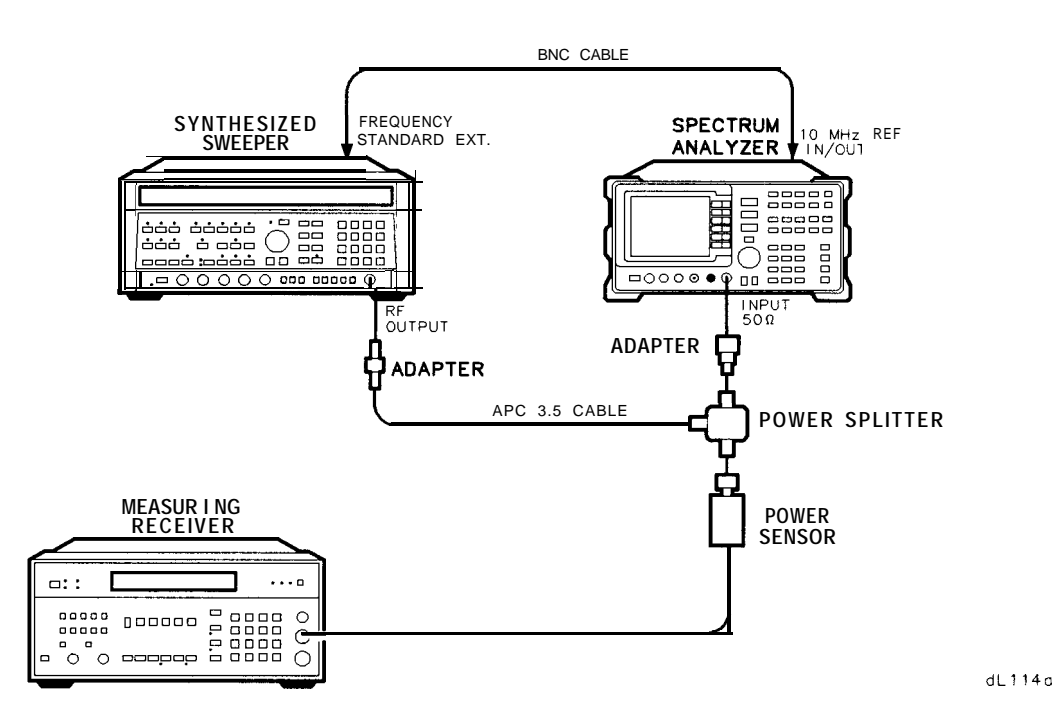

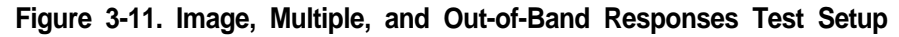

## **Equipment**

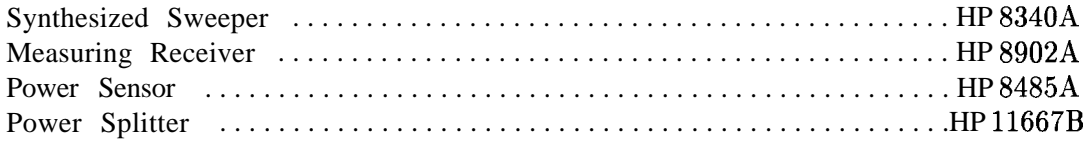

#### **Adapters**

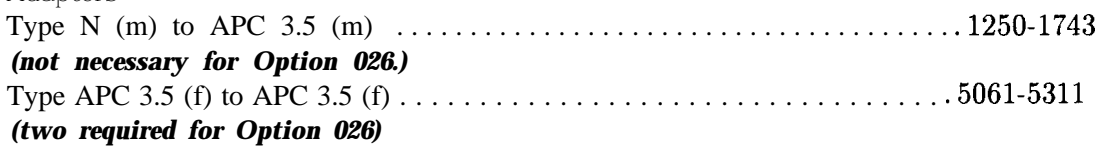

#### Cables

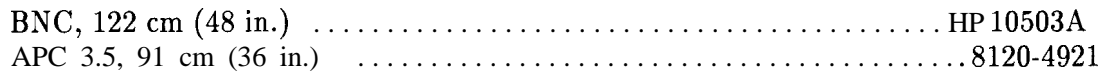

### **Procedure**

#### **Band 0**

- 1. Connect the equipment as shown in Figure 3-11, but do not connect the power sensor to the power splitter.
- 2. On the HP 8340A, press **(INSTR PRESET].** Set the controls as follows:

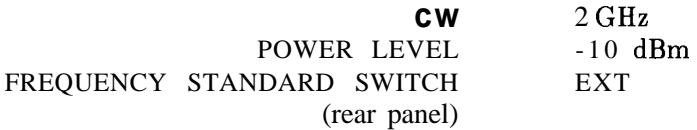

3. On the HP 8562A, press: (PRESET) (RECALL- MORE FACTORY PRESEL PK.

Set the controls as follows:

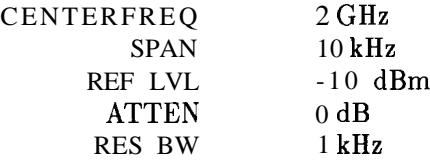

- 4. Zero and calibrate the HP 8902A and the HP 8485A. Enter the power sensor's 2 GHz calibration factor into the HP 8902A. Connect the HP 8485A to the HP 11667B Power Splitter.
- 5. Adjust the HP 8340A power level for a -10 dBm fO.l dB reading on the HP 8902A.
- 6. On the HP 8562A, press: **(PEAK SEARCH] (NlKRj** MKR **<sup>b</sup> REF** LVL **ITRIG)** SIfaCLE **(PEAK SEARCH]** MARKER DELTA.
- 7. For each of the frequencies listed in Table 3-24 for Band 0, do the following:
	- a. Set the HP 8340A to the listed CW key frequency.
	- b. Enter the appropriate power sensor calibration factor into the HP 8902A.

#### **11. Image, Multiple, and Out-of-Band Responses**

- c. Set the HP 8340A power level for a -10 dB reading on the HP 8902A.
- d. On the HP 8562A, press  $TRIG$  SINGLE. Wait for completion of the sweep before continuing.
- **e.** On the HP 8562A, press **PEAK SEARCH ,** and record the A MKR amplitude in Table 3-24 as the Response Amplitude. The Response Amplitude should be less than the specification listed in that table.
- 8. On the HP 8562A, press: MARKER (OFF) (TRIG) CONT.

#### **Band 1**

- 9. On the HP 8562A, press: (FREQUENCY) CENTER FREQ (4) GHz).
- 10. On the HP 8340A, set the CW to 4 GHz.
- 11. Enter the power sensor's 4 GHz calibration factor into the HP 8902A.
- 12. On the HP 8562A, press: **[PEAK SEARCH] (INT Pm%% Ama PK.**

Wait for the PEAKING message to disappear. Press MARKER (OFF).

13. Repeat steps 5 through 8 for the HP 8340A frequencies listed in Table 3-24 for Band 1.

#### **Band 2**

- 14. On the HP 8562A, press:  $(FREQUENCY)$  CENTER FREQ  $(9)$  (GHz).
- 15. On the HP 8340A, set the CW to 9 GHz.
- 16. Enter the power sensor's 9 GHz calibration factor into the HP 8902A.
- 17. On the HP 8562A, press:  $(PEAK SEARCH)$  (INT) PRESEL AUTO PK.

Wait for the PEAKING message to disappear. Press MARKER [OFF].

18. Repeat steps 5 through 8 for the HP 8340A frequencies listed in Table 3-24 for Band 2.

**Band 3**

### 19. On the HP 8562A, press:  $[FREQUENCY]$  CENTER FREQ  $(15)$   $GHz$ ).

- *20.* On the HP 8340A, set the CW to 15 GHz.
- 21. Enter the power sensor's 15 GHz calibration factor into the HP 8902A.
- *22.* On the HP 8562A, press: **[ PEAK SEARCH ) IINT)** PRESEL AUTO PK.

Wait for the PEAKING message to disappear. Press MARKER (OFF).

23. Repeat steps 5 through 8 for the HP 8340A frequencies listed in Table 3-24 for Band 3.

#### **Band 4**

- *24.* On the HP 8562A, press: (FREQUENCY) CENTER FREQ (21) (GHz).
- *25.* On the HP 8340A, set the CW to 21 GHz.
- 26. Enter the power sensor's 21 GHz calibration factor into the HP 8902A.
- *27.* On the HP 8562A, press:  $[PEAK$  **SEARCH** $]$  **INT** $]$  **PRESEL AUTO** PK.

Wait for the PEAKING message to disappear. Press MARKER [OFF].

- 28. Repeat steps 5 through 8 for the HP 8340A frequencies listed in Table 3-24 for Band 4.
- 29. Record the maximum Response Amplitude from Table 3-24 for Bands 0, 1, 2, and 3 entries:

Maximum Response Amplitude (<18.0 GHz): dBc

30. Record the maximum Response Amplitude from Table 3-24 for Band 4:

Maximum Response Amplitude  $\left( < 22.0 \text{ GHz} \right)$ : \_\_\_\_\_\_\_\_ dBc *(Option 026: <26.5 GHz)*

## **11. Image, Multiple, and Out-of-Band Responses**

|                | Band   HP 8562A/B   HP 8340A<br>Center Freq CW                       |            | <b>Response</b><br><b>Amplitude</b> | (dBc)     | <b>Specification Measurement</b><br><b>Uncertainty</b> |
|----------------|----------------------------------------------------------------------|------------|-------------------------------------|-----------|--------------------------------------------------------|
|                | (GHz)                                                                | (MHz)      | (dBc)                               |           | (dB)                                                   |
| $\mathbf 0$    | 2.0                                                                  | 1978.6*    |                                     | $-70$     | $+1.52/-1.57$                                          |
|                | 2.0                                                                  | 2021.4*    |                                     | $-70$     | $+1.52/-1.57$                                          |
|                | 2.0                                                                  | 1378.6*    |                                     | $-70$     | $+1.52/-1.57$                                          |
|                | 2.0                                                                  | 2621.4*    |                                     | $-70$     | $+1.52/-1.57$                                          |
|                | 2.0                                                                  | 9821.6***  |                                     | $-70$     | $+1.52/-1.57$                                          |
|                | 2.0                                                                  | 7910.7***  |                                     | $-70$     | $+1.52/-1.57$                                          |
|                | 2.0                                                                  | 1810.7**   |                                     | $-70\,$   | $+1.52/-1.57$                                          |
|                | 2.0                                                                  | $289.3**$  |                                     | $-70$     | $+1.52/-1.57$                                          |
| $\mathbf{1}$   | 4.0                                                                  | 3978.6*    |                                     | $-70$     | $+1.52/-1.56$                                          |
|                | 4.0                                                                  | 4021.4*    |                                     | $-70\,$   | $+1.52/-1.56$                                          |
|                | 4.0                                                                  | 3378.6*    |                                     | $-70$     | $+1.52/-1.56$                                          |
|                | 4.0                                                                  | 4621.4*    |                                     | $-70$     | $+1.52/-1.56$                                          |
|                | 4.0                                                                  | 289.3***   |                                     | $-70$     | $+1.52/-1.56$                                          |
|                | 4.0                                                                  | 3721.4**   |                                     | $-70$     | $+1.52/-1.56$                                          |
| $\overline{2}$ | 9.0                                                                  | 8978.6*    |                                     | $\sim 70$ | $+1.52/-1.57$                                          |
|                | 9.0                                                                  | 9021.4*    |                                     | $-70$     | $+1.52/-1.57$                                          |
|                | 9.0                                                                  | 8378.6*    |                                     | $-70$     | $+1.52/-1.57$                                          |
|                | 9.0                                                                  | $9621.4*$  |                                     | $\sim 70$ | $+1.52/-1.57$                                          |
|                | 9.0                                                                  | 289.3***   |                                     | $-70$     | $+1.52/-1.57$                                          |
|                | 9.0                                                                  | 9921.4**   |                                     | $-70$     | $+1.52/-1.57$                                          |
| $\overline{3}$ | 15.0                                                                 | 14978.6*   |                                     | $-70$     | $+1.53/-1.57$                                          |
|                | 15.0                                                                 | 15021.4*   |                                     | $-70$     | $+1.53/-1.57$                                          |
|                | 15.0                                                                 | 14378.6*   |                                     | $-70$     | $+1.53/-1.57$                                          |
|                | 15.0                                                                 | 15621.4*   |                                     | $-70$     | $+1.53/-1.57$                                          |
|                | 15.0                                                                 | 289.3***   |                                     | $-70$     | $+1.53/ -1.57$                                         |
|                | 15.0                                                                 | 14721.4**  |                                     | $-70$     | $+1.53/-1.57$                                          |
| 4              | 21.0                                                                 | 20978.6*   |                                     | $-60$     | $+1.53/-1.59$                                          |
|                | 21.0                                                                 | 21021.4*   |                                     | $-60$     | $+1.53/-1.59$                                          |
|                | 21.0                                                                 | 20378.6*   |                                     | $-60$     | $+1.53/-1.59$                                          |
|                | 21.0                                                                 | $21621.4*$ |                                     | $-60$     | $+1.53/-1.59$                                          |
|                | 21.0                                                                 | 289.3***   |                                     | $-60$     | $+1.53/-1.59$                                          |
|                | 21.0                                                                 | 21921.4**  |                                     | $-60$     | $+1.53/-1.59$                                          |
|                | * Image response<br>** Multiple response<br>*** Out-of-band response |            |                                     |           |                                                        |

**Table 3-24. Image, Multiple, and Out-of-Band Responses**

# **12. Frequency Readout Accuracy/ Frequency Count Marker Accuracy**

## **Specification**

Frequency Readout Accuracy:  $\lt \pm$ [(Frequency Readout x Frequency Reference Accuracy) + (5% of Span) + (15% of RES SW) + 250 Hz]

Frequency Count Marker Accuracy:  $\leq \pm$ [(Marker Frequency x Frequency Reference Accuracy) + (50 Hz **x** N) + 1 LSD]

**Note** N is the harmonic mixing mode.

### **Related Adjustment**

YTO Adjustment

### **Description**

The accuracy of the HP 8562A/B spectrum analyzer frequency readout and frequency count marker is tested with an input signal of known frequency. The spectrum analyzer provides the frequency reference for the synthesized sweeper, thus eliminating the (Frequency Readout x Frequency Reference Accuracy) term. Performing the appropriate 10 MHz Reference Output Accuracy test is sufficient for checking the effect of this term.

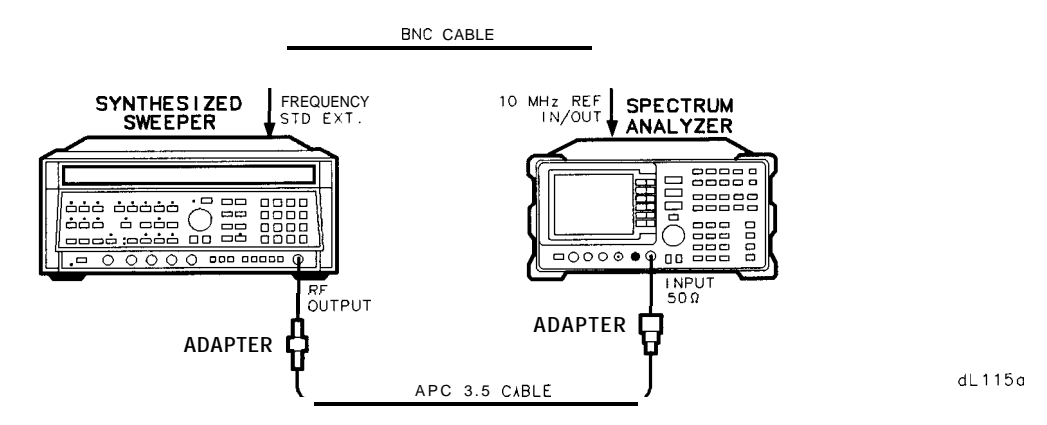

**Figure 3-12. Frequency Readout and Frequency Count Marker Accuracy Test Setup**

### **12. Frequency Readout Accuracy/ Frequency Count Marker Accuracy**

### **Equipment**

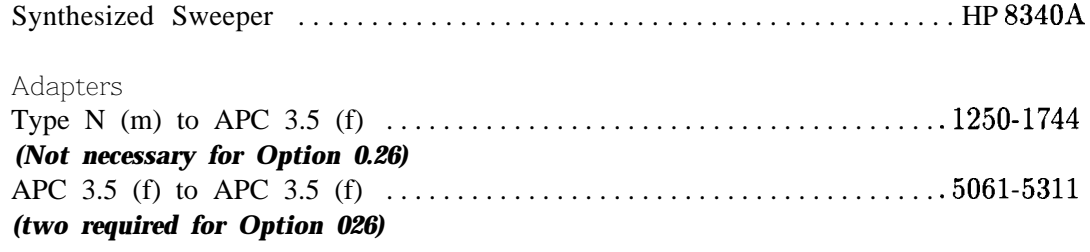

Cables

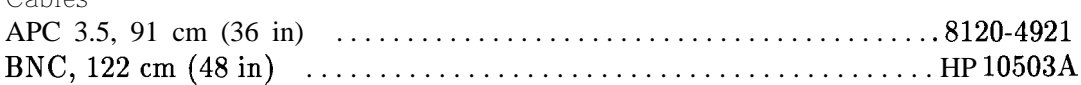

### **Procedure**

1. Connect the equipment as shown in Figure 3-12. The spectrum analyzer provides the frequency reference for the synthesized sweeper.

#### **Frequency Readout Accuracy**

*2.* On the 8340A, Press **(INSTR PRESET).** Set the controls as follows:

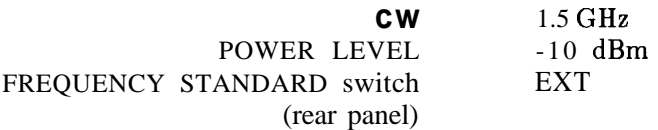

3. On the HP  $8562A/B$ , press (PRESET). Set the controls as follows:

CENTERFREQ 1.5 GHz SPAN 1 MHz

- *4. Omit this step if your spectrum analyzer is an HP 8562B.* On the HP 8562A, press: **(RECALL)** *MORE* FiXTaRY PRSEL PK
- 5. On the HP 8562A/B, press **[PEAK SEARCH).** Record the MKR frequency in Table 3-25 as the Actual Marker Reading. The reading should be within the limits shown.
- 6. Repeat steps 2 through 5 for all frequency/span combinations listed in Table 3-25. Peak the HP 8562A preselector after tuning the analyzer's center frequency and the HP 8340A Icw] frequency to frequencies of 4 GHz and above.
#### **Frequency Count Marker Accuracy**

- 7. On the HP 8562A/B, press:  $(SPAN)$  (1)  $(MHz)$  $(\overline{FREQ COUNT})$  **COUNTER RES**  $(1)$   $(0)$   $(Hz)$ .
- 8. Key in the HP 8340A CW frequencies and the HP 8562A/B center frequencies as indicated in Table 3-26. For each pair of settings, press **PEAK SEARCH**, and record in Table 3-26 the MKR frequency at each point. The marker readings should be within the limits shown.

## **12. Frequency Readout Accuracy/ Frequency Count Marker Accuracy**

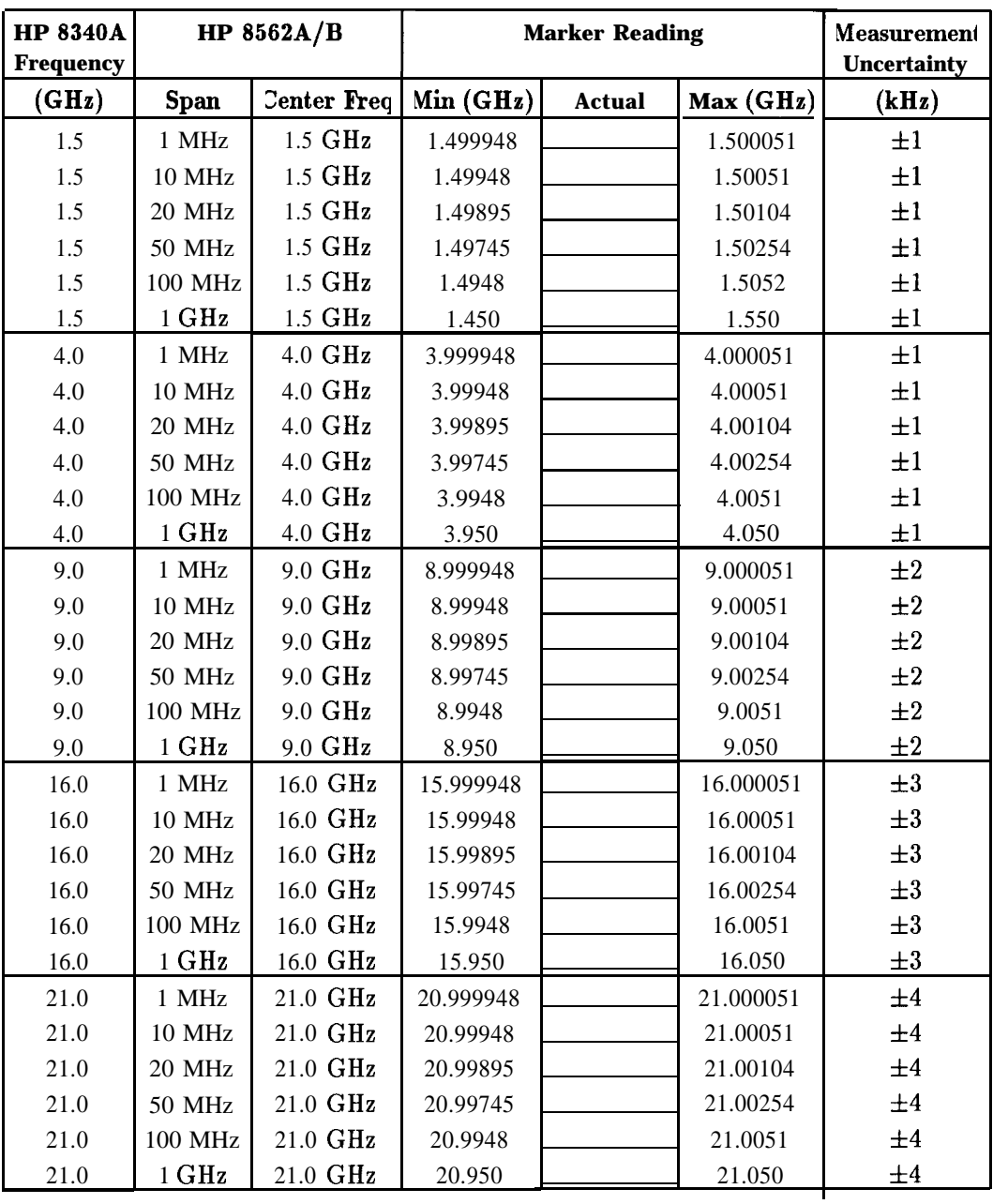

## **Table 3-25. Frequency Readout Accuracy**

**Table 3-26. Frequency Count Marker Accuracy**

| <b>Frequency</b> | HP 8340A HP 8562A/B<br><b>Frequency</b> | <b>Marker Frequency</b> | <b>Measurement</b><br><b>Uncertainty</b> |             |               |
|------------------|-----------------------------------------|-------------------------|------------------------------------------|-------------|---------------|
| (GHz)            | (GHz)                                   |                         | Min $(GHz)$ Actual $(GHz)$               | Max(GHz)    | $\mathbf{Hz}$ |
| 1.5              | 1.5                                     | 1.49999994              |                                          | 1.50000006  | $+1$          |
| 4.0              | 4.0                                     | 3.99999994              |                                          | 4.00000006  | $+1$          |
| 9.0              | 9.0                                     | 8.99999989              |                                          | 9.00000011  | $\pm 2$       |
| 16.0             | 16.0                                    | 15.99999984             |                                          | 16.00000016 | $\pm 3$       |
| 21.0             | 21.0                                    | 20.99999979             |                                          | 21.00000021 | $\pm 4$       |

# **13. Pulse Digitization Uncertainty**

### **Specification**

Pulse digitization uncertainty (PDU) for pulse repetition frequency (PRF) >720/Sweep time

LOG:  $\langle 1.25$  dB for RES BW  $\leq 1$  MHz ~3 dB for 2 MHz RES BW

LINEAR:  $\langle 4\%$  of reference level for RES BW  $\leq 1$  MHz <12% of reference level for 2 MHz RES BW

**Note** Pulse digitization uncertainty is specified in the 2 MHz RES BW setting only for HP 8562A spectrum analyzers with serial prefix 2805A and above, and for' HP 8562B spectrum analyzers with serial prefix 2809A and above.

### **Related Adjustment**

There is no related adjustment procedure for this performance test.

### **Description**

This test measures the ability of the HP  $8562A/B$  spectrum analyzer's analog-to-digital circuitry to respond to pulsed RF signals. The synthesized sweeper is phase-locked to the spectrum analyzer's 10 MHz reference. The only log scale tested is  $5 \text{ dB/DIV}$ , because this is the worst case. Linear scale is also tested.

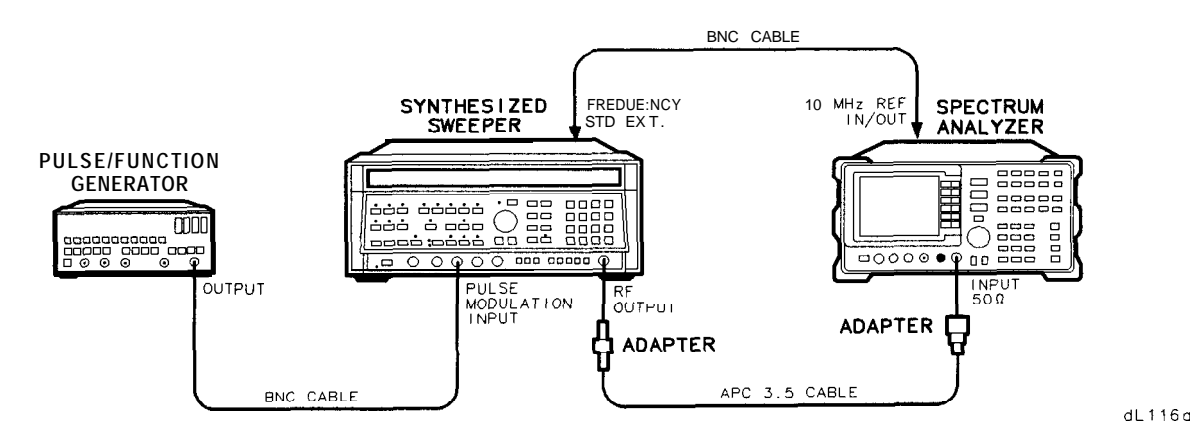

**Figure 3-13. Pulse Digitization Uncertainty Test Setup**

### **13. Pulse Digitization Uncertainty**

### **Equipment**

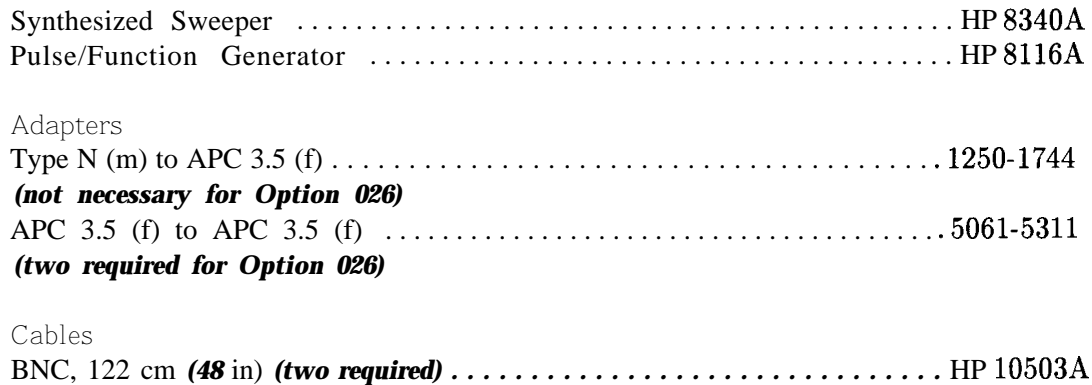

# APC 3.5, 91 cm (36 in) . . . . . . . . . . . . . . . . . . . . . . . . . . . . . . . . . . . . . . . . . . .8120-4921

### **Procedure**

- 1. Connect the equipment as shown in Figure 3-13.
- 2. On the HP 8340A, press **(INSTR PRESET).** Set the controls as follows:

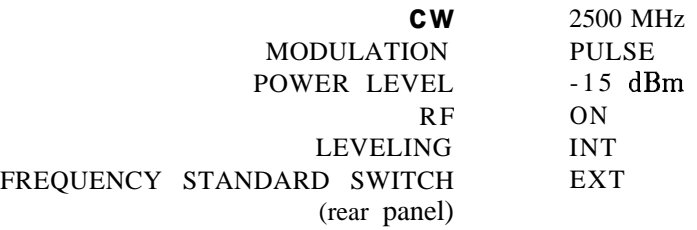

3. Set the HP 8116A controls as follows:

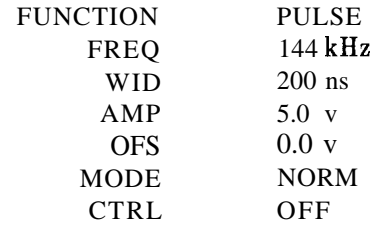

### *4.* On the HP 8562A/B, press: OPRESET TRACE **MORE** DETECTOR MODES DETECTOR POS PEAK

Set the controls as follows:

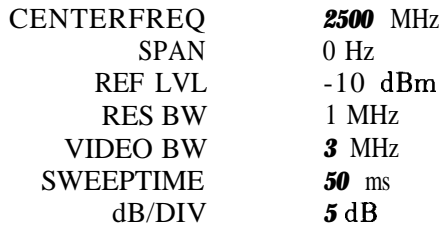

- 5. On the HP 8116A, use the RANGE switch to set FREQ to 144 kHz.
- *6.* On the HP 8562A/B, press: SINGLE SINGLE **( PEAK SEARCH ) .** In Table 3-27, record the Marker Amplitude Reading as the MAX level for 144 kHz PRF.
- 7. Press MARKER (ON. Using the knob (RPG), move the marker until it is at the lowest point on the trace. In Table 3-27, record the Marker Amplitude Reading as the MIN level for 144 kHz PRF.
- 8. On the 8116A, use the RANGE switch to set FREQ to 14.4 kHz.
- 9. On the HP 8562A/B, press: SINGLE SINGLE **(PEAK SEARCH).**

In Table 3-27, record the Marker Amplitude Reading as the MAX level for 14.4 kHz PRF.

10. Press MARKER ON. Using the knob (RPG), move the marker until it is at the lowest point on the trace. In Table 3-27, record the Marker Amplitude Reading as the MIN level for 14.4 kHz PRF.

#### *(Omit steps 11 and <sup>12</sup>if the spectrum analyzer has serial prefix 2750A or below)*

- 11. On the HP  $8562A/B$ , press:  $(BW)$  RES BW  $(2)$  (MHz).
- 12. Repeat steps 5 through 10.
- 13. On the HP  $8562A/B$ , press:  $(BW)$  RES BW  $(1)$  (MHz) **( AMPLITUDE )** LINEAR.
- 14. Repeat steps 5 through 10.

#### *(Omit steps 15 and 16 if the spectrum analyzer has serial prefix 2750A or below)*

- 15. On the HP  $8562A/B$ , press:  $(BW)$  RES BW  $(2)$  (MHz).
- 16. Repeat steps 5 through 10.
- 17. For each row of entries in Table 3-27 for the LOG 5 dB/DIV scale, subtract the lowest MIN Marker Amplitude Reading from the highest MAX Marker Amplitude Reading. Record the result as the PDU (pulse digitization uncertainty). The PDU should be less than the listed specification.
- 18. For each row of entries in Table 3-27 for the LINEAR scale, calculate the PDU as a percentage of reference using the equation below. The PDU should be less than the listed specification.

PDU = 100 x [(highest MAX Marker Amplitude/lowest MIN Marker Amplitude)  $-1$ ]

|                                                                                                    |                                            | <b>Marker Amplitude Readings</b> |                          |                     |      |                                   |             |
|----------------------------------------------------------------------------------------------------|--------------------------------------------|----------------------------------|--------------------------|---------------------|------|-----------------------------------|-------------|
|                                                                                                    |                                            | <b>144 kHz PRF</b>               |                          | <b>14.4 kHz PRF</b> |      |                                   |             |
| <b>RES BW</b>                                                                                                    | <b>Scale</b>                               | Max                              | Min<br>Min<br><b>Max</b> |                     |      | <b>PDU</b>                        | <b>Spec</b> |
|                                                                                                    |                                            |                                  |                          |                     |      |                                   |             |
| 1 MHz                                                                                                    | Log 5 dB/DIV                               | dBm                              | _dBm                     | dBm                 | _dBm | $\overline{\mathsf{d}\mathsf{B}}$ | $1.25$ dB   |
| $2 MHz*$                                                                                                    | Log 5 dB/DIV                               | dBm                              | dBm                      | dBm                 | dBm  | dB                                | 3 dB        |
| 1 MHz                                                                                                    | Linear                                     | mV                               | mV                       | mV                  | mV   | $\frac{0}{6}$                     | 4%          |
| $2 MHz*$                                                                                                    | %<br>mV<br>mV<br>mV<br>mV<br>12%<br>Linear |                                  |                          |                     |      |                                   |             |
| *Pulse digitization uncertainty is specified in the 2 MHz RES BW setting only for HP 8562A<br>the the three vith serial prefix 2805A and above, and for HP 8561A analyzers with serial prefix<br>2809A and above. |                                            |                                  |                          |                     |      |                                   |             |

**Table 3-27. Pulse Digitization Uncertainty**

# **14. Second Harmonic Distortion**

## **Specification**

For frequencies  $\langle 2.9 \text{ GHz:} \langle 2.72 \text{ dBc} \rangle$  for a -40 dBm mixer level *(HP 8562A)* For frequencies  $>2.9$  GHz: <-100 dBc for a -10 dBm mixer level (HP 8562B) For frequencies  $>2.9$  GHz: <-60 dBc for a -40 dBm mixer level

**Note** mixer level  $=$  input level  $-$  input attenuation

## **Related Adjustment**

There is no related adjustment procedure for this performance test.

### **Description**

A synthesized sweeper and low-pass filter provide the signal for measuring second harmonic distortion. The low-pass filter eliminates any harmonic distortion originating at the signal source. The HP 8562A/B spectrum analyzer's frequency response is calibrated out for the >2.9 GHz test. The synthesized sweeper is phase-locked to the spectrum analyzer's 10 MHz reference.

#### **14. Second Harmonic Distortion**

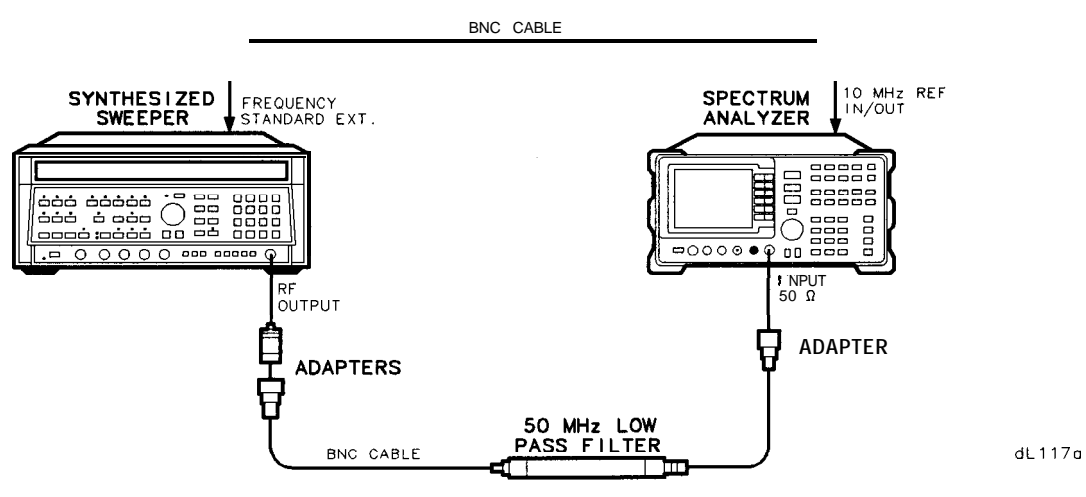

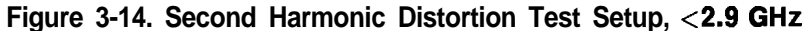

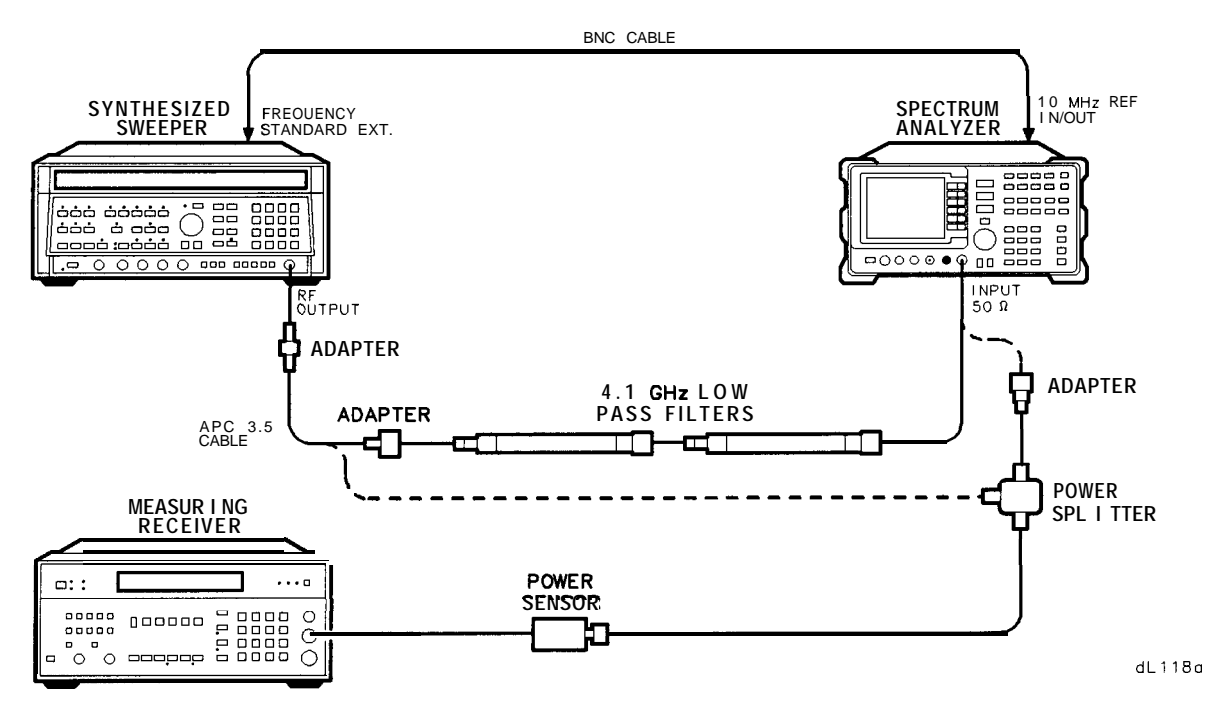

**Figure 3-15. Second Harmonic Distortion Test Setup, >2.9 GHz**

# **Equipment**

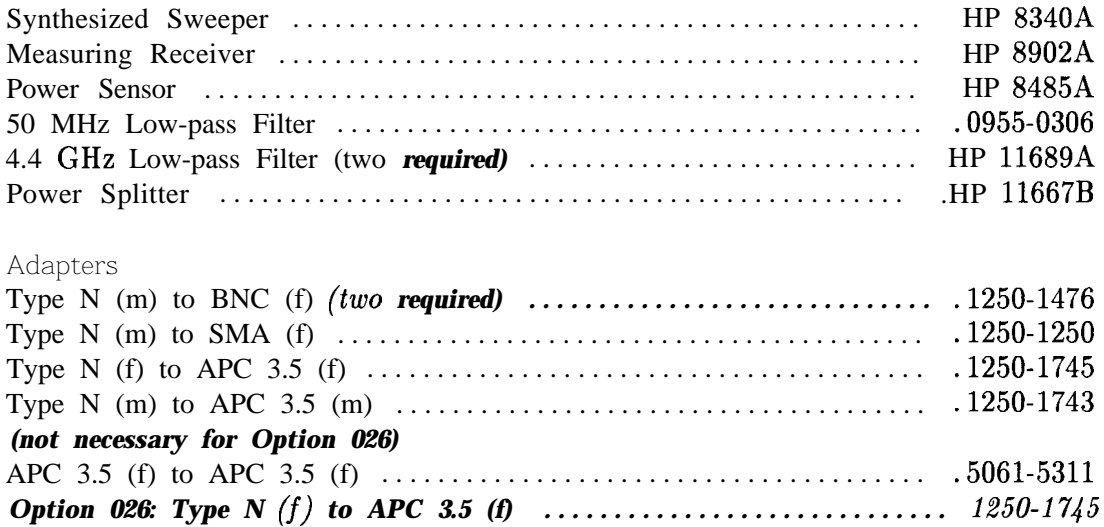

#### Cables

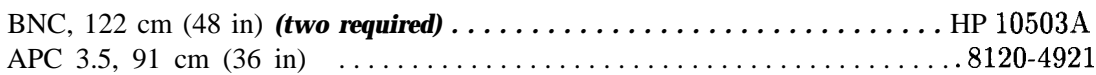

# **Procedure**

### **Distortion, c2.9 GHz**

- 1. Connect the equipment as shown in Figure 3-14, using the 50 MHz low-pass filter and BNC cable.
- 2. On the HP 8340A, press (INSTR PRESET). Set the controls as follows:

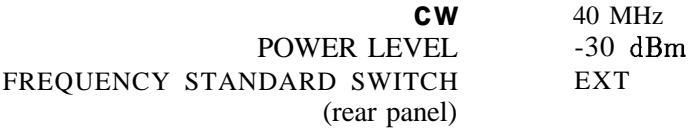

3. On the HP 8562A/B, press (PRESET). Set the controls as follows:

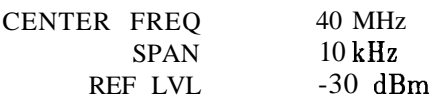

#### **14. Second Harmonic Distortion**

- *4.* On the HP 8562A/B, press **(PEAK SEARCH).** On the HP 8340A, adjust the power level for an HP 8562A/B marker amplitude reading of -30 dBm.
- *5.* On the HP 8562A/B, press: ITRIG) SINGLE **PEAK SEARCH) MARKER > MARKER » GE STEP MARKER DELTA**  $[$  FREQUENCY  $]$   $($
- 6. Press (TRIG) SINGLE.

After the HP  $8562A/B$  completes a new sweep, press (PEAK SEARCH). The  $\Delta$  MKR should read less than -72 dB ( $\leq$ 72 dBc). Record the reading here:

Second Harmonic Distortion (Band 0): \_\_\_\_\_\_\_\_\_\_\_dBc

#### **Distortion, >2.9 GHz**

- 7. Zero and calibrate the HP 8902A/HP 8485A combination in LOG mode (readout in dBm). Enter the power sensor's 3 GHz calibration factor into the HP 8902A.
- 8. Connect the equipment as shown in Figure 3-15, without the filters in place.
- 9. On the HP 8562A/B, set the controls as follows:

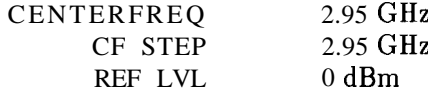

10. On the HP 8340A, set the controls as follows:

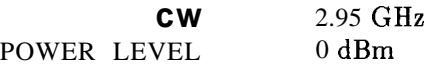

- 11. On the HP 8562A/B, press: mCONT MARKER **IOFF) ( PEAK SEARCH )**
- 12. *(Omit step 13 if the analyzer is un HP 85628)* On the HP 8562A, press LINT) PRESEL AUTO PK. Wait for the PEAKING message to disappear before continuing to the next step.
- 13. On the HP 8340A, adjust the power level for an HP 8562A/B MKR reading of -5 dBm.
- 14. On the HP 8902, press (RATIO). Enter the power sensor's 6 GHz calibration factor into the HP 8902A.
- 15. Set the HP 8340A CW to 5.9 GHz.
- 16. On the HP 8562A/B, press: **(FRE9UENCY) @ (PEAK SEARCH)**
- 17. **(Omit step 18 if the analyzer is an HP**  $8562B$ ) On the HP  $8562A$ , press  $\overline{INT}$ PRESEL AUTO PK. Wait for the PEAKING message to disappear before continuing to the next step.
- 18. On the HP 8340A, adjust the power level for an HP 8562A/B MKR reading of -5 dBm.
- 19. Record the HP 8902A reading here, as the Frequency Response Error:

Frequency Response Error: dB

- 20. Connect the equipment as shown in Figure 3-15, with the filters in place.
- 21. On the HP 8340A, set the controls as follows:

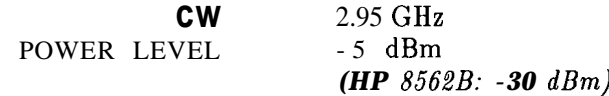

- **22.** On the HP  $8562A/B$ , press **(FREQUENCY)**  $\vec{v}$  (PEAK SEARCH).
- *23. (Omit step 24 if the analyzer is an HP 8562A)* On the HP 8562B, press  $(AMPLITUDE)$  3  $[0]$   $(-dBm)$
- *24. (Omit step 25 if the analyzer is an HP 8562B)* On the HP 8562A, press **M<sub>T</sub> PRESEL** AUTO PK.

Wait for the PEAKING message to disappear before continuing to the next step.

- 25. On the HP 8340A, adjust the power level for an HP 8562A/B marker amplitude reading of -0 dBm *(HP 8562B: -30dBm)*
- *26.* On the HP 8562A/B, press: ITRIG) SINGLE SINGLE **[PEAK SEARCH] MARKER** DELTA (FREQUENCY) (A).
- *27. (Omit step 28 if the analyzer is an HP 8562B)* On the HP 8562A, press  $(AMPLITUDE)$   $(3)$   $(0)$   $(-dBm)$
- 28. On the HP  $8562A/B$ , press (TRIG) SINGLE.

#### **14. Second Harmonic Distortion**

29. (Omit step 30 if the analyzer is an HP  $8562B$ ) On the HP  $8562A$ , press [PEAK SEARCH]  $\bigcap_{\text{NT}}$  **PRESEL** AUTO PK.

Wait for the PEAKING message to disappear before continuing to the next step.

30. Wait for completion of a new sweep, then press **(PEAK SEARCH).** Record the A MKR amplitude reading here:

A MKR Amplitude Reading dBc

31. Algebraically add the Frequency Response Error recorded in step 19 to the A MKR Amplitude Reading in step 28. The distortion should be less than -100 dBc *(HP 8562B:* **less than** -60 *dBc*). Record the result here, as the Second Harmonic Distortion (>2.9) GHz).

Second Harmonic Distortion (>2.9 GHz): dBc

### **Specification**

In-Band Frequency Response (10 dB Input Attenuation):

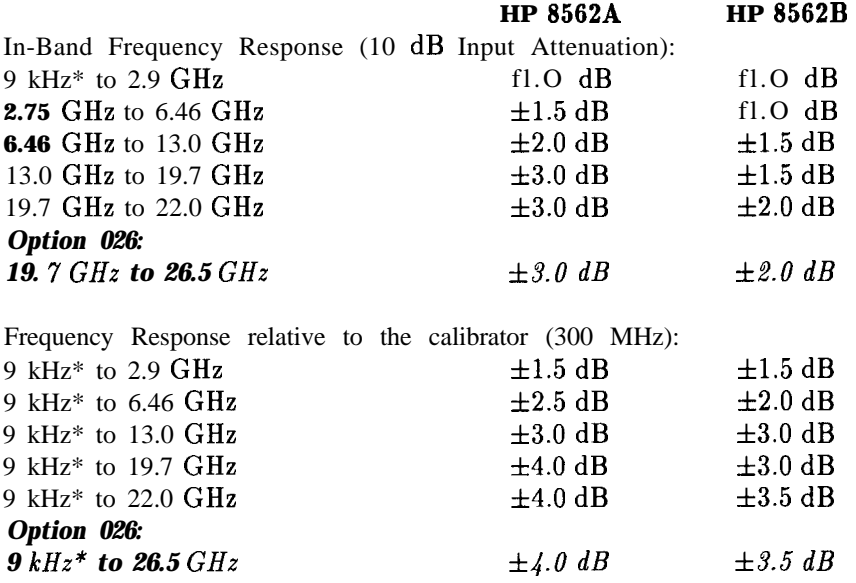

Band Switching Uncertainty:  $\lt \pm 1.0$  dB

### **Related Adjustment**

YTF Adjustment (HP 8562A) Frequency Response Adjustment

### **Description**

The output of the synthesized sweeper is fed through a power splitter to a power sensor and to the HP 8562A/B spectrum analyzer. The synthesized sweeper's power level is adjusted at 300 MHz to place the displayed signal at the center horizontal graticule line of the HP 8562A/B. The measuring receiver, used as a power meter, is placed in RATIO mode. At each new synthesized sweeper frequency and HP 8562A/B center frequency, the sweeper's power level is adjusted to place the signal at the center horizontal graticule line. The measuring receiver displays the inverse of the frequency response relative to the calibrator.

\*From 1 kHz, rather than 9 kHz, for HP  $8562A/B$  analyzers with serial prefix 2927A and below.

# **Equipment**

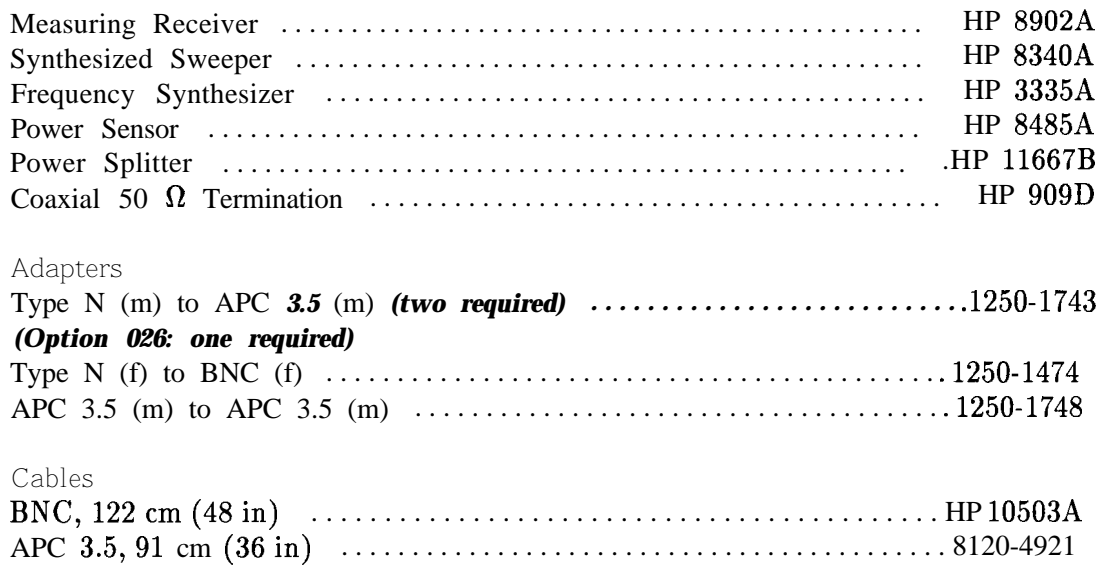

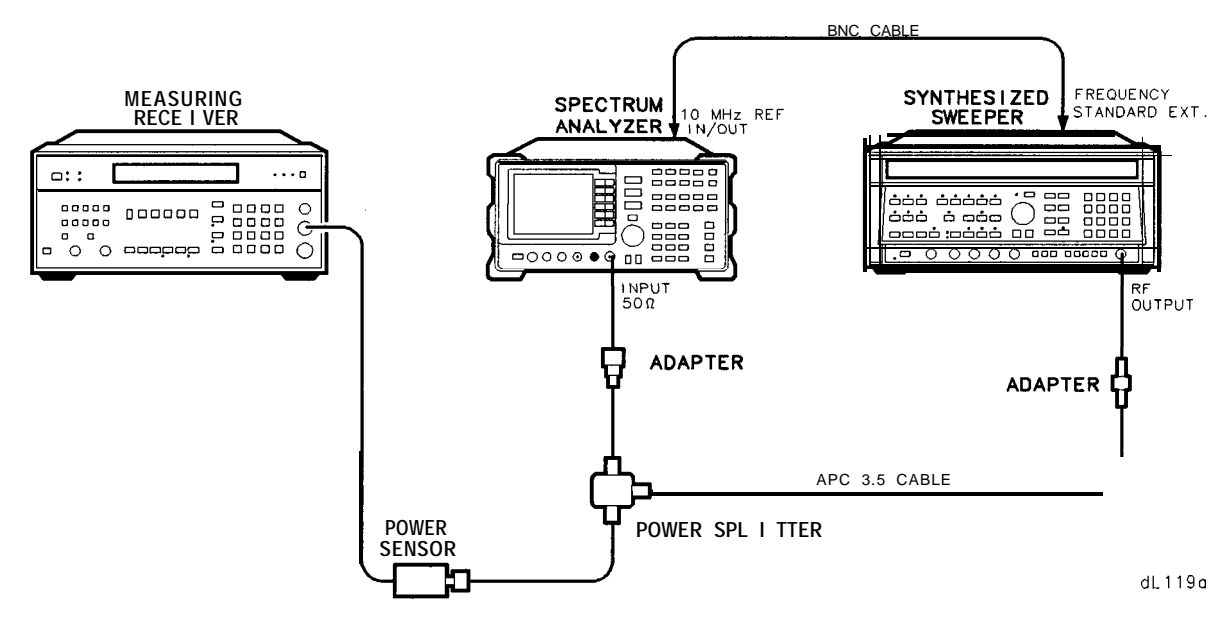

**Figure 3-16. Frequency Response Test Setup, 50 MHz to 22.0 GHz**

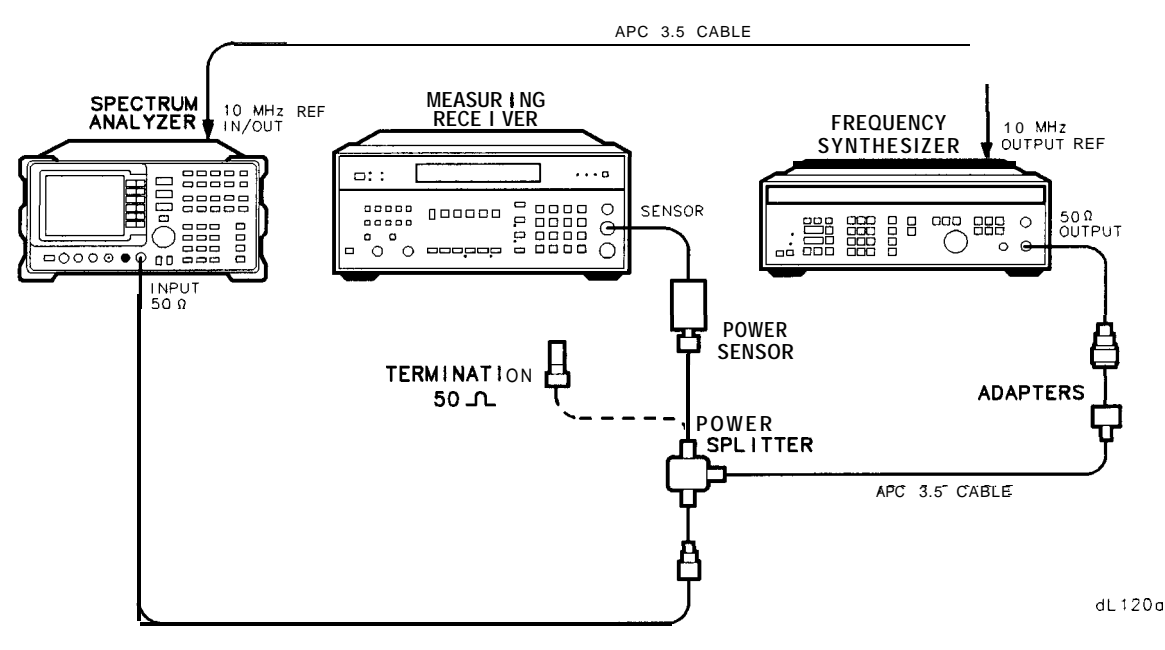

Figure 3-17. Frequency Response Test Setup, <50 MHz

### **Procedure**

- 1. Zero and calibrate the HP 8902A and the HP 8485A in LOG mode, as described in the HP 8902A Operation Manual.
- 2. Connect the equipment as shown in Figure 3-16.

3. On the HP 8340A, press **(INSTR PRESET).** Set the controls as follows:

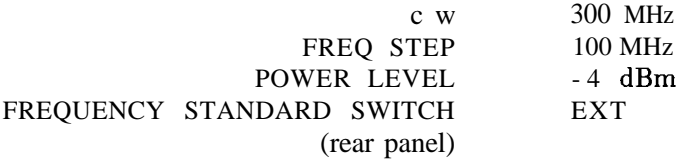

4. On the HP  $8562A/B$ , press (PRESET). If the analyzer is an HP 8562A, press **(RECALL) MORE** FACTORY PRESEL PK.

Set the HP 8562A/B controls as follows:

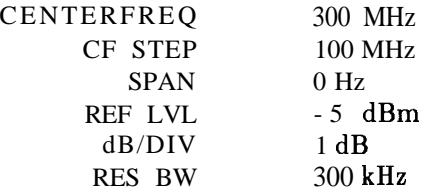

- 5. On the HP  $8562A/B$ , press: (AMPLITUDE) MORE IF ADJUST IF ADJ ON MARKER (ON).
- 6. On the HP 8340A, adjust the power level for a MKR amplitude of  $-10$  dBm  $\pm 0.05$  dB.
- 7. Press  $(RATIO)$  on the HP 8902A.

#### **Frequency Response, Band 0 (250 MHz)**

- 8. Set the HP 8340A CW to 50 MHz.
- 9. On the HP 8562A/B, press: [FREQUENCY] CENTER FREQ [5] @ MHz].
- 10. On the HP 8340A, adjust the power level for an HP 8562A/B MKR amplitude reading of  $-10$  dBm  $\pm 0.05$  dB.
- 11. Record the negative of the power ratio displayed on the HP 8902A in Table 3-28, column 2. Record the power ratio here:

HP 8902A reading at 50 MHz $\_\_\_\_\_\_\_\_\_\_\_\_\$ 

- 12. Set the HP 8340A CW to 100 MHz.
- 13. On the HP  $8562A/B$ , press:  $[FREQUENCY)$  CENTER FREQ $[1]$   $[0]$   $[0]$   $[MHz]$ .
- 14. On the HP 8340A, adjust the power level for an HP 8562A/B MKR amplitude reading of  $-10$  dBm  $\pm 0.05$  dB.
- 15. Record the negative of the power ratio displayed on the HP 8902A, in Table 3-28, column 2.

#### **3-80 Performance Tests**

- 16. On the HP 8340A, press  $\overline{cw}$   $\overline{A}$ .
- 17. On the HP 8562A/B, press  $F$ REQUENCY  $\Box$  to step through the remaining frequencies listed in Table 3-28. At each new frequency, repeat steps 14 through 16, entering the power sensor's calibration factors into the HP 8902A as indicated in Table 3-28.

#### **Frequency Response, Band 1**

- 18. On the HP  $8562A/B$ , press:  $($ FREQUENCY $)$  $(2)$  $($  $)$  $(9)$  $(5)$  $($ GHz $)$ .
- 19. Set the HP 8340A CW to 2.95 GHz.
- **20. If the analyzer is an HP 8562A, press**  $[NT]$  **PRESEL AUTO** PK. Wait for the PEAKING message to disappear.
- 21. On the HP 8340A, adjust the power level for an HP 8562A/B MKR amplitude reading of  $-10$  dBm  $\pm 0.05$  dB.
- 22. Record the negative of the power ratio displayed on the HP 8902A in Table 3-29, column 2.
- 23. On the HP 8340A, press  $\overline{cw}$   $\overline{A}$ .
- 24. On the HP 8562A/B, press (FREQUENCY)  $\hat{A}$  to step through the remaining frequencies listed in Table 3-29. At each new frequency, repeat steps 20 through 23, entering the power sensor's calibration factors into the HP 8902A as indicated in Table 3-29.

#### **Frequency Response, Band 2**

- 25. On the HP  $8562A/B$ , press:  $(FREQUENCY)$  (6)  $\bigcap$  (5) (GHz) CF STEP  $@@@(MHz)$
- 26. Set the HP 8340A CW to 6.5 GHz and the FREQ STEP to 200 MHz.
- 27. If the analyzer is an HP  $8562A$ , press  $\lfloor nT \rfloor$  **PRESEL AUTO** PEAK. Wait for the PEAKING message to disappear.
- 28. On the HP 8340A, adjust the power level for an HP 8562A/B MKR amplitude reading of  $-10$  dBm $\pm 0.05$  dB.
- 29. Record the negative of the power ratio displayed on the HP 8902A in Table 3-30 as the HP 8902A Reading.
- 30. Set the HP 8340A CW and the HP 8562A/B CENTER FREQ to 6.6 GHz. Repeat steps 27 through 29.
- 31. On the HP 8340A, press  $\overline{cw}$   $\overline{A}$ .

32. On the HP 8562A/B, press (FREQUENCY)  $\Box$  to step through the remaining frequencies listed in Table 3-30. At each new frequency, repeat steps 27 through 29, entering the power sensor's calibration factors into the HP 8902A as indicated in Table 3-30.

#### **Frequency Response, Band 3**

- 33. On the HP 8562A/B, press:  $($ FREQUENCY $)$  $($  $)$  $($  $)$  $($  $)$  $($  $)$  $($  $)$  $($  $)$  $($  $)$  $($  $)$  $($  $)$  $($  $)$  $($  $)$  $($  $)$  $($  $)$  $($  $)$  $($  $)$  $($  $)$  $($  $)$  $($  $)$  $($  $)$  $($  $)$  $($  $)$  $($  $)$  $($  $)$  $($  $)$  $($  $)$  $($  $)$  $($  $)$  $($  $)$  $($  $)$  $($  $)$  $($  $)$  $($  $)$  $($  $)$  $($  $)$  $($
- 34. Set the HP 8340A CW to 13.1.
- 35. *If the analyzer* is *an HP 8562A, press* LINT) PRESEL AUTO PEAK . Wait for the PEAKING message to disappear.
- 36. On the HP 8340A, adjust the power level for an HP 8562A/B MKR amplitude reading of  $-10$  dBm $\pm 0.05$  dB.
- 37. Record the negative of the power ratio displayed on the HP 8902A in Table 3-31 as the HP 8902A Reading.
- 38. On the HP 8340A, press  $\overline{cw}$   $\overline{a}$ .
- 39. On the HP  $8562A/B$ , press (FREQUENCY)  $\Box$  to step through the remaining frequencies listed in Table 3-31. At each new frequency, repeat steps 35 through 37, entering the power sensor's calibration factors into the HP 8902A as indicated in Table 3-31.

#### **Frequency Response, Band 4**

- 40. On the HP 8562A/B, press:  $[FREQUENCY]$   $[1]$   $[9]$   $[$   $[7]$   $[GHz]$  $CF$  STEP  $[1]$   $[0]$   $[0]$   $(MHz)$
- 41. Set the HP 8340A CW to 19.71 and FREQ STEP to 100 MHz. *If the analyzer has Option 026, set FREQ STEP to 200 MHz.*
- 42. *If the analyzer* is *an HP 8562A, press* (INTI PRESEL AUTO PEAK . Wait for the PEAKING message to disappear.
- 43. On the HP 8340A, adjust the power level for an HP 8562A/B MKR amplitude reading of  $-10$  dBm  $\pm 0.05$  dB.
- 44. Record the negative of the power ratio displayed on the HP 8902A in Table 3-32 as the HP 8902A Reading.
- 45. Set the HP 8340A CW and the HP 8562A/B CENTER FREQ to 19.8 GHz *(Option 026:* 19.9 *GHz).* Repeat steps 42 through 44.
- 46. On the HP 8340A, press  $\overline{cw}$   $\overline{\triangle}$ .
- 47. On the HP 8562A/B, press (FREQUENCY)  $\Box$  to step through the remaining frequencies listed in Table 3-32. *(Option* 026: *Table* 3-33). At each new frequency, repeat steps 42 through 44, entering the power sensor's calibration factors into the HP 8902A as indicated in Table 3-32 *(Option 026: Table 3-33).*

#### **Frequency Response, Band 0 (~50 MHz)**

48. Set the HP 8562A/B controls as follows:

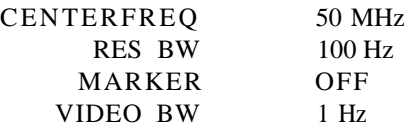

49. Connect the equipment as shown in Figure 3-17.

50. On the HP 3335A, set the controls as follows:

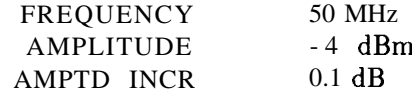

- 51. Enter the power sensor's 50 MHz calibration factor into the HP 8902A.
- 52. Adjust the HP 3335A AMPLITUDE until the HP 8902A display reads the same value as recorded in step 12. Record the HP 3335A amplitude here, and in Table 3-34:

HP 3335A Amplitude (50 MHz): dB

- 53. Replace the HP 8485A power sensor with the HP 909D 50  $\Omega$  termination.
- 54. On the HP  $8562A/B$ , press MARKER  $[ON]$  MARKER DELTA.
- 55. Set the HP 8562A/B CENTER FREQ and the HP 3335A FREQUENCY to the frequencies listed in Table 3-34. At each frequency, adjust the HP 3335A amplitude for a A MKR amplitude reading of 0.00  $\pm 0.05$  dB. Record the HP 3335A amplitude setting in Table 3-34, column 2, as the HP 3335A Amplitude.
- 56. For each of the frequencies listed in Table 3-34, subtract the HP 3335A Amplitude Reading (column 2) from the HP 3335A Amplitude (50 MHz) recorded in step 53. Record the results as the Response Relative to 50 MHz in Table 3-34, column 3.
- 57. Add to each of the "Response Relative to 50 MHz" entries in Table 3-34 the HP 8902A Reading for 50 MHz listed in Table 3-28. Record the results as the Response Relative to 300 MHz, in Table 3-34, column 4.
- **Note** Test frequency response at 1 kHz only on HP 8562A/B analyzers with serial prefix 2929A and below. HP 8562A/B analyzers with serial prefixes greater than 2929A are specified only down to 10 kHz.

#### **Test Results**

### 58. Frequency Response, Band 0

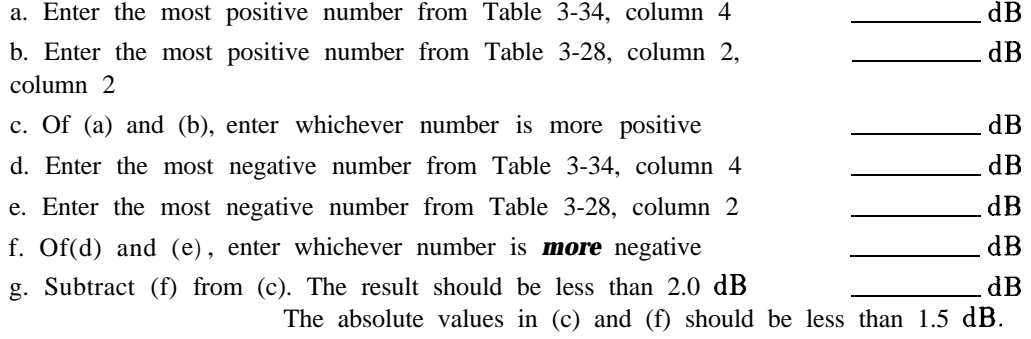

### 59. Frequency Response, Band 1

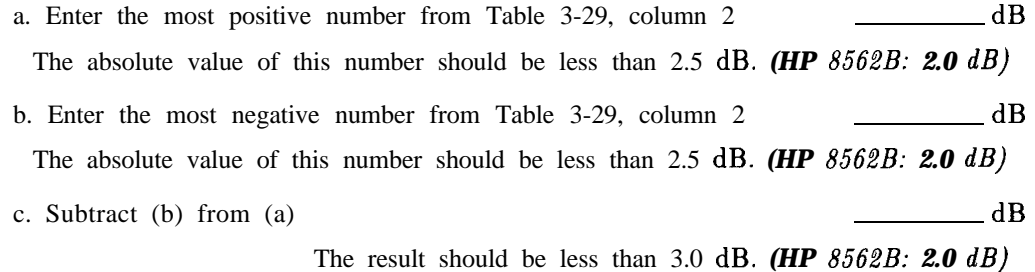

#### 60. Frequency Response, Band 2

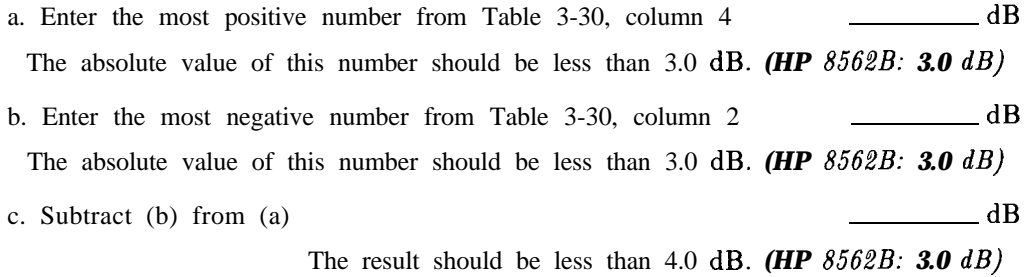

61. Frequency Response, Band 3

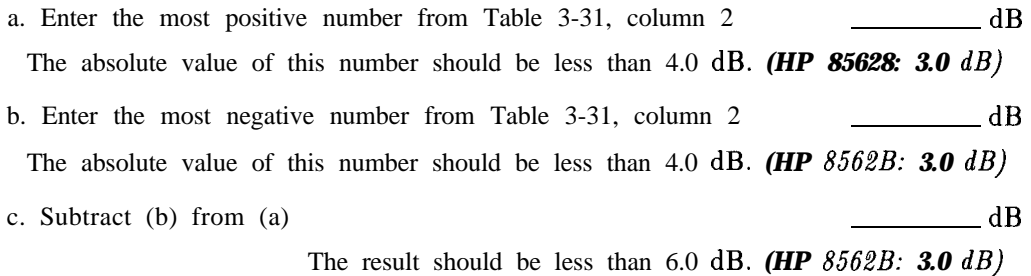

#### 62. Frequency Response, Band 4

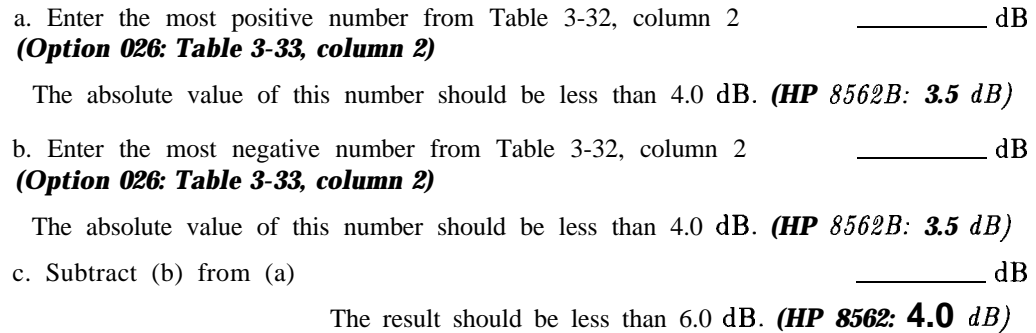

#### **Band Switching Uncertainty**

- 63. In the top row of Table 3-35, enter the values recorded in the indicated steps. For example, if step  $61(a)$  has a value of 1.22 dB, enter "1.22 dB" in the top row of the "Band 2" column.
- 64. In the left column of Table 3-35, enter the values recorded in the indicated steps. For example, if step  $60(b)$  has a value of -0.95 dB, enter " $-0.95$  dB" in the left column of the "Band 1" row.
- 65. Compute the other entries in Table 3-35 by taking the absolute value of the difference between the values in the left column and the top row.
- 66. Each computed entry should be less than the limit shown. Limits for HP 8562A analyzers appear in bold type; limits for HP 8562B analyzers appear in italic type.

| <b>Column 1</b><br><b>Frequency</b><br>(GHz) | Column 2<br><b>HP 8902A</b><br>Reading $(dB)$ | Column 3<br><b>Cal Factor</b><br>Frequency(GHz) | <b>Column 4</b><br><b>Measurement</b><br>Uncertainty (dB) |
|----------------------------------------------|-----------------------------------------------|-------------------------------------------------|-----------------------------------------------------------|
|                                              |                                               |                                                 |                                                           |
| 50                                           |                                               | 0.05                                            | $+0.29/-0.31$                                             |
| 100                                          |                                               | 0.05                                            | $+0.29/-0.31$                                             |
| 200                                          |                                               | 0.05                                            | $+0.29/-0.31$                                             |
| 300                                          |                                               | 0.05                                            | $0$ (Ref)                                                 |
| 400                                          |                                               | 0.05                                            | $+0.29/-0.31$                                             |
| 500                                          |                                               | 0.05                                            | $+0.29/-0.31$                                             |
| 600                                          |                                               | 0.05                                            | $+0.29/-0.31$                                             |
| 700                                          |                                               | 0.05                                            | $+0.29/-0.31$                                             |
| 800                                          |                                               | 0.05                                            | $+0.29/-0.31$                                             |
| 900                                          |                                               | 0.05                                            | $+0.29/-0.31$                                             |
| 1000                                         |                                               | 0.05                                            | $+0.29/-0.31$                                             |
| 1100                                         |                                               | 2.0                                             | $+0.29/-0.31$                                             |
| 1200                                         |                                               | 2.0                                             | $+0.29/-0.31$                                             |
| 1300                                         |                                               | 2.0                                             | $+0.29/-0.31$                                             |
| 1400                                         |                                               | 2.0                                             | $+0.29/-0.31$                                             |
| 1500                                         |                                               | 2.0                                             | $+0.29/-0.31$                                             |
| 1600                                         |                                               | 2.0                                             | $+0.29/-0.31$                                             |
| 1700                                         |                                               | 2.0                                             | $+0.29/-0.31$                                             |
| 1800                                         |                                               | 2.0                                             | $+0.29/-0.31$                                             |
| 1900                                         |                                               | 2.0                                             | $+0.29/-0.31$                                             |
| 2000                                         |                                               | 2.0                                             | $+0.29/-0.31$                                             |
| 2100                                         |                                               | 2.0                                             | $+0.29/-0.31$                                             |
| 2200                                         |                                               | 2.0                                             | $+0.29/-0.31$                                             |
| 2300                                         |                                               | 2.0                                             | $+0.29/-0.31$                                             |
| 2400                                         |                                               | 2.0                                             | $+0.29/-0.31$                                             |
| 2500                                         |                                               | 3.0                                             | $+0.29/-0.31$                                             |
| 2600                                         |                                               | 3.0                                             | $+0.29/-0.31$                                             |
| 2700                                         |                                               | 3.0                                             | $+0.29/-0.31$                                             |
| 2800                                         |                                               | 3.0                                             | $+0.29/-0.31$                                             |
| 2900                                         |                                               | 3.0                                             | $+0.29/-0.31$                                             |
|                                              |                                               |                                                 |                                                           |

Table 3-28. Frequency Response, Band 0 ( $\geq$ 50 MHz)

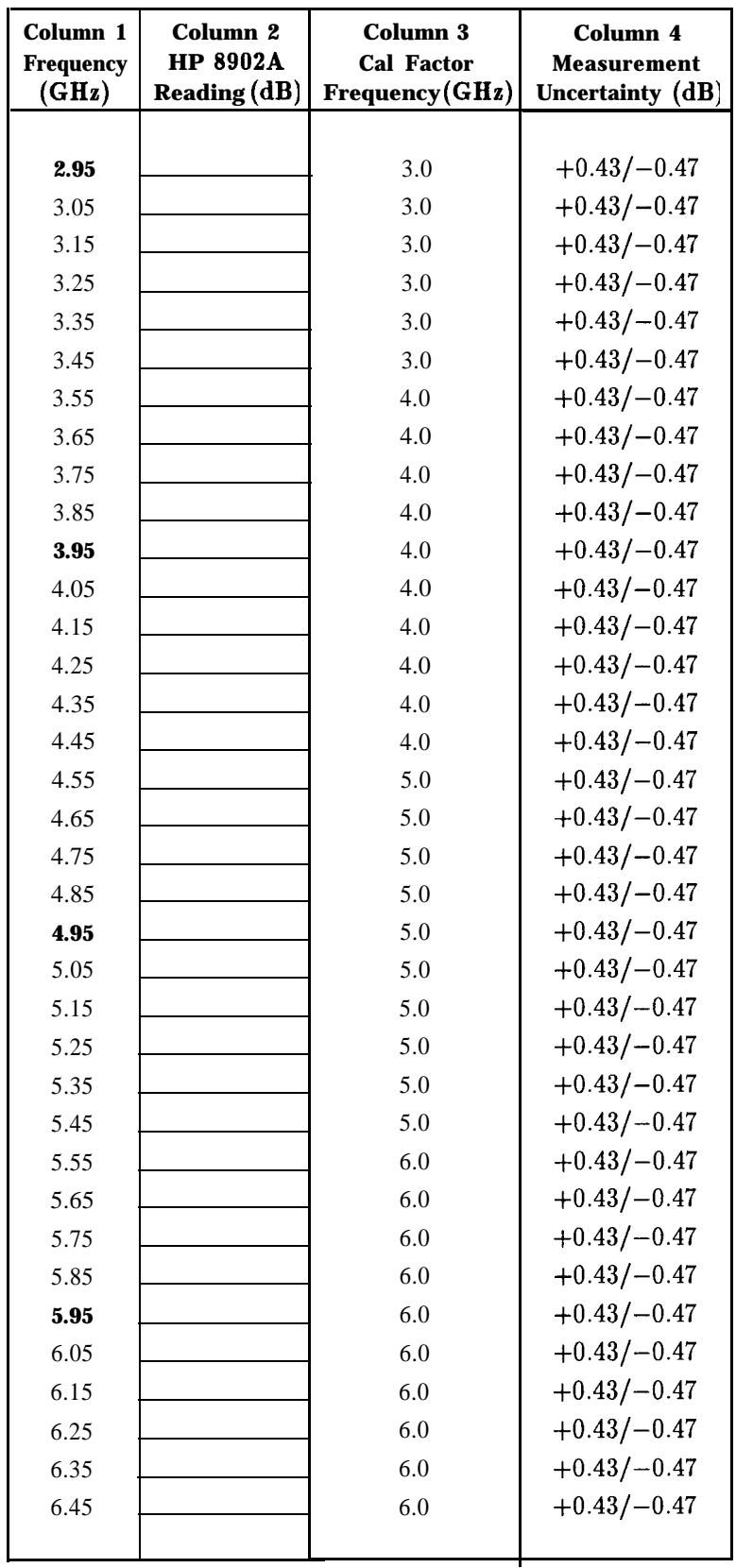

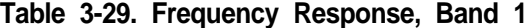

# $\text{Column 1} \quad \text{Column 2} \quad \text{Column 3} \quad \text{Column 4}$ **Frequency HP 8902A Cal Factor Measurement :Hz) Zeading (dB) Frequency (GHz) LJncertainty (dB)** 6.5 6.0 +0.43/-0.48 dB 6.6  $7.0 +0.43/-0.48$  dB 6.8  $-$  7.0  $+0.43/-0.48$  dB 7.0  $+0.43/-0.48$  dB 7.2  $7.0 +0.43/-0.48$  dB 7.4 7.0 +0.43/-0.48 dB 7.6  $8.0 +0.43/-0.48$  dB 7.8 8.0 +0.43/-0.48 dB 8.0  $+0.43/-0.48$  dB 8.2  $8.0 +0.43/-0.48$  dB 8.4 8.0 +0.43/-0.48 dB 8.6 **9.0**  $+0.43/-0.48$  dB 8.8 **1 9.0 1** +0.43/-0.48 dB **9.0 9.0**  $+0.43/-0.48$  dB **9.2 9.0 9.0**  $+0.43/-0.48$  dB **9.4 9.0 1** +0.43/-0.48 dB **9.6** 10.0  $+0.43/-0.48$  dB **9.8** 10.0  $+0.43/-0.48$  dB 10.0  $\boxed{\qquad \qquad}$  10.0  $\qquad \qquad$   $\qquad \qquad$  +0.43/-0.48 dB 10.2  $10.0 +0.43/-0.48$  dB 10.4  $10.0 +0.43/-0.48$  dB 10.6 11.0  $+0.43/-0.48$  dB 10.8  $\boxed{\qquad}$  11.0  $\qquad \boxed{+0.43/-0.48 \text{ dB}}$ 11.0  $\boxed{\qquad \qquad}$  11.0  $\qquad \qquad \boxed{+0.43/-0.48 \text{ dB}}$ 11.2  $11.0 +0.43/-0.48$  dB 11.4  $\boxed{\qquad \qquad }$  11.0  $\qquad \qquad$  +0.43/-0.48 dB 11.6  $12.0 +0.43/-0.48$  dB 11.8 12.0  $+0.43/-0.48$  dB 12.0  $12.0 +0.43/-0.48$  dB 12.2 12.0  $+0.43/-0.48$  dB 12.4  $\boxed{\qquad}$  12.0  $\qquad \qquad$   $\qquad$  +0.43/-0.48 dB 12.6  $13.0 +0.43/-0.48$  dB 12.8  $\boxed{\qquad \qquad}$  13.0  $\qquad \qquad$  +0.43/-0.48 dB 13.0  $+0.43/-0.48$  dB

**Table 3-30. Frequency Response, Band 2**

| Column 1<br><b>requency</b><br>(GHz) | <b>Column 2</b><br><b>HP 8902A</b><br>Reading $(dB)$ | Column 3<br><b>Cal Factor</b><br><b>Frequency (GHz)</b> | Column 4<br><b>Measurement</b><br>Uncertainty (dB) |
|--------------------------------------|------------------------------------------------------|---------------------------------------------------------|----------------------------------------------------|
|                                      |                                                      |                                                         |                                                    |
| 13.1                                 |                                                      | 13.0                                                    | $0$ (Ref)                                          |
| 13.3                                 |                                                      | 13.0                                                    | $+0.43/-0.48$ dB                                   |
| 13.5                                 |                                                      | 13.0                                                    | $+0.43/-0.48$ dB                                   |
| 13.7                                 |                                                      | 14.0                                                    | $+0.43/-0.48$ dB                                   |
| 13.9                                 |                                                      | 14.0                                                    | $+0.43/-0.48$ dB                                   |
| 14.1                                 |                                                      | 14.0                                                    | $+0.43/-0.48$ dB                                   |
| 14.3                                 |                                                      | 14.0                                                    | $+0.43/-0.48$ dB                                   |
| 14.5                                 |                                                      | 14.0                                                    | $+0.43/-0.48$ dB                                   |
| 14.7                                 |                                                      | 15.0                                                    | $+0.43/-0.48$ dB                                   |
| 14.9                                 |                                                      | 15.0                                                    | $+0.43/-0.48$ dB                                   |
| 15.1                                 |                                                      | 15.0                                                    | $+0.43/-0.48$ dB                                   |
| 15.3                                 |                                                      | 15.0                                                    | $+0.43/-0.48$ dB                                   |
| 15.5                                 |                                                      | 15.0                                                    | $+0.43/-0.48$ dB                                   |
| 15.7                                 |                                                      | 16.0                                                    | $+0.43/-0.48$ dB                                   |
| 15.9                                 |                                                      | 16.0                                                    | $+0.43/-0.48$ dB                                   |
| 16.1                                 |                                                      | 16.0                                                    | $+0.43/-0.48$ dB                                   |
| 16.3                                 |                                                      | 16.0                                                    | $+0.43/-0.48$ dB                                   |
| 16.5                                 |                                                      | 16.0                                                    | $+0.43/-0.48$ dB                                   |
| 16.7                                 |                                                      | 17.0                                                    | $+0.43/-0.48$ dB                                   |
| 16.9                                 |                                                      | 17.0                                                    | $+0.43/-0.48$ dB                                   |
| 17.1                                 |                                                      | 17.0                                                    | $+0.43/-0.48$ dB                                   |
| 17.3                                 |                                                      | 17.0                                                    | $+0.43/-0.48$ dB                                   |
| 17.5                                 |                                                      | 17.0                                                    | $+0.43/-0.48$ dB                                   |
| 17.7                                 |                                                      | 18.0                                                    | $+0.43/-0.48$ dB                                   |
| 17.9                                 |                                                      | 18.0                                                    | $+0.43/-0.48$ dB                                   |
| 18.1                                 |                                                      | 18.0                                                    | $+0.43/-0.48$ dB                                   |
| 18.3                                 |                                                      | 18.0                                                    | $+0.43/-0.48$ dB                                   |
| 18.5                                 |                                                      | 18.0                                                    | $+0.43/-0.48$ dB                                   |
| 18.7                                 |                                                      | 19.0                                                    | $+0.43/-0.48$ dB                                   |
| 18.9                                 |                                                      | 19.0                                                    | $+0.43/-0.48$ dB                                   |
| 19.1                                 |                                                      | 19.0                                                    | $+0.43/-0.48$ dB                                   |
| 19.3                                 |                                                      | 19.0                                                    | $+0.43/-0.48$ dB                                   |
| 19.5                                 |                                                      | 19.0                                                    | $+0.43/-0.48$ dB                                   |
| 19.7                                 |                                                      | 20.0                                                    | $+0.43/-0.48$ dB                                   |
|                                      |                                                      |                                                         |                                                    |

**Table 3-31. Frequency Response, Band 3**

| Column 1<br>Frequency | Column <sub>2</sub><br><b>HP 8902A</b> | Column 3<br><b>Cal Factor</b>                 | Column 4<br>Measurement |
|-----------------------|----------------------------------------|-----------------------------------------------|-------------------------|
| GHz)                  |                                        | Reading (dB) Frequency (GHz) Uncertainty (dB) |                         |
|                       |                                        |                                               |                         |
| 19.71                 |                                        | 20.0                                          | $+0.55/-0.59$           |
| 19.8                  |                                        | 20.0                                          | $+0.55/-0.59$           |
| 19.9                  |                                        | 20.0                                          | $+0.55/-0.59$           |
| 20.0                  |                                        | 20.0                                          | $+0.55/-0.59$           |
| 20.1                  |                                        | 20.0                                          | $+0.55/-0.59$           |
| 20.2                  |                                        | 20.0                                          | $+0.55/-0.59$           |
| 20.3                  |                                        | 20.0                                          | $+0.55/-0.59$           |
| 20.4                  |                                        | 20.0                                          | $+0.55/-0.59$           |
| 20.5                  |                                        | 21.0                                          | $+0.55/-0.59$           |
| 20.6                  |                                        | 21.0                                          | $+0.55/-0.59$           |
| 20.7                  |                                        | 21.0                                          | $+0.55/-0.59$           |
| 20.8                  |                                        | 21.0                                          | $+0.55/-0.59$           |
| 20.9                  |                                        | 21.0                                          | $+0.55/-0.59$           |
| 21.0                  |                                        | 21.0                                          | $+0.55/-0.59$           |
| 21.1                  |                                        | 21.0                                          | $+0.55/-0.59$           |
| 21.2                  |                                        | 21.0                                          | $+0.55/-0.59$           |
| 21.3                  |                                        | 21.0                                          | $+0.55/-0.59$           |
| 21.4                  |                                        | 21.0                                          | $+0.55/-0.59$           |
| 21.5                  |                                        | 22.0                                          | $+0.55/-0.59$           |
| 21.6                  |                                        | 22.0                                          | $+0.55/-0.59$           |
| 21.7                  |                                        | 22.0                                          | $+0.55/-0.59$           |
| 21.8                  |                                        | 22.0                                          | $+0.55/-0.59$           |
| 21.9                  |                                        | 22.0                                          | $+0.55/-0.59$           |
| 22.0                  |                                        | 22.0                                          | $+0.55/-0.59$           |
|                       |                                        |                                               |                         |

**Table 3-32. Frequency Response, Band** *4 (without Option 026)*

| Column <sub>1</sub><br><b>Frequency</b> | Column <sub>2</sub><br><b>HP 8902A</b> | Column 3<br><b>Cal Factor</b> | Column 4<br><b>Measurement</b> |
|-----------------------------------------|----------------------------------------|-------------------------------|--------------------------------|
| (GHz)                                   | <b>Reading (dB)</b>                    | <b>Frequency (GHz)</b>        | Uncertainty (dB)               |
|                                         |                                        |                               |                                |
| 19.71                                   |                                        | 20.0                          | $+0.55/-0.59$                  |
| 19.9                                    |                                        | 20.0                          | $+0.55/-0.59$                  |
| 20.1                                    |                                        | 20.0                          | $+0.55/-0.59$                  |
| 20.3                                    |                                        | 20.5                          | $+0.55/-0.59$                  |
| 20.5                                    |                                        | 20.5                          | $+0.55/-0.59$                  |
| 20.7                                    |                                        | 20.5                          | $+0.55/-0.59$                  |
| 20.9                                    |                                        | 21.0                          | $+0.55/-0.59$                  |
| 21.1                                    |                                        | 21.0                          | $+0.55/-0.59$                  |
| 21.3                                    |                                        | 21.5                          | $+0.55/-0.59$                  |
| 21.5                                    |                                        | 21.5                          | $+0.55/-0.59$                  |
| 21.7                                    |                                        | 21.5                          | $+0.55/-0.59$                  |
| 21.9                                    |                                        | 22.0                          | $+0.55/-0.59$                  |
| 22.1                                    |                                        | 22.0                          | $+0.55/-0.59$                  |
| 22.3                                    |                                        | 22.5                          | $+0.55/-0.59$                  |
| 22.5                                    |                                        | 22.5                          | $+0.55/-0.59$                  |
| 22.7                                    |                                        | 22.5                          | $+0.55/-0.59$                  |
| 22.9                                    |                                        | 23.0                          | $+0.55/-0.59$                  |
| 23.1                                    |                                        | 23.0                          | $+0.55/-0.59$                  |
| 23.3                                    |                                        | 23.5                          | $+0.55/-0.59$                  |
| 23.5                                    |                                        | 23.5                          | $+0.55/-0.59$                  |
| 23.7                                    |                                        | 23.5                          | $+0.55/-0.59$                  |
| 23.9                                    |                                        | 24.0                          | $+0.55/-0.59$                  |
| 24.1                                    |                                        | 24.0                          | $+0.55/-0.59$                  |
| 24.3                                    |                                        | 24.5                          | $+0.55/-0.59$                  |
| 24.5                                    |                                        | 24.5                          | $+0.55/-0.59$                  |
| 24.7                                    |                                        | 24.5                          | $+0.55/-0.59$                  |
| 24.9                                    |                                        | 25.0                          | $+0.55/-0.59$                  |
| 25.1                                    |                                        | 25.0                          | $+0.55/-0.59$                  |
| 25.3                                    |                                        | 25.5                          | $+0.55/-0.59$                  |
| 25.5                                    |                                        | 25.5                          | $+0.55/-0.59$                  |
| 25.7                                    |                                        | 25.5                          | $+0.55/-0.59$                  |
| 25.9                                    |                                        | 26.0                          | $+0.55/-0.59$                  |
| 26.1                                    |                                        | 26.0                          | $+0.55/-0.59$                  |
| 26.3                                    |                                        | 26.5                          | $+0.55/-0.59$                  |
| 26.5                                    |                                        | 26.5                          | $+0.55/-0.59$                  |
|                                         |                                        |                               |                                |

i**r'able 3-33. Frequency Response, Band** *4 (Option 026 only)*

| Column 1<br>Frequency                                                                                            | Column <sub>2</sub><br><b>HP 3335A</b><br><b>Amplitude</b><br>(dBm) | Column 3<br>Response<br><b>Relative</b><br>to 50 MHz | Column 4<br>Response<br><b>Relative</b><br>to 300 MHz | Column 5<br>Measurement<br>Uncertainty (dB)     |  |  |  |
|----------------------------------------------------------------------------------------------------|---------------------------------------------------------------------|------------------------------------------------------|-------------------------------------------------------|-------------------------------------------------|--|--|--|
| 50 MHz<br>$20$ MHz                                                                                               |                                                                     | (Ref)<br>0                                           |                                                       | $+0.34/-0.37$<br>$+0.34/-0.37$<br>$+0.34/-0.37$ |  |  |  |
| $10$ MHz<br>1 MHz<br>$100 \text{ kHz}$                                                                           |                                                                     |                                                      |                                                       | $+0.34/-0.37$<br>$+0.34/-0.37$                  |  |  |  |
| $+0.34/-0.37$<br>9 kHz<br>$+0.34/-0.37$<br>$1 \text{ kHz}^*$                                                     |                                                                     |                                                      |                                                       |                                                 |  |  |  |
| *Frequency response is specified to 1 $kHz$ only for<br>HP 8562A/B analyzers with serial prefix 2929A and below. |                                                                     |                                                      |                                                       |                                                 |  |  |  |

Table 3-34. Frequency Response, Band 0 (<50 MHz)

|                               | <b>Band 0</b>    | <b>Band 1</b> | <b>Band 2</b><br>step 58(c) step 59(a) step 60(a) step 61(a) step 62(a) | <b>Band 3</b> | <b>Band 4</b> |
|-------------------------------|------------------|---------------|-------------------------------------------------------------------------|---------------|---------------|
|                               |                  |               |                                                                         |               |               |
| <b>Band 0</b>                 |                  |               |                                                                         |               |               |
| step $58(f)$                  |                  | 3.5 dB        | $4.0$ dB                                                                | 5.0 dB        | 5.0 dB        |
|                               |                  | 3.0 $dB$      | 3.5 $dB$                                                                | 3.5dB         | 4.0 $dB$      |
|                               |                  |               |                                                                         |               |               |
| <b>Band 1</b><br>step $59(b)$ | $3.5$ dB         |               | 4.5 dB                                                                  | 5.5 dB        | 5.5 dB        |
|                               | 3.0dB            |               | 3.5dB                                                                   | 3.5dB         | $4.0$ $dB$    |
|                               |                  |               |                                                                         |               |               |
| <b>Band 2</b>                 |                  |               |                                                                         |               |               |
| step $60(b)$                  | 4.0 dB           | 4.5 dB        |                                                                         | $6.0$ dB      | 6.0 dB        |
|                               | 3.5dB            | 3.5dB         |                                                                         | 4.0 $dB$      | 4.5 $dB$      |
| <b>Band 3</b>                 |                  |               |                                                                         |               |               |
| step $61(b)$                  | $5.0 \text{ dB}$ | 5.5 dB        | 6.0 dB                                                                  |               | 7.0dB         |
|                               | 3.5dB            | 3.5dB         | 4.0 $dB$                                                                |               | 4.5 $dB$      |
|                               |                  |               |                                                                         |               |               |
| <b>Band 4</b><br>step $62(b)$ | 5.0 dB           | 5.5 dB        | 6.0 dB                                                                  | 7.0 dB        |               |
|                               | $4.0$ $dB$       | $4.0$ $dB$    | 4.5 $dB$                                                                | 4.5 $dB$      |               |
|                               |                  |               |                                                                         |               |               |

**Table 3-35. Band Switching Uncertainty**

# **16. Frequency Span Accuracy**

# **Specification**

 $\langle \pm 5\% \rangle$  of actual frequency separation

# **Related Adjustment**

YTO Adjustment

### **Description**

Two synthesized sweepers provide the precise signals required to test the HP 8562A/B spectrum analyzer's frequency span accuracy. Signal separation, measured with the delta marker function, is checked for accuracy. Span accuracy at several different frequencies is tested. Both sweepers are phase-locked to the analyzer's 10 MHz reference.

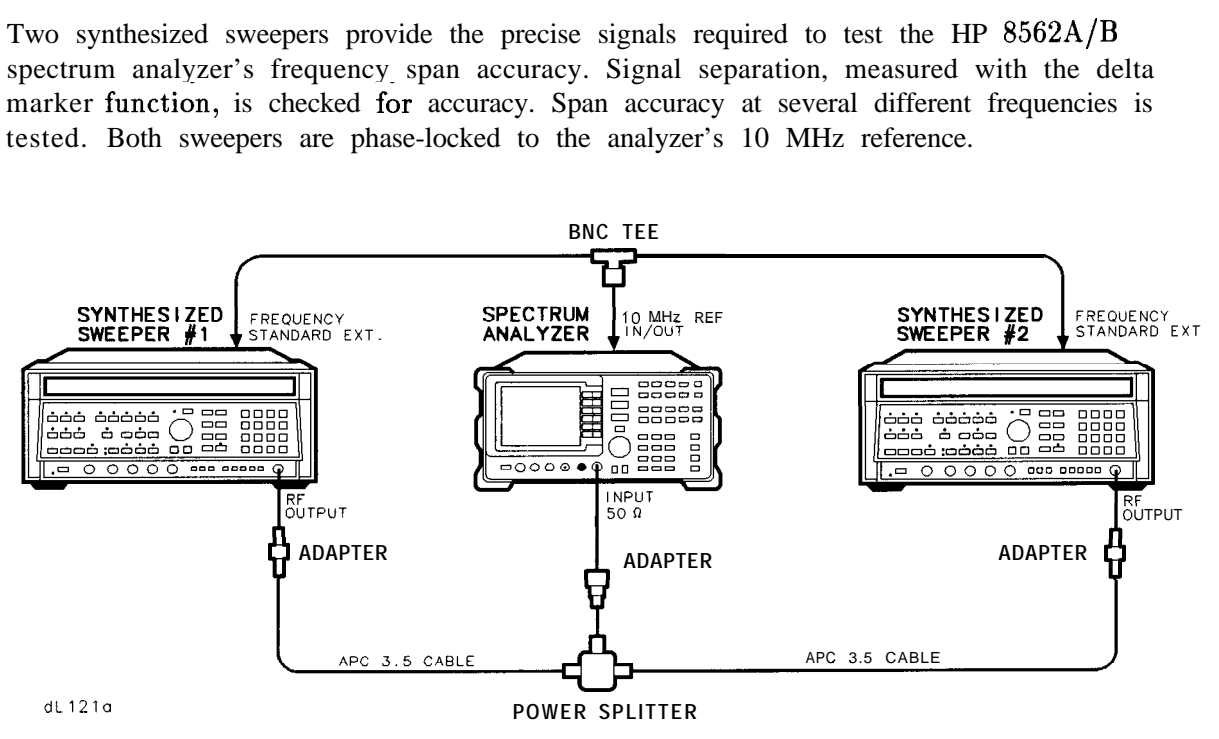

**Figure 3-18. Frequency Span Accuracy Test Setup**

# **Equipment**

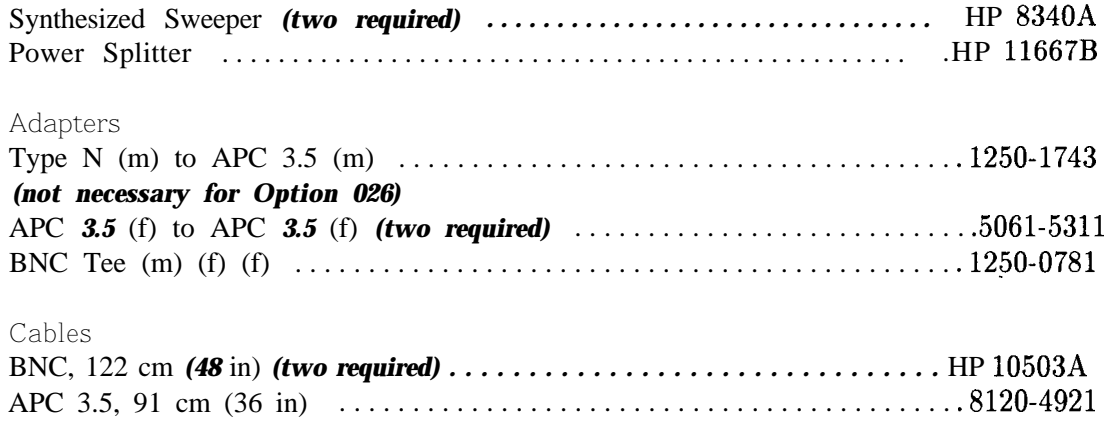

# **Procedure**

- 1. Connect the equipment as shown in Figure 3-18. Both HP 8340As should be set for EXT FREQUENCY STANDARD. Connect the power splitter directly to the analyzer's INPUT 50R. Do not use a cable.
- 2. Set the controls on HP  $8340A \#1$  as follows:

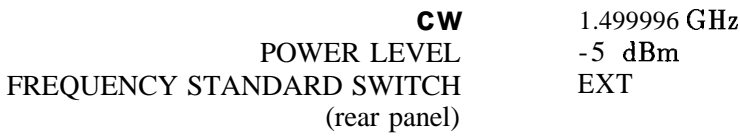

3. Set the controls on HP  $8340A \#2$  as follows:

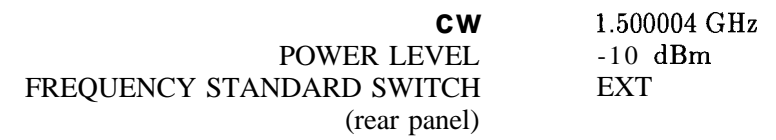

4. On the HP  $8562A/B$ , press (PRESET). If the analyzer is an HP 8562A, press (RECALL) MORE FACTORY PAESEL PK.

Set the HP  $8562A/B$  controls as follows:

CENTER FREQ 1.5 GHz SPAN 10 kHz

#### **16. Frequency Span Accuracy**

- **Note** Use the procedure in steps 5 through 7 when testing all frequency spans of HP 8562A analyzers, and when testing spans up to 100 MHz of HP 8562B analyzers. Use the procedure in steps 8 through 19 when testing frequency spans of 5 GHz and above of HP 8562B analyzers.
- *5.* On the HP 8562A/B, press: (IRIG) SINGLE SINGLE MARKER **(OFF) (PEAK SEARCH)** MARKER DELTA NEXT PEAK.

The active and anchor markers should be on the peaks of the signals near the second and tenth vertical graticule lines.

- **6.** Record the HP 8562A/B A MKR frequency reading as the Actual A MKR Reading in Table 3-36. The reading should be within the limits shown.
- 7. Repeat steps 5 and 6 for the combinations of HP 8340A CW frequencies and HP 8562A/B center frequencies and spans indicated in Table 3-36.

*When changing* CENTER FREq *on the HP 8562A, do the following:*

- a. *Set the HP 8340A*  $#1$  *CW to the HP 8562A/B center frequency.*
- b. *On the HP 8562A, press:* **(TRIG)** CONT **(PEAK SEARCH) (INT)** PRESEL AUTO PK.

*Wait* for *the* PEAKING *message to disappear before continuing to the next step.*

- *c. Press TRIG* SINGLE.
- d. *Proceed with steps 5 and 6, above.*

*The following steps are for HP 8562B analyzers only.*

- *8. On the HP 8562B, press:* ITRIG) SINGLE SINGLE MARKER **(OFF) ( PEAK SEARCH] .**
- **9.** Press (INT) SIG ID AT MKR. *Wait for the identification routine to finish.*
- 10. If the frequency displayed in the active function block is within 50  $MHz$  of  $\bm{H}\bm{P}$  8340A  $\#1$ *CW frequency, and the signal has not been identified as being an image, proceed to step 13.*
- 11. *If the frequency displayed in the active function block is more than 50 MHz from the CW frequency of HP 8340A #l, and/or is identified as being an image, press MARKER (ON). Rotate the knob to place the active marker on the peak of the next highest signal.*
- 12. *Repeat steps 9 through 11 until the conditions in step 10 are met.*
- 13. Press MARKER (ON) MARKER **A** . *Rotate the knob to place the active marker on a signal near the tenth vertical graticule line (one division from the rightmost graticule line).*

14. *Press [INT)* SIG ID AT MKR . *Wait for the signal identification routine to finish.*

- 15. *If the frequency displayed in the active function block is within* 50 *MHz of HP 8340A #2 CW frequency, and the signal has not been identified as being an image, press MARKER (XJ). Rotate the knob to place the active marker on the peak of the next highest signal.*
- 16. *Repeat steps 14 through 16 until the conditions in step 15 are met.*
- 17. *Record the HP 8562B A MKR frequency reading as the Actual A MKR reading in Table 3-36. The reading should be within the limits shown.*
- 18. *For all other frequency spans of 5 GHz or more on the HP 8562B, repeat steps 8 through 18 for the combinations of HP 8340A CW frequencies and HP 8562B center frequencies as indicated in Table 3-36.*

## **16. Frequency Span Accuracy**

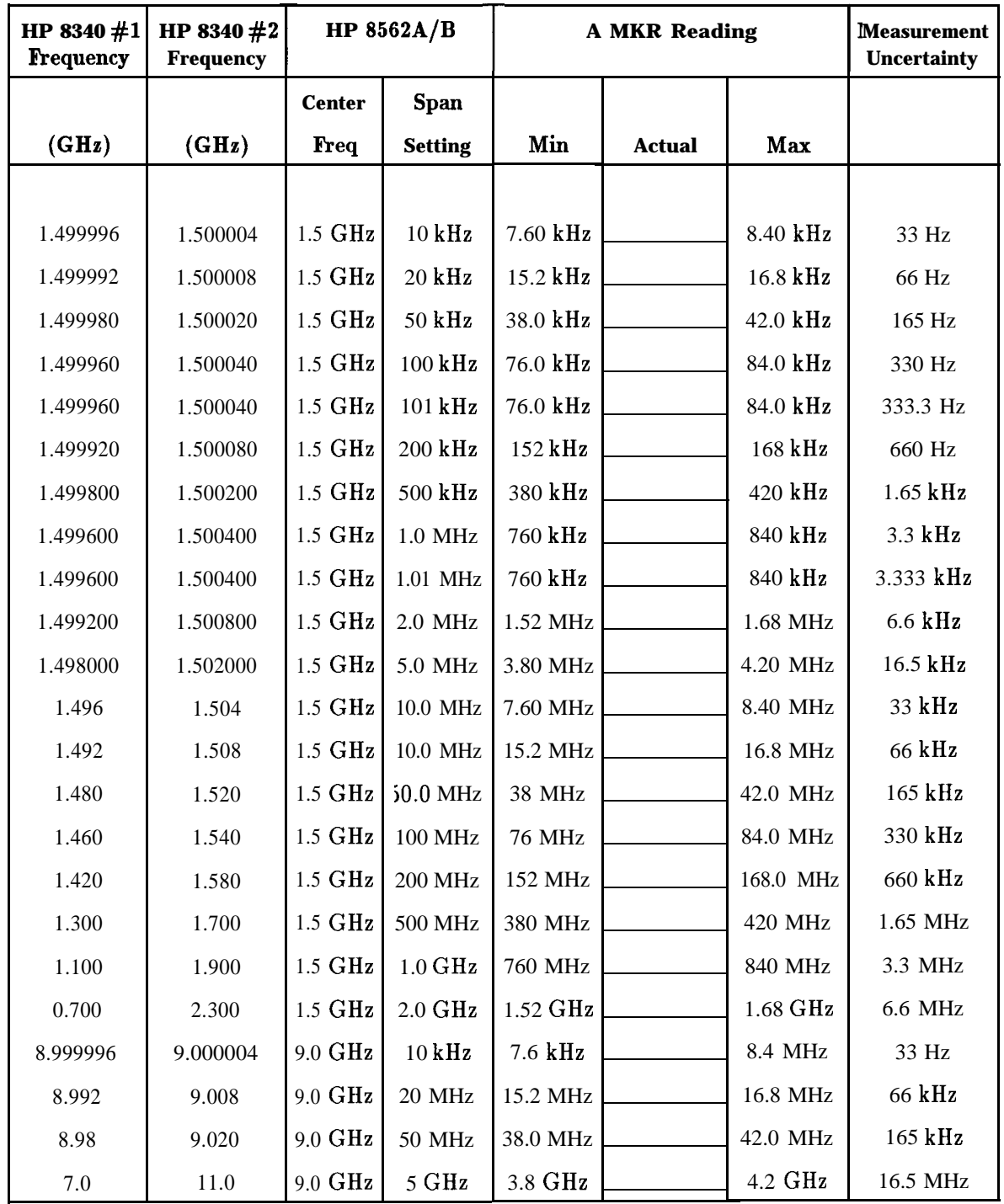

# **Table 3-36. Frequency Span Accuracy**

| HP 8340 #1<br><b>Frequency</b> | HP 8340 #2<br><b>Frequency</b> | HP 8: $62A/B$      |                  |            | A MKR Reading |                   |            |
|--------------------------------|--------------------------------|--------------------|------------------|------------|---------------|-------------------|------------|
|                                |                                | <b>Center</b>      | Span             |            |               |                   |            |
| (GHz)                          | (GHz)                          | Freq               | <b>Setting</b>   | Min        | <b>Actual</b> | <b>Max</b>        |            |
|                                |                                |                    |                  |            |               |                   |            |
| 15.999996                      | 16.000004                      | $16.0$ GHz         | $10 \text{ kHz}$ | $7.6$ kHz  |               | 8.4 kHz           | 33 Hz      |
| 15.98                          | 16.02                          | $16.0 \text{ GHz}$ | 50 MHz           | 38.0 MHz   |               | 42 MHz            | $165$ kHz  |
| 15.96                          | 16.04                          | 16.0 GHz           | $100$ MHz        | 76.0 MHz   |               | 84.0 MHz          | 330 kHz    |
| 14.0                           | 18.0                           | 16.0 GHz           | 5 GHz            | 3.8 GHz    |               | $4.2 \text{ GHz}$ | 16.5 MHz   |
| 20.499996                      | 20.500004                      | 20.5 GHz           | $10$ kHz         | $7.6$ kHz  |               | 8.4 kHz           | 33 Hz      |
| 20.48                          | 20.52                          | 20.5 GHz           | 50 MHz           | 38 MHz     |               | 42 MHz            | $165$ kHz  |
| 20.46                          | 20.54                          | 20.5 GHz           | 100 MHz          | 76.0 MHz   |               | 84.0 MHz          | 330 kHz    |
| 3.0                            | 21.0                           | 12.40 GHz          | 19.25 GHz        | $17.1$ GHz |               | 18.9 GHz          | 63.525 MHz |

**Table 3-36. Frequency Span Accuracy (continued)**

# **17. Third Order Intermodulation Distortion**

## **Specification**

For two -30 dBm input signals at the input mixer:

10 MHz to 2.9 GHz: <-70 dBc *2.75* to 22 GHz: <-75 dBc *(Option 026, 2.75 to 26.5 GHz: <- 75 dBc)*

**Note** Mixer input level = input level – input attenuation

### **Related Adjustment**

There is no related adjustment procedure for this performance test.

### **Description**

Two synthesized sweepers provide the signals required for measuring third order intermodulation. Both synthesized sweepers are phase-locked to the HP 8562A/B spectrum analyzer's 10 MHz reference.

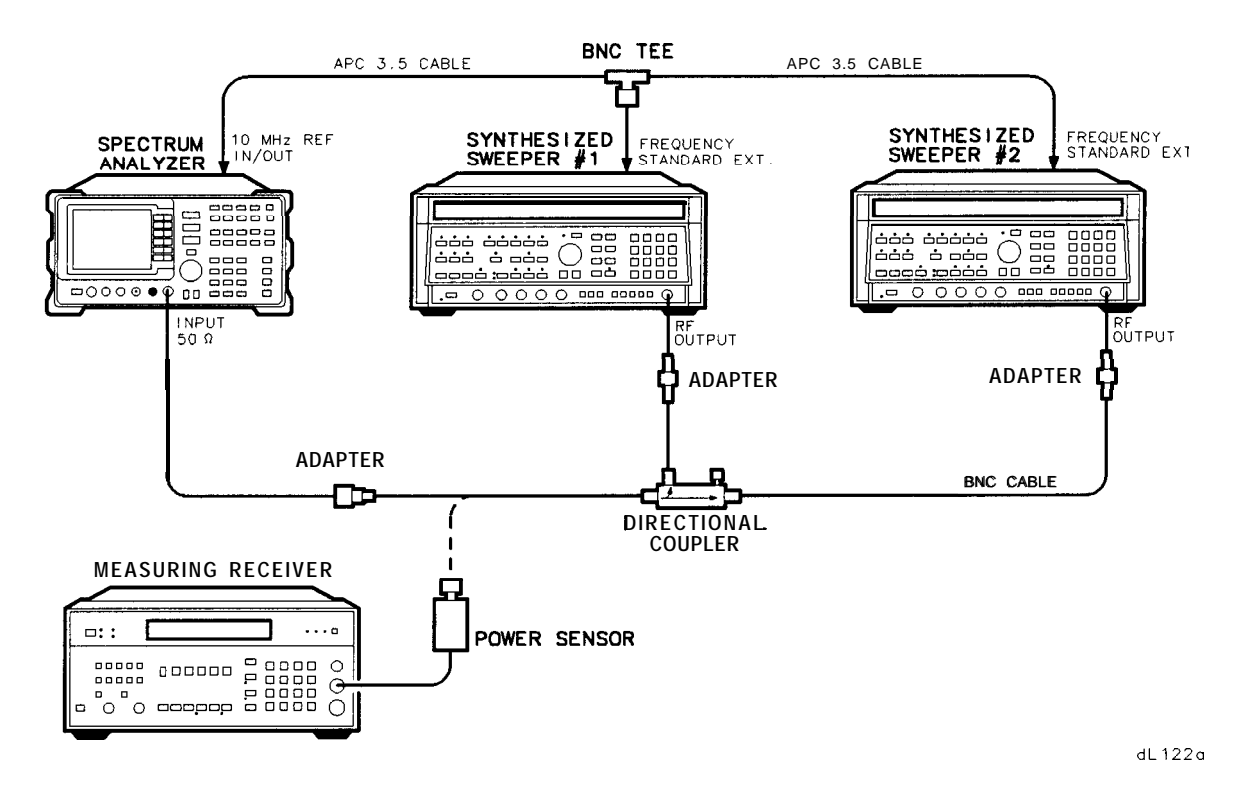

**Figure 3-19. Third Order Intermodulation Test Setup**
# **Equipment**

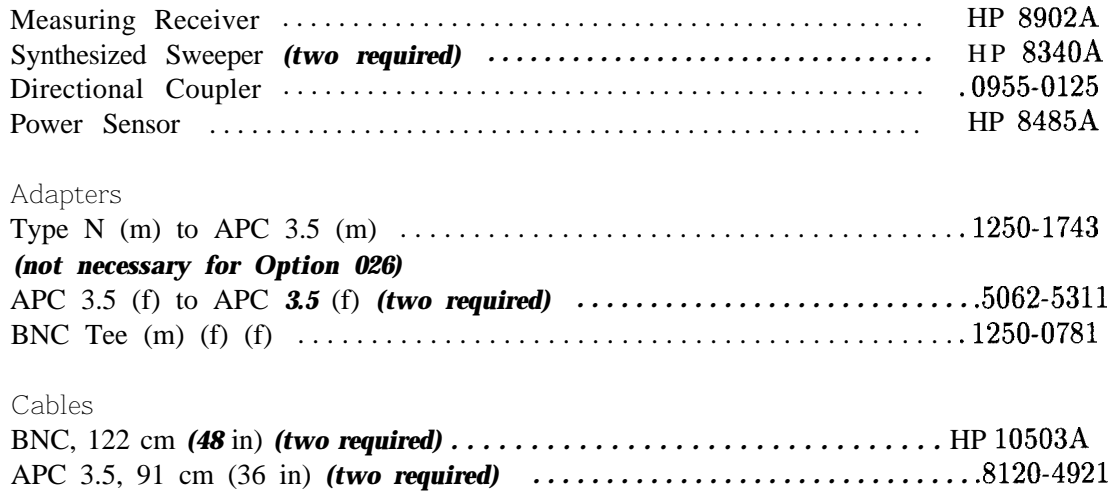

# **Procedure**

### **Third Order Intermodulation (10 MHz to 2.9 GHz)**

1. Connect the equipment as shown in Figure 3-19.

2. On each HP 8340A, press **(INSTR PRESET].** Set the controls on each as follows:

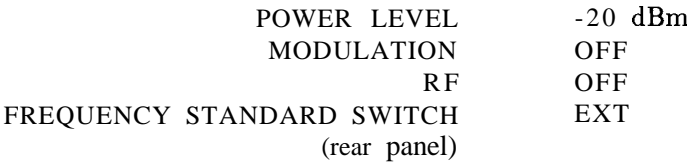

- 3. On HP  $8340A \#1$ , press: ~(2)0@@@IGHz)
- 4. On HP 8340A #2, press:  $@0@0@0@$

5. On the HP 8902A, set the controls as follows:

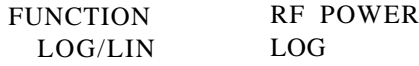

#### **17. Third Order Intermodulation Distortion**

6. On the HP  $8562A/B$ , press (PRESET). On HP  $8562A$  analyzers, press (RECALL) MORE FACTDRY PRESEL PK.

Set the HP 8562A/B controls as follows:

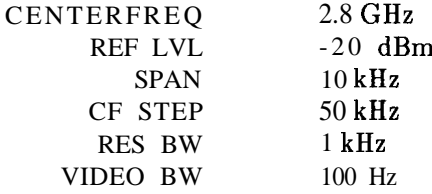

- 7. Zero the HP 8902A and calibrate the HP 8485A power sensor at 50 MHz, as described in the HP 8902A Operation Manual. Enter the power sensor's 3 GHz calibration factor into the HP 8902A.
- 8. Connect the HP 8485A Power Sensor to the output of the directional coupler.
- 9. On HP 8340A #l, press [RF) on. Adjust **(POWER LEVEL)** for a -20 dBm reading on the HP 8902A display.
- 10. Disconnect the power sensor from the directional coupler. Connect the directional coupler directly to the HP  $8562A/B$  INPUT 50 $\Omega$  using an adapter. Do not use a cable.
- 11. On the HP  $8562A/B$ , press (PEAK SEARCH) (MKR  $\triangleright$  MKR  $\triangleright$  REF LVL

Wait for a new sweep to finish, then press **MARKER** DELTA (FREQUENCY)  $(A)$ .

- 12. On HP 8340A #2, press [RF) on.
- 13. On the HP 8562A/B, press **(PEAK SEARCH].**
- 14. On HP 8340A  $#2$ , adjust *(POWER LEVEL)* for a A MKR reading of 0.0 dB  $\pm 0.17$  dB on the HP 8562A/B.
- 15. On the HP 8562A/B, press: **MARKER (OFF)** (PEAK SEARCH) MARKER DELTA (FREQUENCY) (A)

Wait for a new sweep to finish, then press (PEAK SEARCH).

- 16. Record the HP 8562A/B A MKR reading in Table 3-37, as the Upper Product Suppression. The suppression should be greater than 70 dB.
- 17. On the HP  $8562A/B$ , press:  $F$ REQUENCY $(\mathbf{v})$  $(\mathbf{v})$  $(\mathbf{v})$  $(\mathbf{v})$

Wait for a new sweep to finish, then press [PEAK SEARCH].

18. Record the HP 8562A/B A MKR reading in Table 3-37, as the Lower Product Suppression. The suppression should be greater than 70 dB.

#### **Third Order Intermodulation, >2.9 GHz**

- 19. Disconnect the directional coupler from the HP 8562A/B. Connect the directional coupler to the power sensor.
- 20. On HP 8340A  $#2$ , press  $[RF]$  off.
- 21. Using [cw), set each of the HP 8340A frequencies to the next values listed in Table 3-37. Enter the appropriate power sensor calibration factor into the HP 8902A.
- 22. On HP 8340A  $#1$ , adjust the power level for a -20 dBm reading on the HP 8902A display.
- 23. Disconnect the power sensor from the directional coupler. Connect the directional coupler directly to the HP  $8562A/B$  INPUT 50 $\Omega$  using an adapter. Do not use a cable.
- 24. Set the HP  $8562A/B$  center frequency to the same frequency as HP  $8340A \#1$ . Press MARKER (OFF).
- *25. Omit step 25 if the analyzer is an HP 8562B.* On the HP 8562A, press:  $(AMPLITUDE)$  REF LVL  $[2]$   $[0]$   $(-dBm)$  $[$ **PEAK SEARCH** $)$  **[INT] PRESEL** AUTO PK

Wait for the PEAKING message to disappear.

26. Press **[PEAK SEARCH)** [j)) MARKER b REF LVL

Wait for completion of a new sweep, then press MARKER DELTA  $\overline{FREQUENCY}$   $\overline{A}$ .

- 27. On HP  $8340A \#2$ , press  $[RF]$  on.
- 28. On the HP 8562A/B, press **(PEAK SEARCH).**
- 29. On HP 8340A  $#2$ , adjust the power level for a A MKR reading of 0.0 dB  $\pm$ 0.17 dB on the HP 8562A/B.
- 30. On the HP  $8562A/B$ , press (FREQUENCY) (A).

Wait for completion of a new sweep, then press (PEAK SEARCH). Record the HP 8562A/B A MKR reading in Table 3-37, as the Upper Product Suppression. The suppression should be greater than 75 dB.

31. On the HP 8562A/B, press [FREQUENCY]  $\nabla$   $\nabla$   $\nabla$ .

Wait for completion of a new sweep, then press (PEAK SEARCH). Record the HP 8562A/B A MKR reading in Table 3-37, as the Lower Product Suppression. The suppression should be greater than 75 dB.

#### **17. Third Order Intermodulation Distortion**

32. Record here the more positive of Lower Product Suppression and Upper Product Suppression for the 2.8 GHz entries in Table 3-37:

Third Order Intermodulation Distortion at 2.8 GHz: \_\_\_\_\_\_\_\_ dBc

33. Record here the more positive of Lower Product Suppression and Upper Product Suppression for the 4.0 GHz entries in Table 3-37:

Third Order Intermodulation Distortion at 4.0 GHz: \_\_\_\_\_\_\_\_\_\_ dBc

|                             |                                                 | <b>Lower Product</b>      |                            | <b>Upper Product</b>      |                            |                                                  |
|-----------------------------|-------------------------------------------------|---------------------------|----------------------------|---------------------------|----------------------------|--------------------------------------------------|
| H P<br>$_{\rm cw}$<br>(GHz) | 8340A HP 8340A<br>$_{\rm cw}$<br>$\mathbf{GHz}$ | <b>Frequency</b><br>(GHz) | <b>Suppression</b><br>(dB) | <b>Frequency</b><br>(GHz) | <b>Suppression</b><br>(dB) | <b>Measurement</b><br><b>Uncertainty</b><br>(dB) |
|                             |                                                 |                           |                            |                           |                            |                                                  |
| 2.8                         | 2.80005                                         | 2.79995                   |                            | 2.8001                    |                            | $\pm 2.83$                                       |
| 4.0                         | 4.00005                                         | 3.99995                   |                            | 4.0001                    |                            | $\pm 2.83$                                       |

**Table 3-37. Third Order Intermodulation Distortion**

# **18. Gain Compression**

# **Specification**

10 MHz to 2.9 GHz:  $\langle 1.0$  dB for total mixer power level of -5 dBm 2.9 GHz to 22.0 GHz:  $\langle 1.0$  dB for total mixer power level of -3 dBm *Option 026, 2.9 GHz to 26.5 GHz: cl.0 dB for total mixer power level of -3 dBm*

For HP 8562A analyzers with serial prefix 2805A and below, and for HP 8562B analyzers with serial prefix  $2750A$  and below:  $\lt 1.0$  dB for total mixer power level of -3 dBm.

**Note** Total mixer power level = total input power level – input attenuation.

# **Related Adjustment**

There is no related adjustment procedure for this performance test.

# **Description**

This test measures gain compression in low band and high band. Two signals, separated by 3 MHz, are used. First the test places a -30 dBm signal at the input of the HP 8562A/B spectrum analyzer (the analyzer's reference level is also set to -30 dBm). Then a  $+5$  dBm or +7 dBm signal is input to the analyzer, overdriving its input. The decrease in the first signal's amplitude (gain compression) caused by the second signal is the measured gain compression.

### **18. Gain Compression**

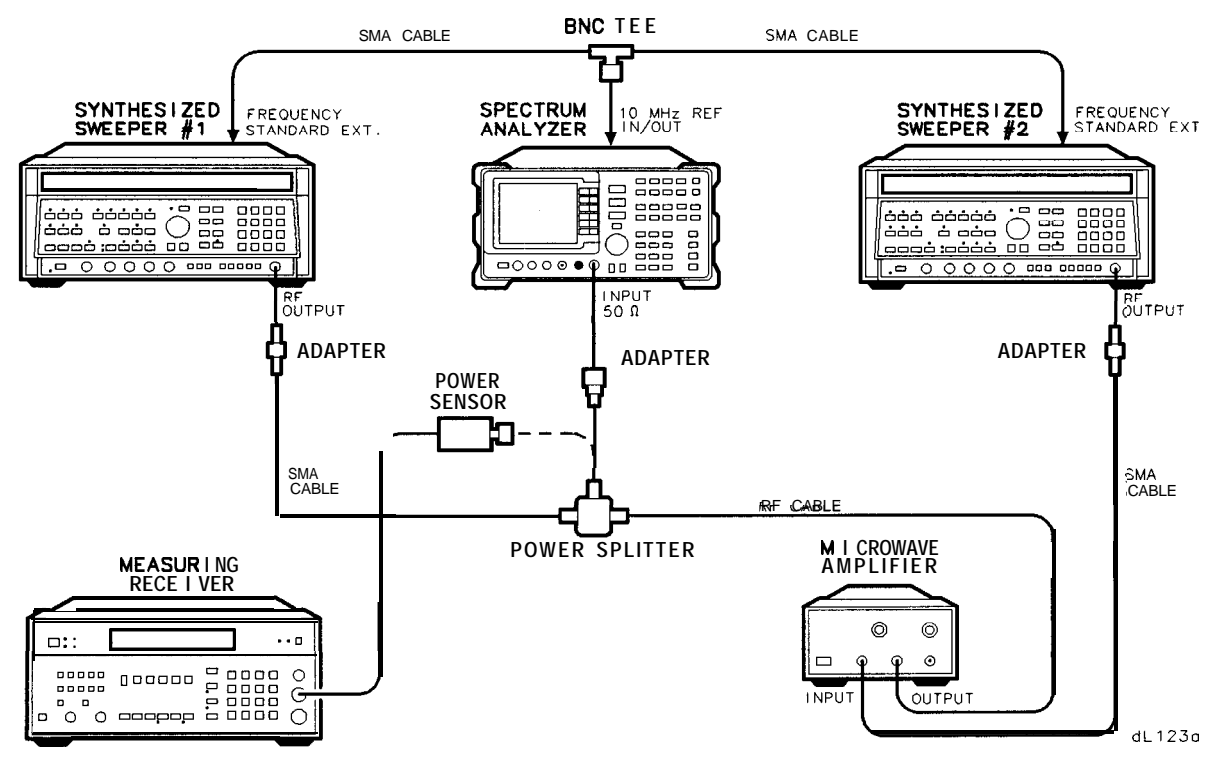

**Figure 3-20. Gain Compression Test Setup**

# **Equipment**

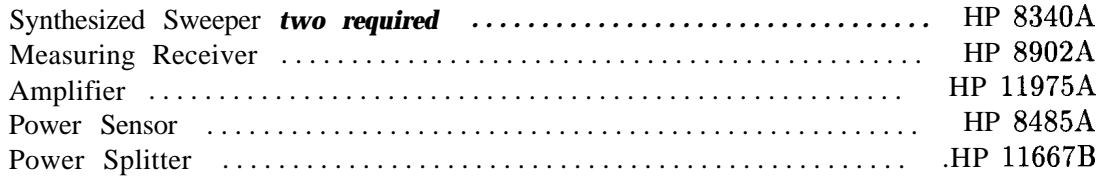

#### Adapters

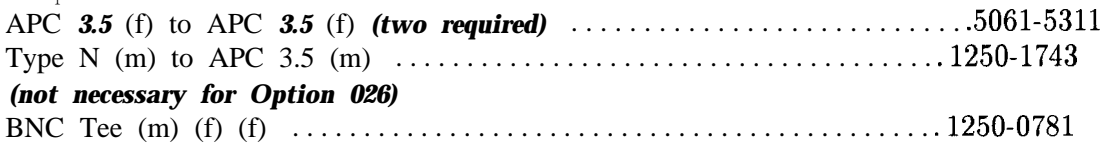

#### Cables

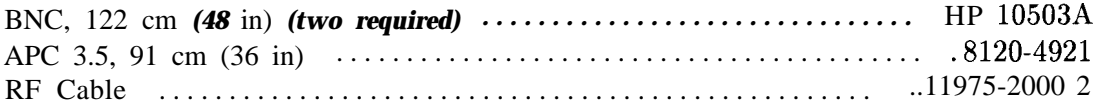

### **Procedure**

### **<2.9 GHz**

- 1. Zero the HP 8902A and calibrate the HP 8485A power sensor as described in the HP 8902A Operation Manual. Enter the power sensor's 2 GHz calibration factor into the HP 8902A.
- 2. Connect the equipment as shown in Figure 3-20, with the output of the power splitter connected to the HP 8485A Power Sensor.
- *3.* On HP 8340A #l, press **(INSTR PRESET).** Set the controls as follows:

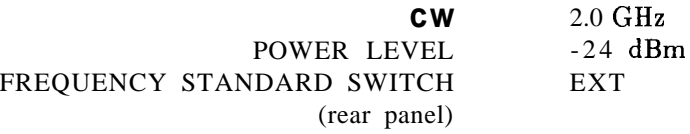

4. On HP 83408 #2, press **[INSTR PRESET].** Set the controls as follows:

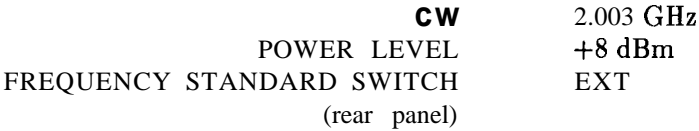

- 5. On the HP 8562A/B, press **[PRESET].** On the HP 8562A analyzer, press **RECALL**) MORE FACTORY PRESEL PK.
- 6. Set the HP  $8562A/B$  controls as follows:

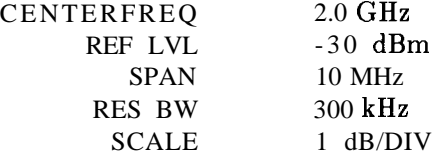

- 7. Adjust the HP 11975A Output Power Level for a +5 dBm reading on the HP 8902A display.
- 8. On HP 8340A  $#2$ , adjust the power level to -80 dBm.
- 9. Remove the power sensor from the power splitter. Connect the power splitter to the HP  $8562A/B$  INPUT 50 $\Omega$  using an adapter. Do not use a cable.
- 10. On HP 8340A  $#1$ , adjust the power level for a signal 1 dB below the HP 8562A/B reference level.
- 11. On the HP 8562A/B, press **(PEAK SEARCH)** MARKER DELTA .
- 12. On HP 8340A  $#2$ , set the power level to  $+8$  dBm.

#### **18. Gain Compression**

13. On the HP 8562A/B, press **(PEAK SEARCH]** NEXT PEAK. The active marker should be on the lower amplitude signal, not on the signal that is off the top of the screen. If it is not on the lower amplitude signal, reposition the marker to this peak, using the front-panel function knob. Read the  $\Delta$  MKR amplitude. The amplitude should read less than -1.0 dB. Record the A MKR amplitude in Table 3-38 as Gain Compression, Band 0.

### **>2.9 GHz**

- 14. Set the HP  $8562A/B$ , HP  $8340A \neq 1$  and HP  $8340A \neq 2$  to the frequencies indicated in Table 3-38 for Band 1.
- 15. Enter the HP 8485A calibration factor, for the selected HP 8562A/B center frequency, into the HP 8902A.
- 16. Disconnect the power splitter from the HP 8562A/B, and reconnect it to the HP 8485A Power Sensor.
- 17. Adjust the HP 11975A Output Power Level for  $a + 7$  dBm reading on the HP 8902A display.
- 18. On HP  $8340A \#2$ , set the power level to -80 dBm.
- 19. Reconnect the power splitter to the HP  $8562A/B$  INPUT 500.
- 20. On HP 8340A  $#1$ , adjust the power level to bring the signal 1 dB (one division) below the HP 8562A/B reference level.
- 21. On the HP 8562A/B, press MARKER **[OFF]** (PEAK SEARCH).
- 22. *Omit step 22 if the analyzer is an HP 8562B.* On the HP 8562A, press LINT) PRESEL AUTO PK. Wait for the PEAKING message to disappear before continuing to the next step.

#### Press **[PEAK SEARCH)** MARKER DELTA .

- 23. On HP 8340A  $\#2$ , set the power level to  $+8$  dBm.
- 24. On the HP 8562A/B, press **PEAK SEARCH** NEXT PEAK. The active marker should be on the peak of the lower amplitude signal. If it is not, reposition the marker to this peak, using the front-panel function knob. Read the A MKR amplitude and record it as Gain Compression in Table 3-38. The gain compression should be less than 1 dB.
- 25. Repeat steps 14 through 24 until all the entries in Table 3-38 have been completed.

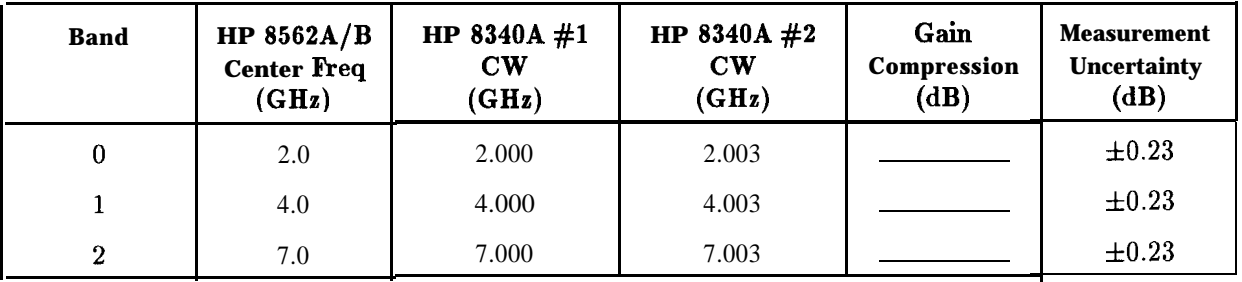

#### **Table 3-38. Gain Compression**

# **19. 1ST LO OUTPUT Amplitude**

# **Specification**

Amplitude (3.0 to 6.7 GHz):  $+16.5$  dBm  $\pm 2.0$  dB, 20°C to 30°C

### **Related Adjustment**

First LO Distribution Amplifier Adjustment

### **Description**

1ST LO OUTPUT power is measured with a power meter. The HP 8562A/B spectrum analyzer is placed in external mixing mode and harmonic-locked to  $N = 6$ . This allows the broadest tuning range of the 1st LO.

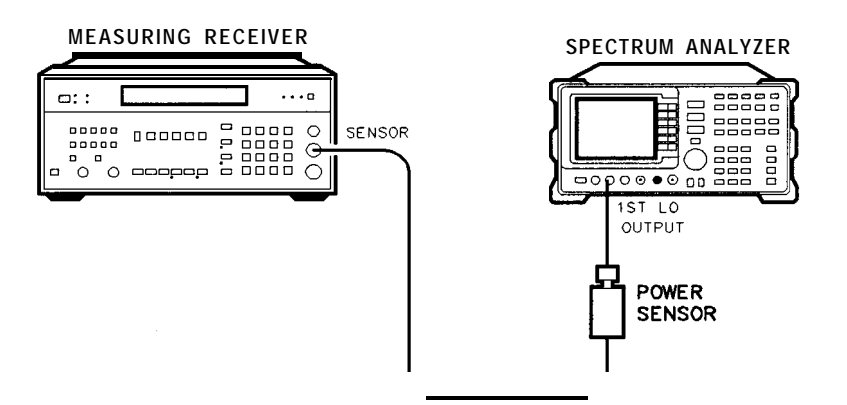

dLi24a

**Figure 3-21. 1ST LO OUTPUT Amplitude Test Setup**

### **Equipment**

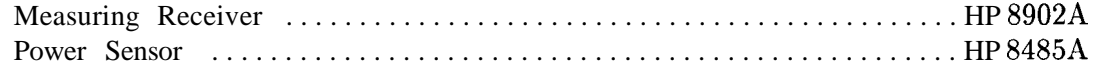

**Note** The results of this test are valid only if the ambient temperature is between 20°C and 30°C.

#### **19. 1ST LO OUTPUT Amplitude**

### **Procedure**

- 1. Zero the HP 8902A and calibrate the HP 8485A Power Sensor at 50 MHz as described in the HP 8902A Operation Manual. Enter the power sensor's 3 GHz calibration factor into the HP 8902A. Set the HP 8902A for dBm output (LOG display).
- 2. Connect the equipment as shown in Figure 3-21.
- 3. On the HP  $8562A/B$ , press (PRESET) (SPAN) ZERO SPAN. Set the controls as follows:

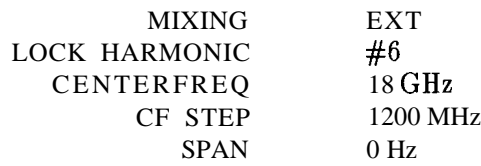

- 4. Read the RF Power displayed on the HP 8902A, and record it as the 3.000 GHz entry in Table 3-39, column 5.
- 5. On the HP 8562A/B, use CENTER FREQ and  $\Box$  to step the 1ST LO frequency in 200 MHz steps (center frequency in 1200 MHz steps). Enter the appropriate power sensor calibration factor into the HP 8902A. At each step, record in Table 3-39 the power level displayed on the HP 8902A. The power levels measured should be within the limits shown in Table 3-39.
- 6. Record the maximum 1ST LO OUTPUT POWER here:

Maximum 1ST LO OUTPUT POWER: \_\_\_\_\_\_\_\_ dB

7. Record the minimum 1ST LO OUTPUT POWER here:

Minimum 1ST LO OUTPUT POWER: \_\_\_\_\_\_\_\_ dB

| LST LO<br>Freq*<br>(GHz)                                              | <b>Center</b><br>Freq $(n=6)$<br>(GHz) | <b>CAL Factor</b><br><b>Frequency</b><br>(GHz) | <b>1ST LO OUTPUT Power</b> |                                        | <b>Measurement</b><br><b>Uncertainty</b><br>(dB) |            |
|-----------------------------------------------------------------------|----------------------------------------|------------------------------------------------|----------------------------|----------------------------------------|--------------------------------------------------|------------|
| (GHz)                                                                 | (GHz)                                  | (GHz)                                          |                            | Min $(dBm)$ Actual $(dBm)$ Max $(dBm)$ |                                                  | (dB)       |
|                                                                       |                                        |                                                |                            |                                        |                                                  |            |
| 3.0                                                                   | 18                                     | 3.0                                            | \$14.5                     |                                        | $+18.5$                                          | $\pm 0.25$ |
| 3.2                                                                   | 19.2                                   | 3.0                                            | $+14.5$                    |                                        | $+18.5$                                          | $\pm 0.25$ |
| 3.4                                                                   | 20.4                                   | 3.0                                            | $+14.5$                    |                                        | $+18.5$                                          | $\pm 0.25$ |
| 3.6                                                                   | 21.6                                   | 4.0                                            | $+14.5$                    |                                        | $+18.5$                                          | $\pm 0.25$ |
| 3.8                                                                   | 22.8                                   | 4.0                                            | $+14.5$                    |                                        | $+18.5$                                          | $\pm 0.25$ |
| 4.0                                                                   | 24.0                                   | 4.0                                            | $+14.5$                    |                                        | $+18.5$                                          | $\pm 0.25$ |
| 4.2                                                                   | 25.2                                   | 4.0                                            | $+14.5$                    |                                        | $+18.5$                                          | $\pm 0.25$ |
| 4.4                                                                   | 26.4                                   | 4.0                                            | $+14.5$                    |                                        | $+18.5$                                          | $\pm 0.25$ |
| 4.6                                                                   | 27.6                                   | 5.0                                            | \$14.5                     |                                        | $+18.5$                                          | $\pm 0.25$ |
| 4.8                                                                   | 28.8                                   | 5.0                                            | \$14.5                     |                                        | $+18.5$                                          | $\pm 0.25$ |
| 5.0                                                                   | 30.0                                   | 5.0                                            | \$14.5                     |                                        | $+18.5$                                          | $\pm 0.25$ |
| 5.2                                                                   | 31.2                                   | 5.0                                            | \$14.5                     |                                        | $+18.5$                                          | $\pm 0.25$ |
| 5.4                                                                   | 32.4                                   | 5.0                                            | \$14.5                     |                                        | $+18.5$                                          | $\pm 0.25$ |
| 5.6                                                                   | 33.6                                   | 6.0                                            | $+14.5$                    |                                        | $+18.5$                                          | $\pm 0.25$ |
| 5.8                                                                   | 34.8                                   | 6.0                                            | $+14.5$                    |                                        | $+18.5$                                          | $\pm 0.25$ |
| 6.0                                                                   | 36.0                                   | 6.0                                            | $+14.5$                    |                                        | $+18.5$                                          | $\pm 0.25$ |
| 6.2                                                                   | 37.2                                   | 6.0                                            | $+14.5$                    |                                        | $+18.5$                                          | $\pm 0.25$ |
| 6.4                                                                   | 38.4                                   | 6.0                                            | $+14.5$                    |                                        | $+18.5$                                          | $\pm 0.25$ |
| 6.6                                                                   | 39.6                                   | 7.0                                            | $+14.5$                    |                                        | $+18.5$                                          | $\pm 0.25$ |
| 6.7                                                                   | 39.99997                               | $7.0\,$                                        | $+14.5$                    |                                        | $+18.5$                                          | $\pm 0.25$ |
| 'Nominal. Actual 1st LO frequency is within 60 MHz of this frequency. |                                        |                                                |                            |                                        |                                                  |            |

**Table 3-39. 1ST LO OUTPUT Amplitude**

# **20. Sweep Time Accuracy**

# **Specification**

For  $SPAN = 0$  Hz: Sweep time  $\langle 30 \rangle$  ms:  $\langle -15 \rangle$ Sweep time  $\leq 60$  s but  $\geq 30$  ms:  $\lt -1\%$ 

# **Related Adjustment**

Display Adjustments (Fast Zero Span Adjustments)

# **Description**

For sweep times less than 30 ms, an amplitude-modulated signal is displayed on the HP 8562A/B spectrum analyzer in zero span, and the frequency of the modulating single (triangle wave) is adjusted to space the peaks evenly across the display. The frequency of the modulating signal is counted and the actual sweep time is calculated and compared to the specification.

For sweep times of 30 ms to 60 seconds, the time interval of the BLANKING OUTPUT's low state is measured. This time interval corresponds to the sweep time. The measured sweep time is compared to the specification.

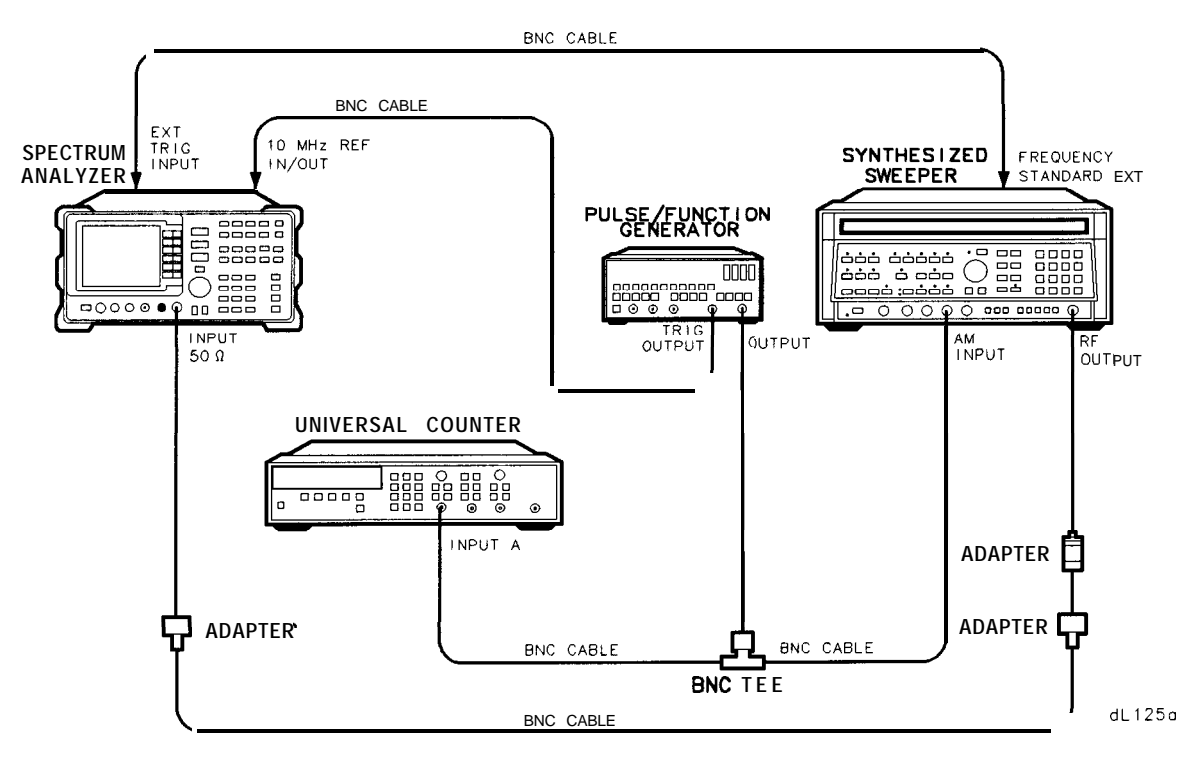

**Figure 3-22. Sweep Time Accuracy Test Setup**

# **Equipment**

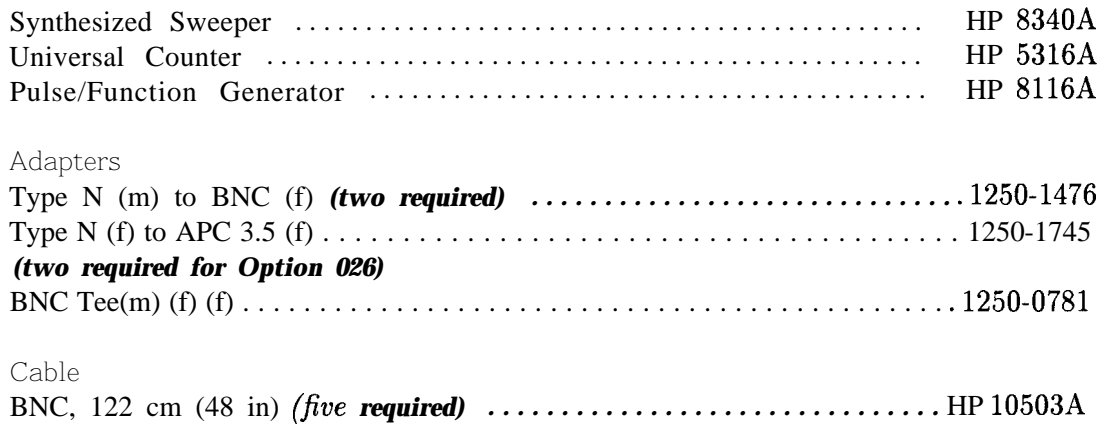

# **Procedure**

- 1. Connect the equipment as shown in Figure 3-22, with the BNC cable from the HP 5316A connected to the HP 8562A/B EXT TRIG INPUT.
- 2. On the HP 8562A/B, press (PRESET). Set the controls as follows:

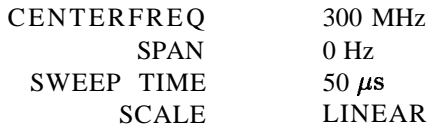

- 3. On the HP 5316A, set all buttons out, including the blue SHIFT button. Set the LEVEL/SENS control for Channel A to midrange and the LEVEL/SENS control for Channel B fully counterclockwise. Set the GATE TIME control to MIN.
	- a. Push the FREQ A button in.
	- b. Push the AC/DC buttons for Channels A and B in.
	- c. Push the Channel A TRIGGER LEVEL/SENSITIVITY button in.
- 4. On the HP 8116A, set the controls as follows:

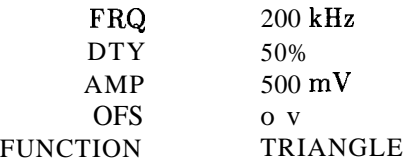

5. On the HP 8340A, press **(INSTR PRESET].** Set the controls as follows:

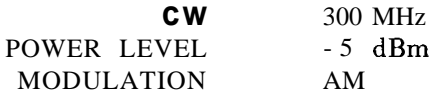

6. On the HP  $8562A/B$ , press  $TRIG$  EXTERNAL.

#### **20. Sweep Time Accuracy**

- 7. Adjust the HP 8116A frequency for 10 cycles evenly spaced relative to the vertical graticule lines on the analyzer. For example, if the peak of the first cycle is 0.2 divisions to the right of the first graticule line, the peak of the tenth cycle should be set 0.2 divisions to the right of the tenth graticule line.
- 8. Read the frequency displayed on the HP 5316A. Calculate the measured sweep time using the equation below. Record the result as the Measured Sweep Time in Table 3-40, for the 50 ps Sweep Time Setting. The Measured Sweep Time should lie within the limits shown in Table 3-40.

Measured Sweep Time  $= 10/HP 5316A$  Frequency Reading

9. Repeat steps 7 and 8 for sweep times between 100  $\mu$ s and 20 ms, as listed in Table 3-40. Set the initial HP 8116A frequency according to this equation:

Initial HP 8116A Frequency  $= 10$ /Sweep Time Setting

- 10. Disconnect the BNC cable between the HP 5316A and the HP 8116A. Connect a BNC cable from the BLANKING OUTPUT on the HP  $8562A/B$  to the Channel A input of the HP 5316A.
- 11. On the HP  $8562A/B$ , press (TRIG) FREE RUN (SWEEP  $\boxed{3}$   $\boxed{0}$   $\boxed{ms}$ ).
- 12. On the HP 5316A, set the controls as follows:
	- a. Set the Channel A LEVEL/SENS control fully counterclockwise.
	- b. Press TI A $\blacktriangleright$ B.
	- c. Push the SEP/COM A button in.
	- d. Set the Channel A TRIGGER LEVEL/SENSITIVITY button out.
	- e. Push the Channel A slope button in (negative edge trigger).
- 13. On the HP 5316A, set the Channel A LEVEL/SENS control fully clockwise. Repeat for the Channel B LEVEL/SENS control.
- 14. Perform the following steps for each of the 21 Sweep Time Settings listed in the first column of Table 3-40:
	- a. Set the HP  $8562A/B$  to the sweep time.
	- b. Wait for the HP 5316A display to settle (usually about three sweeps). Record the HP 5316A reading as the Measured Sweep Time in the third column of Table 3-40. The Measured Sweep Time should fall within the limits shown in Table 3-40.
- **Note** It might be necessary to readjust the LEVEL/SENS controls slightly for a stable display.

| <b>Sweep Time</b><br><b>Setting</b> | Minimum<br>Reading | <b>Measured Maximum</b><br><b>Sweep Time Reading</b> |               | Measurement<br><b>Uncertainty</b> |
|-------------------------------------|--------------------|------------------------------------------------------|---------------|-----------------------------------|
|                                     |                    |                                                      |               |                                   |
| 50 $\mu$ s                          | 42.5 $\mu$ s       |                                                      | 57.5 $\mu$ s  | $\pm 101$ ns                      |
| $100 \ \mu s$                       | $85 \mu s$         |                                                      | 115 $\mu$ s   | $\pm 101$ ns                      |
| $200 \ \mu s$                       | 170 $\mu$ s        |                                                      | $230 \ \mu s$ | $\pm 102$ ns                      |
| 500 $\mu$ s                         | 425 $\mu$ s        |                                                      | 575 $\mu$ s   | $\pm 103$ ns                      |
| $1 \text{ ms}$                      | 850 $\mu$ s        |                                                      | 1.15 $\mu$ s  | $\pm 105$ ns                      |
| $2 \text{ ms}$                      | $1.7 \text{ ms}$   |                                                      | $2.3$ ms      | $\pm 108$ ns                      |
| $5 \text{ ms}$                      | $4.25$ ms          |                                                      | 5.75 ms       | $\pm 119$ ns                      |
| $10$ ms                             | 8.5 ms             |                                                      | $11.5$ ms     | $\pm 137$ ns                      |
| $20$ ms                             | $17.0$ ms          |                                                      | $23.0$ ms     | $\pm 171$ ns                      |
| 30 ms                               | 29.7 ms            |                                                      | 30.3 ms       | $\pm 209$ ns                      |
| 50 ms                               | 49.5 ms            |                                                      | $50.5$ ms     | $\pm 281$ ns                      |
| $100$ ms                            | 99.0 ms            |                                                      | $101.0$ ms    | $\pm 461$ ns                      |
| 200 ms                              | 198.0 ms           |                                                      | 202.0 ms      | $\pm 821$ ns                      |
| 500 ms                              | 495.0 ms           |                                                      | 505.0 ms      | $\pm 1.901 \ \mu s$               |
| 1 <sub>s</sub>                      | 990.0 ms           |                                                      | 1010.0 ms     | $\pm 3.7 \ \mu s$                 |
| 2s                                  | 1.98 s             |                                                      | 2.02 s        | $\pm 7.3 \ \mu s$                 |
| 5s                                  | $4.95$ s           |                                                      | $5.05$ s      | $\pm 18.1 \mu \text{ms}$          |
| 10 <sub>s</sub>                     | 9.9 s              |                                                      | 10.1 s        | $\pm 36.1 \ \mu s$                |
| 20 s                                | 19.8 <sub>s</sub>  |                                                      | $20.2$ s      | $\pm 72.1 \ \mu s$                |
| 50s                                 | 49.5 s             |                                                      | $50.5$ s      | $\pm 180.1 \ \mu s$               |
| 60s                                 | 59.4 s             |                                                      | 60.6s         | $\pm 216.1 \ \mu s$               |

**Table 3-40. Sweep Time Accuracy**

# **21. Residual Responses**

# **Specification**

200 kHz to 6.46 GHz:  $\lt$ -90 dBm with no signal at input and 0 dB input attenuation.

# **Related Adjustment**

There is no related adjustment for this performance test.

# **Description**

This test checks for residual responses in Bands 0 and 1 ( $N = 1$ ). Any response located above the display line is measured in a narrow frequency span and resolution bandwidth. The HP  $8562A/B$  s ectrum analyzer INPUT 50 $\Omega$  is terminated in 50 ohms.

# **Equipment**

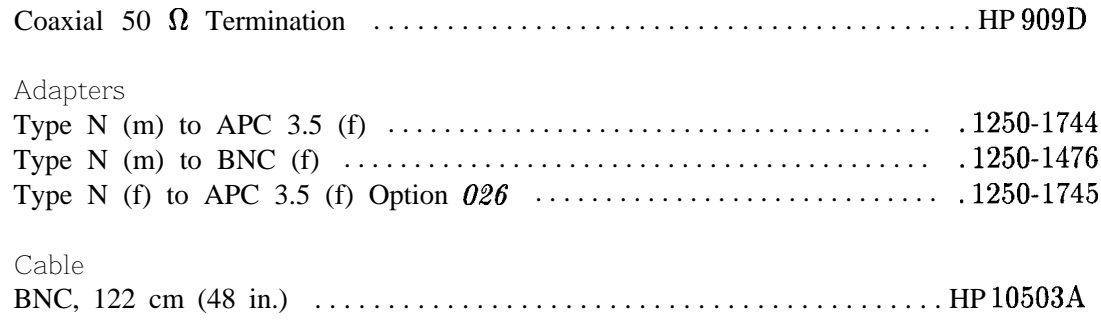

# **Procedure**

1. On the HP 8562A/B, press (PRESET). Set the controls as follows:

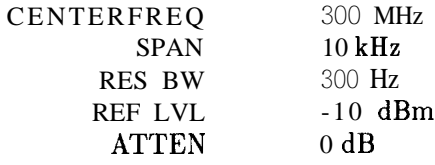

### 2. On the HP 8562A/B, connect a BNC cable between CAL OUTPUT and INPUT 50R. Press [PEAK SEARCH) (AMPLITUDE) MORE REF LEVEL CAL.

Use the data entry knob or the step keys to change the REF LEVEL CAL value until the marker amplitude reads  $-10.00$  dBm  $\pm$ -0.17 dB.

#### **Residual Responses, Band 0**

3. Remove the BNC cable and adapter from INPUT 50R. Install the Type N to APC 3.5 adapter and 50 ohm termination on INPUT 50 $\Omega$ . Press (PRESET). Set the controls as follows:

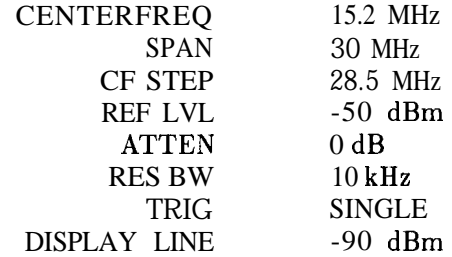

- 4. Press (TRIG) SINGLE to trigger a sweep. The noise level should be at least 6 dB below the display line. If it is not, it will be necessary to reduce SPAN and RES BW to reduce the noise level. If SPAN is reduced, reduce CF STEP to no more than 95% of SPAN.
- 5. If a residual is suspected, press SINGLE again. A residual response will persist, but a noise peak will not. Make a note of the frequency and amplitude of any responses above the display line.
- 6. If a response is marginal, verify the response amplitude as follows:
	- a. Press (SAVE) SAVE STATE STATE 0.
	- b. Press MARKER (ON). Place the marker on the peak of the response in question.
	- $c.$  Press  $(MKR)$  and MARKERPCF.
	- d. Press (SPAN)  $\left(\overline{\mathbf{v}}\right) \left(\overline{\mathbf{v}}\right) \left(\overline{\mathbf{v}}\right) \left(\overline{\mathbf{v}}\right)$  (TRIG) CONT.
	- e. Press (BW RES BW AUTO .
	- f. Continue to reduce SPAN until a RES BW of 300 Hz is reached. If the response is a synthesis-related residual, it might disappear as SPAN is reduced. If this is the case, measure the amplitude with the narrowest span possible and a 300 Hz RES BW.
	- g. Record the frequency and amplitude of any residual response above the display line.
	- h. Press (RECALL) RECALL STATE STATE 0.

#### **2 1. Residual Responses**

7. Check for residuals up to 2.9 GHz, following steps 4 through 6. To change the center frequency, press CENTER FREQ  $\Box$ .

### **Residual Responses, Band 1**

- 8. On the HP 8562A/B, press:  $($ FREQUENCY $)$  CENTER FREQ  $(2)$   $($   $)$   $($   $)$   $($   $)$   $($  $)$   $($  $)$   $($  $)$  $($  $)$  $)$ .
- 9. Check for residuals from 2.9 GHz to 6.46 GHz, following steps 4 though 6. To change the center frequency, press CENTER FREQ  $\Box$ .

# **22. IF INPUT Amplitude Accuracy**

# **Specification**

For a signal at the reference level (EXTernal mixing mode, REF LVL of 0 dBm, CONVersion LOSS of 30 dB) the power applied to the IF INPUT shall be -30 dBm  $\pm 1.5$  dB.

# **Related Adjustment**

External Mixer Amplitude Adjustment

# **Description**

The user-loaded conversion losses for K-band are recorded and reset to 30 dB. A 310.7 MHz signal is applied to the IF INPUT. The power level of the source is adjusted for a signal at the reference level. The power applied to the HP  $8562A/B$  spectrum analyzer is measured with a power meter and the measured power is compared to the specification. The previously recorded conversion losses are reentered.

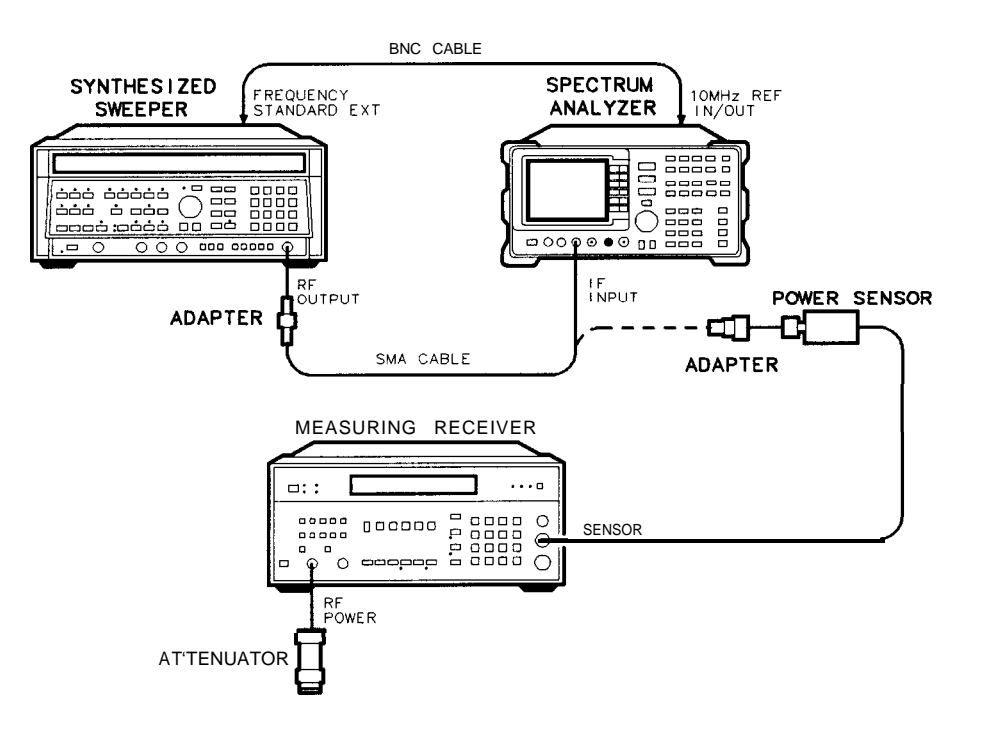

dL127a

**Figure 3-23. IF Input Amplitude Test Setup**

#### **22. IF INPUT Amplitude Accuracy**

### **Equipment**

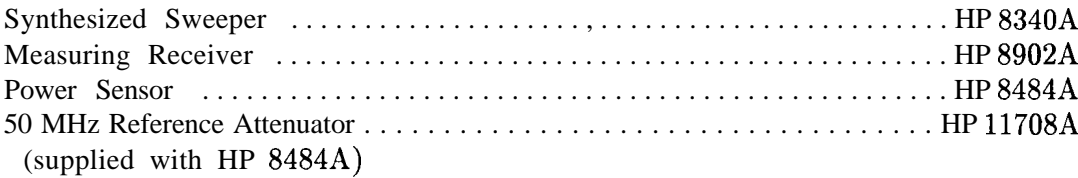

#### Adapters

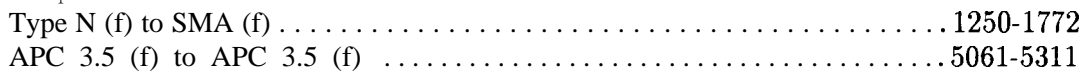

Cables

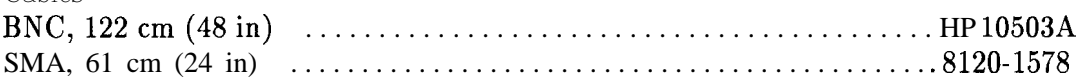

# **Procedure**

- 1. Connect the equipment as shown in Figure 3-23. The HP 8562A/B spectrum analyzer provides the frequency reference for the HP 8340A.
- 2. On the HP 8562A/B, press:  $[PRESET]$ (PRESET)<br>(AMPLITUDE) LOG **dB/DIV (1) (dB)** MARKER (ON) (AMPLITUDE) LOG **dB/DIV** ()<br>MIXER EXT <mark>(SPAN</mark>) **ZERO** SPAN MIXER EXT AMPTD CORRECT CNV LOSS VS FREQ
- 3. Note the conversion loss displayed in the active function block. Use  $\Box$  and  $\nabla$  to step through the conversion losses for the other frequencies. If all conversion losses are 30.0 dB, proceed to step 9.
- 4. On the HP 8562A/B, press &NV LOSS VS FREQ .
- 5. Record the 18 GHz conversion loss in Table 3-30.
- 6. Enter a conversion loss of 30 dB.
- 7. On the HP  $8562A/B$ , press  $\Box$
- 8. Repeat steps 5 through 7 for the remaining frequencies listed in Table 3-30.
- 9. On the HP 8340A, press **(INSTR PRESET).** Set the controls as follows:

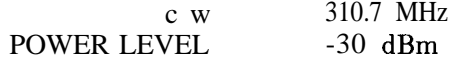

- 10. Zero and calibrate the HP 8902A/HP 8484A combination in LOG mode. Enter the power sensor's 50 MHz calibration factor into the HP 8902A.
- 11. On the HP 8340A, adjust the power level until the marker amplitude reads 0 dBm  $\pm 0.05$ dB.
- 12. Disconnect the SMA cable from the HP 8562A/B IF INPUT, and connect the cable, through an adapter, to the power sensor.

13. Read the power displayed on the HP 8902A. The displayed power should read -30 dBm  $\pm 1.5$  dB. Record the value here:

IF INPUT Amplitude \_\_\_\_\_\_\_\_\_\_\_dBm

- **Note** The following steps should be performed only if it is necessary to change the conversion loss values found in step 5. Conversion loss values all should be 30 dB. If they are not, perform steps 14 through 17.
- 14. On the HP 8562A/B, press CNV LOSS VS FREQ.
- 15. Enter the conversion loss at 18 GHz, as recorded in Table 3-41.
- 16. Press  $\Box$ .
- 17. Repeat steps 15 and 16 for the remaining frequencies listed in Table 3-41.

| <b>Frequency</b><br>(GHz) | <b>Conversion Loss</b><br>(dB) |  |  |
|---------------------------|--------------------------------|--|--|
|                           |                                |  |  |
| 18                        |                                |  |  |
| 20                        |                                |  |  |
| 22                        |                                |  |  |
| 24                        |                                |  |  |
| 26                        |                                |  |  |
| $\boldsymbol{2}$<br>7     |                                |  |  |
|                           |                                |  |  |

**Table 3-41. IF Input Amplitude Accuracy**

# **23. 10 MHz Reference Output Accuracy (Option 003 only)**

**Note** This test applies only to spectrum analyzers equipped with Option 003, Precision Frequency Reference. For spectrum analyzers without Option 003, refer to test 1.

# **Specification**

Aging:  $\lt t1 \times 10^{-7}$  per year

### Warmup *(Characteristic):* after 5 minutes from cold start:  $\lt t1$  x  $10^{-7}$  of final stabilized frequency after 15 minutes from cold start:  $\lt \pm 1$  x  $10^{-8}$  of final stabilized frequency

**Note** A "cold start" is defined as the analyzer being powered ON after being off for at least 60 minutes.

> The "final stabilized frequency" is the frequency 60 minutes after being powered ON.

# **Related Adjustment**

10 MHz Frequency Reference Adjustment (Option 003)

# **Description**

This test measures the warmup characteristics of the 10 MHz reference oscillator. The ability of the 10 MHz oscillator to meet its warmup characteristics gives a high level of confidence that it will also meet its yearly aging specification.

A frequency counter is connected to the 10 MHz REF IN/OUT. After the analyzer has been allowed to cool for at least 60 minutes, the analyzer is powered ON. A frequency measurement is made five minutes after power is applied, and the frequency in recorded. Another frequency measurement is made ten minutes later (15 minutes after power is applied) and the frequency is recorded. A final frequency measurement is made 60 minutes after power is applied. The difference between each of the first two frequency measurements and the last frequency measurement is calculated and recorded.

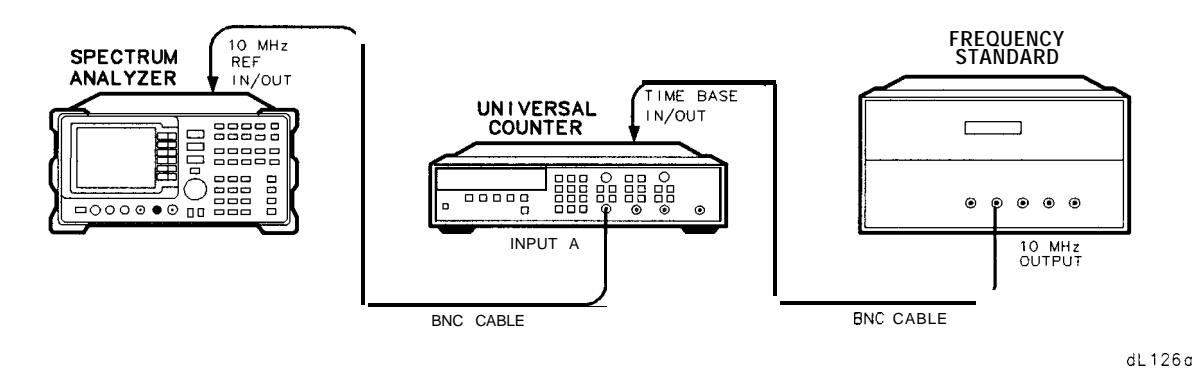

**Figure 3-24. 10 MHz Reference Output Accuracy Test Setup (Option 003)**

# **Equipment**

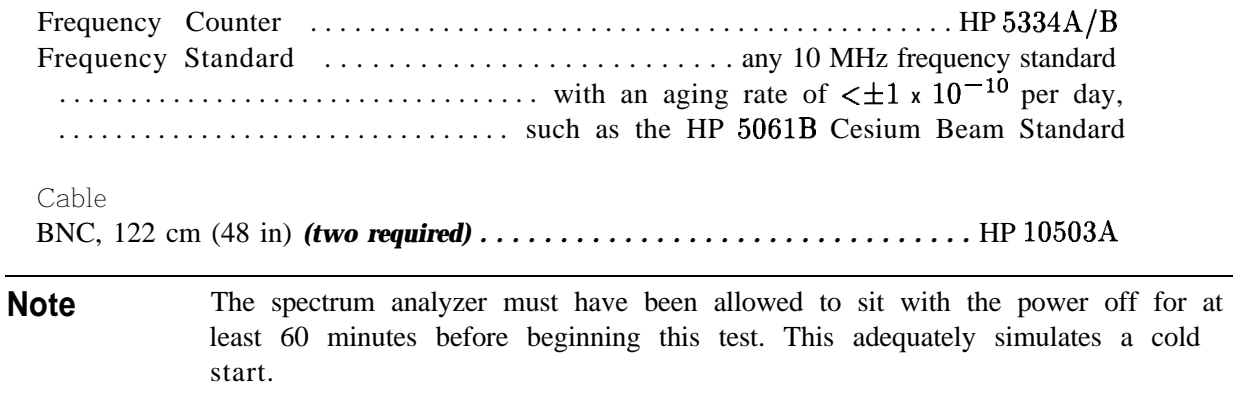

# **Procedure**

- 1. Allow the spectrum analyzer to sit with the power off for at least 60 minutes before proceeding.
- 2. Connect the equipment as shown in Figure 3-24.

#### **23. 10 MHz Reference Output Accuracy (Option 003 only)**

3. Set the spectrum analyzer LINE switch ON. Record the Power ON Time below. If an X appears along the left side of the display, press (PRESET], and record the current time as the Power ON Time. An X indicates the analyzer is in external frequency reference mode (internal oscillator is turned off). Pressing (PRESET) sets the analyzer to the internal frequency reference.

Power ON Time

4. Set the counter controls as follows:

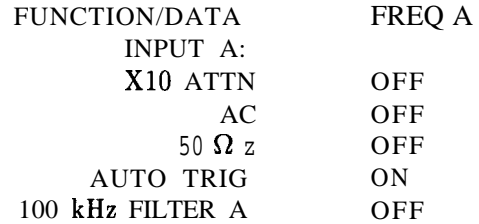

5. On the frequency counter, select a 10 second gate time by pressing:

GATE TIME  $\begin{bmatrix} 1 \end{bmatrix}$  G GATE TIME

Offset the displayed frequency by -10.0 MHz by pressing:

(MATH) SELECT/ENTER CHS/EEX 1 @ CHS/EEX 6 SELECT/ENTER SELECT ENTER

The frequency counter should now display the difference between the INPUT A signal and 10.0 MHz, with 0.001 Hz resolution.

- 6. Proceed with the next step five minutes after the Power ON Time noted in step 3.
- 7. Wait at least two periods for the frequency counter to settle. Record the frequency counter reading below, as Reading  $#1$  (with 0.001 Hz resolution).

Reading #l Hz

- 8. Proceed with the next step fifteen minutes after the Power ON Time noted in step 3.
- 9. Record the frequency counter reading below, as Reading  $#2$  (with 0.001 Hz resolution).

Reading  $#2$   $\overline{\qquad}$  Hz

- 10. Proceed with the next step 60 minutes after the Power ON Time noted in step 3. During this waiting period, other performance tests may be executed under the following conditions:
	- a. the analyzer is powered ON at all times b. the analyzer is always at room temperature c. the analyzer is never placed in EXT REFERENCE mode
- 11. Check that the equipment is connected as shown in figure 3-24.
- 12. Check that the frequency counter is set as shown in step 4.
- 13. On the frequency counter, select a 10 second gate time by pressing:

### GATE TIME  $(1)$   $(0)$  GATE TIME

Offset the displayed frequency by -10.0 MHz by pressing:

# $(MATH)$  SELECT/ENTER CHS/EEX  $(1)$   $(0)$ CHS/EEX 6 SELECT/ENTER SELECT ENTER

The frequency counter should now display the difference between the INPUT A signal and 10.0 MHz, with 0.001 Hz resolution.

14. Wait at least two periods for the frequency counter to settle. Record the frequency counter reading below, as Reading #3 (with 0.001 Hz resolution).

Reading #3 Hz

15. Calculate the 5 Minute Warmup Error by subtracting Reading  $#3$  from Reading  $#1$ , and dividing the result by 10 MHz. Record the result below.

5 Minute Warmup Error = (Reading  $\#1 -$  Reading  $\#3$ ) / 10 . 0  $\times$  10<sup>6</sup>

5 Minute Warmup Error

16. Calculate the 15 Minute Warmup Error by subtracting Reading #3 from Reading #2, and dividing the result by 10 MHz. Record the result below.

15 Minute Warmup Error = (Reading  $#2 -$  Reading  $#3$ ) / 10.0 x 10<sup>6</sup>.

15 Minute Warmup Error

# **Performance Test Record**

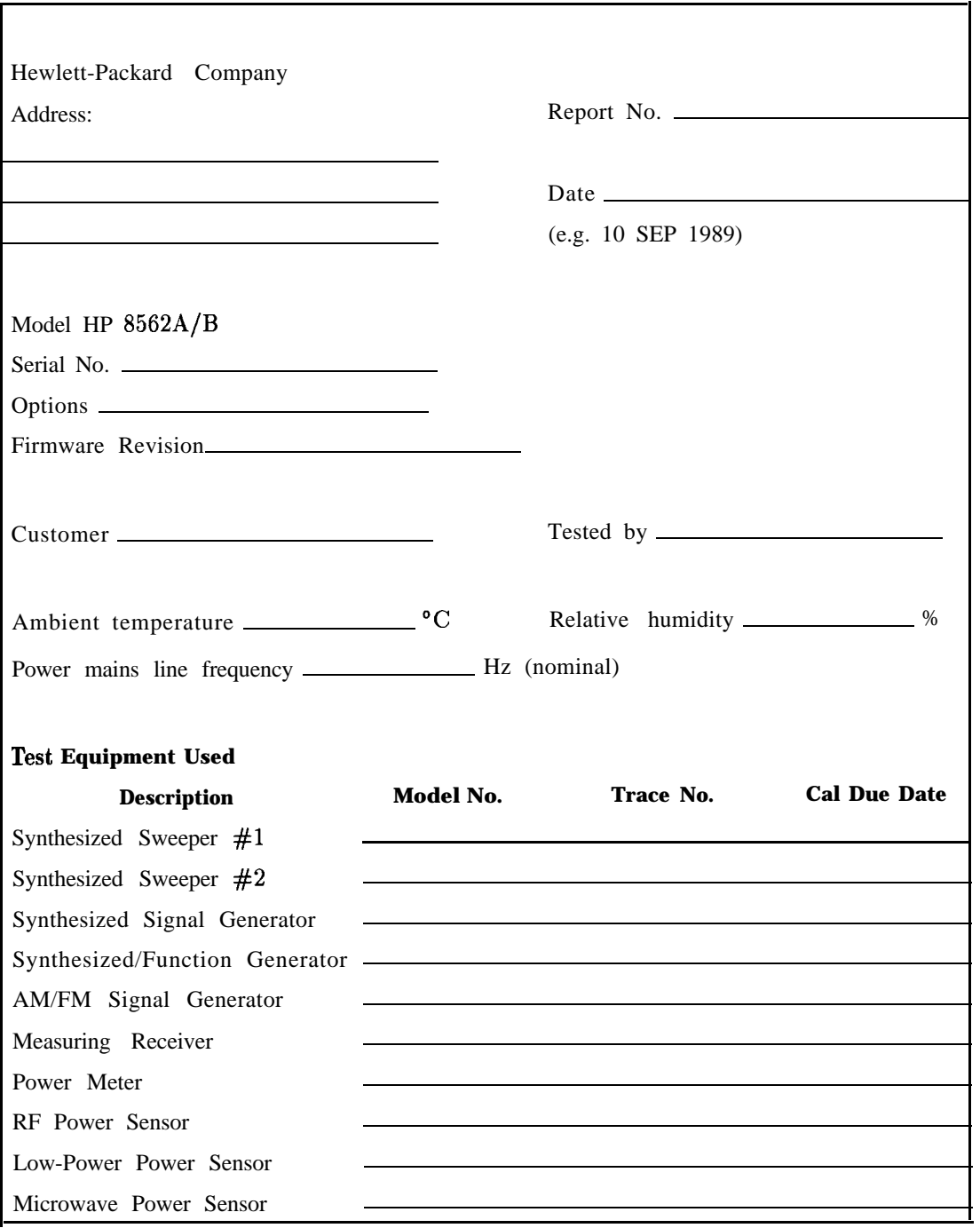

# **Table 3-42. Performance Test Record**

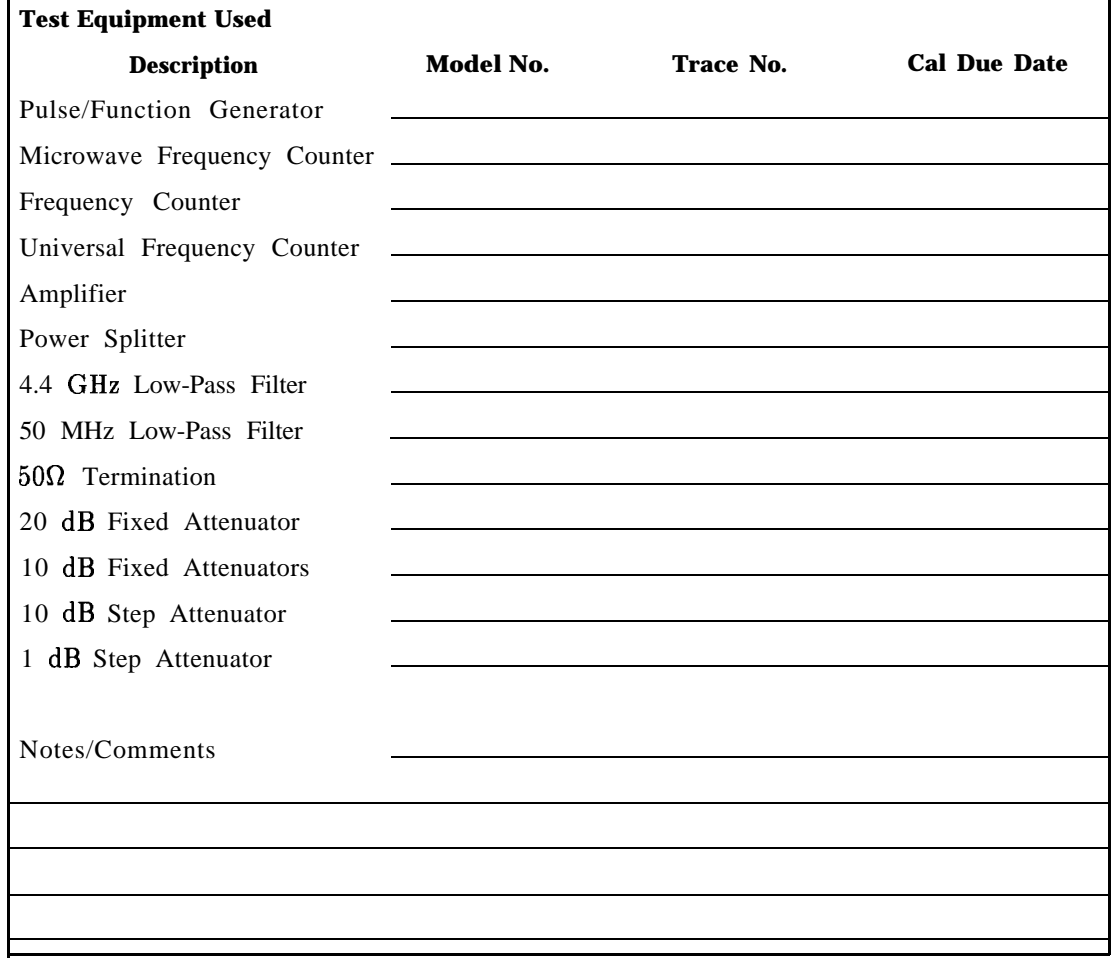

**Table 3-42. Performance Test Record (2 of 12)**

**T** 

 $\overline{\phantom{a}}$ 

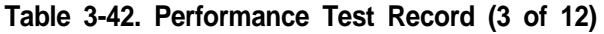

Hewlett-Packard Company Model HP 8562A/B

Report No.

Serial No. Date

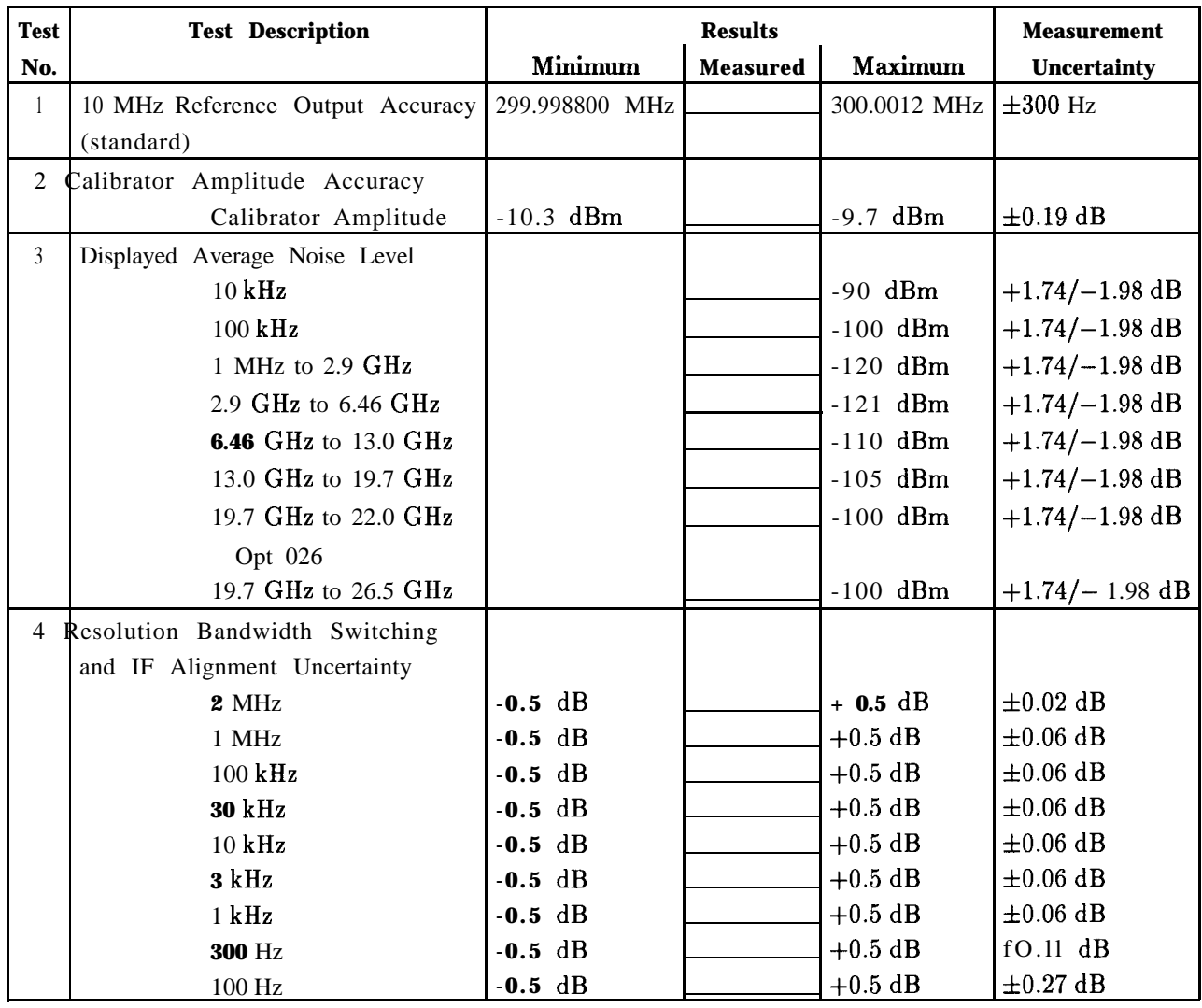

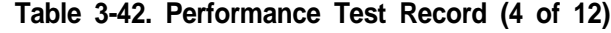

Hewlett-Packard Company Model HP  $8562A/B$  Report No.

Serial No. 2008 and 2008 and 2008 and 2008 and 2008 and 2008 and 2008 and 2008 and 2008 and 2008 and 2008 and 2008 and 2008 and 2008 and 2008 and 2008 and 2008 and 2008 and 2008 and 2008 and 2008 and 2008 and 2008 and 2008

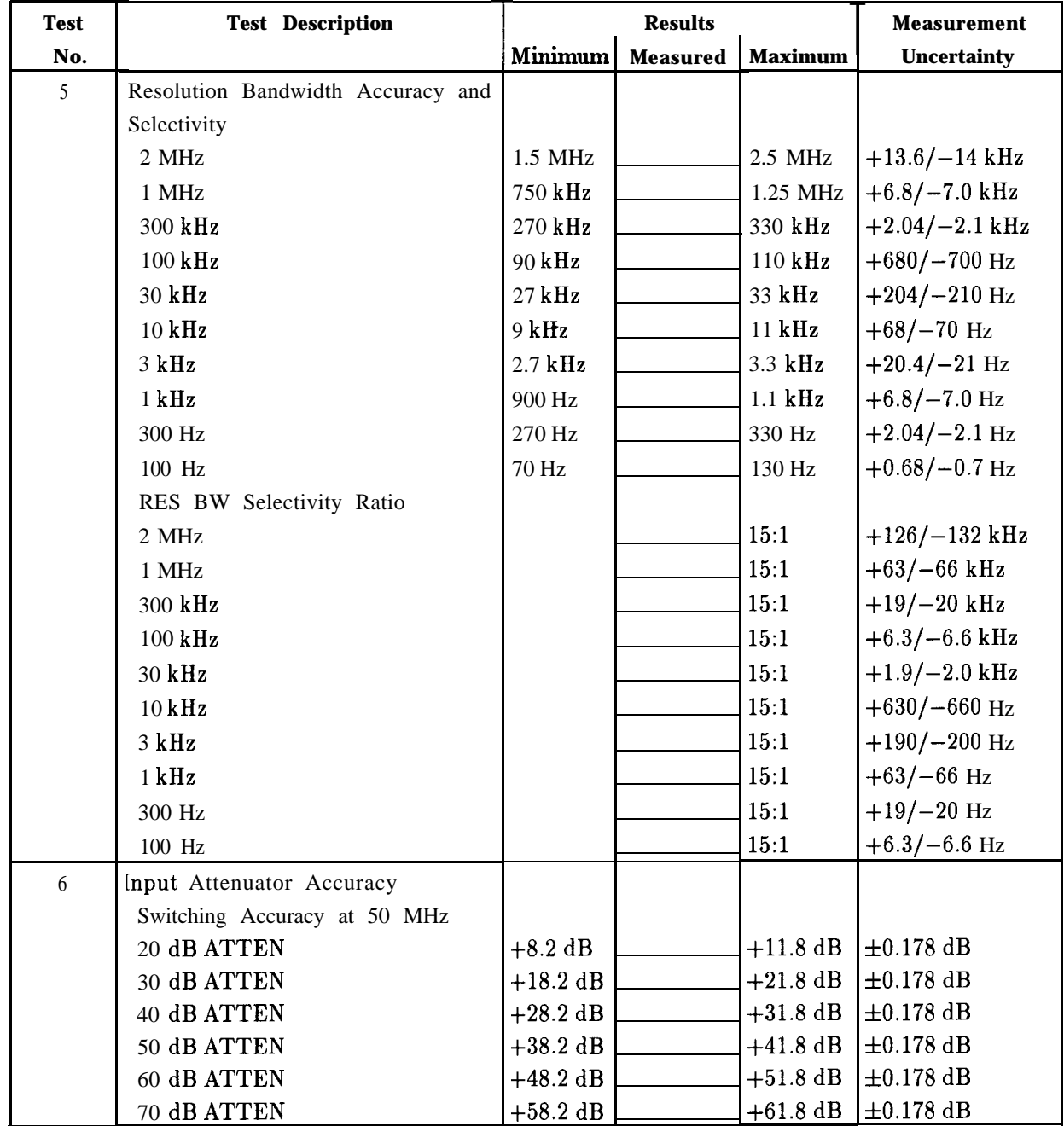

# **Table 3-42. Performance Test Record (5 of 12)**

Hewlett-Packard Company Model HP 8562A/B Report No.

Serial No. Date

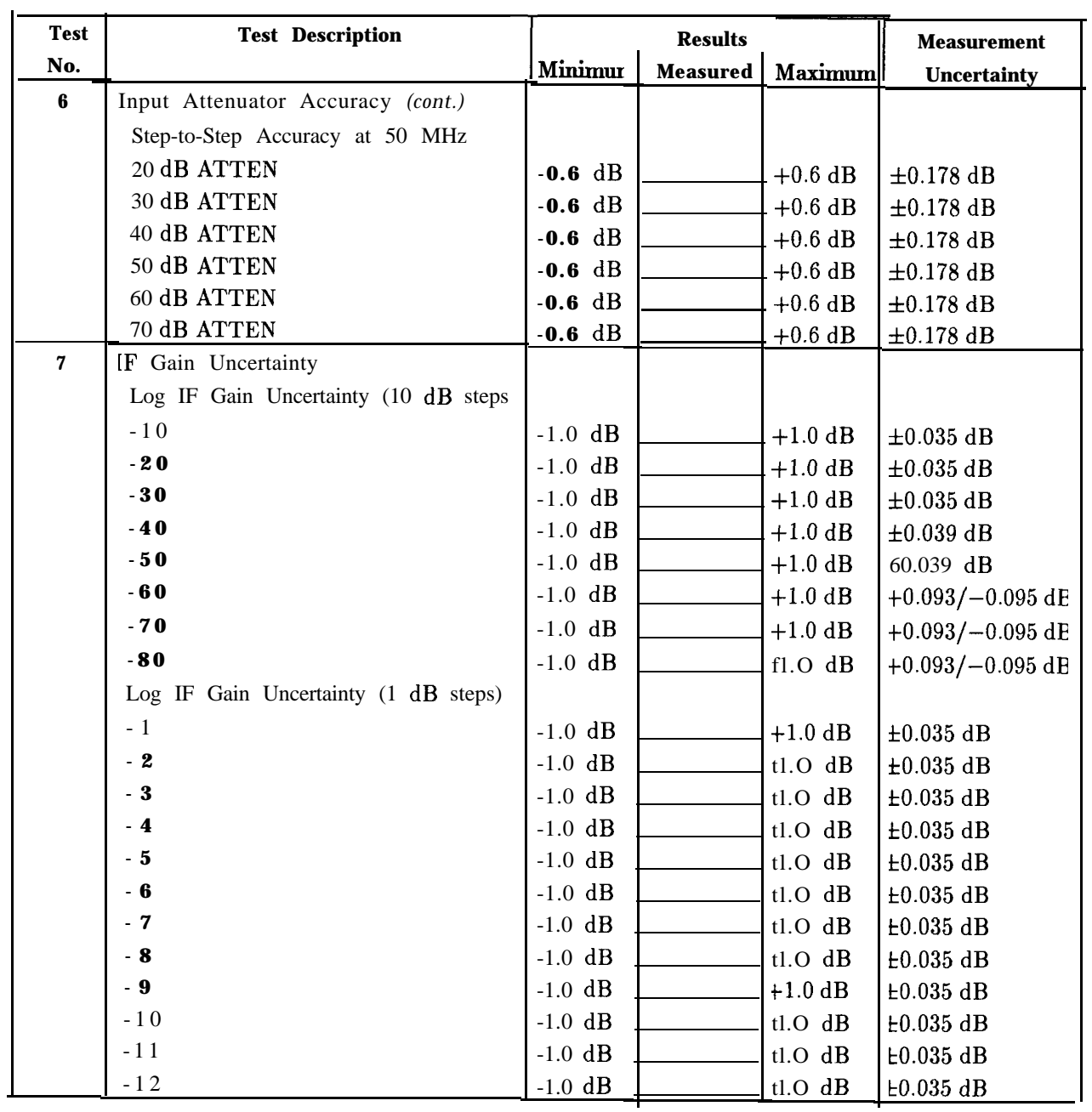

Hewlett-Packard Company Model HP 8562A/B

Report No.

Serial No. Date

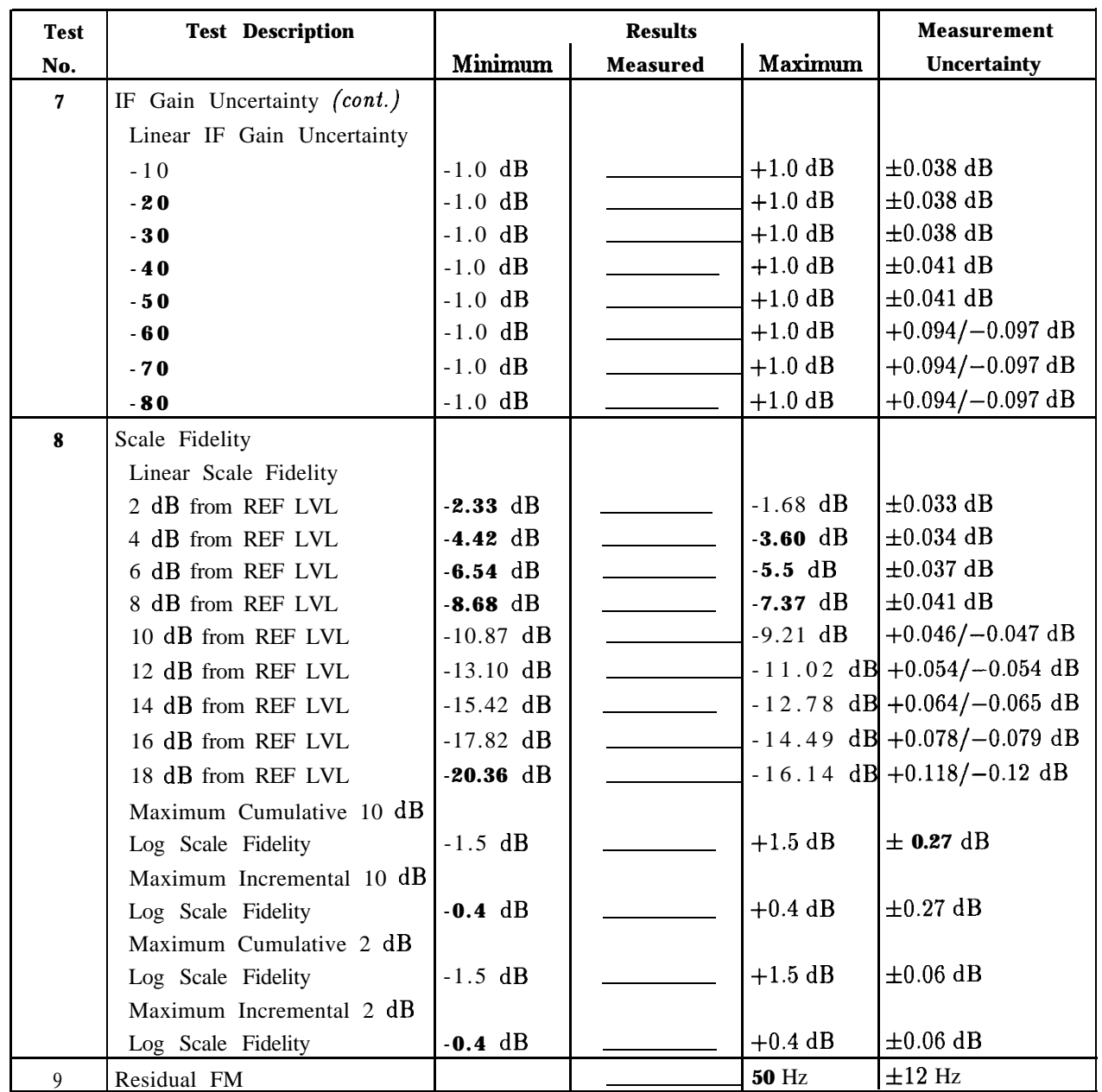

# Hewlett-Packard Company Model HP 8562A/B Serial No. Date Report No.

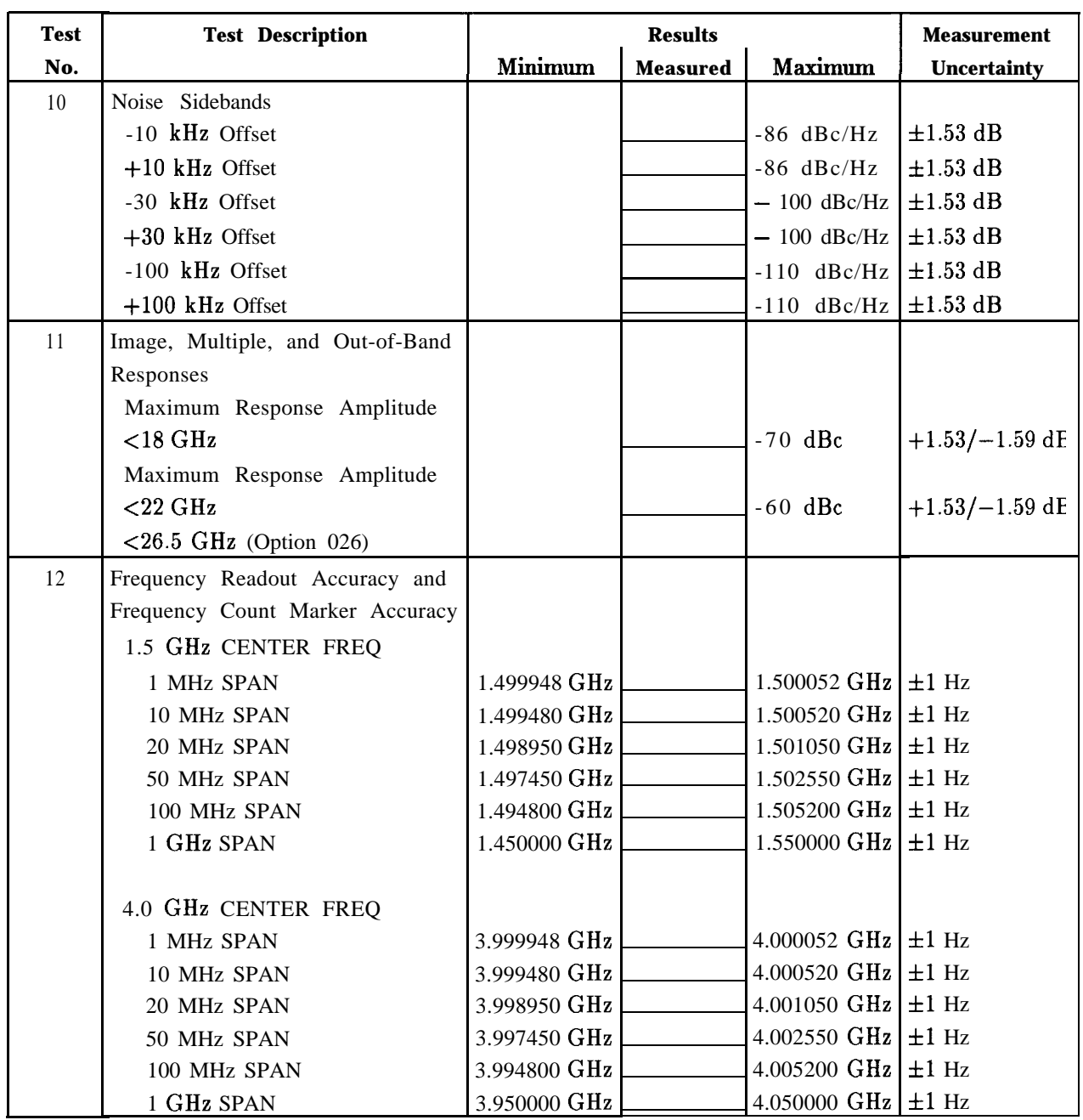

# **Table 3-42. Performance Test Record (7 of 12)**

# **Table 3-42. Performance Test Record (8 of 12)**

Hewlett-Packard Company Model HP 8562A/B Report No.

Serial No. Date

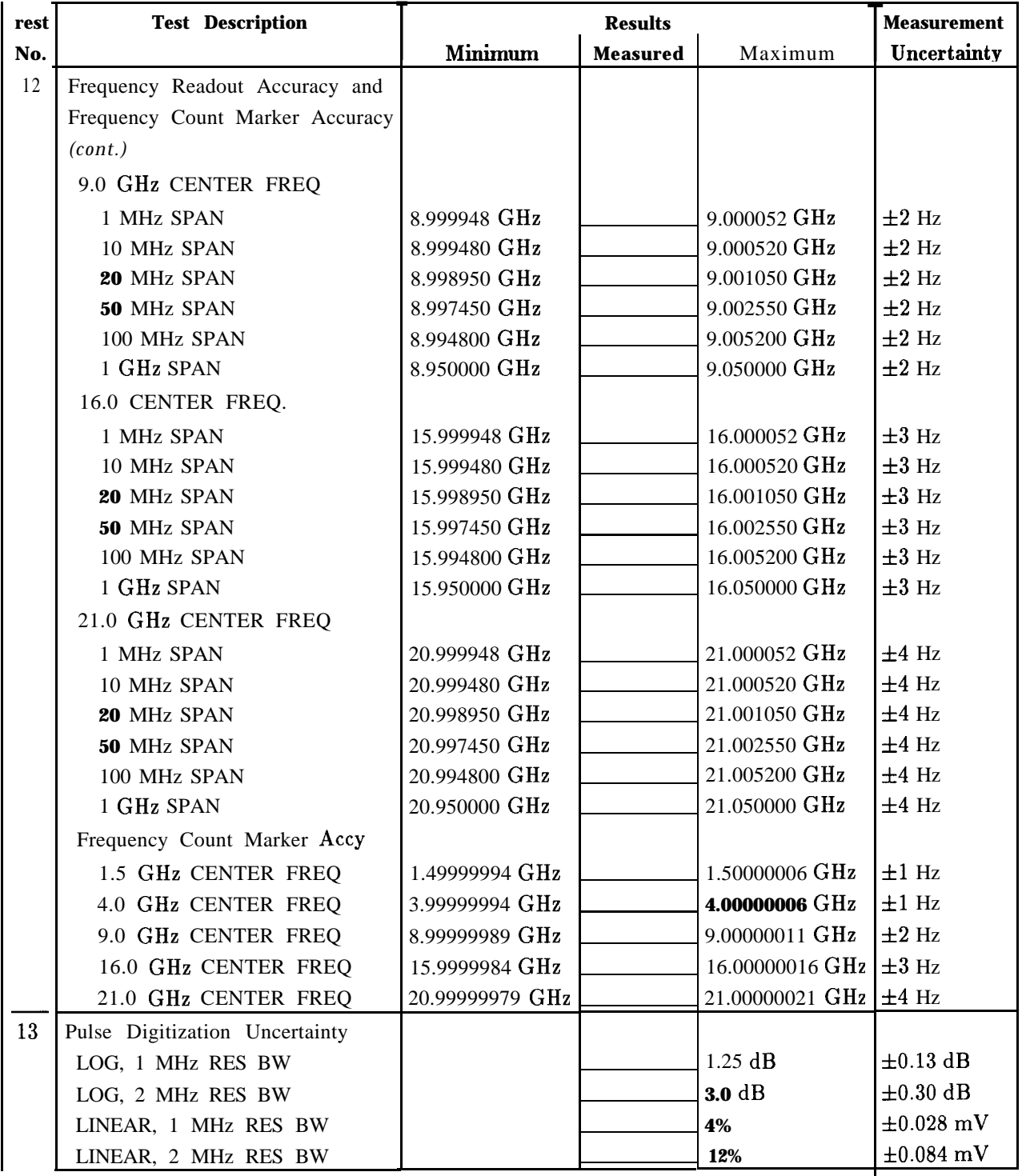

# **Table 3-42. Performance Test Record (9 of 12)**

Hewlett-Packard Company Model HP 8562A/B Serial No. Date Report No.

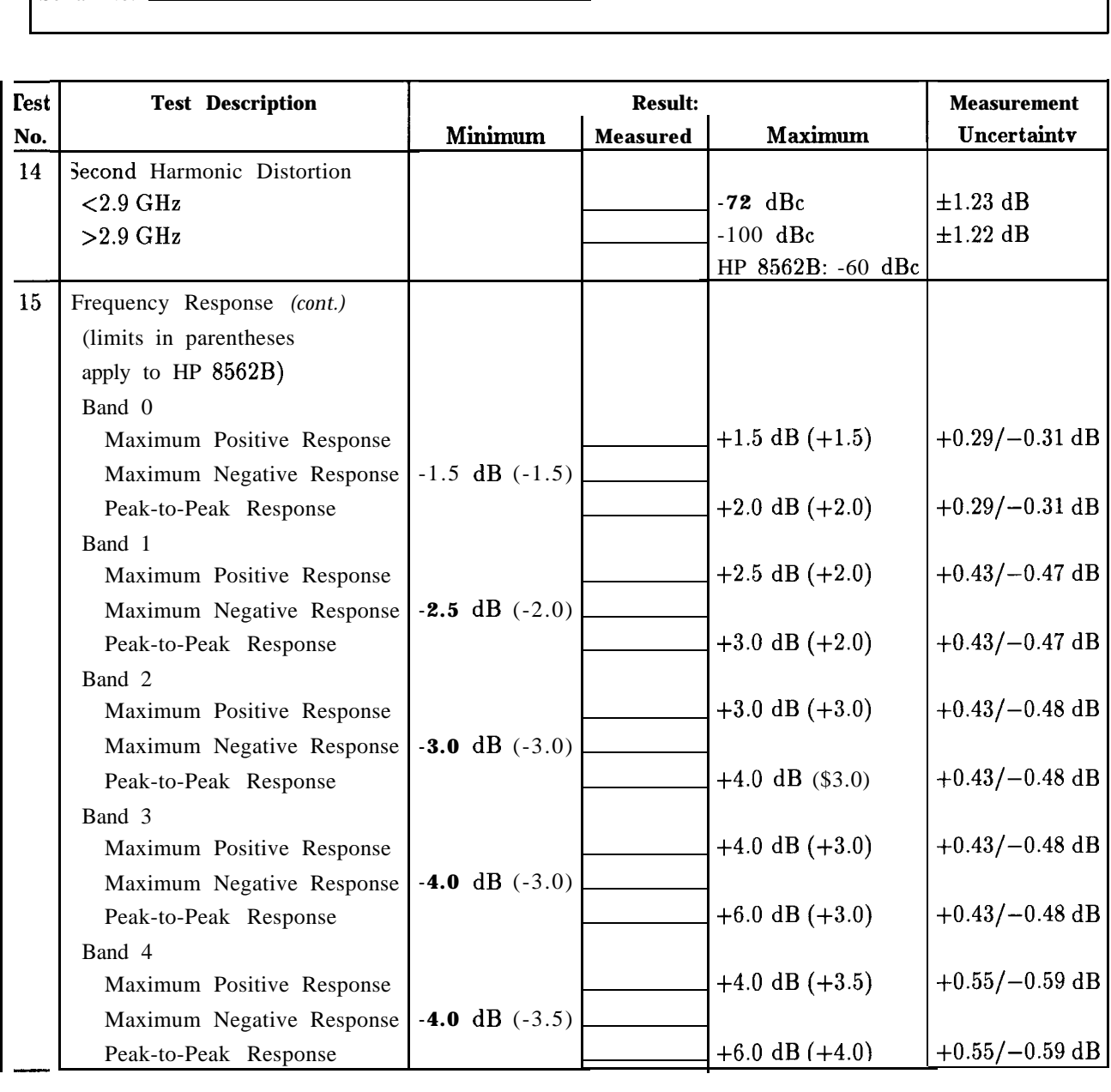

### **Table 3-42. Performance Test Record (10 of 12)**

Hewlett-Packard Company Model HP 8562A/B

Report No.

Serial No. Date

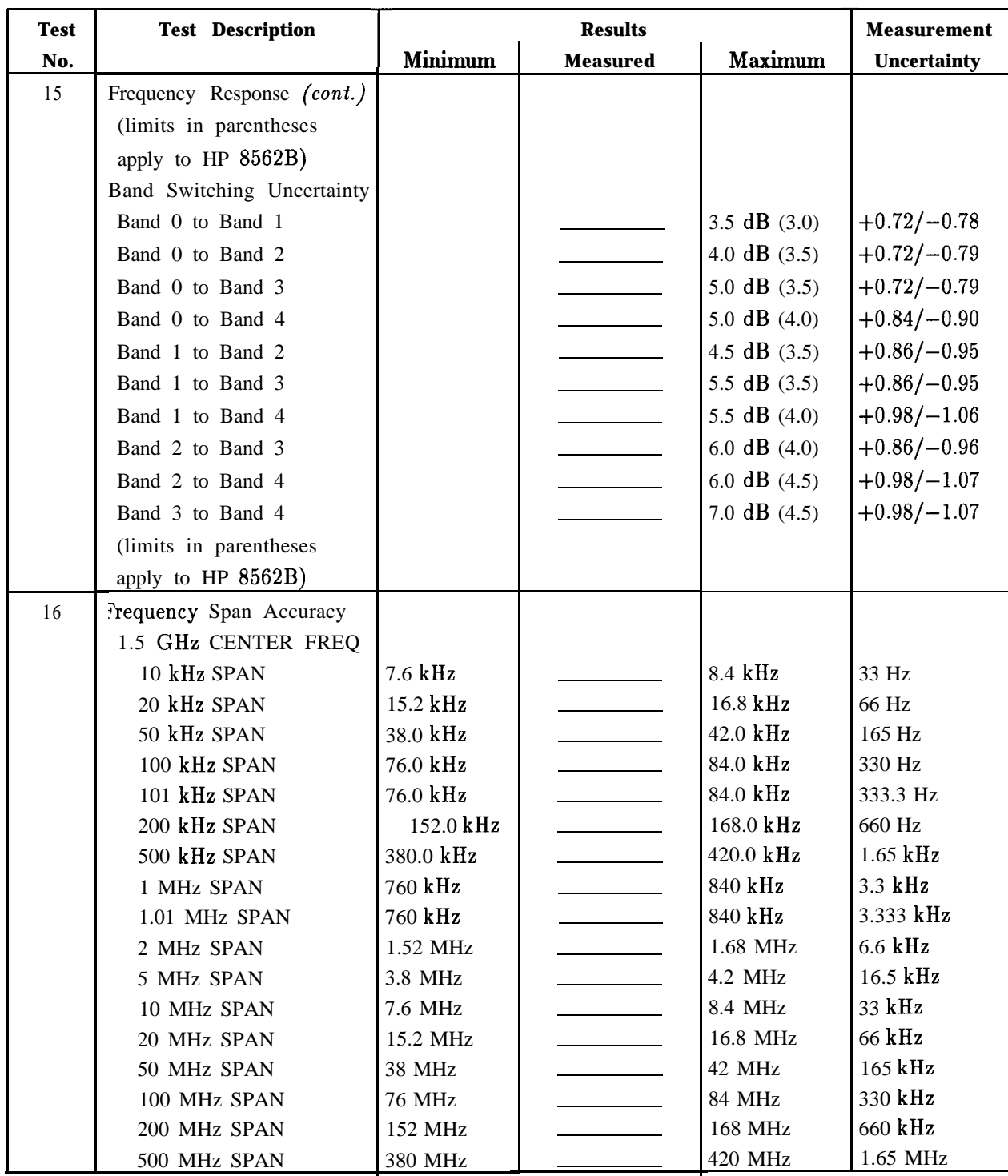

### **Table 3-42. Performance Test Record (11 of 12)**

Hewlett-Packard Company Model HP 8562A/B

Report No.

Serial No. 2008 2010 2020 2021 2022 2022 2023 2024 2022 2022 2024 2022 2023 2024 2022 2023 2024 2022 2023 2024

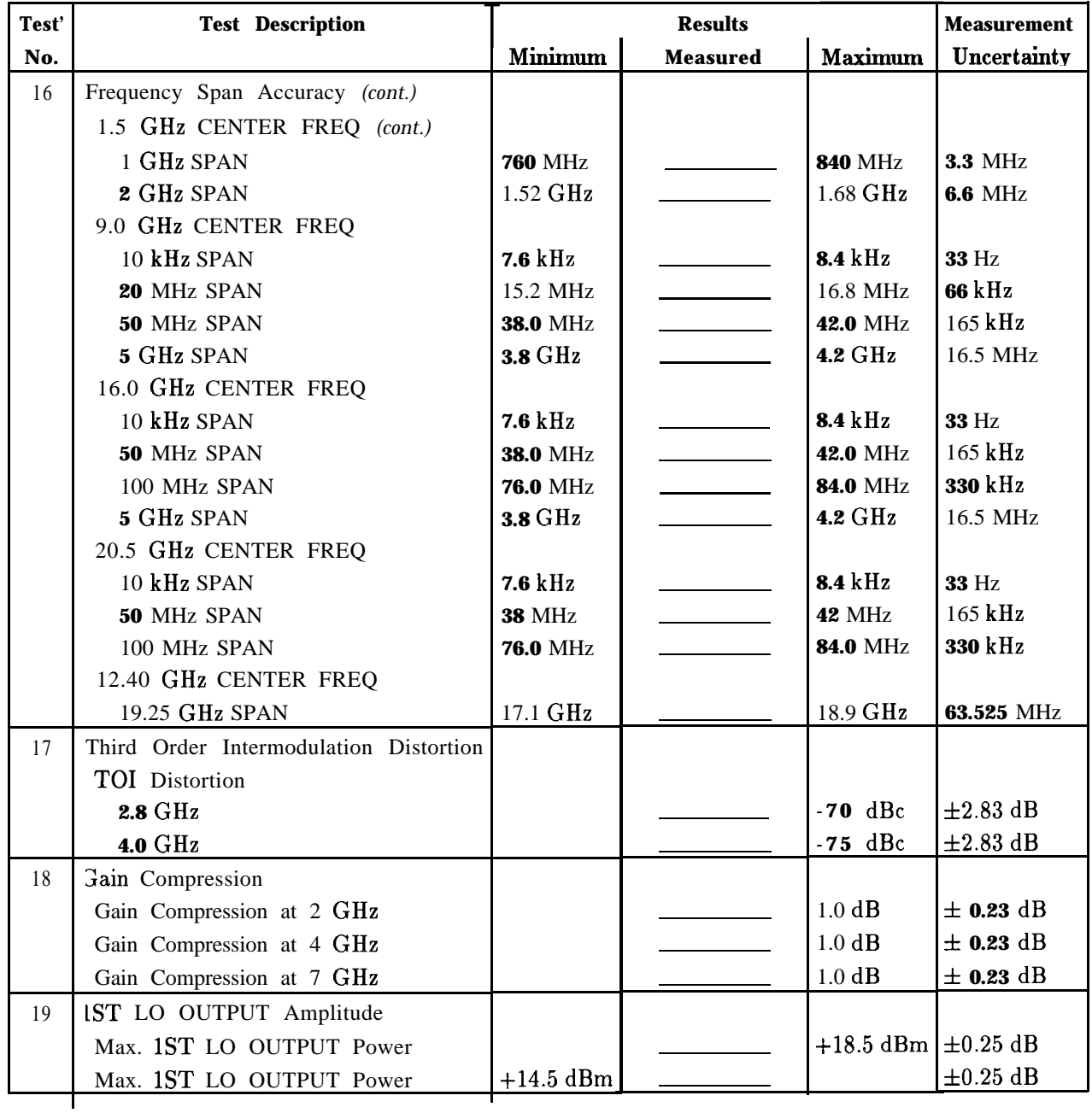
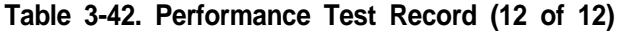

Hewlett-Packard Company Model HP  $8562A/B$  Report No.

Serial No. Date

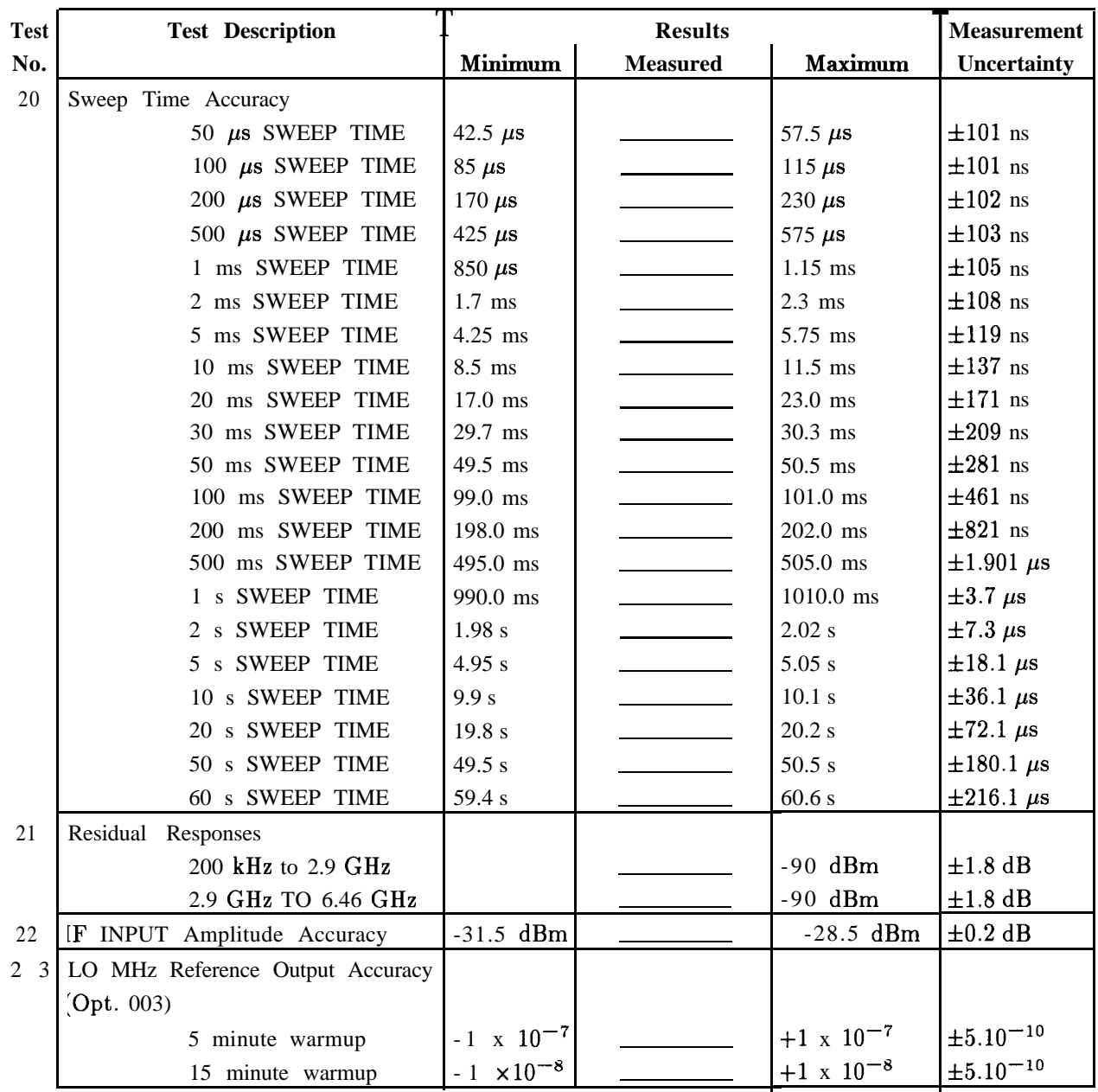

# **Help?**

## **What You'll Find in This Chapter**

Your HP 8562A/B spectrum analyzer is built to provide dependable service. It is unlikely you will experience a problem with the HP  $8562A/B$ . However, if you do, or if you desire additional information, or wish to order parts, options, or accessories, Hewlett-Packard's worldwide sales and service organization is ready to provide the support you need.

In general, a problem can be caused by a hardware failure, a software error, or a user error. Perform the quick checks listed in "Check the Basics." These checks may eliminate the problem altogether, or may give a clearer idea of its cause. If you have an HP 85629B Test and Adjustment Module, you can use its automatic fault isolation routine. See "Running the Automatic Fault Isolation Routine," below.

If the problem is a hardware problem, you have the following options:

- Repair it yourself. See "Service Options."
- Return the analyzer to HP for repair:
	- <sup>q</sup>If the analyzer is still under warranty or is covered by an HP maintenance contract, it will be repaired under the terms of the warranty or maintenance contract (the warranty is printed in the front of this manual).
	- $\Box$  If the analyzer is no longer under warranty or covered by an HP maintenance contract, HP will notify you of the cost of the repair after examining the unit.

See "How to Call HP" and "How to Return Your Analyzer for Service" for more information.

## **Before You Call HP**

### **Check the Basics**

A problem often can be solved by rechecking what was being done when the problem occurred. A few minutes spent in performing some simple checks may save waiting for your instrument to be repaired. Before calling HP or returning the analyzer for service, please make the following checks:

- If its the analyzer plugged into the proper AC power source? Does the line socket have power?
- If is the rear-panel voltage selector switch set correctly? Is the line fuse good?
- Is the analyzer turned on?
- If other equipment, cables, and connectors are being used with the HP  $8562A/B$ , are they connected properly and operating correctly?
- n Review the procedure for the test being performed when the problem appeared. Are all the settings correct?
- If the test being performed, and the results that are expected, within the specifications and capabilities of the HP 8562A/B? See Chapter 1, Table l-l.
- w Is the HP 8562A/B displaying an error message? If so, refer to Appendix A.
- nPerform the Trace Alignment and Reference Level Calibration procedures in Chapter 2. If the necessary test equipment is available, perform the Operation Verification tests given in Chapter 3. Record all results in table 3-42, the Performance Test Record.

### **HP 856298 Test and Adjustment Module**

A powerful feature of the Test and Adjustment Module (TAM) is the Automatic Fault Isolation routine. If a problem with the spectrum analyzer is suspected, in most cases Automatic Fault Isolation can determine whether or not a fault exists in the analyzer. There are some problems, such as excessive residual FM, that Automatic Fault Isolation will not be able to detect. As a minimum, the display and keyboard must be operational to execute Automatic Fault Isolation.

#### **Running the Automatic Fault isolation Routine**

To start the Automatic Fault Isolation routine, press (MODULE) and DIAGNOSE . Rotate the front-panel knob until the arrow points to Automatic Fault Isolation. Press EXECUTE. The CAL OUTPUT must be connected to the INPUT  $50\Omega$ . A BNC cable and Type N-to-BNC adapter is shipped with each analyzer in the front cover. Press CONTINUE, and the Automatic Fault Isolation routine will begin.

The Automatic Fault Isolation routine will perform checks of five sections of the analyzer. The routine's progress is displayed on the CRT. The routine will stop as soon as it detects a failure. If no failures are detected, the Automatic Fault Isolation routine will take about 90 seconds to complete.

If a failure is detected, either continue troubleshooting using the service manual or return the analyzer to the nearest HP Service Center as described in "How to Return Your Analyzer for Service." If an HP-IB printer is available and properly connected and configured, a hard-copy printout of the Automatic Fault Isolation results can be obtained by pressing PRINT PAGE. Include a copy of this printout with the analyzer if it is being returned to an HP Service Center for repair.

### **Read the Warranty**

The warranty for your HP 8562A/B is printed at the front of this manual. Please read it and become familiar with its terms. If your analyzer is covered by a separate maintenance agreement, please be familiar with its terms.

### **Service Options**

HP offers several maintenance plans to service your analyzer after the warranty has expired. Call your HP Sales and Service Office for full details.

If you want to service the analyzer yourself after the warranty expires, contact your HP Sales and Service Office to obtain the most current test and maintenance information. A Product Support Kit, HP part number 08562-60021, is also available through the Sales and Service Office. The kit contains the following accessories:

- PC board prop
- Power Line Switch Assembly
- Power Line Assembly
- SMB cable puller
- n Option Module extender cable
- Two test cables, BNC to SMB

## **How To Call HP**

Hewlett-Packard has Sales and Service Offices around the world to provide you with complete support for your HP 8562A/B. To obtain servicing information or to order replacement parts, contact the nearest Hewlett-Packard Sales and Service Office listed in Table 4-1. In any correspondence or telephone conversations, refer to the spectrum analyzer by its model number and full serial number. With this information, the HP representative can quickly determine whether your unit is still within its warranty period.

## **How to Return Your Analyzer for Service**

### **Service Tag**

If you are returning the analyzer to Hewlett-Packard for servicing, fill in and attach a blue service tag. Several service tags are supplied at the rear of this manual.

Please be as specific as possible about the nature of the problem. If you have recorded any error messages that appeared on the screen, or have completed a Performance Test Record, or have any other specific data on the performance of the analyzer, please send a copy of this information with the unit.

## **Original Packaging**

Before shipping, pack the unit in the original factory packaging materials if they are available. If the original materials were not retained, identical packaging materials are available through any Hewlett-Packard office. Descriptions of the packaging materials are listed in the legend for Figure 2- 1.

## **Other Packaging**

**Caution** Analyzer damage can result from using packaging materials other than those specified. Never use styrene pellets in any shape as packaging materials. They do not adequately cushion the equipment or prevent it from shifting in the carton. They cause equipment damage by generating static electricity and by lodging in the analyzer fan.

You can repackage the analyzer with commercially available materials as follows:

- 1. Attach a completed service tag to the instrument.
- 2. Install the front-panel cover on the instrument.
- 3. Wrap the instrument in anti-static plastic to reduce the possibility of damage caused by electrostatic discharge.
- 4. Use a strong shipping container. A double-walled, corrugated cardboard carton with 159 kg (350 lb) bursting strength is adequate. The carton must be both large enough and strong enough to accommodate the analyzer. Allow at least three to four inches on all sides of the analyzer for packing material.
- 5. Surround the equipment with three to four inches of packing material and prevent the equipment from moving in the carton. If packing foam is not available, the best alternative is SD-240 Air CapTM from Sealed Air Corporation (Commerce, CA 90001). Air Cap looks like a plastic sheet filled with l-1/4 inch air bubbles. Use the pink-colored Air Cap to reduce static electricity. Wrapping the equipment several times in this materials should both protect the equipment and prevent it from moving in the carton.
- 6. Seal the shipping container securely with strong nylon adhesive tape.
- 7. Mark the shipping container "FRAGILE, HANDLE WITH CARE" to assure careful handling.
- 8. Retain copies of all shipping papers.

### **US FIELD OPERATIONS HEADQUARTERS**

Hewlett-Packard Company 19320 Pruneridge Avenue Cupertino, CA 95014, USA (800) 752-0900

#### **California**

Hewlett-Packard Co. 1421 South Manhattan Ave. Hewlett-Packard France Fullerton, CA 92631 (714) 999-6700

Hewlett-Packard Co. 301 E. Evelyn Mountain View, CA 94041 (415) 694-2000

#### **Colorado**

Hewlett-Packard Co. 24 Inverness Place, East Englewood, CO 80112 (303) 649-5000

#### **Georgia**

Hewlett-Packard Co. 2000 South Park Place Atlanta, GA 30339 (404) 955-1500

#### **Illinois**

Hewlett-Packard Co. 5201 Tollview Drive Rolling Meadows, IL 60008 (708) 255-9800

#### New **Jersey**

Hewlett-Packard Co. 120 W. Century Road Paramus, NJ 07653 (201) 599-5000

#### **Texas**

Hewlett-Packard Co. 330 E. Campbell Rd. Richardson, TX 75081 (214) 231-6101

#### **EUROPEAN OPERATIONS HEADQUARTERS**

Hewlett-Packard S.A. 150, Route du Nant-d'Avri1 1217 Meyrin 2/Geneva Switzerland (41 22) 780.8111

#### **France**

1 Avenue Du Canada Zone D'Activite De Courtaboeuf F-91947 Les Ulis Cedex France (33 1) 69 82 60 60

#### **Germany**

Hewlett-Packard GmbH Berner Strasse 117 6000 Frankfurt 56 West Germany (49 69) 500006-O

#### **Great Britain**

Hewlett-Packard Ltd. Eskdale Road, Winnersh Triangle Kanagawa 229, Japan Wokingham, Berkshire RG 11 5DZ (81 427) 59-1311 England (44 734) 696622

#### **INTERCON OPERATIONS HEADQUARTERS**

Hewlett-Packard Company 3495 Deer Creek Rd. Palo Alto, California 94304-1316 (415) 857-5027

#### **Australia**

Hewlett-Packard Australia Ltd. 31-41 Joseph Street Blackburn, Victoria 3130 (61 3) 895-2895

#### **Canada**

Hewlett-Packard (Canada) Ltd. 17500 South Service Road Trans-Canada Highway Kirkland, Quebec H9J 2X8 Canada (514) 697-4232

#### **Japan**

Yokogawa-Hewlett-Packard Ltd. 1-27-15 Yabe, Sagamihara

#### **China**

China Hewlett-Packard, Co. 38 Bei San Huan Xl Road Shuang Yu Shu Hai Dian District Beijing, China (86 1) 256-6888

#### **Singapore**

Hewlett-Packard Singapore Pte. Ltd. 1150 Depot Road Singapore 0410 (65) 273 7388

Taiwan Hewlett-Packard Taiwan 8th Floor, H-P Building 337 Fu Hsing North Road Taipei, Taiwan (886 2) 712-0404

# **Error Messages**

The spectrum analyzer displays error messages in the lower right-hand corner of the CRT display. A number, or error code, is associated with each error message. Several different error codes can correspond to the same error message. These codes are used by service personnel to troubleshoot the spectrum analyzer.

It might be possible to eliminate some error messages by performing a REALIGN LO  $\&$  IF sequence. Follow this procedure:

- 1. Press (SAVE) SAVE STATE .
- 2. Store the current state in a convenient STATE register.
- 3. Press [PRESET) REALIGN LO % IF. Wait for the sequence to finish.
- 4. Press (RECALL) RECALL STATE.
- 5. Recall the previously stored STATE.

If an error message is still displayed, refer to Chapter 4 of this manual, "Help?"

If it is necessary to send the spectrum analyzer in for repair, note any error messages by the error code. This will provide useful information to the person troubleshooting the analyzer.

The spectrum analyzer can display only one error message at one time, although more error messages may exist. To check for more error messages, proceed as follows:

- 1. Press (RECALL) MORE.
- 2. Press RECALL ERRORS . An error message will be displayed in the active function block.
- 3. Use  $\left(\bigcap_{n=1}^{\infty}\right)\left(\bigcap_{n=1}^{\infty}\right)$  to scroll through any other error messages which might exist, making note of each error code.

Error messages and their associated error codes are listed below, in numeric order.

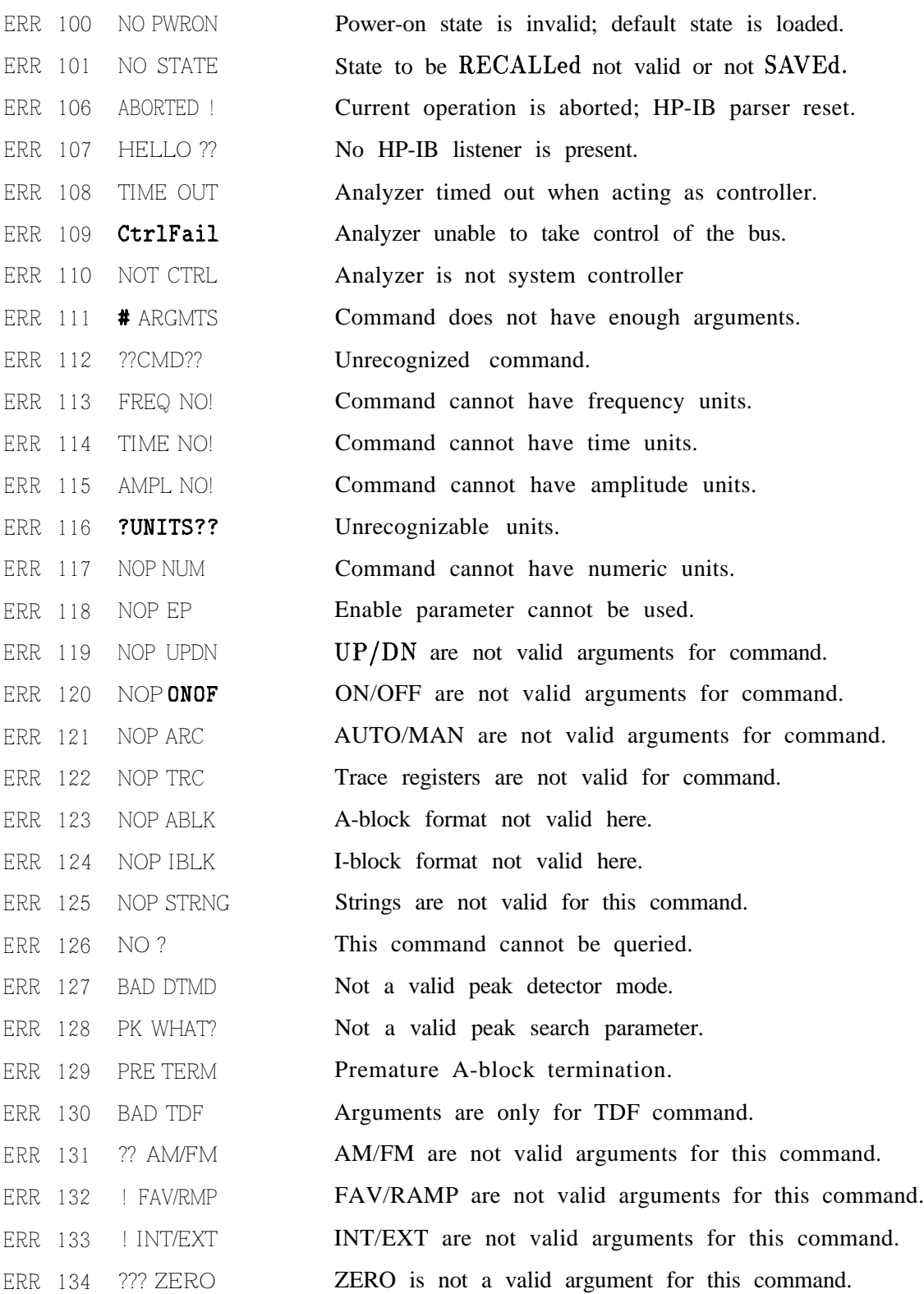

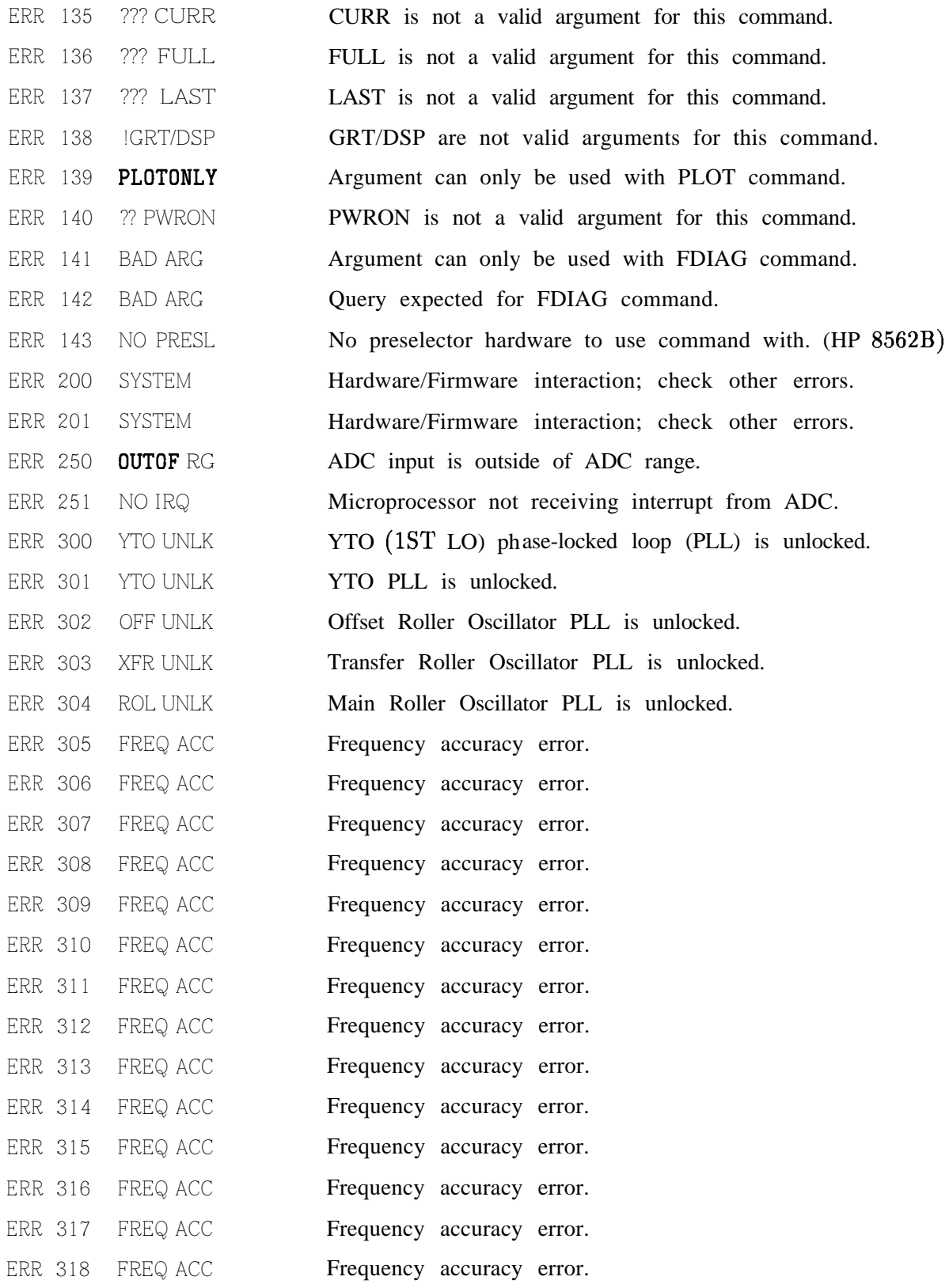

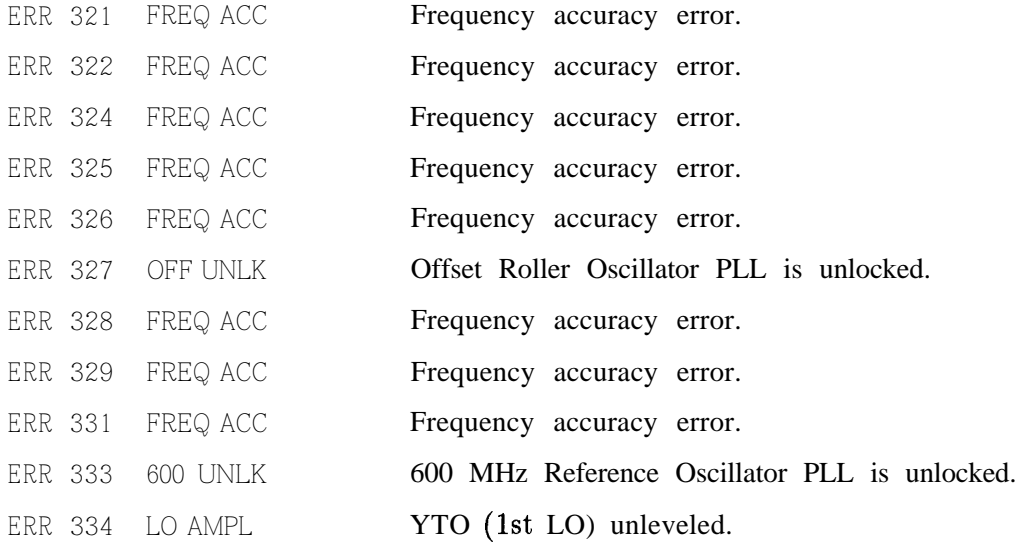

**Note** Error codes 400 through 592 are generated when the automatic IF adjustment routine detects a fault. This routine adjusts amplitude parameters first, then resolution bandwidths in this sequence: 300kHz, 1 MHz, 100 kHz, 30 kHz, 10 kHZ, 3 kHz, 1 kHz, 300 Hz, and 100 Hz. The routine will restart from the beginning if a fault is detected. Parameters adjusted after the routine begins and before the fault is detected should be OK; parameters adjusted later in the sequence are suspect.

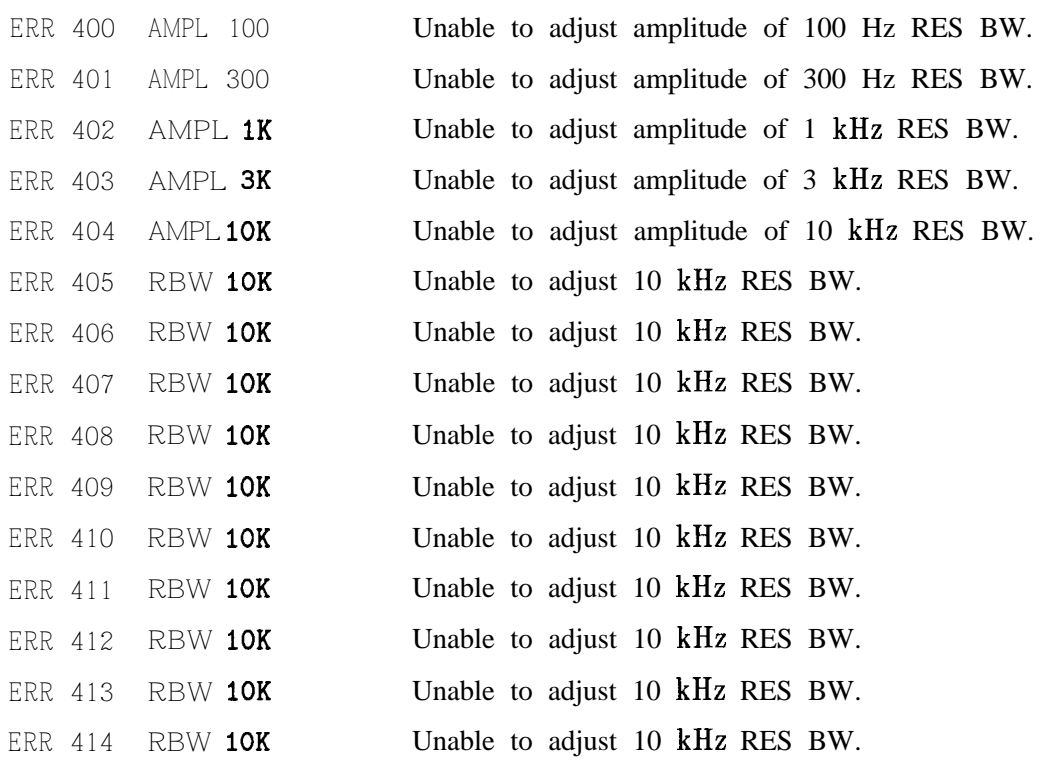

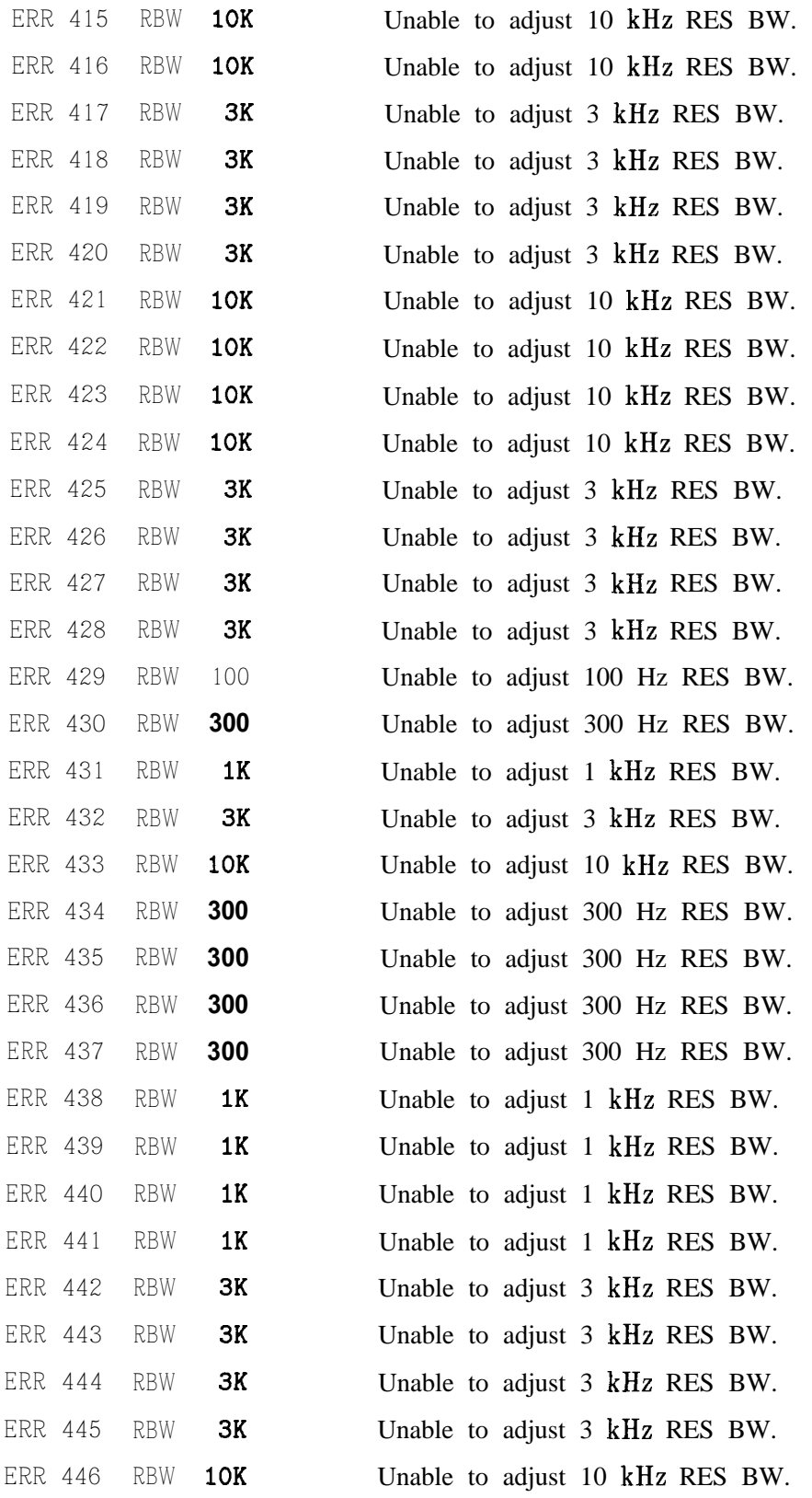

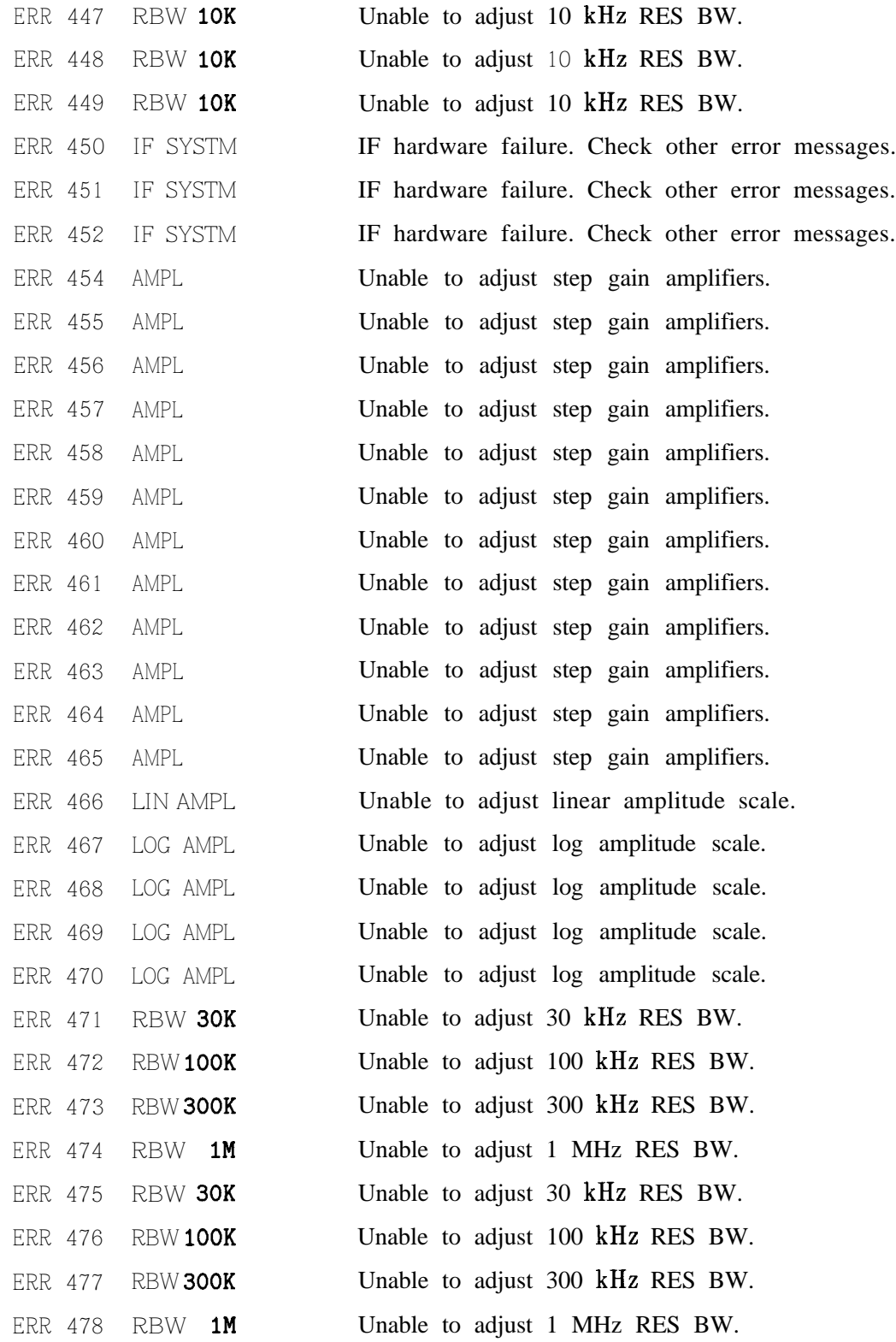

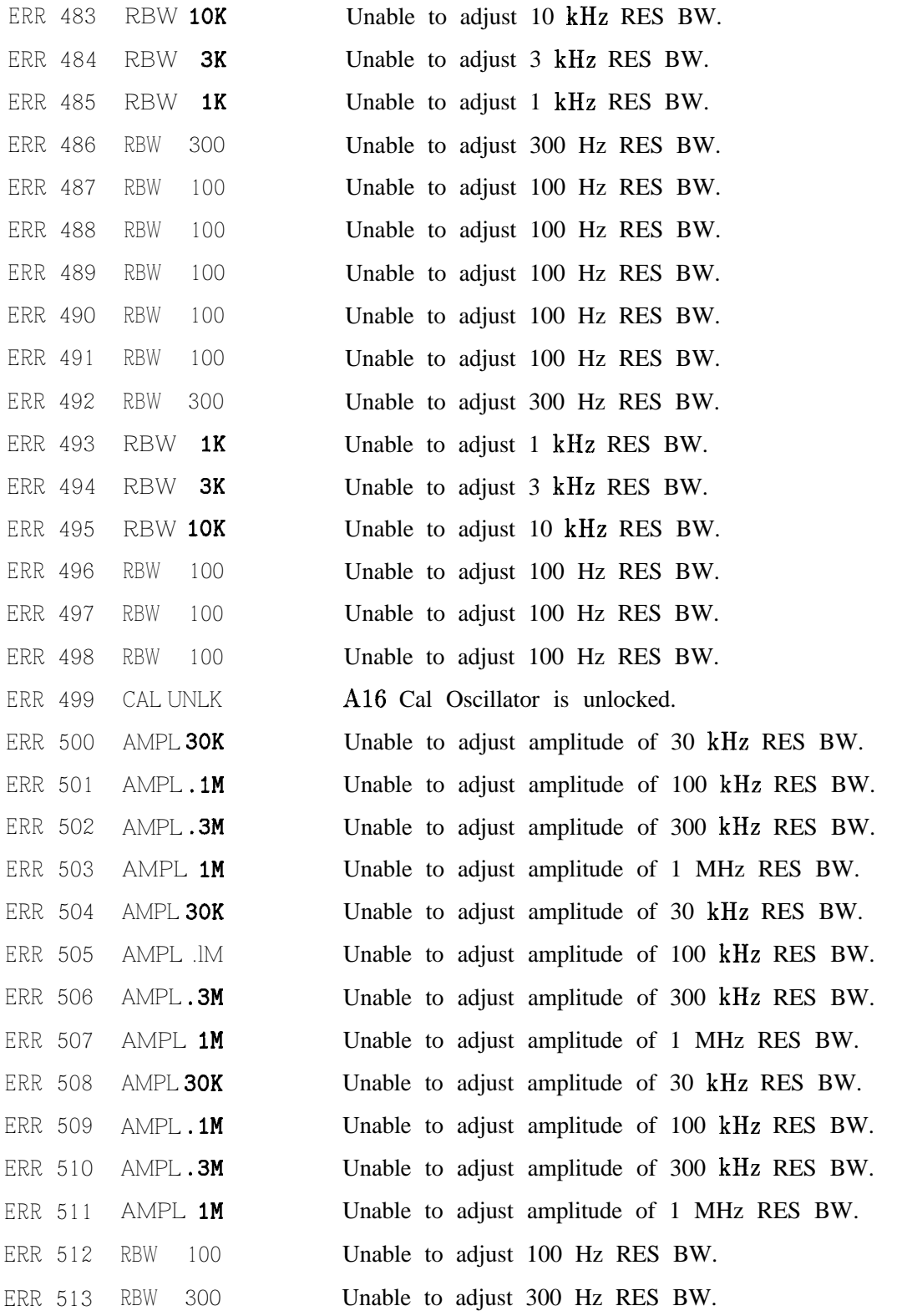

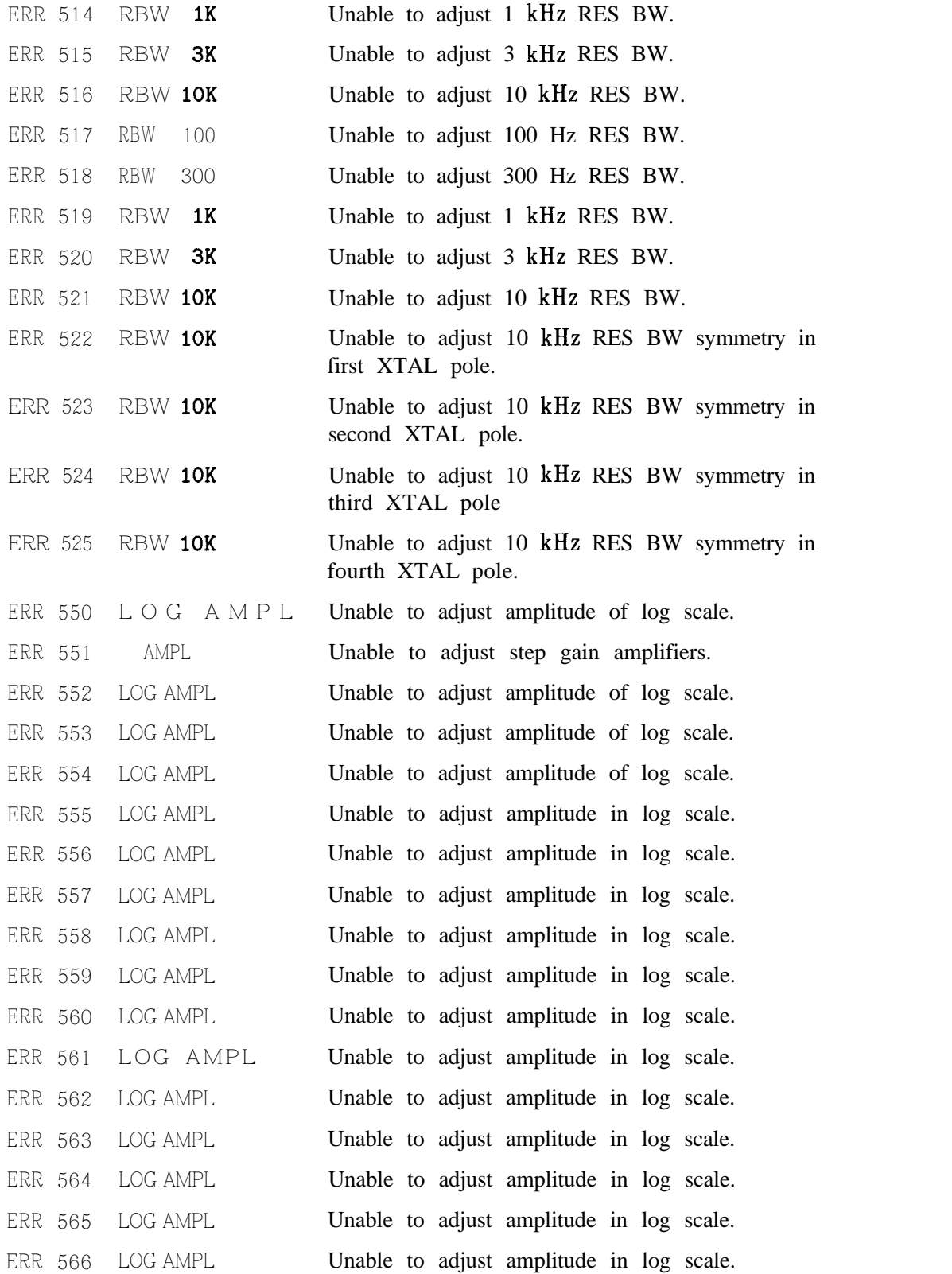

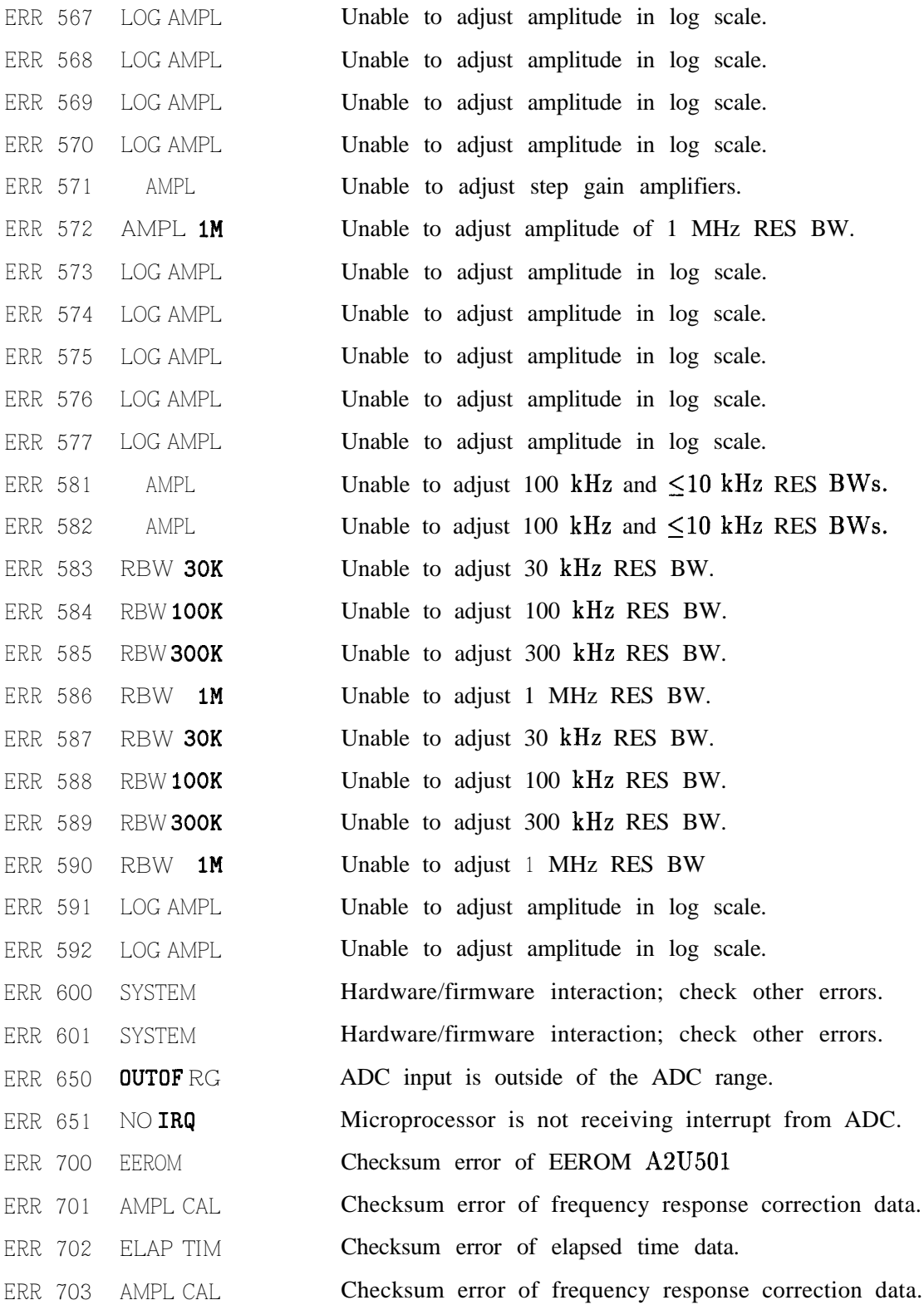

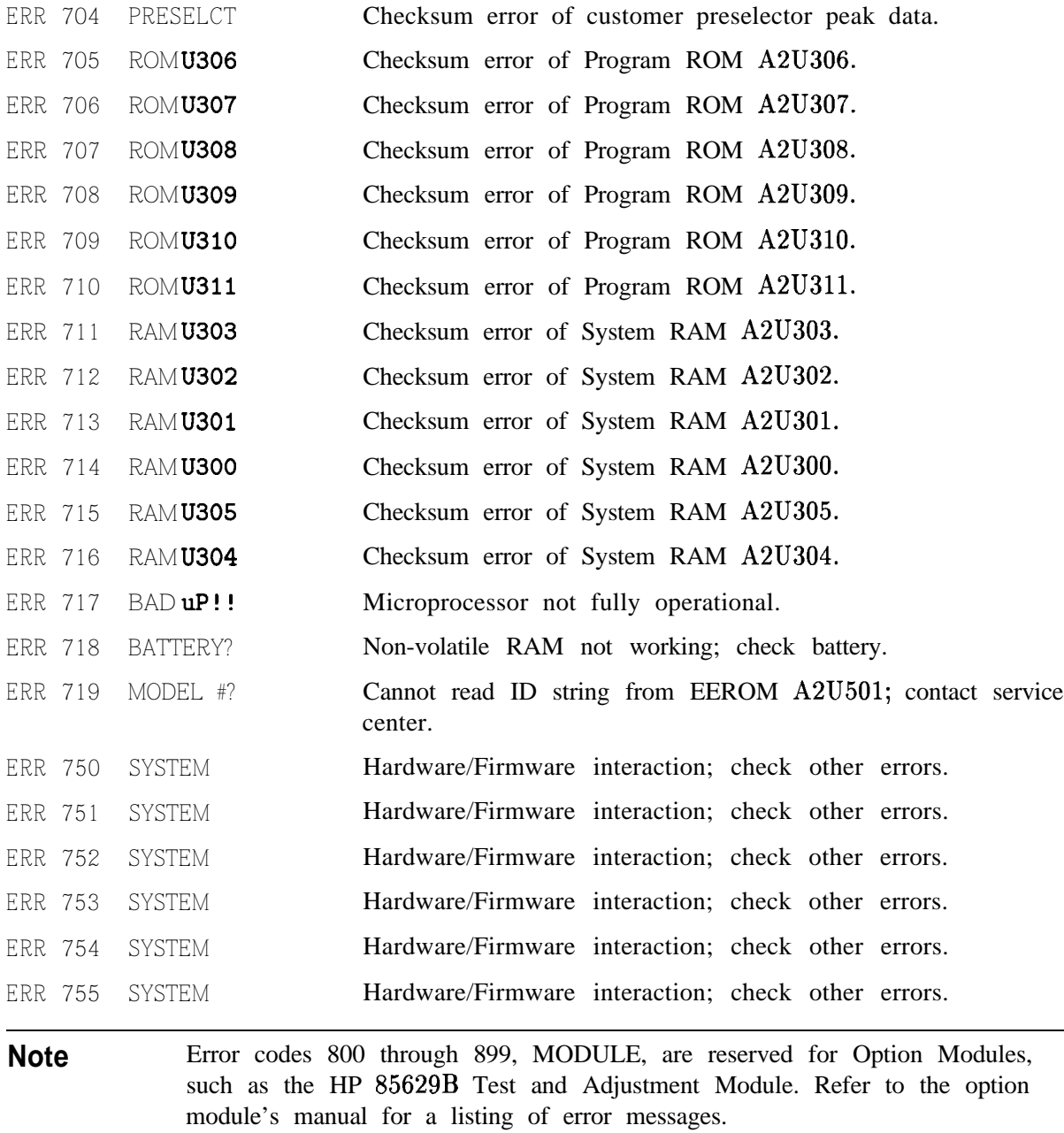